# **Panasonic**

# **ISDN Telekommunikationssystem**

# **Bedienungsanleitung**

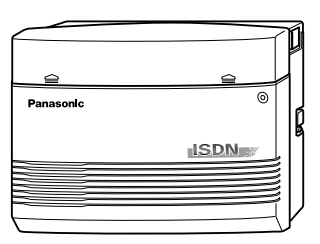

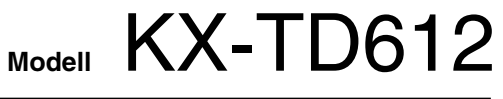

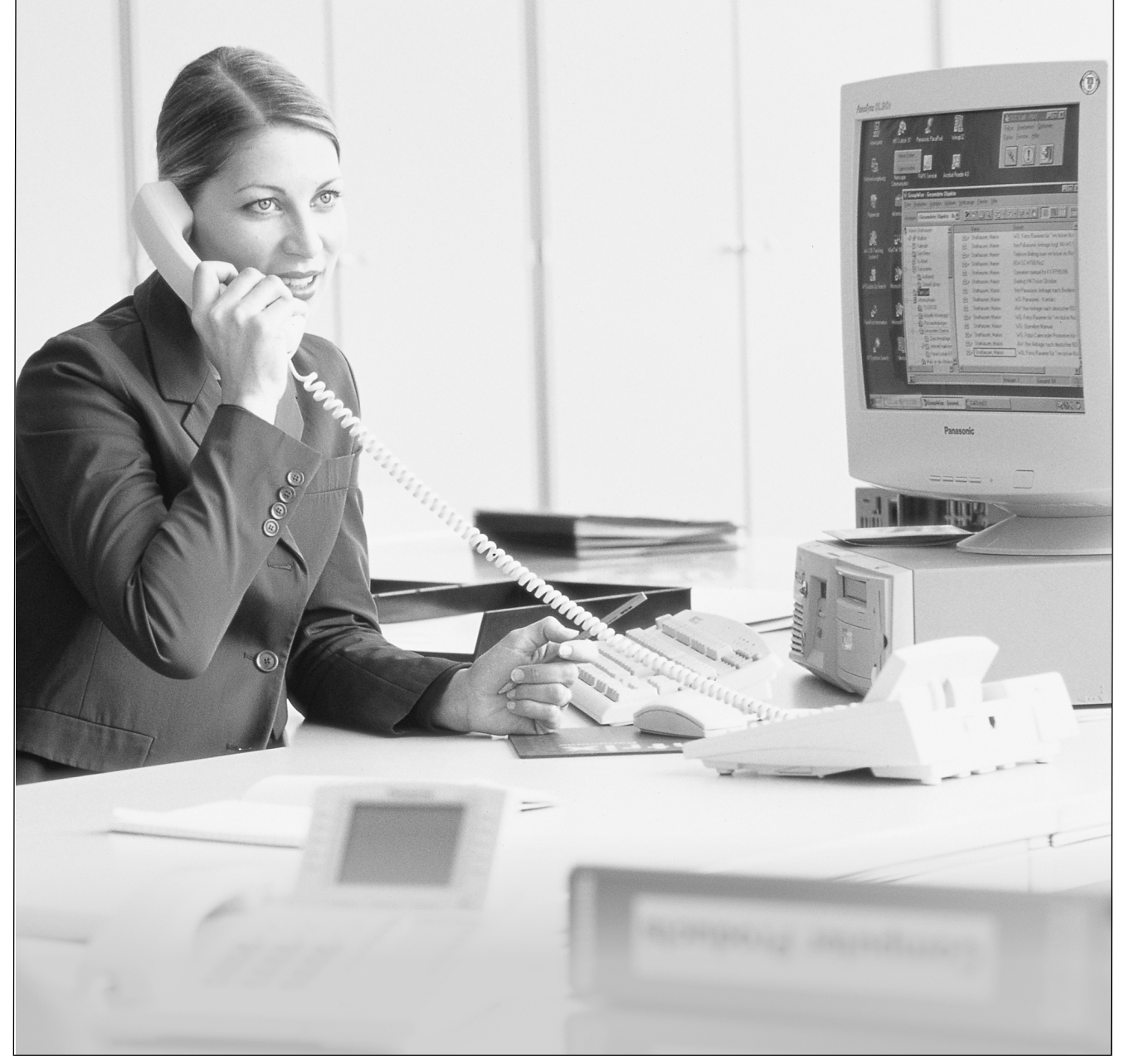

Wir danken Ihnen, dass Sie sich für das ISDN Telekommunikationssystem KX-TD612 von Panasonic entschieden haben. Bitte lesen Sie diese Bedienungsanleitung, bevor sie das ISDN Telekommunikationssystem in Betrieb nehmen, und bewahren Sie sie für Nachschlagezwecke auf.

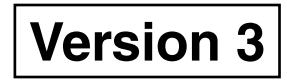

**Wir danken Ihnen, dass Sie sich für dieses ISDN Telekommunikationssystem von Panasonic entschieden haben.**

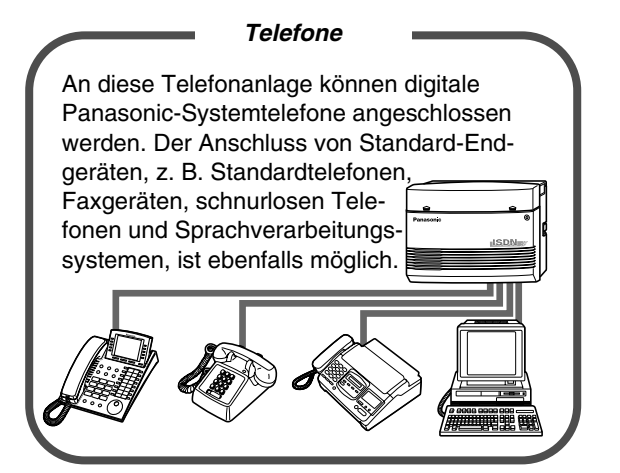

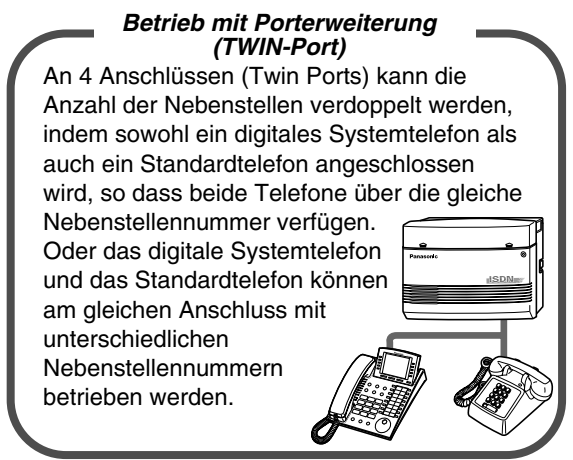

[1.3.1 Anschlussbeispiel](#page-15-0) [1.4.1 Paralleler Anschluss eines zweiten](#page-16-0)  **[Telefons](#page-16-0)** 

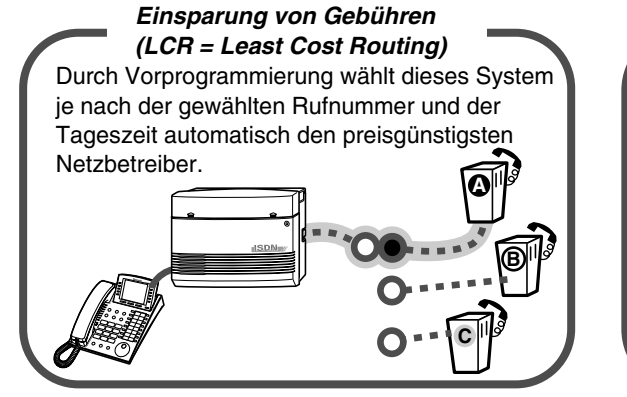

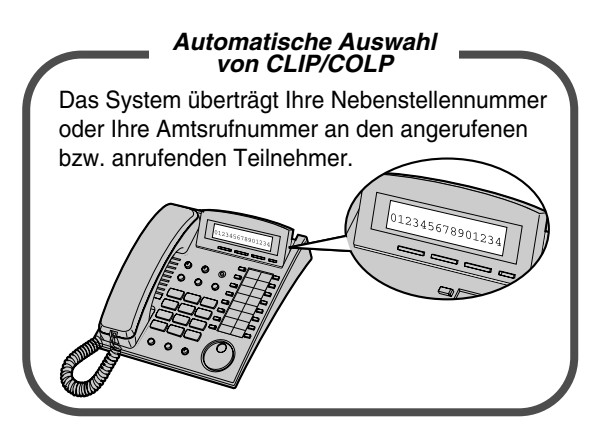

[2.8.5 Anzeige Ihrer Rufnummer beim gerufenen](#page-137-0)  [2.6.1 Integrierte Voicemailfunktion](#page-96-0) und anrufenden Teilnehmer (Rufnummernübermittlung zum angerufenen [\[CLIP\]/anrufenden Teilnehmer \[COLP\]\)](#page-137-0)

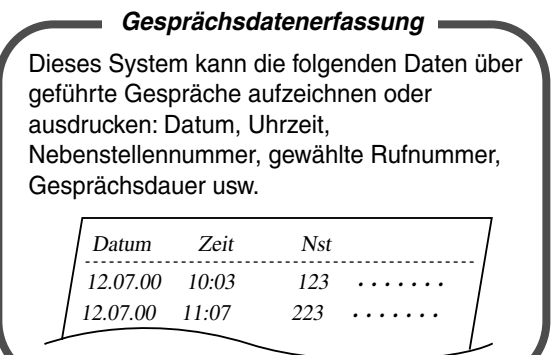

Seite [33](#page-32-0) Bitte wenden Sie sich an Ihren Fachhändler

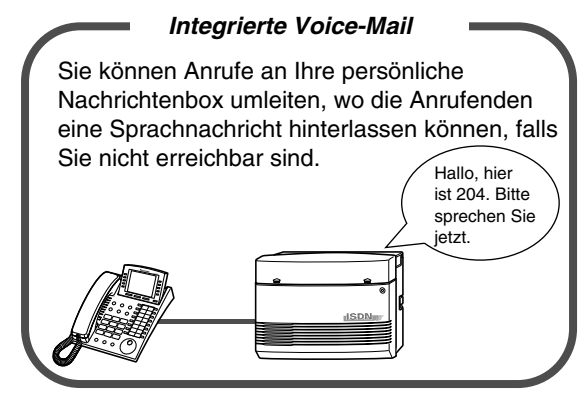

#### **Hinweis**

- Dieses Produkt ist ausgelegt für eine Nutzung:
	- im ISDN unter Verwendung von ISDN-Basisanschlüssen.
	- der öffentlichen Fernsprechnetze der EU-Mitgliedsstaaten.
- Der aus zwei Buchstaben bestehende Zusatz hinter der jeweiligen Modell-Bezeichnung wird im Folgenden ausgelassen.
- Der Standardwert oder -vorgang kann von Land zu Land unterschiedlich sein. Den Standardwertoder vorgang fur das entsprechende Land finden Sie in der folgenden Liste. G: Deutschland, SL: Schweiz

#### **Bemerkung**

Hiermit erklären wir, Kyushu Matsushita Electric Co., Ltd. of Matsushita Electric Industrial Co., Ltd./ Panasonic Testing Centre (Europe) GmbH (PTC), dass dieses Gerät mit den grundlegenden Anforderungen und anderen relevanten Bestimmungen der Richtlinie 1999/5/EC übereinstimmt. Eine Kopie der Konformitätserklärungen finden Sie unter der Internetadresse: http://doc.panasonic-tc.de

#### **Wichtig**

Falls Ihnen irgendetwas in diesem Handbuch nicht klar ist, wenden Sie sich bitte an Ihren Fachhändler.

# *Wichtige Informationen*

#### **WARNUNG**

INSTALLATION UND REPARATUR DIESER TK-ANLAGE DÜRFEN NUR DURCH AUTORISIERTES PERSONAL ERFOLGEN.

WENN EINE BESCHÄDIGUNG DIESES GERÄTES DAZU FÜHRT, DASS BAUTEILE IM INNEREN FREILIEGEN, TRENNEN SIE BITTE UNVERZÜGLICH DAS NETZKABEL VON DER NETZSTECKDOSE, UND LASSEN DIE ANLAGE DURCH IHREN FACHHÄNDLER ÜBERPRUFEN.

VOR EINEM TRANSPORT DER ANLAGE AN EINEN ANDEREN AUFSTELLUNGSORT IST SIE ZUERST VON DER LEITUNG ZU TRENNEN, BEVOR DER NETZSTECKER ABGEZOGEN WIRD. BEIM ERNEUTEN ANSCHLIESSEN VERFAHREN SIE DANN IN UMGEKEHRTER REIHENFOLGE (NETZANSCHLUSS ZUERST).

DIESE ANLAGE IST MIT EINEM SCHUKOSTECKER AUSGESTATTET. AUS SICHERHEITSGRÜNDEN DARF DIESER STECKER NUR AN EINE VORSCHRIFTSMÄSSIG GEERDETE NETZSTECKDOSE ANGESCHLOSSEN WERDEN.

DIE STROMVERSORGUNG DER ANLAGE KANN DURCH ABZIEHEN DES NETZSTECKERS SOFORT UNTERBROCHEN WERDEN. AUS SICHERHEITSGRÜNDEN SOLLTE SICH DIE NETZSTECKDOSE IN UNMITTELBARER NÄHE DER ANLAGE BEFINDEN UND WÄHREND DES BETRIEBS JEDERZEIT ZUGÄNGLICH SEIN.

UM STROMSCHLAG ODER FEUERENTWICKLUNG ZU VERHINDERN, SETZEN SIE DIESES GERÄT NIEMALS REGEN ODER EINER ANDEREN ART VON FEUCHTIGKEIT AUS.

### **WARNUNG**

Dieses Gerät besitzt Bauteile, die gegenüber statischer Aufladung empfindlich sind. Um die Platinen vor statischer Aufladung zu schützen, vermeiden Sie jegliche Berührung der in der Abbildung rechts gezeigten Steckplätze und Anschlüsse. Um statische Aufladung von Ihrem Körper abzuleiten, können Sie einen Massepunkt berühren oder einen Antistatikgurt tragen.

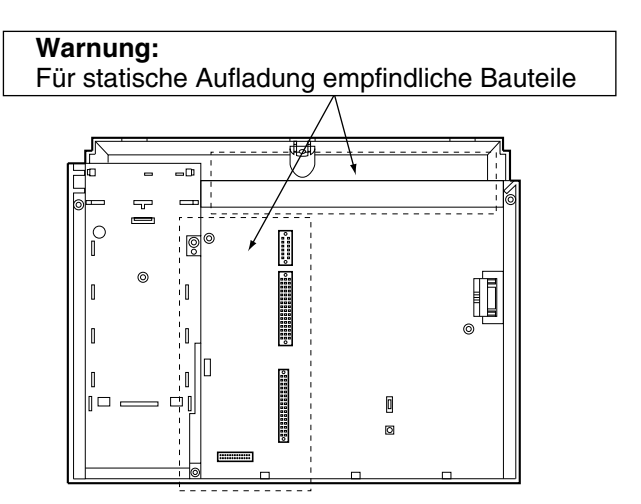

#### *Sicherheitsanweisungen*

Beachten Sie bei der Verwendung der Telefonanlage folgende grundlegende Sicherheitshinweise, um die Gefahr von Bränden, Stromschlägen und Verletzungen zu verringern:

- **1.** Installieren Sie diese Anlage nicht in der Nähe von Wasser, wie z.B. einer Badewanne, Waschschüssel oder einer Küchenspüle, in einem feuchten Keller oder in der Nähe eines Swimming-Pools.
- **2.** Vermeiden Sie die Verwendung eines Telefons (außer eines schnurlosen Telefons) während eines Gewitters. Es besteht ein geringes Risiko eines elektrischen Schlages durch Blitzeinwirkung.
- **3.** Verwenden Sie das Telefon nicht in der Nähe einer undichten Gasleitung.

**4.** Verwenden Sie nur die in diesem Handbuch angegebenen Batterien und Netzkabel. Verbrauchte Akkus dürfen nicht verbrannt werden. Sie können explodieren. Entsorgen Sie verbrauchte Akkus stets entsprechend den geltenden Umweltschutzauflagen.

#### **BEWAHREN SIE DIESE ANWEISUNGEN AUF**

#### *Die unten abgebildeten Symbole werden in diesem Handbuch häufig verwendet und besitzen folgende Bedeutungen:*

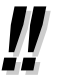

Hinweise /=>> Erläuterunge

• "Konsole" ist eine ungeschützte Bezeichnung der digitalen Systemkonsole (KX-T7240/KX-T7540) und der digitalen Abfragekonsole (KX-T7541).

# *Achtung*

- Installieren Sie die Anlage nicht in der Nähe von Heizgeräten bzw. Heizkörpern und nicht im Bereich elektrischer Störfelder, wie sie beispielsweise von Leuchtstofflampen, Motoren und Fernsehgeräten erzeugt werden. Solche Störquellen können den Betrieb der Anlage beeinträchtigen.
- Halten Sie die Anlage fern von Staub, Feuchtigkeit, hohen Temperaturen (höher als 40°C) und Erschütterungen, und setzen Sie sie keiner unmittelbaren Sonneneinstrahlung aus.
- Führen Sie niemals Drähte oder Metallstifte in die Lüftungsschlitze oder Öffnungen des Geräts ein.
- Sollten Störungen auftreten, trennen Sie die Anlage von der Telefonleitung. Schließen Sie ein ISDN-Telefon direkt an. Wenn das Telefon ordnungsgemäß funktioniert, schließen Sie die Anlage erst wieder an, wenn das Problem von einem entsprechend befugten Mitarbeiter des Panasonic Service-Centers behoben wurde. Wenn das Telefon nicht ordnungsgemäß funktioniert, besteht die Möglichkeit, dass dies nicht an der Anlage, sondern am Telefon liegt.
- Verwenden Sie auf keinen Fall Benzin, Verdünnungsmittel oder Scheuerpulver zum Reinigen des Gehäuses. Wischen Sie es mit einem weichen Tuch ab.

Die Seriennummer dieser Anlage finden Sie auf dem Typenschild. Bitte tragen Sie diese Seriennummer in das hierfür vorbereitete Feld unten ein und bewahren Sie dieses Handbuch an einem sicheren Ort auf. Im Falle eines Diebstahls haben Sie dann einen Beleg für Ihren Kauf.

MODELL:

SERIEN-NR:

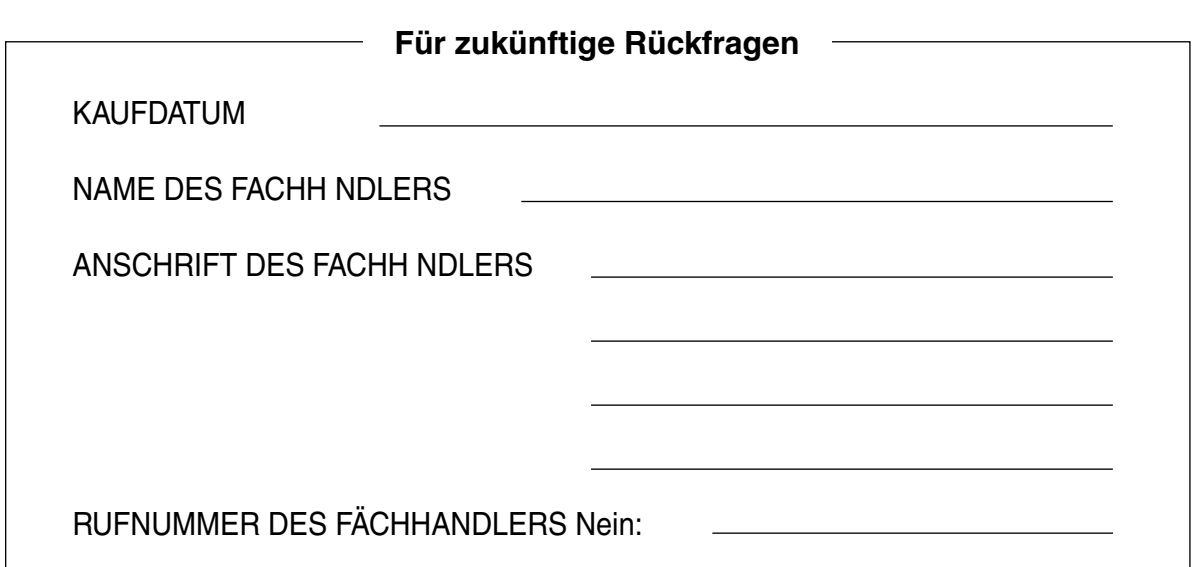

# **Inhaltsverzeichnis**

#### **Übersicht**  $\overline{\mathbf{1}}$

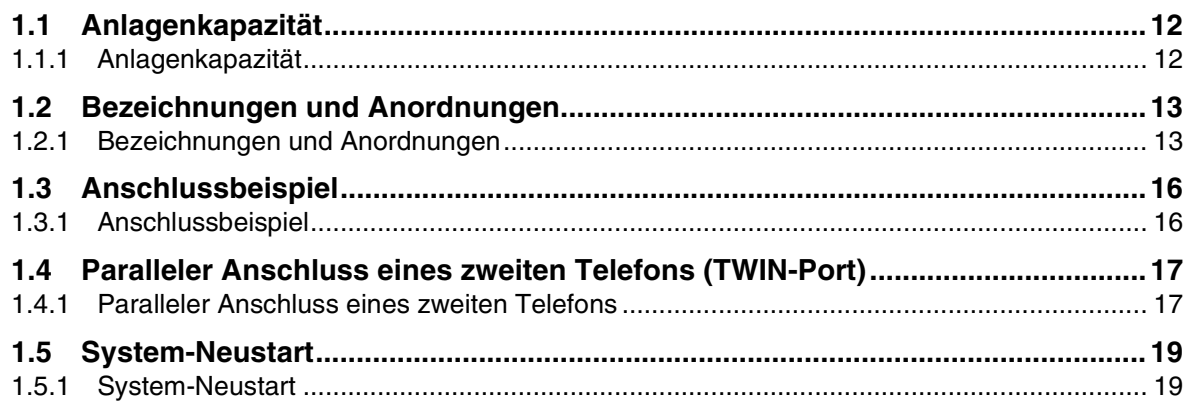

# 2 Bedienung

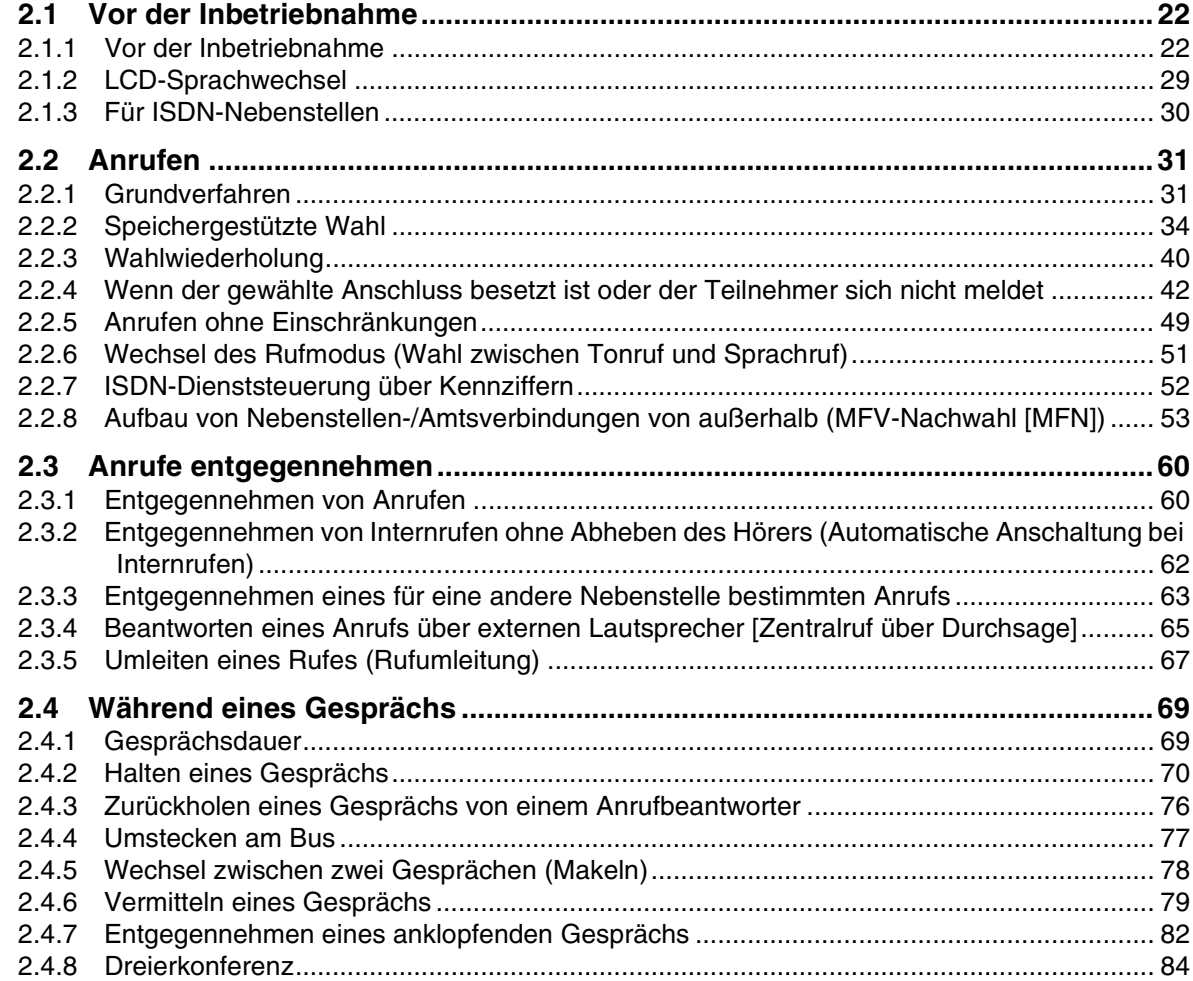

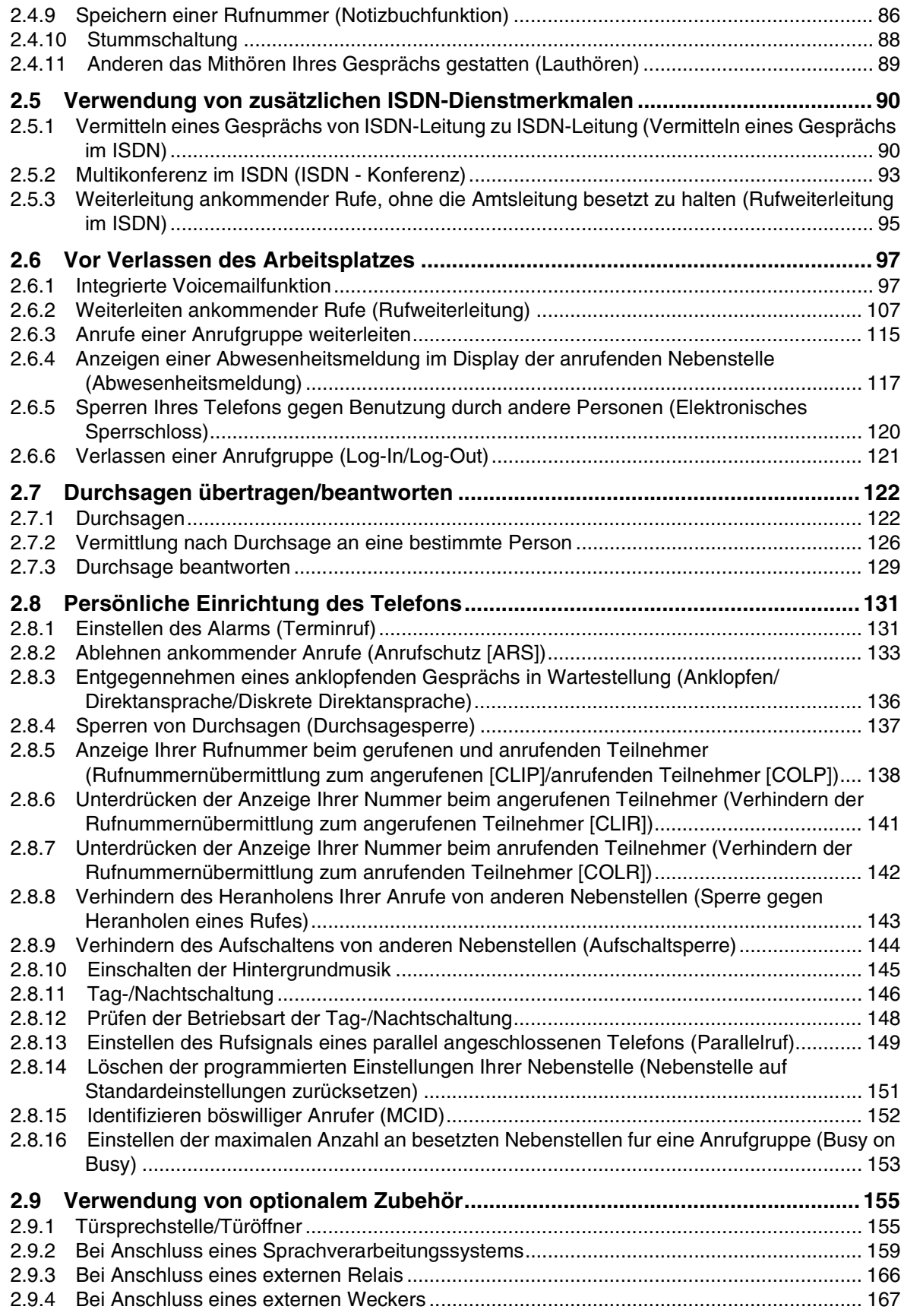

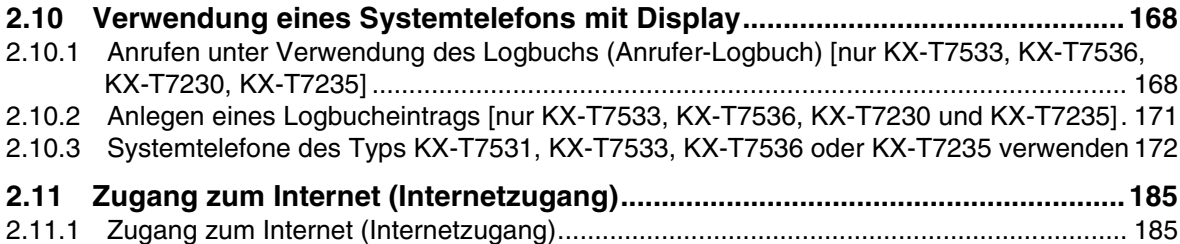

# *3 [Sonderfunktionen am Abfrageplatz](#page-186-0)*

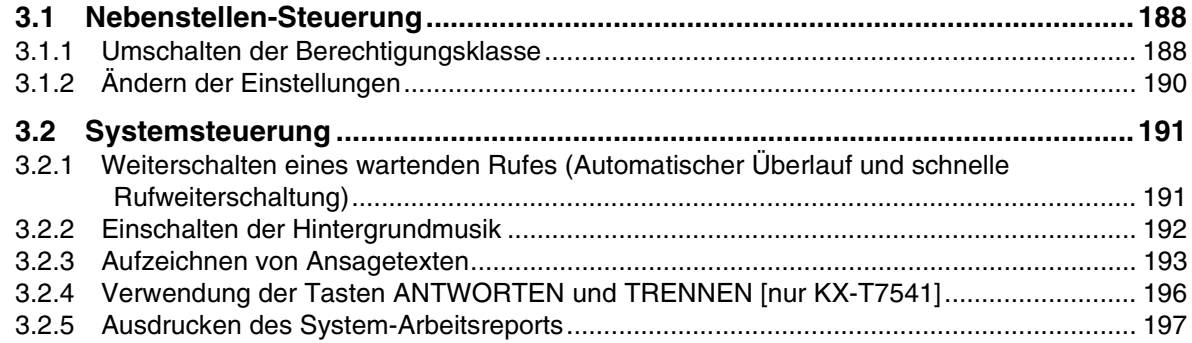

### *4 [Wunschgemäße Einrichtung von Nebenstellen](#page-198-0)  [und Anlage](#page-198-0)*

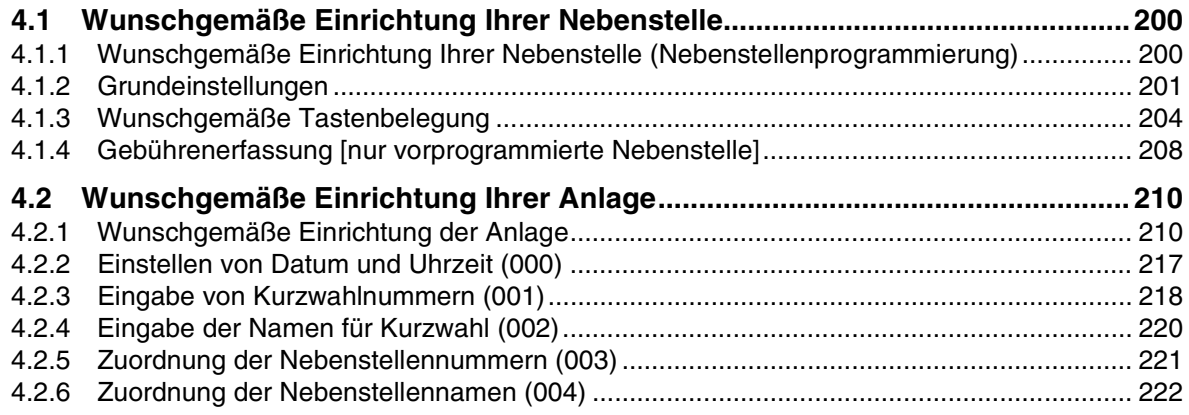

# *5 [Anhang](#page-222-0)*

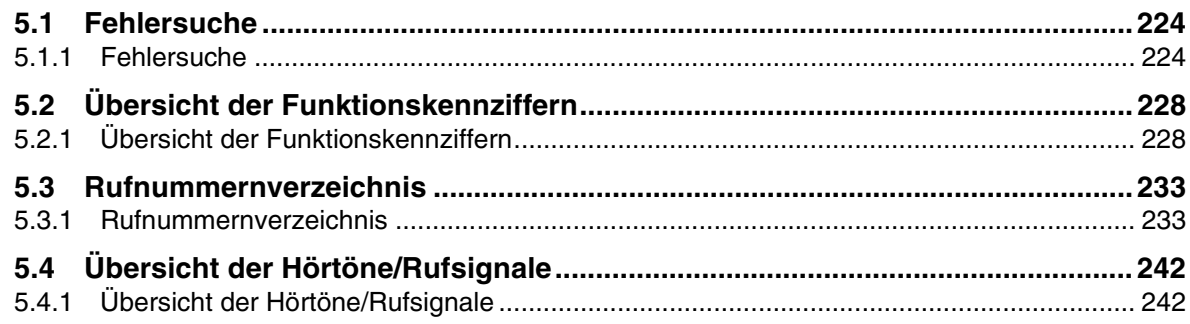

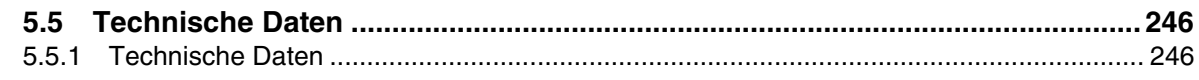

# 6 Stichwortverzeichnis

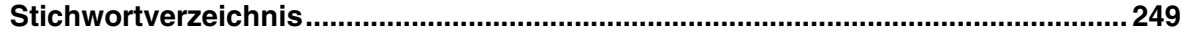

# <span id="page-10-0"></span>*Kapitel 1 Übersicht*

Dieses Kapitel enthält eine Kurzbeschreibung der Anlage.

# <span id="page-11-0"></span>*1.1 Anlagenkapazität*

### <span id="page-11-1"></span>*1.1.1 Anlagenkapazität*

Die folgende Anzahl von Nebenstellen und Amtsleitungen kann an diese Anlage angeschlossen werden.

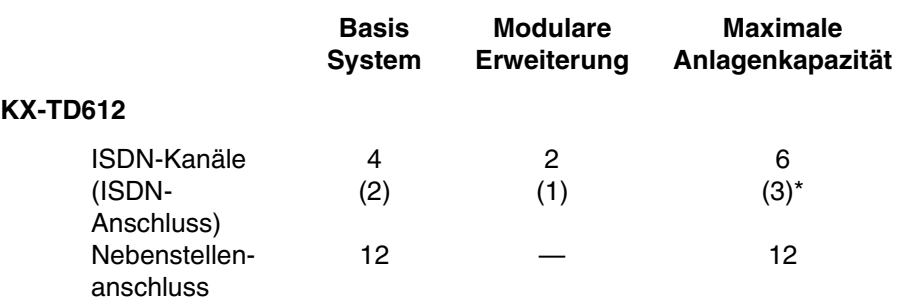

\* ISDN-Port 2, ISDN-Port 3 können als Amtsanschluss oder ISDN-Nebenstellenanschluss verwendet werden (Standardeinstellung: Port 2 – Amtsleitung/Port 3 – Nebenstelle). Die maximale Anlagenkapazität hängt von der Wahl der Anschlüsse ab. Siehe nachstehende Tabelle.

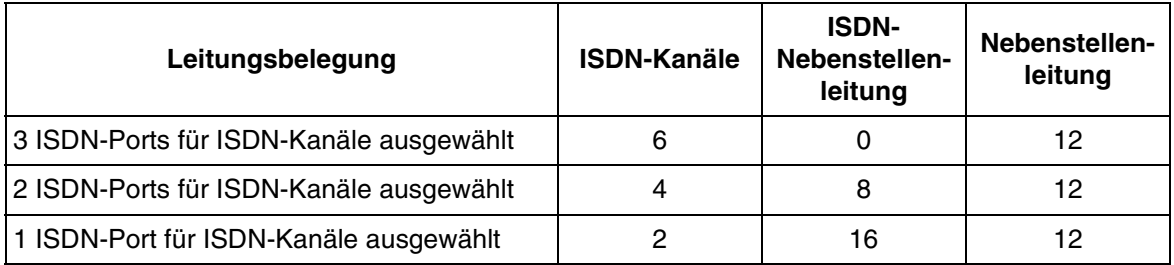

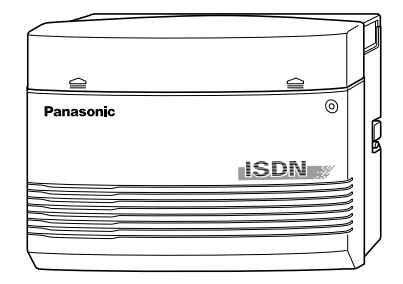

# <span id="page-12-0"></span>*1.2 Bezeichnungen und Anordnungen*

### <span id="page-12-1"></span>*1.2.1 Bezeichnungen und Anordnungen*

#### *KX-TD612*

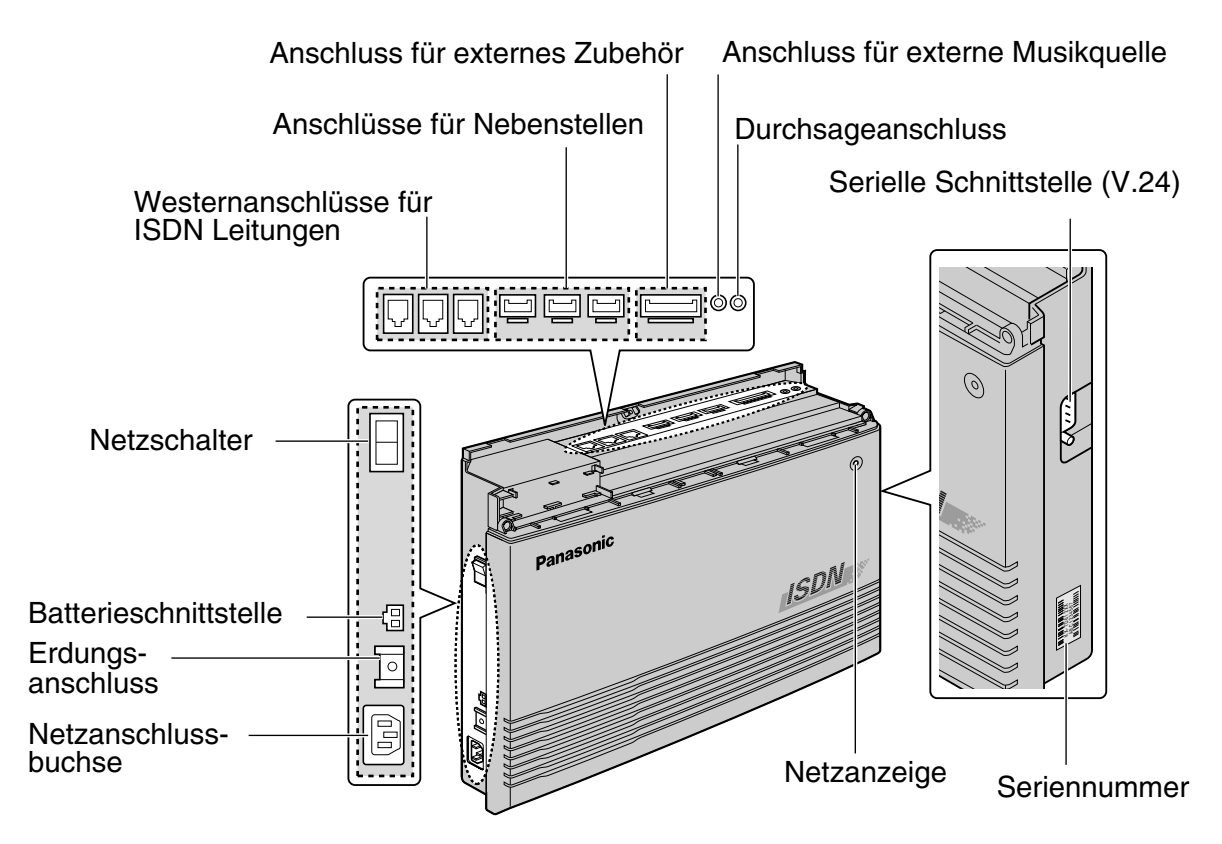

*Ein digitales Systemtelefon (Beispiel: KX-T7536)*

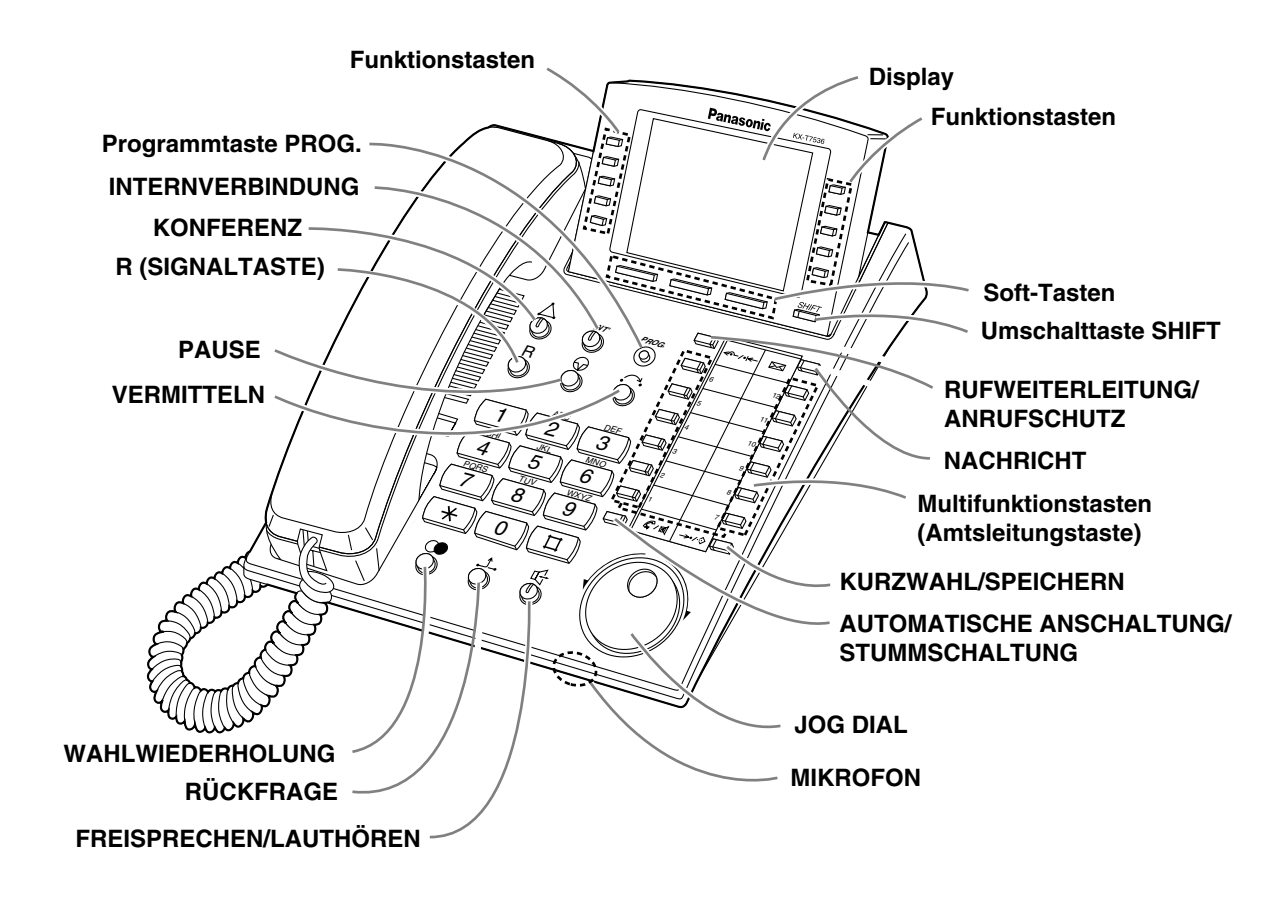

#### *Öffnen des Gehäusedeckels*

- **1.** Lösen Sie Schraube am Gehäusedeckel der Hauptanlage. Die Schraube ist durch Federn am Gehäusedeckel gesichert, so dass sie nicht herausfallen kann.
- **2.** Öffnen Sie die obere Abdeckung in Richtung des Pfeils $\overline{\Theta}$ .

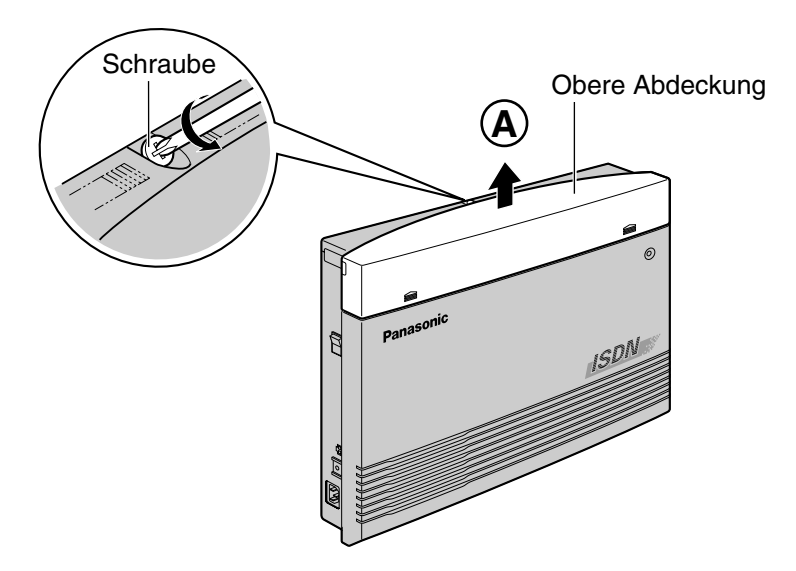

**3.** Lösen Sie die zwei Schrauben an beiden Seiten des Gerätes.

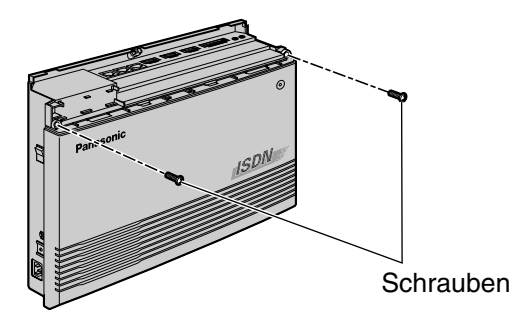

**4.** Öffnen Sie den Gehäusedeckel.

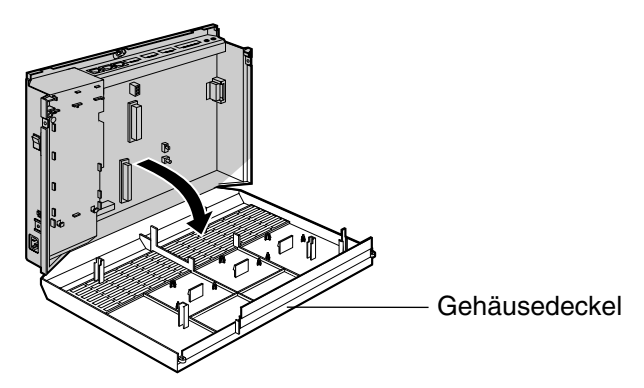

#### *Schließen des Gehäusedeckels*

**1.** Führen Sie die beiden obigen Schritte in umgekehrter Reihenfolge aus.

# <span id="page-15-1"></span>*1.3 Anschlussbeispiel*

### <span id="page-15-0"></span>*1.3.1 Anschlussbeispiel*

Das folgende Diagramm zeigt ein Beispiel des Anschlusses von Sonderzubehör.

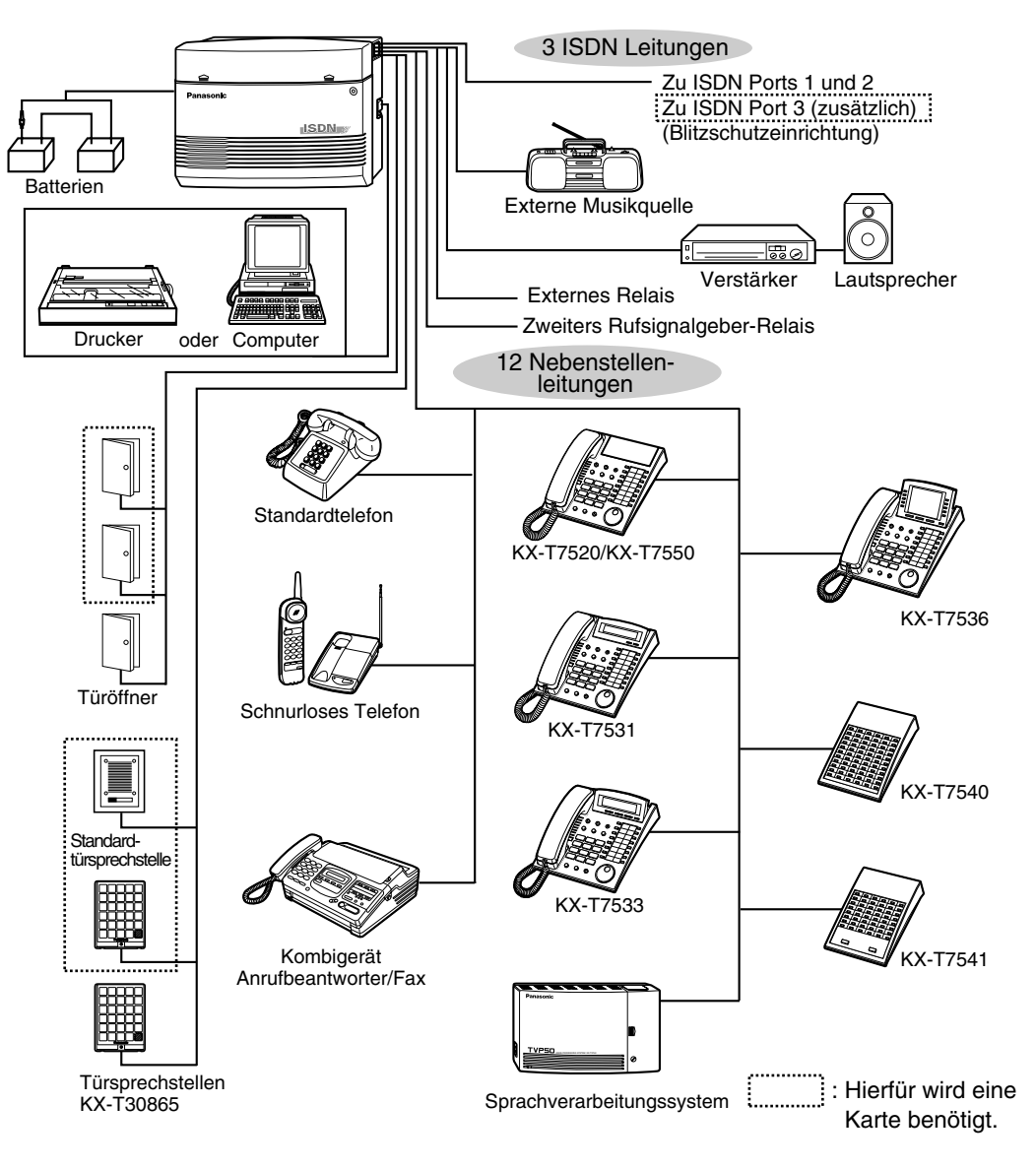

# <span id="page-16-1"></span>*1.4 Paralleler Anschluss eines zweiten Telefons (TWIN-Port)*

### <span id="page-16-0"></span>*1.4.1 Paralleler Anschluss eines zweiten Telefons*

Zu jedem digitalen Panasonic-Systemtelefon kann an 4 Anschlüssen zusätzlich je ein beliebiges Standardtelefon oder anderes Standardendgerät, z.B. ein Faxgerät oder ein schnurloses Telefon, angeschlossen werden. Hierzu gibt es 2 Methoden:

#### • **Betrieb mit Porterweiterung (TWIN-Port)**

Ein digitales Systemtelefon und ein Standardtelefon: Die beiden Telefone können am selben Anschluss, mit jedoch unterschiedlichen Nebenstellennummern betrieben werden. Weitere Einzelheiten hierzu erhalten Sie bei Ihrem Fachhändler.

#### • **Paralleler Telefonanschluss**

Ein digitales Systemtelefon und ein Standardtelefon: Diese beiden Telefone teilen sich eine Nebenstellennummer. Um ein Rufsignal für das Standardtelefon zu erhalten, schalten Sie diese Funktion ggf. ein. (Weitere Informationen finden Sie unter [2.8.13 Einstellen des Rufsignals eines](#page-148-0)  [parallel angeschlossenen Telefons \(Parallelruf\)](#page-148-0) in diesem Handbuch.)

Auf den folgenden Seiten sind drei Beispiele für parallele Anschlüsse gezeigt. Zur Festlegung der Anschlussart ist Systemprogrammierung erforderlich. Bitte wenden Sie sich an Ihren Fachhändler.

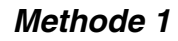

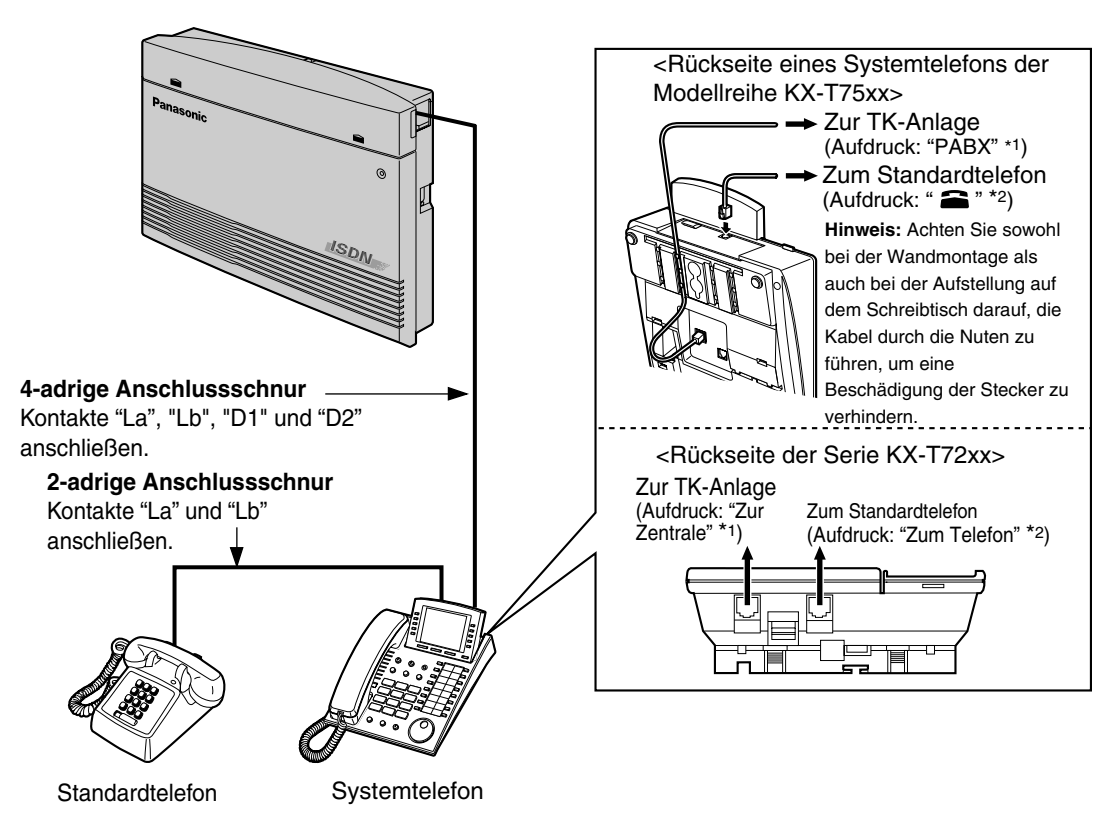

*Methode 2*

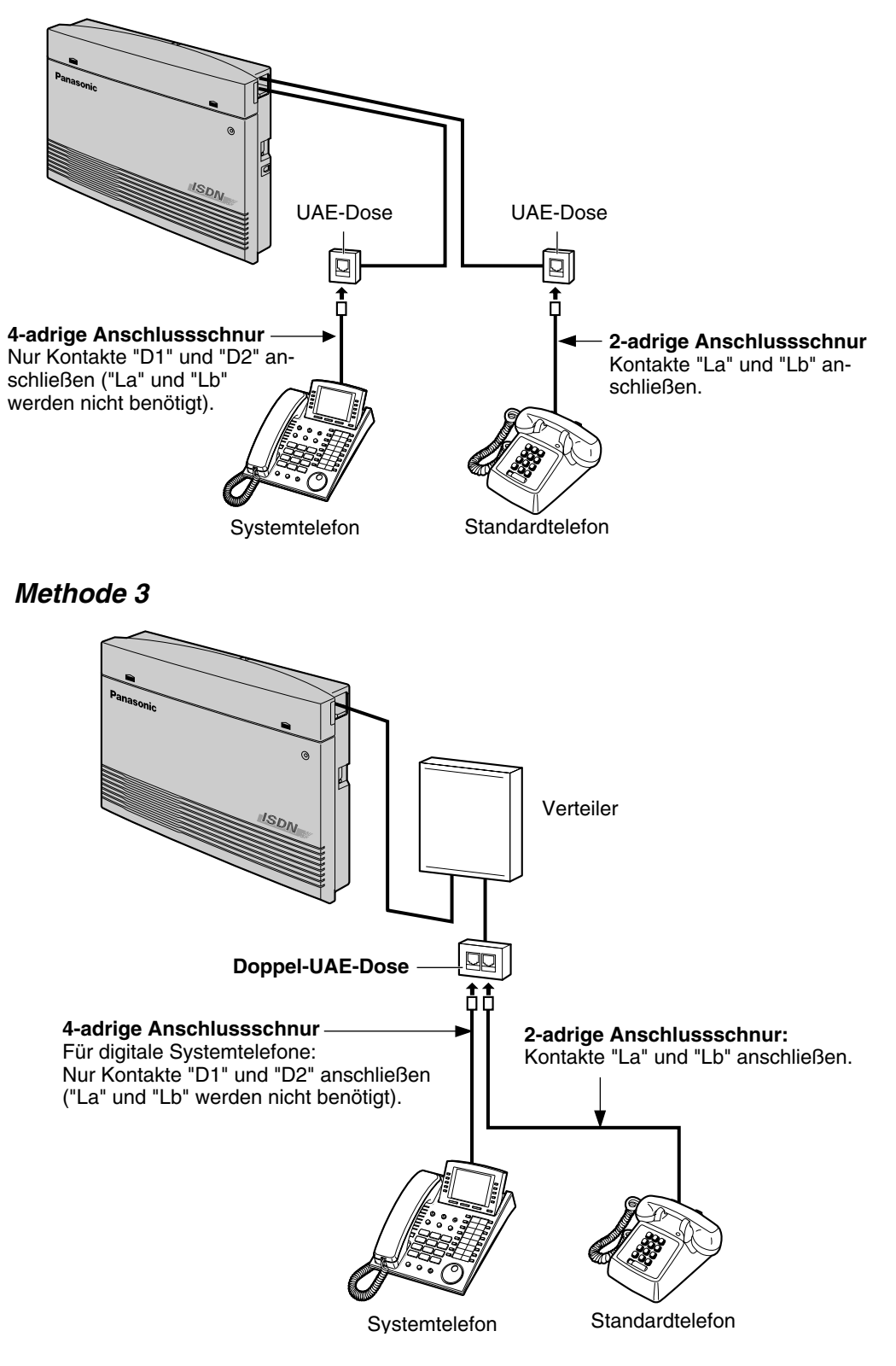

# <span id="page-18-0"></span>*1.5 System-Neustart*

### <span id="page-18-1"></span>*1.5.1 System-Neustart*

Wenn die Anlage nach dem Einschalten nicht einwandfrei arbeitet, führen Sie einen System-Neustart aus. Dabei werden nur die unten aufgeführten Einstellungen gelöscht. Wenn die Anlage auch danach nicht einwandfrei funktioniert, setzen Sie sich bitte mit Ihrem Fachhändler in Verbindung.

- Automatische Rückrufe werden gelöscht.
- Geparkte Gespräche werden getrennt, die Parkzonen werden gelöscht.
- Gehaltene Gespräche werden getrennt.
- Im Aufbau befindliche Verbindungen werden getrennt.
- Exklusiv gehaltene Gespräche werden getrennt.

#### *Verwendung des Ein/Aus-Schalters*

**1.** Schalten Sie den Ein/Aus-Schalter einmal auf "AUS", und schalten Sie dann auf "EIN".

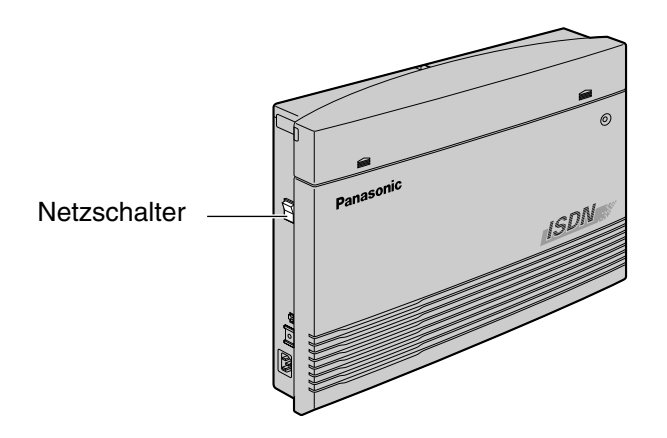

Übersicht

# *Kapitel 2*

# <span id="page-20-0"></span>*Bedienung*

In diesem Kapitel wird die Verwendung der einzelnen Leistungs merkmale erläutert. Bitte lesen Sie dieses Kapitel vollständig durch, damit Sie von den zahlreichen praktischen Funktionen dieser Anlage optimalen Gebrauch machen können.

# <span id="page-21-0"></span>*2.1 Vor der Inbetriebnahme*

### <span id="page-21-1"></span>*2.1.1 Vor der Inbetriebnahme*

#### *Geeignete Telefontypen*

Sie können wahlweise ein Standardtelefon oder ein digitales Panasonic-Systemtelefon (z.B. KX-T7536) an dieser Anlage betreiben. Die Verfahren zur Programmierung der verschiedenen Leistungsmerkmale richten sich nach der Ausführung des jeweils angeschlossenen Telefons.

Bei Verwendung eines digitalen Panasonic-Systemtelefons mit festen Funktionstasten (z.B.  $\ddot{\mathrm{O}}$ ) und/ oder einem Display können Sie die Programmierung bequem mit Hilfe dieser Funktionstasten oder über Displayanzeigen vornehmen.

Bei Verwendung eines Systemtelefons mit großem Display (z.B. KX-T7536) folgen Sie den Meldungen, die auf dem Display erscheinen.

Wenn das angeschlossene Telefon weder über feste Funktionstasten noch über ein Display verfügt, können Sie Funktionskennziffern eingeben, um auf diejenigen Leistungsmerkmale der Anlage zuzugreifen, die mit dem betreffenden Telefon verwendet werden können. Wenden Sie die Ihrem Telefon entsprechende Methode an. Bei Verwendung einer Systemkonsole können Sie deren Tasten wie die Tasten des angeschlossenen digitalen Systemtelefons verwenden.

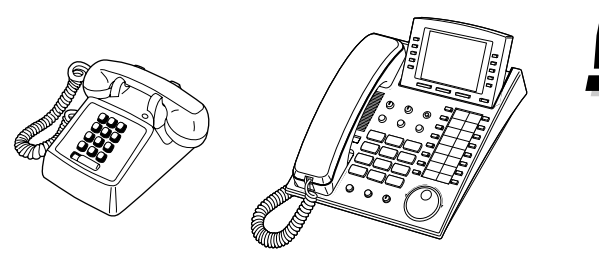

• Bei Verwendung eines digitalen Panasonic-Systemtelefons ohne feste Funktionstasten können Sie eine momentan unbelegte variable Funktionstaste mit der gewünschten Funktion belegen. Einzelheiten hierzu finden Sie im Abschnitt "Wunschgemäße Tastenbelegung" ("Wunschgemäße Einrichtung von Nebenstellen und Anlage").

#### *Funktionskennziffern*

Um auf bestimmte Leistungsmerkmale zugreifen zu können, muss die zugehörige Funktionskennziffer eingegeben (und ggf. ein weiterer Parameter eingestellt) werden. Es gibt zwei Arten von Funktionskennziffern:

- Variable Funktionskennziffer
- Feste Funktionskennziffern

Feste Funktionskennziffern können nicht geändert werden. Variable Funktionskennziffern jedoch können auf Kundenwunsch geändert werden, wenn Sie sich die Bedienung dadurch erleichtern möchten. Bitte setzen Sie sich dazu mit Ihrem Fachhändler in Verbindung. In dieser Bedienungsanleitung werden die Standardziffern (werkseitig vorprogrammierte Funktionskennziffern) in den Beschreibungen der einzelnen Funktionen verwendet. Die Darstellung der variablen Funktionskennziffern erfolgt mit halber Schraffierung des

Tastensymbols  $\Box$ . Wenn eine variable Funktionskennziffer geändert wurde, dürfen Sie nicht vergessen, statt der in der Beschreibung angegebenen die neue Funktionskennziffer einzugeben. Achten Sie daher ggf. darauf, die neuen Funktionskennziffern in die "Übersicht der Funktionskennziffern" im Anhang einzutragen.

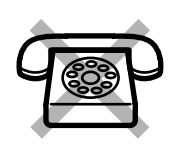

**Falls Sie ein Standardtelefon ohne die Taste " " oder "#" benutzen:** Es ist nicht möglich, eine Funktion aufzurufen, deren Funktionskennziffer das Zeichen "\*" oder "#" enthält.

#### *Quittierungstöne*

Während oder nach einem Bedienungsvorgang hören Sie u.U. einen Bestätigungston. Einzelheiten hierzu finden Sie im Anhang unter Abschnitt "5.4.1 [Übersicht der Hörtöne/Rufsignale](#page-241-1)".

#### *Display*

Wenn in diesem Handbuch ein Display erwähnt wird, z.B. in Sätzen wie "Das Display zeigt...", bezieht sich dies auf ein digitales Panasonic-Systemtelefon mit Flüssigkristall-Anzeige. Wenn Ihr Telefon kein digitales Panasonic-Systemtelefon mit Display ist, stehen die im Text erwähnten Anzeigen und Meldungen nicht zur Verfügung.

Bei Verwendung eines digitalen Panasonic-Systemtelefons mit Display können Sie die Einstellungen bequem anhand der angezeigten Informationen überprüfen. Wenn Sie beispielsweise die Anrufschutz-Funktion aktiviert haben, wird "Anrufschutz" im Display angezeigt. Darüber hinaus bieten bestimmte digitale Systemtelefone direkten Zugriff auf Funktionen. Dabei erscheinen verschiedene Meldungen im Display, und Sie brauchen nur die entsprechende Taste neben bzw. unterhalb des Displays zu drücken oder das Jog Dial zu drehen, um auf das betreffende Leistungsmerkmal zuzugreifen. Wenn beispielsweise die Hintergrundmusik eingeschaltet werden kann, zeigt das Display "HGM" an. Folgen Sie den Anweisungen in den Beschreibungen der einzelnen Funktionen.

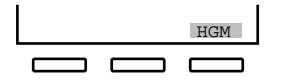

Bei einigen digitalen Systemtelefonen mit Display besteht außerdem die Möglichkeit, mit Hilfe von Displaymeldungen verschiedene Funktionen zu steuern oder Anrufe zu tätigen. Einzelheiten hierzu finden Sie im Abschnitt "Verwendung eines digitalen Systemtelefons mit Display".

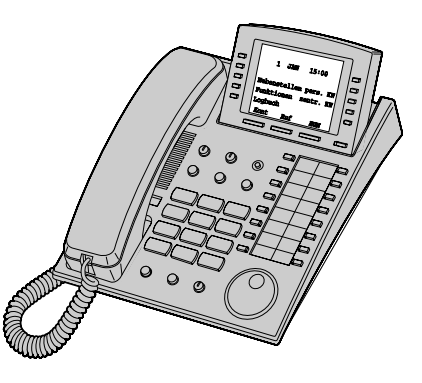

#### *Ihre Nebenstellen-Nummer*

Wenn Sie ein digitales Panasonic-Systemtelefon mit Display verwenden, können Ihre eigene Nebenstellennummer im Display überprüfen. Einzelheiten hierzu finden Sie im Abschnitt [4.2.1 Wunschgemäße Einrichtung der Anlage](#page-209-1) in diesem Kapitel.

#### *Einschränkungen*

Bestimmte Funktionen Ihrer Nebenstelle sind u.U. über Systemprogrammierung eingeschränkt worden. Näheres hierzu erfahren Sie vom Manager der TK-Anlage oder Ihrem Fachhändler.

#### *Erläuterung der Symbole*

Die nachstehend abgebildeten Symbole zeigen die Verfügbarkeit von Funktionen an und geben Hinweise zur Bedienung.

Während Sie das Gerät bedienen, können Sie sich auf die Symbole beziehen, die auf der Innenseite des hinteren Einbands dieses Handbuchs aufgelistet sind.

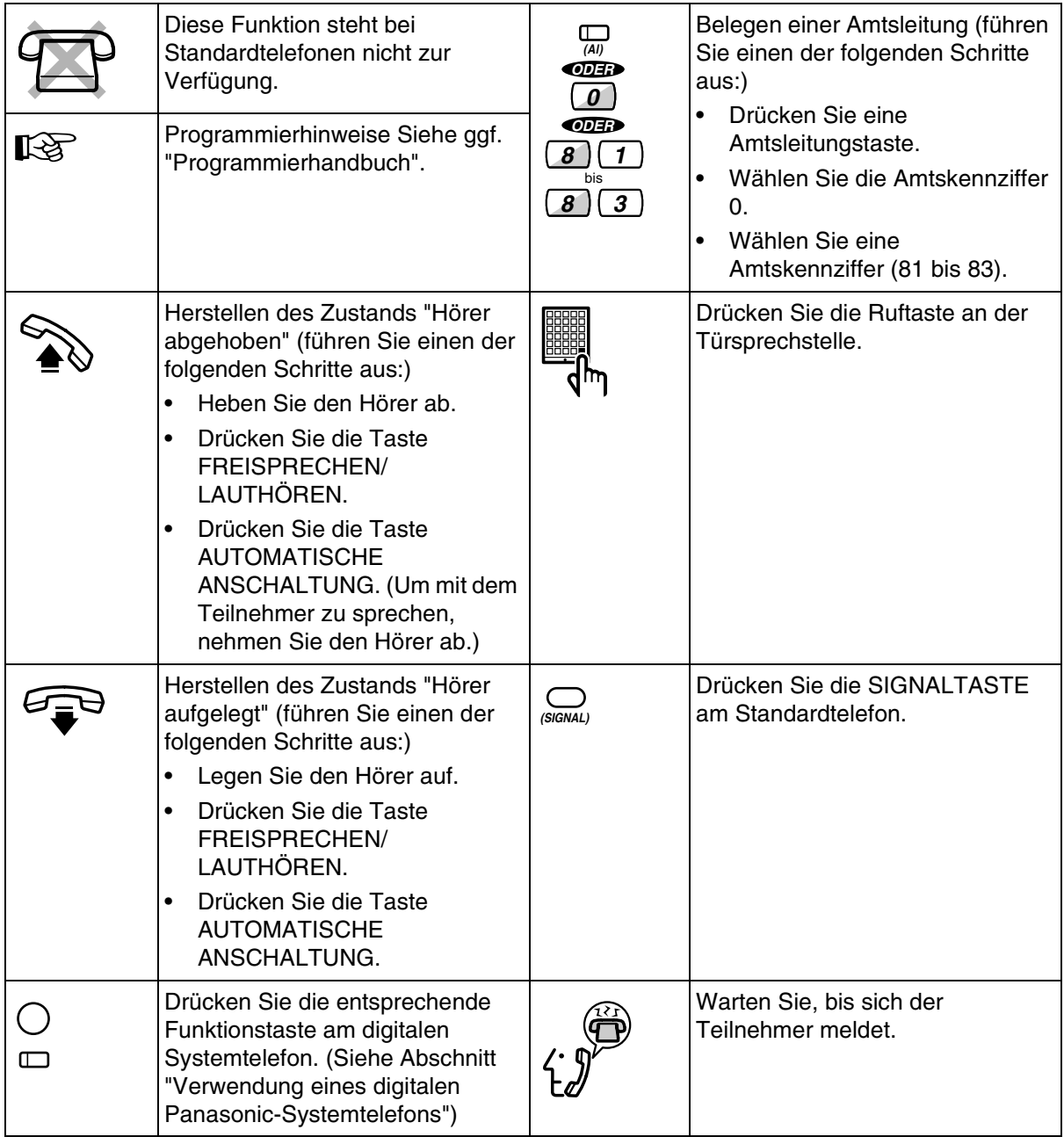

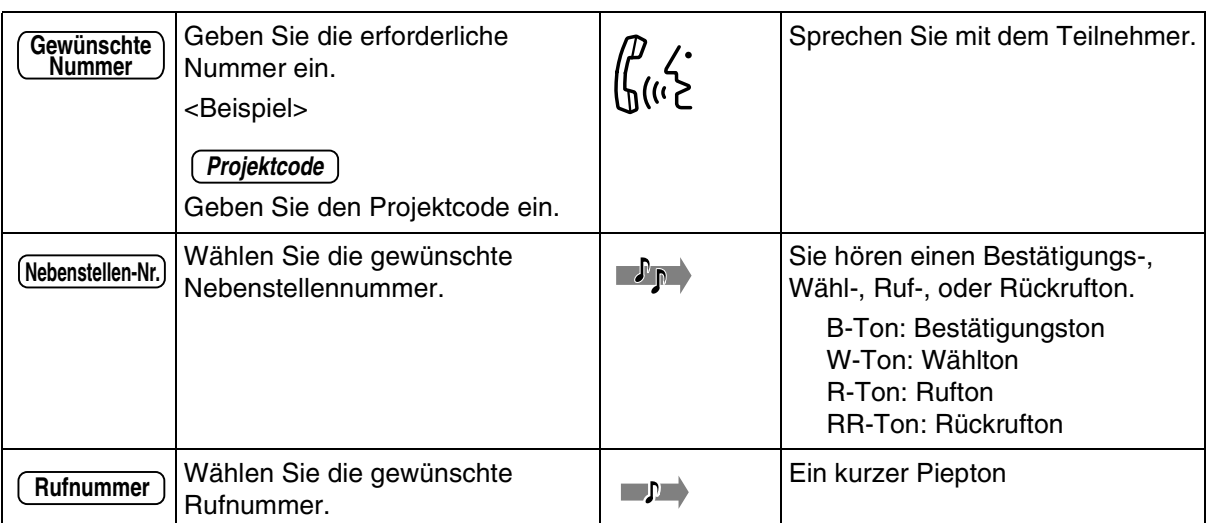

#### *Verwendung eines digitalen Panasonic-Systemtelefons*

Wenn sie ein digitales Panasonic-Systemtelefon und die Systemkonsole verwenden, verfügen diese Geräte über mehrere der unten abgebildeten praktischen Funktionstasten, die Ihnen die Bedienung wesentlich erleichtern. die Ihnen die Bedienung erleichtern. Je nach Modell Ihres Telefons kann es vorkommen, dass die folgenden Abbildungen von den tatsächlichen Symbolen auf den Tasten abweichen.

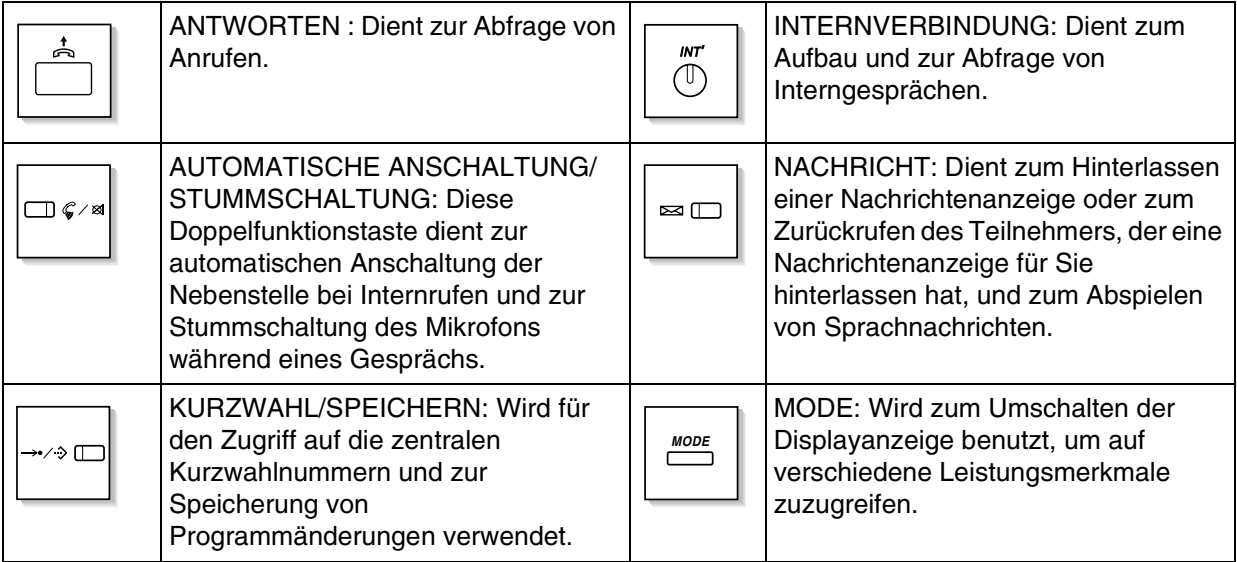

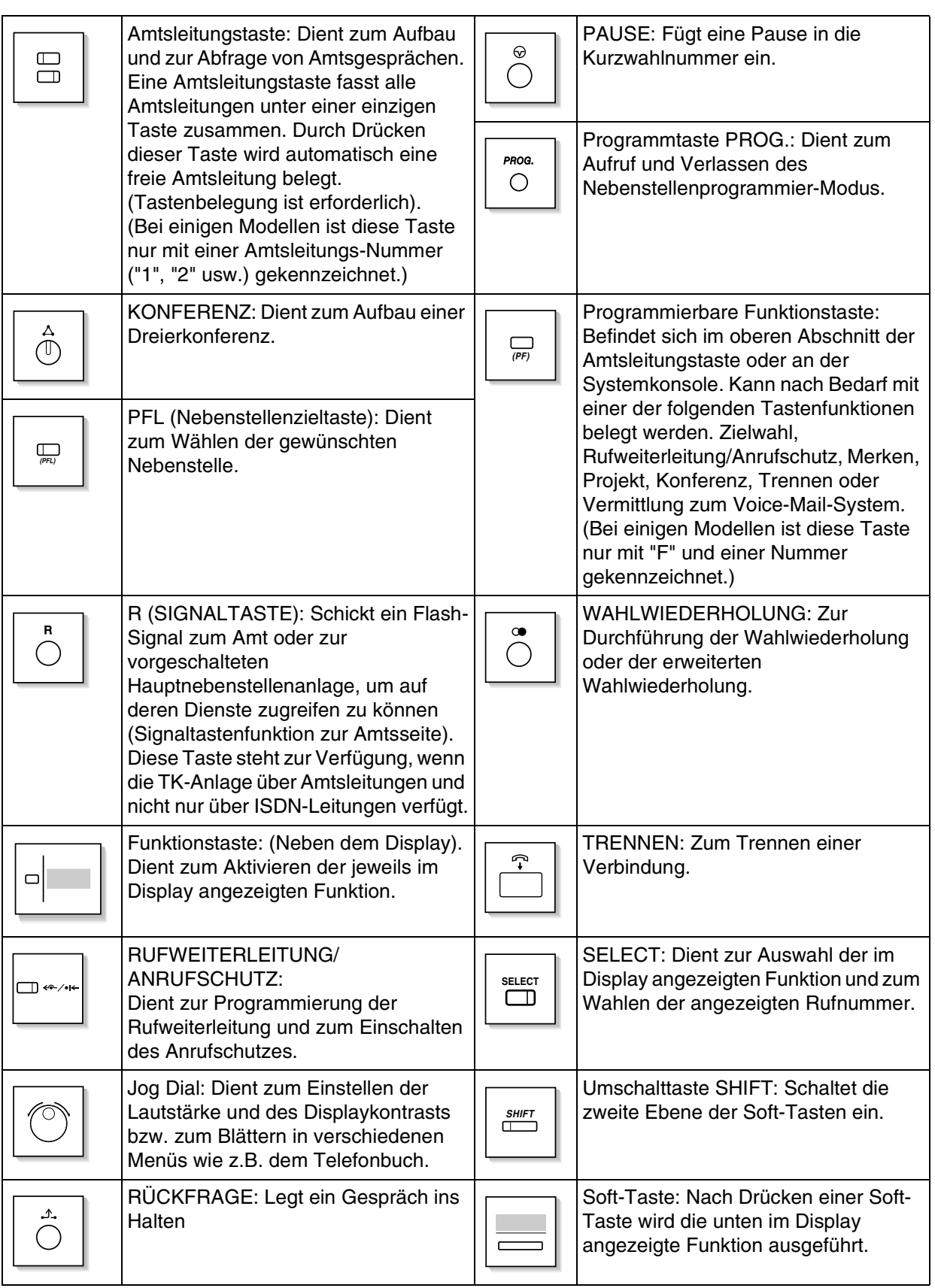

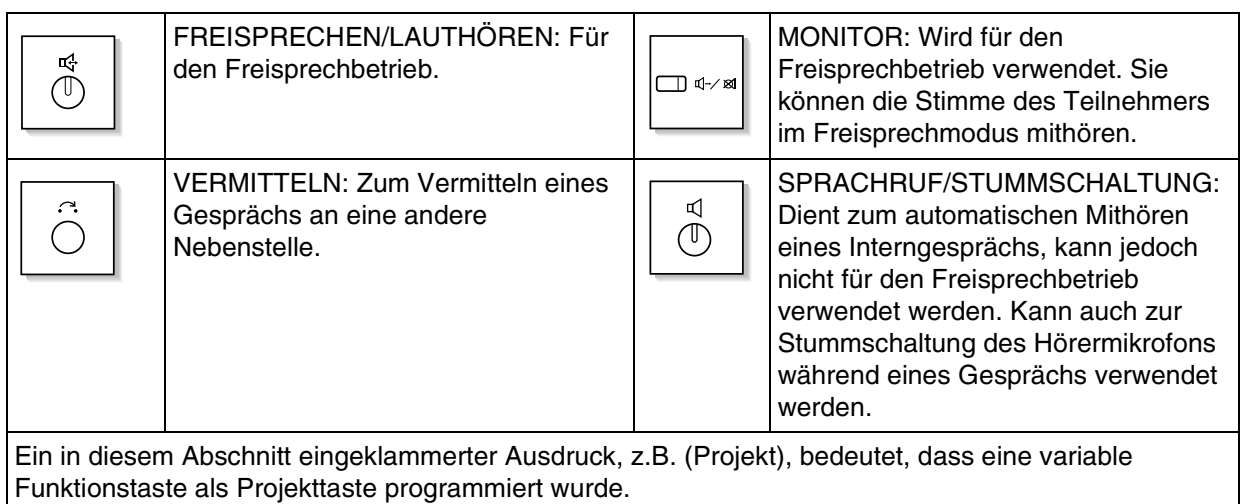

#### *Verwendung des Jog Dial*

Das Jog Dial kann zur Regulierung des Displaykontrasts, zur Einstellung der Lautstärke oder zum Suchen einer gewünschten Position im Display benutzt werden. Drehen Sie das Jog Dial in die gewünschte Richtung. Der Kontrast sowie die Lautstärke und die Positionen ändern sich wie folgt:

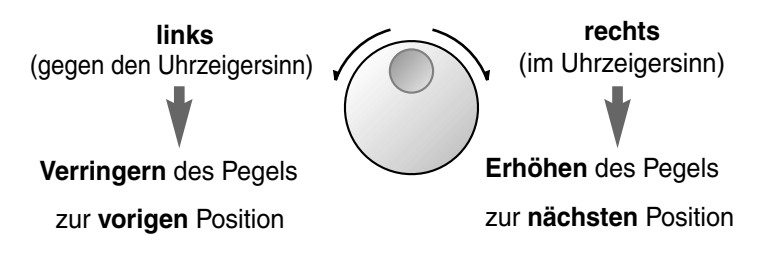

#### *Bedienungsablauf*

Das folgende Diagramm zeigt das Beispiel eines Bedienungsablaufs.

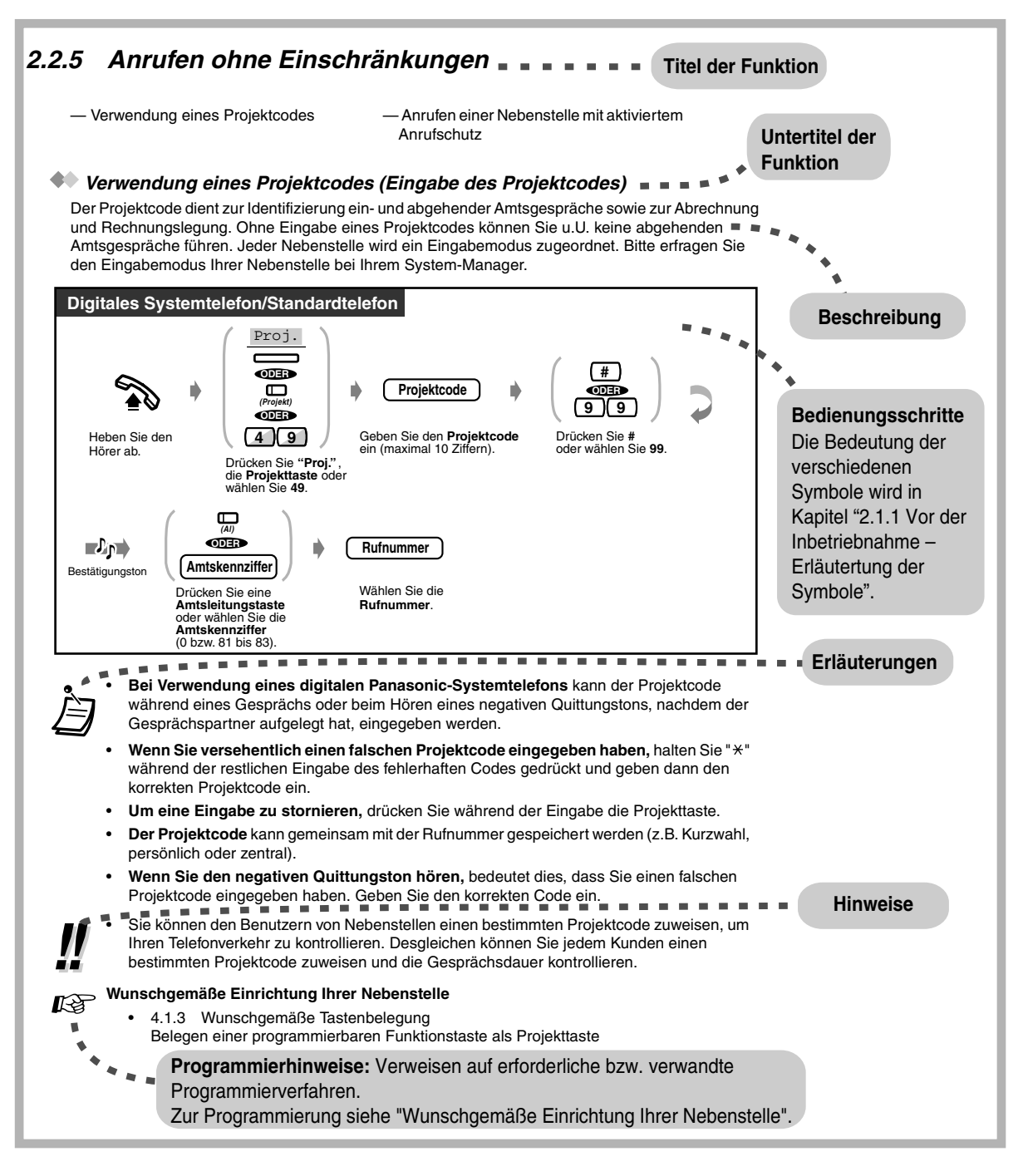

### <span id="page-28-0"></span>*2.1.2 LCD-Sprachwechsel*

Als Displaysprache kann Englisch oder Deutsch gewählt werden.

#### *Alle Länder*

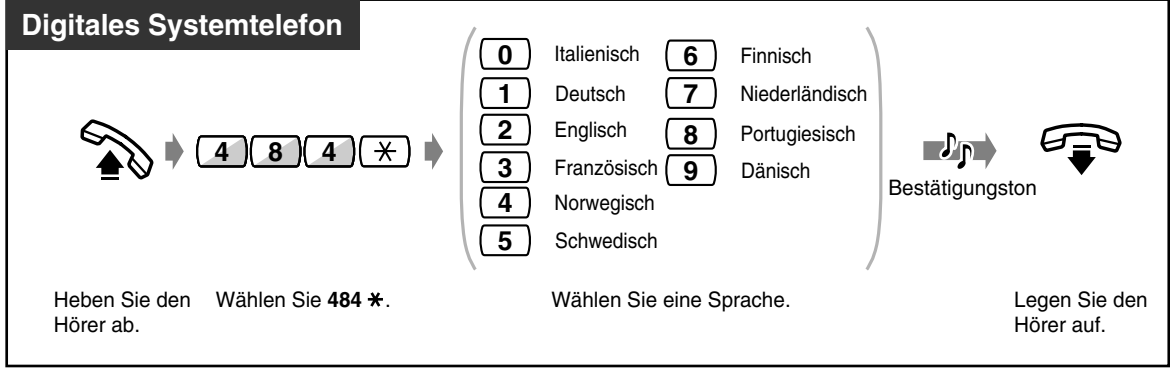

#### ◆ *In Deutschland*

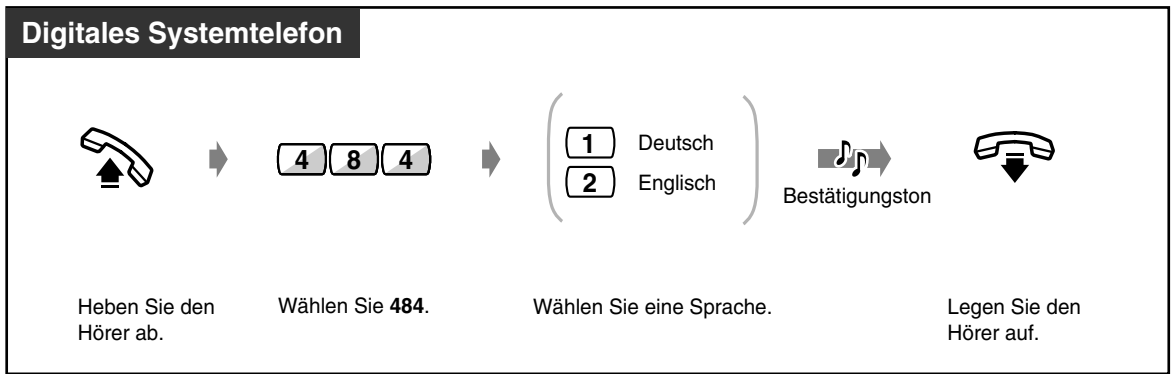

◆ *In Schweiz* 

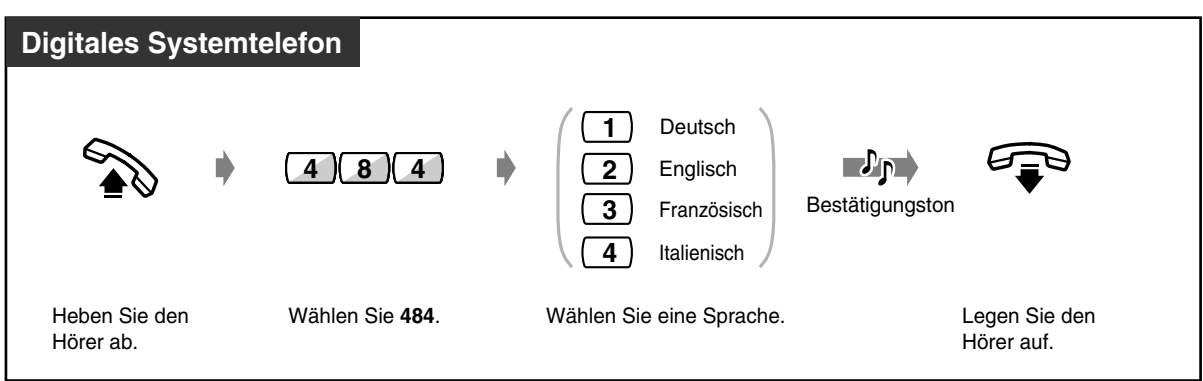

### <span id="page-29-0"></span>*2.1.3 Für ISDN-Nebenstellen*

Zu ISDN-Nebenstellen zählen ISDN-Endeinrichtungen wie z.B. Telefone, G4 Faxgeräte oder PCs, die an den ISDN-Port (Port 2 und Port 3) der KX-TD612-Hauptanlage angeschlossen werden. Über die Punkt-zu-Mehrpunkt-Konfiguration können maximal 8 ISDN-Nebenstellen an einen ISDN-Port angeschlossen werden. Es können allerdings nur 2 Geräte gleichzeitig verwendet werden. Endeinrichtungen können mit Hilfe von Mehrfachrufnummern (MSN) individuell adressiert werden. Die MSN setzt sich aus der ISDN-Nebenstellennummer und einer zusätzlichen Nummer von 00 bis 99 zusammen. Wenn die MSNs nicht zugeordnet sind, werden alle Einrichtungen, die sich am selben ISDN-Nebenstellen-Port befinden, gleichzeitig angewählt.

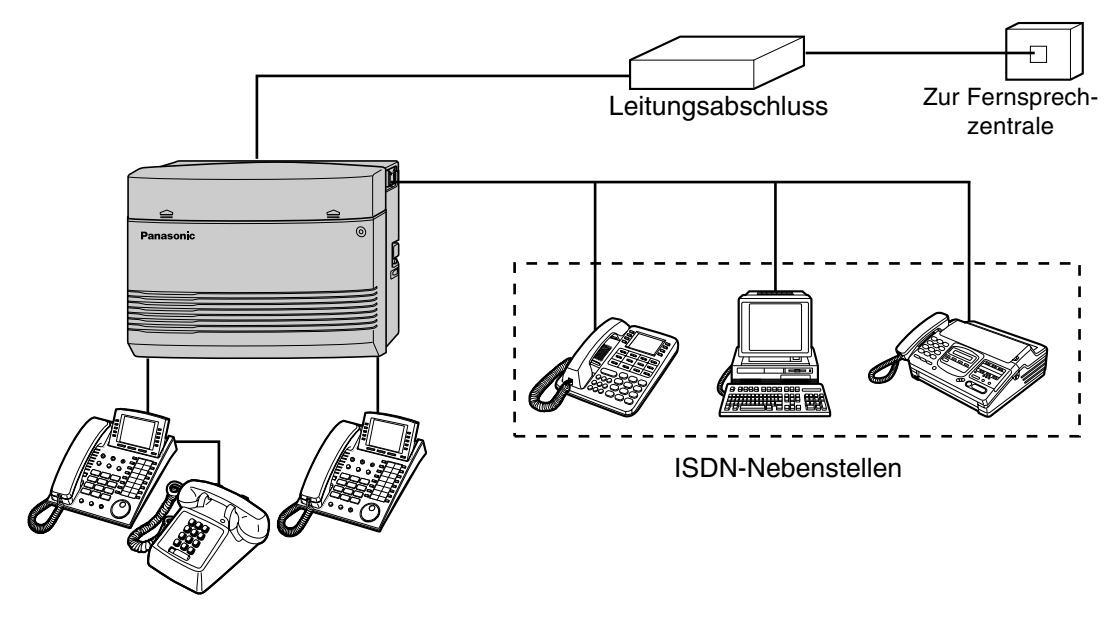

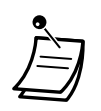

• Jeder Nebenstelle kann eine primäre und eine sekundäre Berechtigungsklasse zugeordnet werden.

# <span id="page-30-0"></span>*2.2 Anrufen*

### <span id="page-30-1"></span>*2.2.1 Grundverfahren*

- *Gespräche intern*
- *Anrufen einer anderen Nebenstelle (Internruf)*

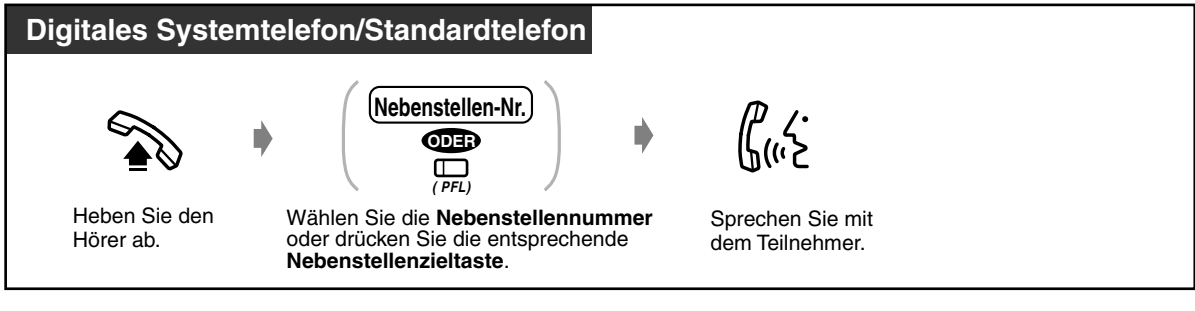

<Beispiel>

Anrufen von Herrn Thomas: Seine Nebenstellennummer lautet 123.

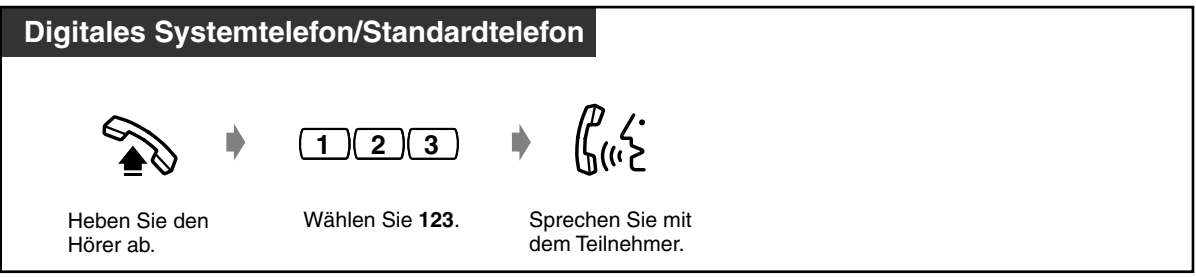

• Das Leuchtelement der Nebenstellenzieltaste zeigt den aktuellen Zustand wie folgt an: **Aus:** Nebenstelle ist frei. **Leuchtet rot:** Die Nebenstelle ist besetzt.

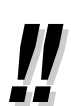

• **Freisprechbetrieb**

Unter Verwendung der Taste FREISPRECHEN/LAUTHÖREN können Sie einen Teilnehmer anwählen und mit ihm sprechen, ohne den Hörer abzuheben. So haben Sie beide Hände für andere Tätigkeiten frei.

- **Haben Sie ein Nebenstellenregister angelegt?** Vervollständigen Sie das Rufnummernverzeichnis unter [5.3 Rufnummernverzeichnis,](#page-232-0) und erstellen Sie eine Kopie für ihre Unterlagen.
- **Schnelle Bedienung** Die Nebenstellenzieltasten sind besonders praktisch am Abfrageplatz, oder wenn bestimmte Nebenstellen häufig gerufen werden.
- **Kontrolle der gewählten Rufnummer vor Herstellen der Verbindung** Sie können den Zustand "Hörer abgehoben" herstellen, nachdem Sie die eine Nummer gewählt haben. Falls Sie versehentlich eine falsche Nummer gewählt haben, drücken Sie die Taste " $\times$ ", um die jeweils nächste Ziffer zu löschen, oder Sie drücken "R" (SIGNALTASTE), um die gesamte Rufnummer zu löschen.

# Wunschgemäße Einrichtung Ihrer Nebenstelle

• [4.1.3 Wunschgemäße Tastenbelegung](#page-203-0) Belegen einer programmierbaren Funktionstaste als Nebenstellenzieltaste.

#### **Wunschgemäße Einrichtung des Systems**

- [4.2.3 Eingabe von Kurzwahlnummern \(001\)](#page-217-0)
- [4.2.4 Eingabe der Namen für Kurzwahl \(002\)](#page-219-0)

 *Zum Abfrageplatz (Abfrageplatz anrufen)*

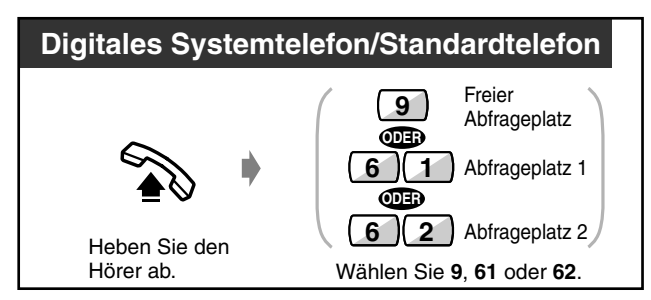

#### *Gespräche – extern (Amtsgespräche)*

Bevor Sie eine externe Rufnummer wählen können, müssen Sie eine Amtsleitung belegen, da externe Gespräche über die Anlage geführt werden.

Zur Belegung einer Amtsleitung haben Sie die folgenden drei Möglichkeiten:

- Drücken Sie eine freie (AI) Amtszieltaste.
- Wählen Sie die Amtskennziffer  $\Box$ . Dadurch wird automatisch eine freie Amtsleitung belegt.
- Wählen Sie eine Amtskennziffer von [8] [1] bis [8] [3]. Die entsprechende Amtsleitung wird belegt.

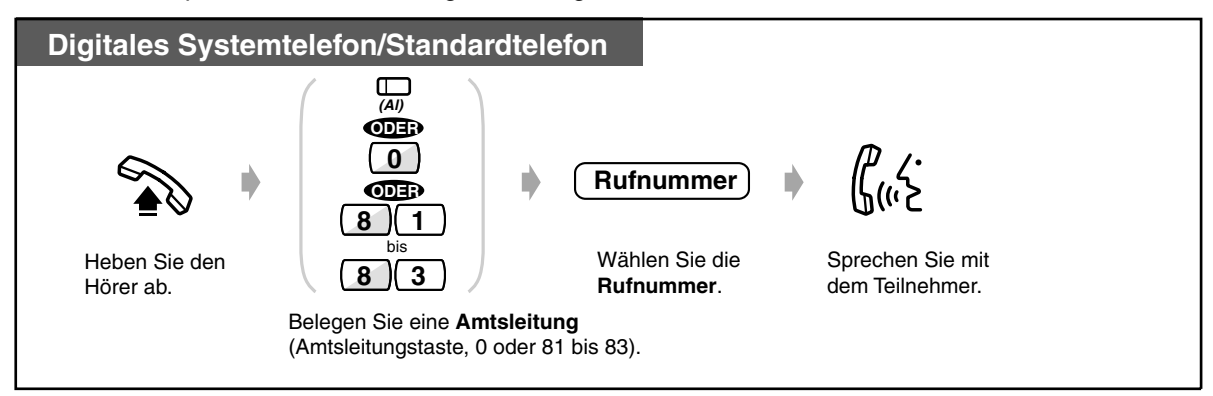

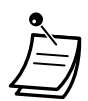

• Das Leuchtelement der Amtsleitungstaste zeigt den aktuellen Zustand wie folgt an:

**Aus:** Die Amtsleitung ist frei. **Leuchtet grün:** Die Leitung ist von Ihnen belegt.

**Leuchtet rot:** Die Amtsleitung wird von einem anderen Teilnehmer verwendet.

- Die Amtsleitungen 1 bis 3 entsprechen den Amtskennziffern 81 bis 83.
	- Al 1,2 : 81
	- Al 3,4 : 82
	- Al 5,6 : 83
- **Notruf**

Sie können die vorprogrammierten Notrufnummern jederzeit ohne irgendwelche Einschränkungen wählen.

(Standardeinstellung: G: 110, 112/SL: 112, 117, 118, 144)

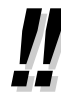

#### • **Freisprechbetrieb**

Unter Verwendung der Taste FREISPRECHEN/LAUTHÖREN können Sie einen Teilnehmer anwählen und mit ihm sprechen, ohne den Hörer abzuheben. So haben Sie beide Hände für andere Tätigkeiten frei.

#### **Nützliche Hinweise**

Die besten Ergebnisse erzielen Sie in einem ruhigen Raum.

Wenn Ihr Gesprächspartner Schwierigkeiten hat, Sie zu verstehen, senken Sie die Lautstärke.

Wenn Sie und Ihr Gesprächspartner gleichzeitig sprechen, können Teile des Gesprächs verloren gehen. Dies lässt sich vermeiden, indem Sie abwechselnd sprechen.

- <span id="page-32-0"></span>• **Zur automatischen Belegung der günstigsten Leitung** wählen Sie "0" oder drücken eine Amtssammeltaste. (LCR-Betrieb)
- **Kontrolle der gewählten Rufnummer vor Herstellen der Verbindung**

Sie können den Zustand "Hörer abgehoben" herstellen, nachdem Sie die eine Nummer gewählt haben. Falls Sie versehentlich eine falsche Nummer gewählt haben, drücken Sie die Taste " $\times$ ", um die jeweils nächste Ziffer zu löschen, oder Sie drücken "R" (SIGNALTASTE), um die gesamte Rufnummer zu löschen.

#### • **Gesprächsinformationen**

Durch wiederholtes Betätigen der Amtszieltaste können Sie die folgenden Informationen der Reihe nach abrufen:

Rufnummer (abgehender Anruf) oder Gesprächsdauer (ankommender Anruf)

Gebühreneinheiten

Gebühren

• **Um einen anderen Teilnehmer ohne Auflegen des Hörers anzurufen,** drücken Sie einfach die Taste TRENNEN oder die Soft-Taste "Tren" am Display, belegen eine Amtsleitung und wählen dann die neue Rufnummer.

# Wunschgemäße Einrichtung Ihrer Nebenstelle

- [4.1.2 Grundeinstellungen](#page-200-0) **Vorzugsbelegung** Wählen der bevorzugten Amtsleitung beim Abheben des Hörers.
- [4.1.3 Wunschgemäße Tastenbelegung](#page-203-0) Belegen einer programmierbaren Funktionstaste als Taste "Trennen".
- [4.1.4 Gebührenerfassung \[nur vorprogrammierte Nebenstelle\]](#page-207-0)

### <span id="page-33-0"></span>*2.2.2 Speichergestützte Wahl*

Die speichergestützten Wählfunktionen sind besonders praktisch bei häufig gewählten Rufnummern. Sie haben folgende Möglichkeiten:

- Wählen mit einem Tastendruck
- Verwendung der in Ihrer Nebenstelle gespeicherten Rufnummern
- Verwendung der im System gespeicherten Rufnummern
- Wählen einer vorprogrammierten
- Rufnummer durch Abheben des Hörers
- Eingabe einer Sofortwahlnummer
- Anwählen einer Phantom-Nebenstelle

#### *Wählen mit einem Tastendruck (Zielwahl)*

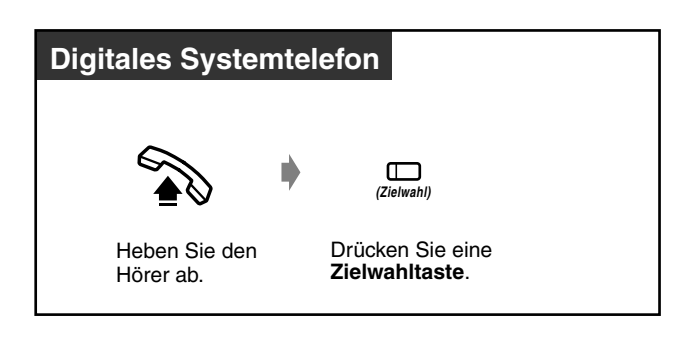

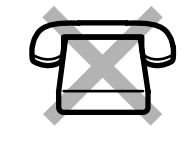

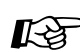

## Wunschgemäße Einrichtung Ihrer Nebenstelle

- [4.1.2 Grundeinstellungen](#page-200-0)—**Zielwahl mit automatischem Freisprechen** Freigeben oder Sperren des Freisprechbetriebs bei aufgelegtem Hörer. (Standardeinstellung: Freigabe)
- [4.1.3 Wunschgemäße Tastenbelegung](#page-203-0) Belegen von programmierbaren Funktionstasten als Zielwahltasten und Speichern der gewünschten Nebenstellenummern, externen Rufnummern, Funktionskennziffern usw.

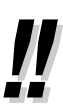

• **Informationen zum Anwählen eines dritten Teilnehmer bei gleichzeitigem Halten des aktuellen Gesprächs** finden Sie unter [2.4.2 Halten eines Gesprächs](#page-69-0) — Zielwahl mit automatischem Halten.

#### *Verwendung der in Ihrer Nebenstelle gespeicherten Rufnummern (persönliche Kurzwahl)*

Sie können bis zu 10 Kurzwahlnummern speichern, die nur an ihrer Nebenstelle verfügbar sind.

#### *Speichern einer Rufnummer*

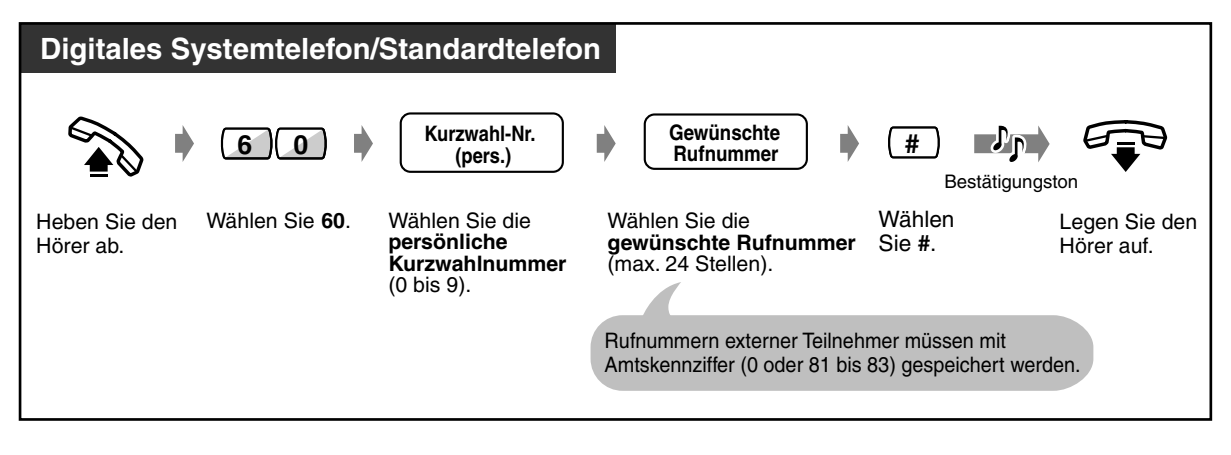

"\*", "#", PAUSE, GEHEIM und BINDESTRICH können ebenfalls gespeichert werden.

• [2.10.3 Systemtelefone des Typs KX-T7531, KX-T7533, KX-T7536 oder KX-T7235](#page-171-0)  ∎स्थ [verwenden](#page-171-0) — Speichern der Namen und Rufnummern für Kurzwahl (persönlich).

#### *Wählen*

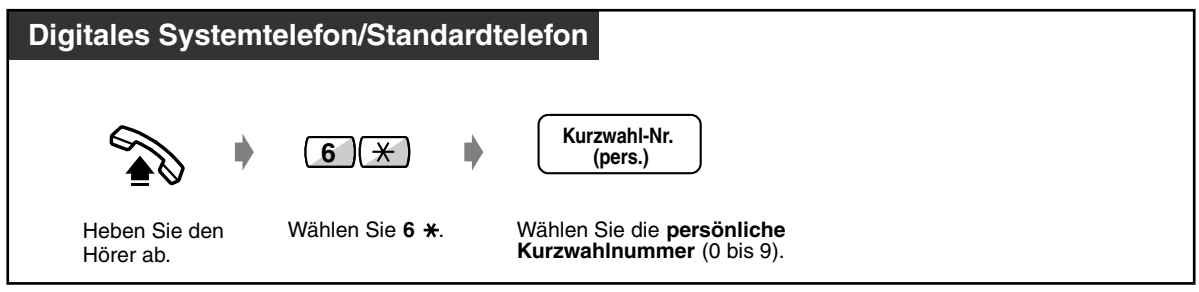

#### *Verwendung der im System gespeicherten Rufnummern (zentrale Kurzwahl)*

Im System können bis zu 500 Rufnummern für externe Rufnummern gespeichert werden. Siehe Seite [5.3.1 Rufnummernverzeichnis](#page-232-1).

#### *Wählen*

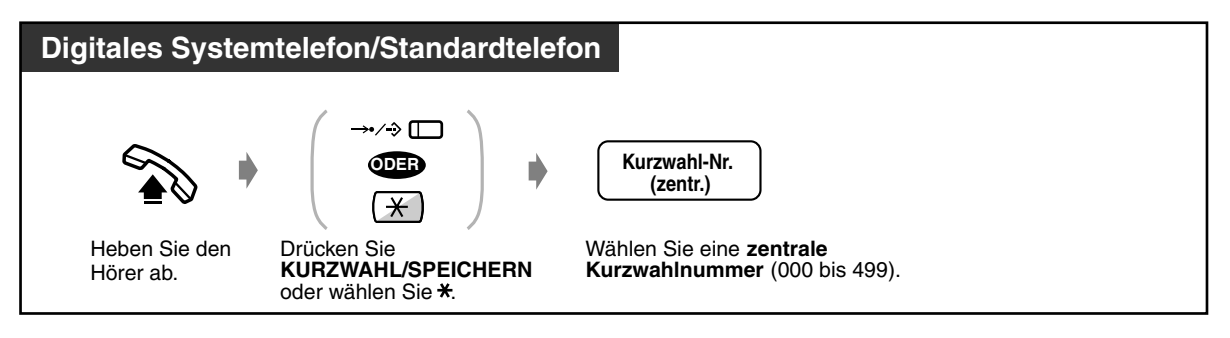

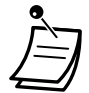

- Wenn eine variable Funktionstaste Ihres digitalen Systemtelefons als Taste "CLIP/ Durchwahl" belegt ist, können Sie mit dieser Taste auf einfache Weise einen Anruf tätigen. An einem digitalen Systemtelefon können bis zu 24 dieser Tasten zugeordnet werden, die mit der jeweiligen Eintragsnummer der zentralen Kurzwahlnummer verknüpft sind. Jeder Amtsleitungstaste kann nur eine zentrale Kurzwahlnummer zugewiesen werden. Um einen Anruf zu tätigen, drücken Sie die Taste "CLIP/Durchwahl".
- Wenn eine lange Rufnummer bei der Speicherung aufgeteilt wurde, können mehrere Kurzwahlnummern nacheinander gewählt werden.

#### **<Beispiel>**

Wenn die Rufnummer geteilt und unter den Kurzwahlnummern 001 und 002 gespeichert wurde:

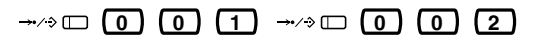

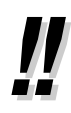

• **Informationen zum Speichern einer Rufnummer** finden Sie unter [4.2.3 Eingabe von](#page-217-0)  [Kurzwahlnummern \(001\).](#page-217-0)

## Wunschgemäße Einrichtung des Systems

- [4.2.3 Eingabe von Kurzwahlnummern \(001\)](#page-217-0)
- [4.2.4 Eingabe der Namen für Kurzwahl \(002\)](#page-219-0)

#### **Wunschgemäße Einrichtung Ihrer Nebenstelle**

- [4.1.2 Grundeinstellungen](#page-200-0)—**Zielwahl mit automatischem Freisprechen** Freigeben oder Sperren des Freisprechbetriebs bei aufgelegtem Hörer. (Standardeinstellung: Freigabe)
- [4.1.3 Wunschgemäße Tastenbelegung](#page-203-0) Belegung einer programmierbaren Funktionstaste als Taste "CLIP/Durchwahlnummer".
### *Wählen einer vorprogrammierten Rufnummer durch Abheben des Hörers (Direktruf nach Zeit)*

Damit wird nach Abheben des Hörers eine vorprogrammierte Rufnummer angewählt.

### *Speichern einer Rufnummer*

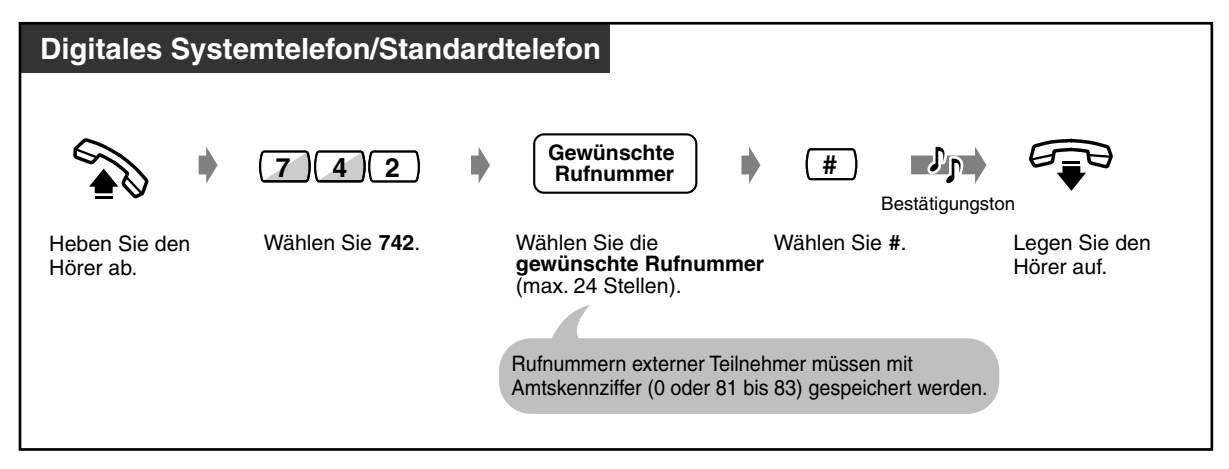

### *Einschalten/Ausschalten*

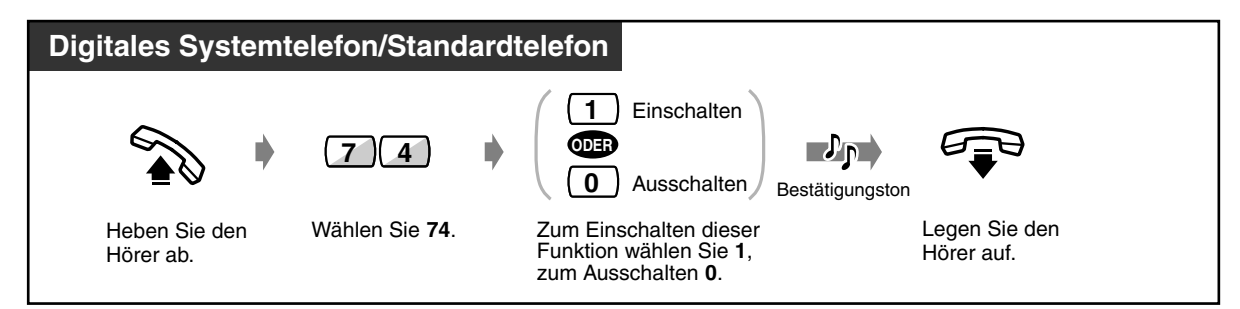

### *Wählen*

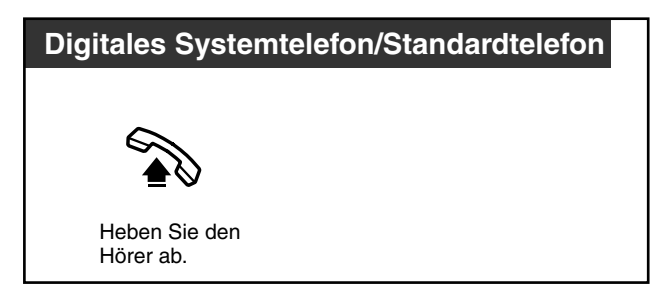

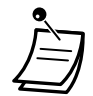

• Sie können diese Funktion ein- und ausschalten, indem Sie einfach die Taste "Direktruf nach Zeit" drücken. Wenn diese Funktion eingeschaltet ist, leuchtet das Leuchtelement der Taste rot .

• **Um eine andere Nebenstelle anzurufen,** wählen Sie die gewünschte Nebenstellennummer, bevor die vorprogrammierte Verzögerungszeit abgelaufen ist. (Standardeinstellung: 1 Sekunde).

- "<sup>\*</sup> kann ebenfalls gespeichert werden.
- Falls eine neue, noch nicht abgespielte Nachricht vorhanden ist, kann die Funktion "Direktruf nach Zeit" nicht verwendet werden.

# Wunschgemäße Einrichtung Ihrer Nebenstelle

• [4.1.3 Wunschgemäße Tastenbelegung](#page-203-0)

Belegen einer programmierbaren Funktionstaste als Direktruftaste.

### *Eingabe einer Sofortwahlnummer (Sofortwahl)*

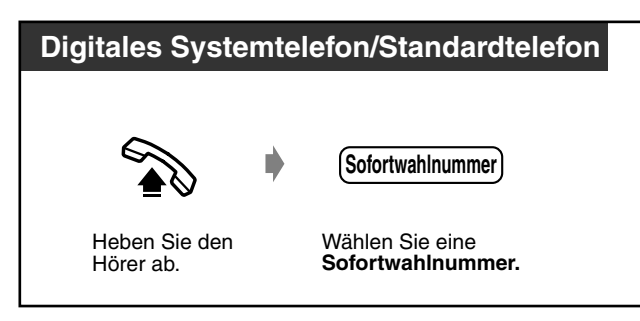

- Sofortwahlnummern werden über die Systemprogrammierung festgelegt. Wenden Sie sich an Ihren Fachhändler für nähere Informationen.
- Nutzen Sie das "Sofortwahl" unter [5.3.1 Rufnummernverzeichnis.](#page-232-0)

### *Anwählen einer Phantom-Nebenstelle*

Damit können Sie Nebenstellen anwählen, denen eine Phantom-Nebenstellennummer zugewiesen ist. Der Ruf wird an alle Nebenstellen geleitet, denen die betreffende Phantom-Nebenstellennummer zugewiesen ist.

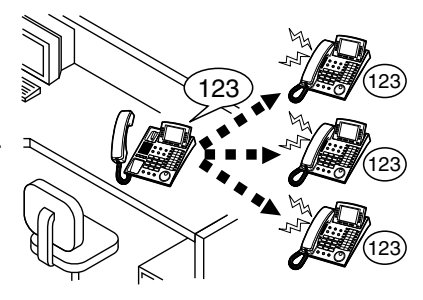

 *Anrufen an eine Phantom-Nebenstelle*

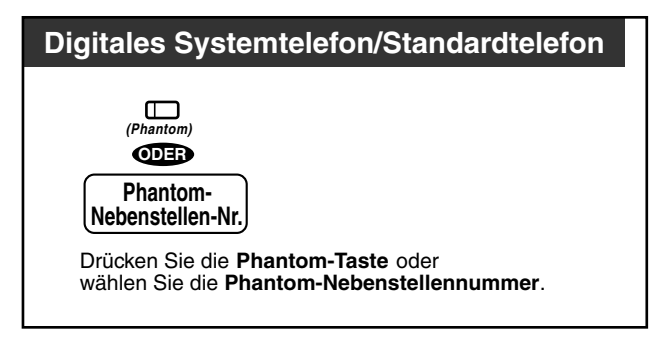

 *Anrufe entgegennehmen*

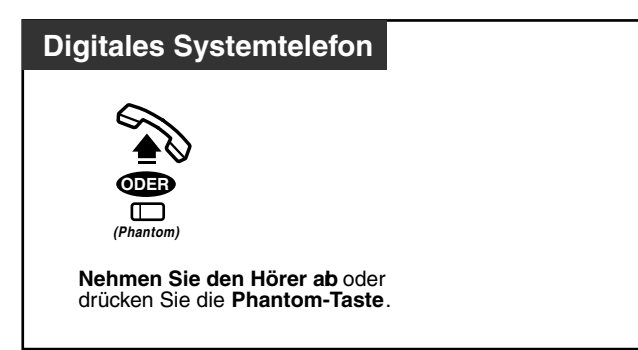

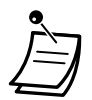

• TDas Leuchtelement der Phantom-Taste zeigt den aktuellen Zustand wie folgt an: **Aus:** Frei

**Leuchtet rot:** Sie rufen momentan eine Phantom-Nebenstelle. **Blinkt grün:** Ankommender Ruf

• Einzelheiten zum Ein- und Ausschalten des Ruftons finden Sie im Kapitel "Wunschgemäße Einrichtung Ihrer Nebenstelle".

# Wunschgemäße Einrichtung Ihrer Nebenstelle

• [4.1.3 Wunschgemäße Tastenbelegung](#page-203-0) Belegen einer programmierbaren Funktionstaste als Phantom-Taste.

## *2.2.3 Wahlwiederholung*

Diese Funktion ist praktisch, wenn Sie den gleichen externen Teilnehmer erneut anrufen möchten. — Erneutes Wählen der zuletzt gewählten Nummer

— Speichern der gewählten Nummer und erneutes Wählen

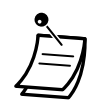

• Für die Wahlwiederholung können bis zu 24 Stellen gespeichert werden. Dabei wird die Amtskennziffer nicht mitgezahlt.

### • **Automatische Wahlwiederholung:**

Dies ist eine Sonderfunktion für digitale Systemtelefone. Sie erlaubt die automatische Wiederwahl der zuletzt gewählten oder einer gespeicherten Nummer oder einer Nummer aus der Anrufliste, auch wenn der gerufene Teilnehmer besetzt ist. Wenn die Wiederholung der zuletzt gewählten Nummer, das Wählen einer gespeicherten Nummer oder ein Wählen über das Logbuch oder über die Notizbuchfunktion im Freisprechbetrieb ausgeführt wird, legt das Telefon automatisch auf und versucht nach einer vorprogrammierten Zeitspanne erneut einen Anruf. Nähere Einzelheiten zur Wahlwiederholung der zuletzt gewählten oder einer gespeicherten Nummer finden Sie weiter unten auf der Seite. Die Wahlwiederholung unter Verwendung des Logbuches wird beschrieben unter [2.10.3 Systemtelefone des](#page-171-0)  [Typs KX-T7531, KX-T7533, KX-T7536 oder KX-T7235 verwenden](#page-171-0).

#### **Wunschgemäße Einrichtung Ihrer Nebenstelle** 哈

• [4.1.2 Grundeinstellungen](#page-200-0)—**Zielwahl mit automatischem Freisprechen** Freigeben oder Sperren des Freisprechbetriebs bei aufgelegtem Hörer. (Standardeinstellung: Freigabe)

### *Erneutes Wählen der zuletzt gewählten Nummer (Wahlwiederholung)*

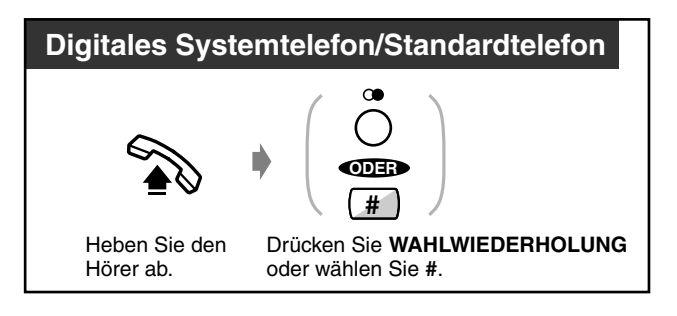

 *Automatische Wahlwiederholung*

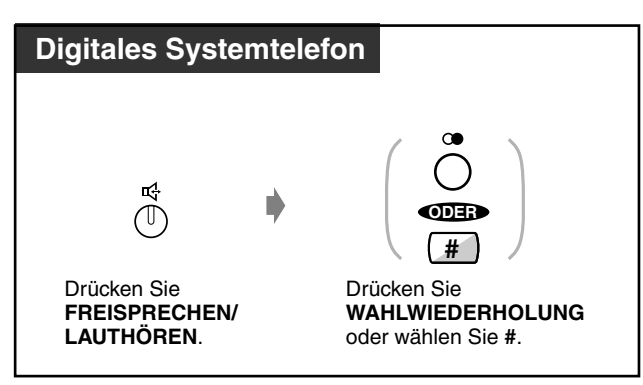

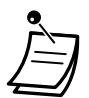

• **Um die Automatische Wahlwiederholung zu deaktivieren, heben Sie den Hörer ab**  oder drücken eine der folgenden Tasten: AL, INTERNVERBINDUNG, 0 bis 9,  $*$  oder #.

### *Speichern der gewählten Nummer und erneutes Wählen (erweiterte Wahlwiederholung)*

Die gespeicherte Nummer kann solange verwendet werden, bis eine neue gespeichert wird.

### ◆ Speichern

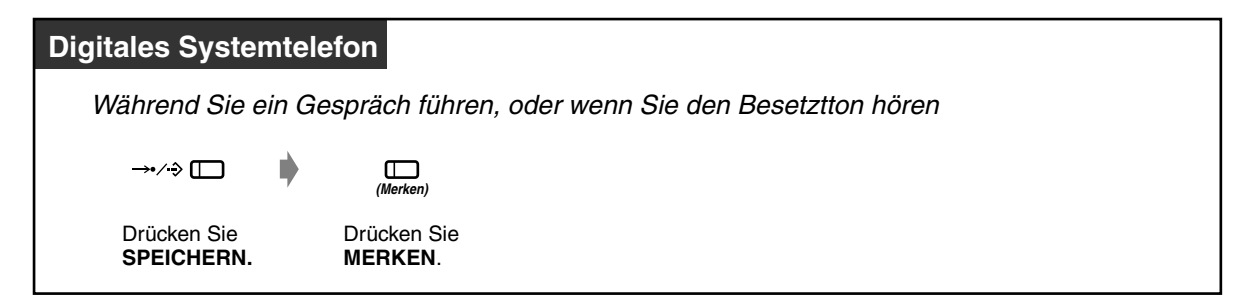

### *Wählen*

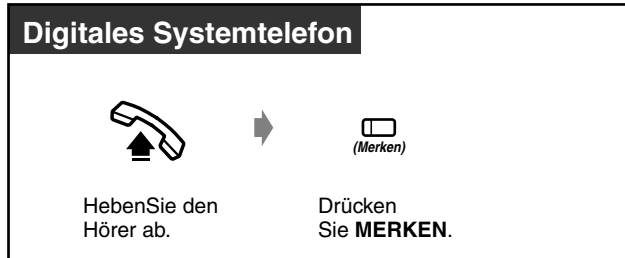

### *Automatische Wahlwiederholung*

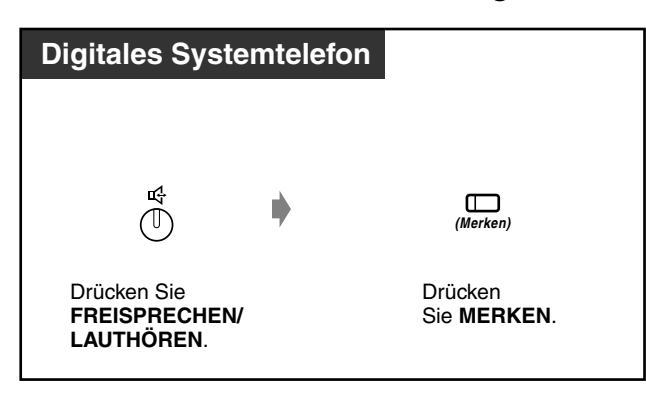

# Wunschgemäße Einrichtung Ihrer Nebenstelle

• [4.1.3 Wunschgemäße Tastenbelegung](#page-203-0) Belegen einer programmierbaren Funktionstaste als Taste MERKEN.

### *2.2.4 Wenn der gewählte Anschluss besetzt ist oder der Teilnehmer sich nicht meldet*

- Vormerken einer besetzten Leitung
- Rückruf bei besetzt im ISDN
- Hinterlassen einer Nachrichtenanzeige
- Übertragen eines Aufmerksamkeitstons
- für eine andere Nebenstelle — Einschalten in ein bestehendes Gespräch

### *Vormerken einer besetzten Leitung (automatischer Rückruf bei Besetzt)*

Sie können Ihr Telefon so einstellen, dass es läutet, wenn der angerufene Teilnehmer einer vorher besetzten Leitung frei ist.

Beim Annehmen des Rückrufs:

Amtsgespräch: Die Amtsleitung wird belegt. Internruf: Die gerufene Nebenstelle ruft automatisch zurück.

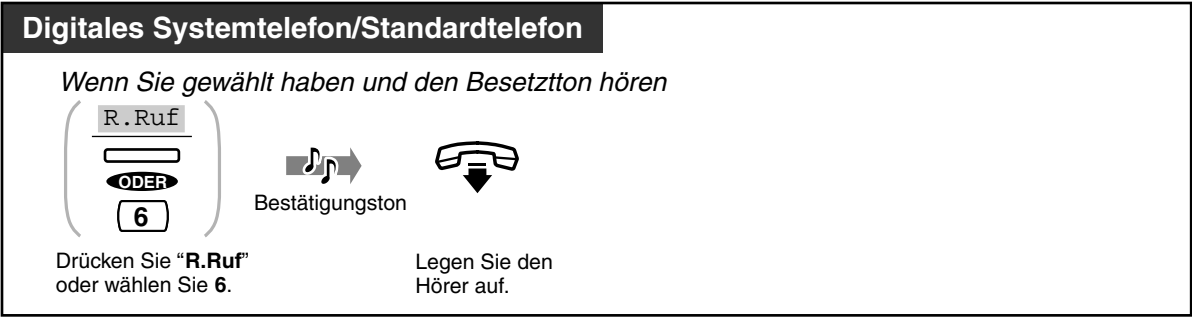

 *Annehmen eines Rückrufs und Anrufen*

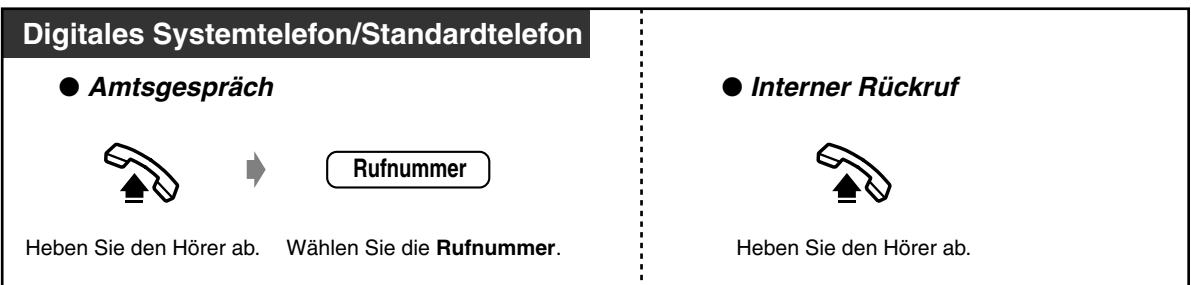

 *Ausschalten*

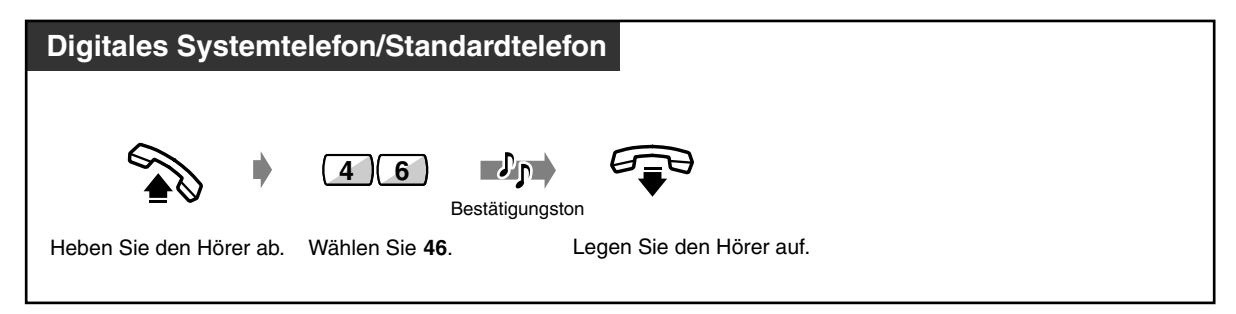

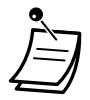

• Falls Sie nach 4 Rufsignalen des automatischen Rückrufs nicht reagiert haben, wird die Funktion automatisch beendet.

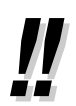

• Wenn Sie bei einem Anruf über ISDN einen besetzten Anschluss erreichen, so können Sie gegebenenfalls einen automatischen Rückruf einleiten. In einem solchen Fall wird "CCBS" statt "R.Ruf" angezeigt. Weitere Informationen finden Sie im Abschnitt "Rückruf bei besetzt im ISDN (CCBS)".

### *Rückruf bei besetzt im ISDN (CCBS)*

Sie können Ihr Telefon so einstellen, dass es läutet, wenn ein vorher besetzter Anschluss frei wird. Sobald Sie den Rückruf entgegennehmen, wird die Rufnummer des vorher gerufenen Teilnehmers automatisch erneut gewählt.

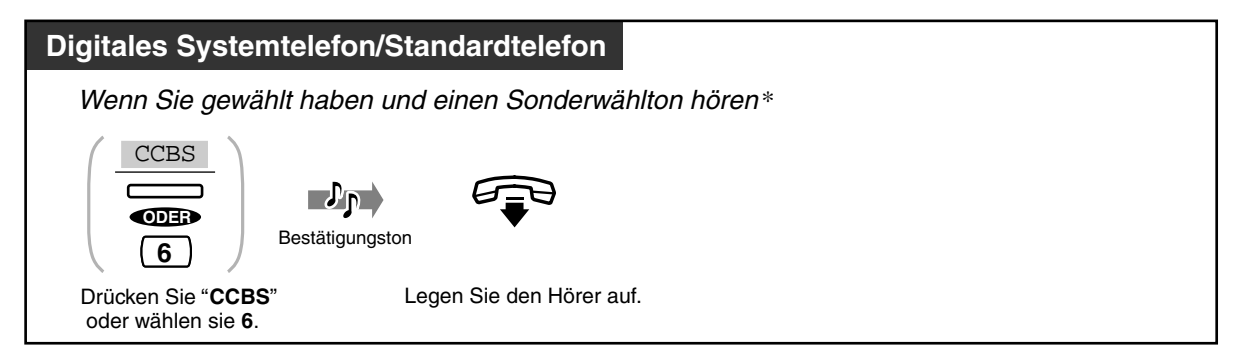

### *Annehmen eines Rückrufs und Anrufen*

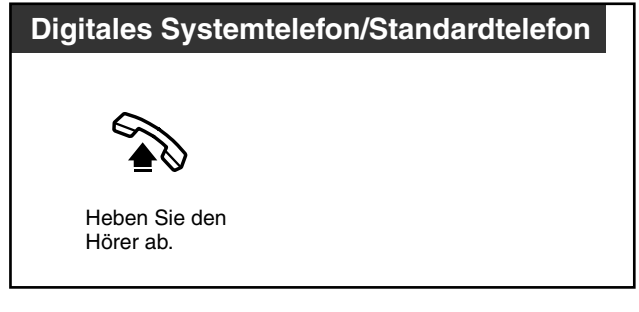

### *Ausschalten*

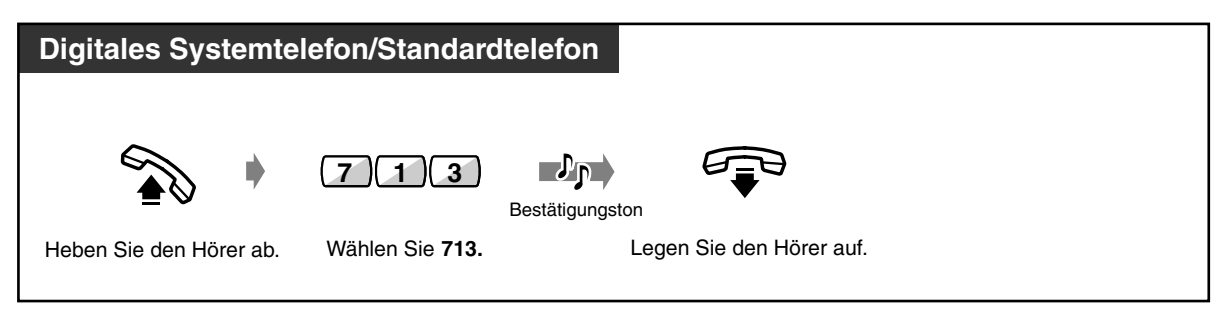

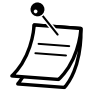

- Falls Sie nach 4 Rufsignalen des automatischen Rückrufs nicht reagiert haben, wird die Funktion automatisch beendet.
- Sonderwählton

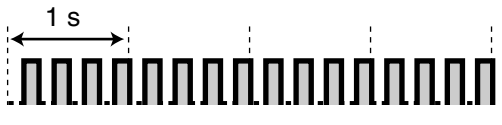

- Die Verfügbarkeit dieser Funktion richtet sich nach dem Netzanbieter.
- Die CCBS-Funktion entspricht der Norm ETS 300 359. (ETS: European Telecommunication Standard)

### *Übertragen eines Aufmerksamkeitstons (Anklopfen [aktiv])*

Damit wird eine besetzte Nebenstelle durch Signaltöne darüber informiert, dass Sie warten.

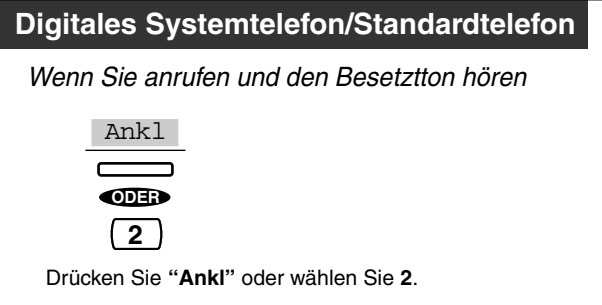

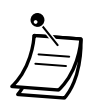

- **Wenn "Ankl" nicht angezeigt wird oder Sie den negativen Quittungston hören,** ist die Funktion "Anklopfen" an der anderen Nebenstelle nicht eingeschaltet worden. Diese Funktion steht nur zur Verfügung, wenn die Funktion "Anklopfen" an der gerufenen Nebenstelle eingeschaltet ist.
- **Je nachdem, welches Telefon an der anderen Nebenstelle verwendet wird,** stehen u.U. auch die Funktionen "Direktansprache" und "Diskrete Direktansprache" zur Verfügung. Sie können mit dem Teilnehmer über den eingebauten Lautsprecher und das Mikrofon sprechen oder nur einen Aufmerksamkeitston über den Hörer übertragen (diskrete Direktansprache), während der gerufene Teilnehmer ein anderes Gespräch über den Hörer führt.

### *Hinterlassen einer Nachrichtenanzeige für eine andere Nebenstelle (Anrufliste)*

Die gerufene Nebenstelle erhält eine Nachrichtenanzeige (die Taste NACHRICHT leuchtet auf und/oder der andere Teilnehmer hört einen Sonderwählton, wenn er den Hörer abhebt), damit er Sie zurückruft.

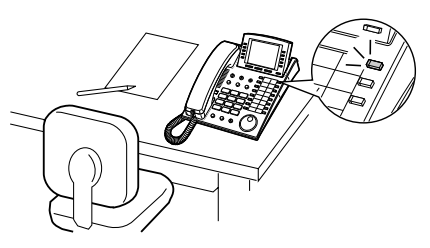

### *Hinterlassen einer Nachrichtenanzeige*

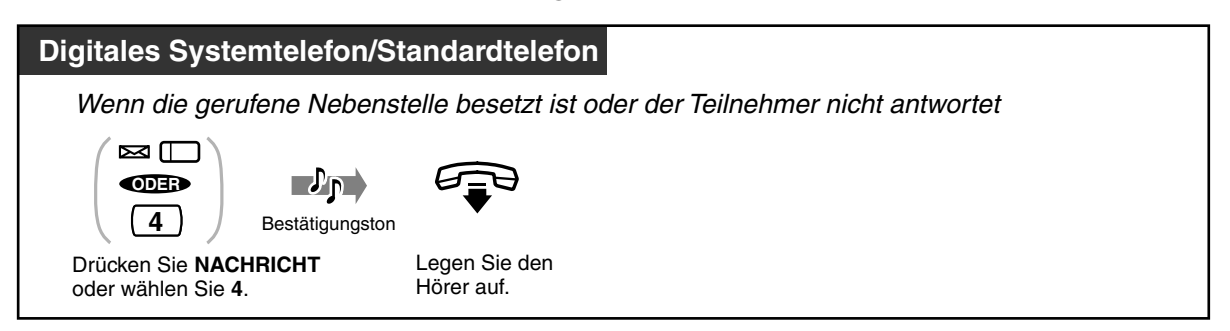

### *Einschalten/Ausschalten der Nachrichtenanzeige*

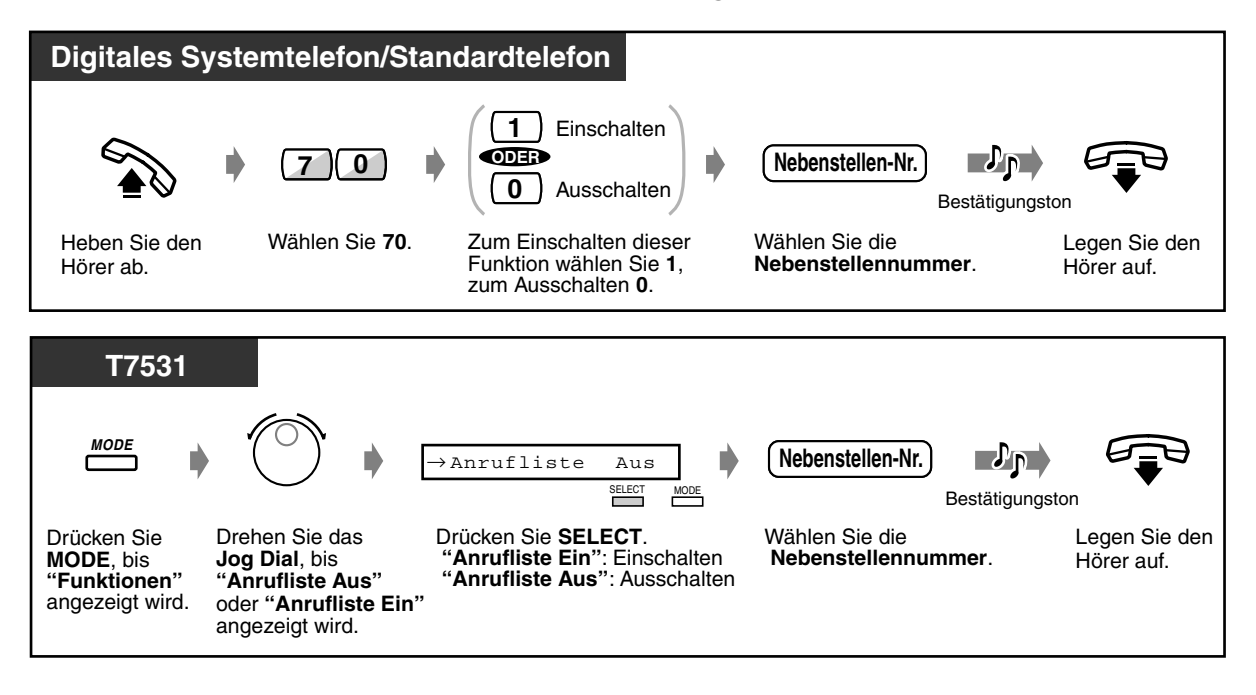

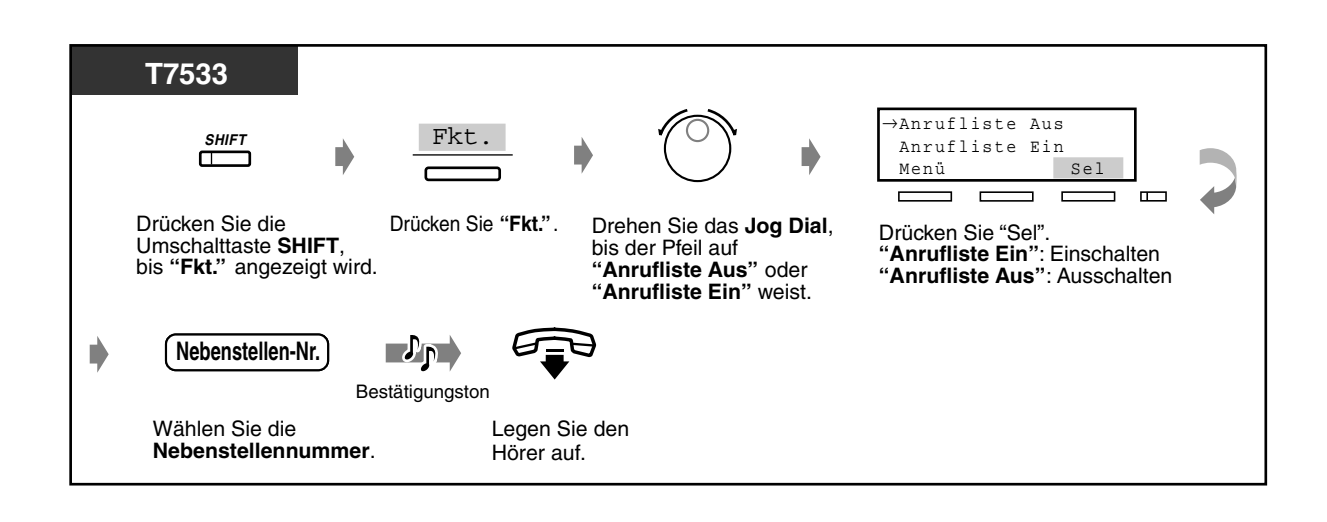

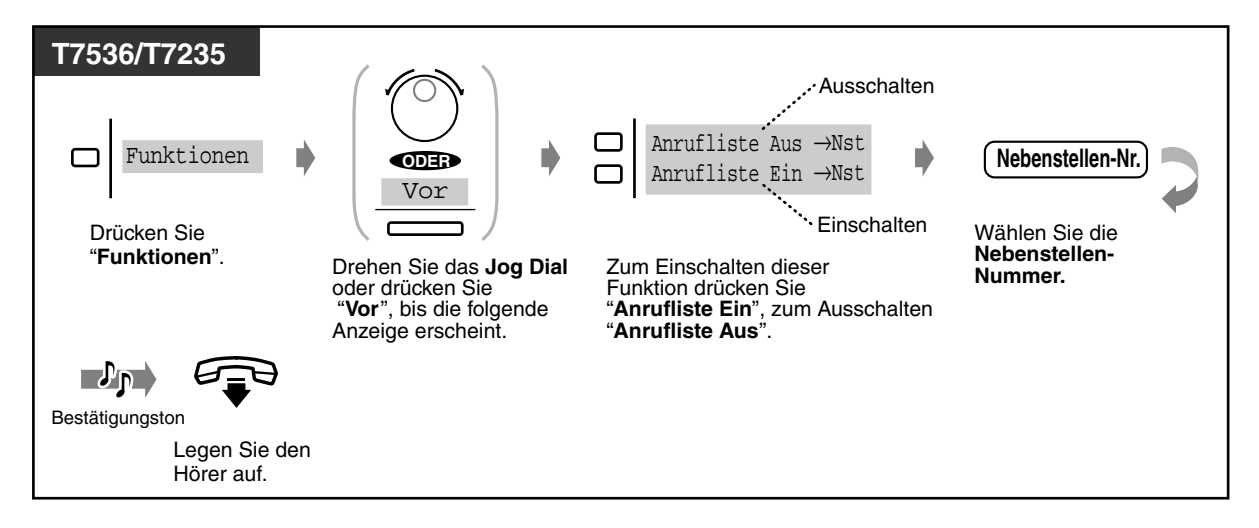

◆ Kontrollieren und Auswählen der Nebenstelle

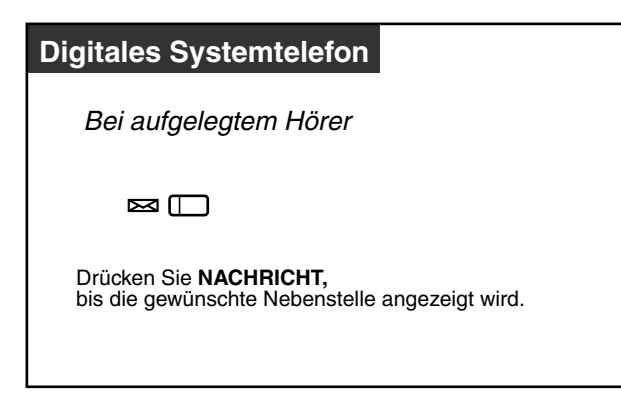

• Nummer und Name der Nebenstelle werden in der Reihenfolge ihres Empfangs angezeigt.

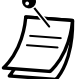

• Sie können auch den Teilnehmer anzeigen, der die Sprachnachricht in Ihrer Mailbox des Sprachverarbeitungssystems hinterlassen hat. Siehe Abschnitt [2.9.2 Bei Anschluss eines](#page-158-0)  [Sprachverarbeitungssystems](#page-158-0).

• Benutzer von Standardtelefonen werden bei aufgelegtem Hörer durch Rufsignal 5 auf eine Nachricht hingewiesen.

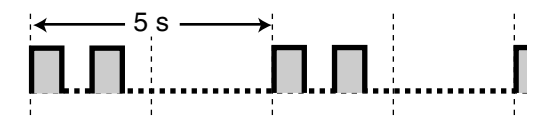

- Falls zur gleichen Zeit die Anzeige für die integrierte Voicemailfunktion hinterlassen wird, erscheint auf dem Display "Neue Nachricht" (nur bei digitalen Systemtelefonen mit Display). Siehe Abschnitt [2.6.1 Integrierte Voicemailfunktion.](#page-96-0)
- *Zurückrufen*

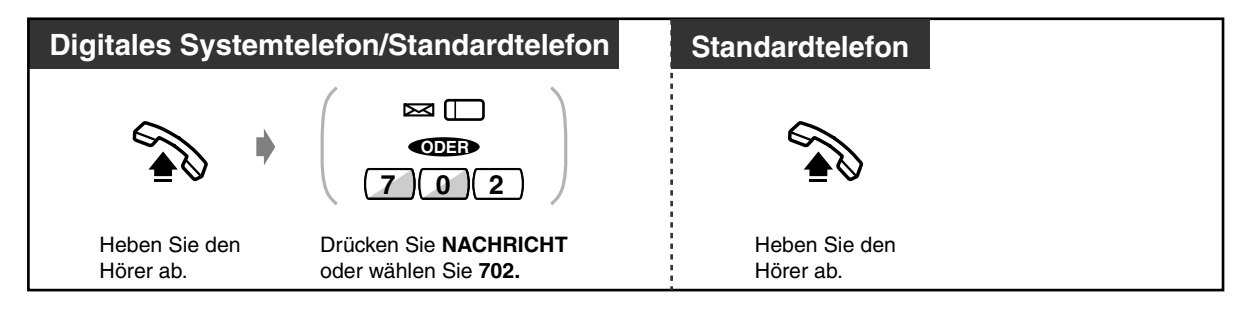

• Beim Abheben des Hörers ertönt Wählton 4.

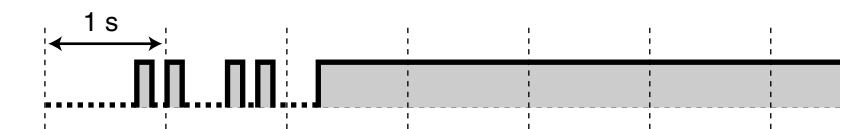

• Falls zur gleichen Zeit die Anzeige für die integrierte Voicemailfunktion hinterlassen wird, hören Sie beim Abheben des Hörers Wählton 5. Um neu gespeicherte Sprachnachrichten in der Reihenfolge des Eingangs abzuspielen, drücken Sie die Taste NACHRICHT. Siehe Abschnitt [2.6.1 Integrierte Voicemailfunktion](#page-96-0).

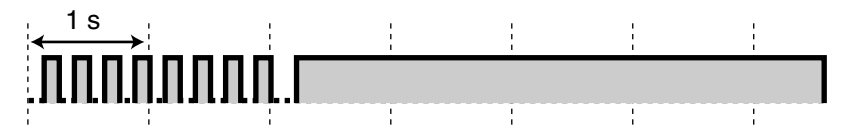

• Sobald die verbleibende Aufzeichnungszeit für die integrierte Voicemailfunktion weniger als 5 Minuten beträgt, hören Sie beim Abheben des Hörers Wählton 6.

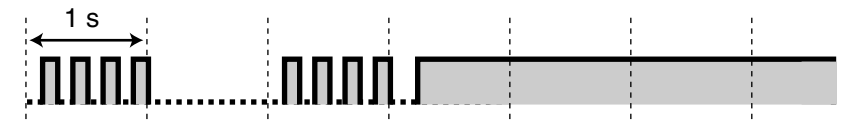

### *Löschen aller Nachrichtenanzeigen*

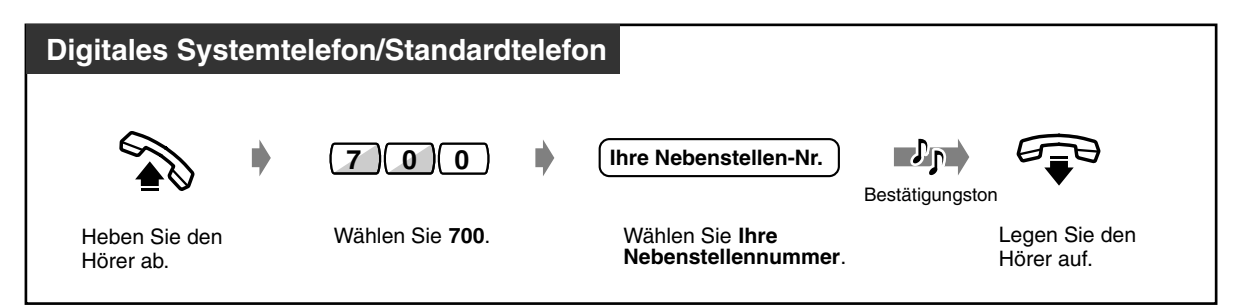

#### **Wunschgemäße Einrichtung Ihrer Nebenstelle Kg**

• [4.1.3 Wunschgemäße Tastenbelegung](#page-203-0) Belegung einer programmierbaren Funktionstaste als Taste "NACHRICHT".

### *Einschalten in ein bestehendes Gespräch (Aufschalten)*

Mit dieser Funktion können Sie sich in ein bestehendes Gespräch einschalten oder eine Konferenzschaltung mit einem dritten Teilnehmer aufbauen.

### *Aufschalten*

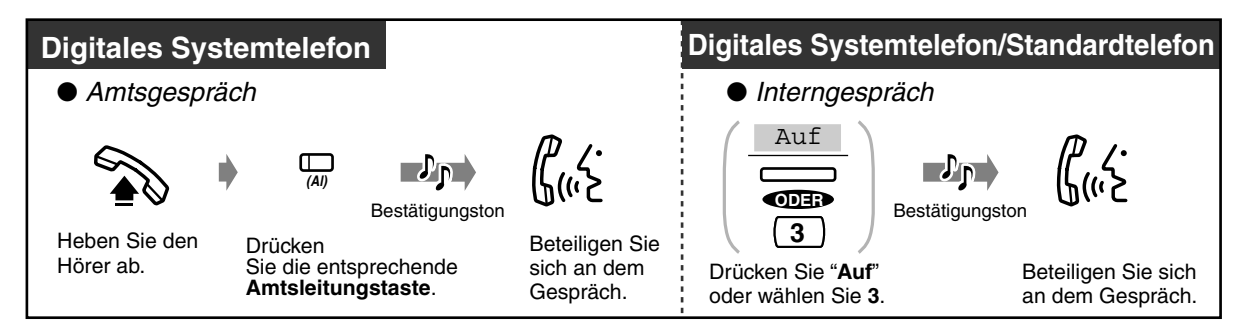

◆ Gespräch mit einem Teilnehmer beenden und mit dem anderen weitersprechen, wenn *eine dieser Verbindungen ein Amtsgespräch ist*

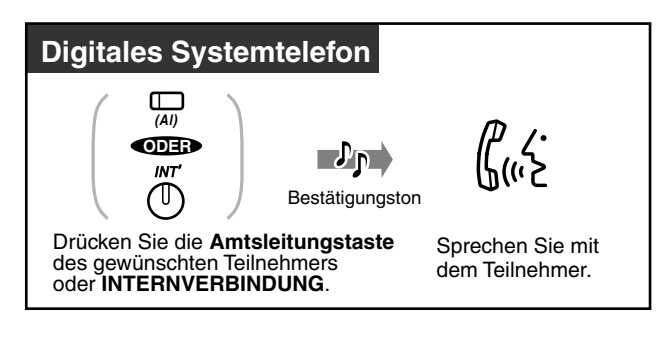

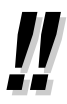

• Sie können eine Aufschaltsperre aktivieren, um zu verhindern, dass sich Benutzer anderer Nebenstellen auf Ihre Gespräche aufschalten (Standardeinstellung: Freigabe). Siehe ["2.8.9 Verhindern des Aufschaltens von anderen Nebenstellen \(Aufschaltsperre\)](#page-143-0)".

## *2.2.5 Anrufen ohne Einschränkungen*

— Verwendung eines Projektcodes — Anrufen einer Nebenstelle mit aktiviertem Anrufschutz

### *Verwendung eines Projektcodes (Eingabe des Projektcodes)*

Der Projektcode dient zur Identifizierung ein- und abgehender Amtsgespräche sowie zur Abrechnung und Rechnungslegung. Ohne Eingabe eines Projektcodes können Sie u.U. keine abgehenden Amtsgespräche führen. Jeder Nebenstelle wird ein Eingabemodus zugeordnet. Bitte erfragen Sie den Eingabemodus Ihrer Nebenstelle bei Ihrem System-Manager.

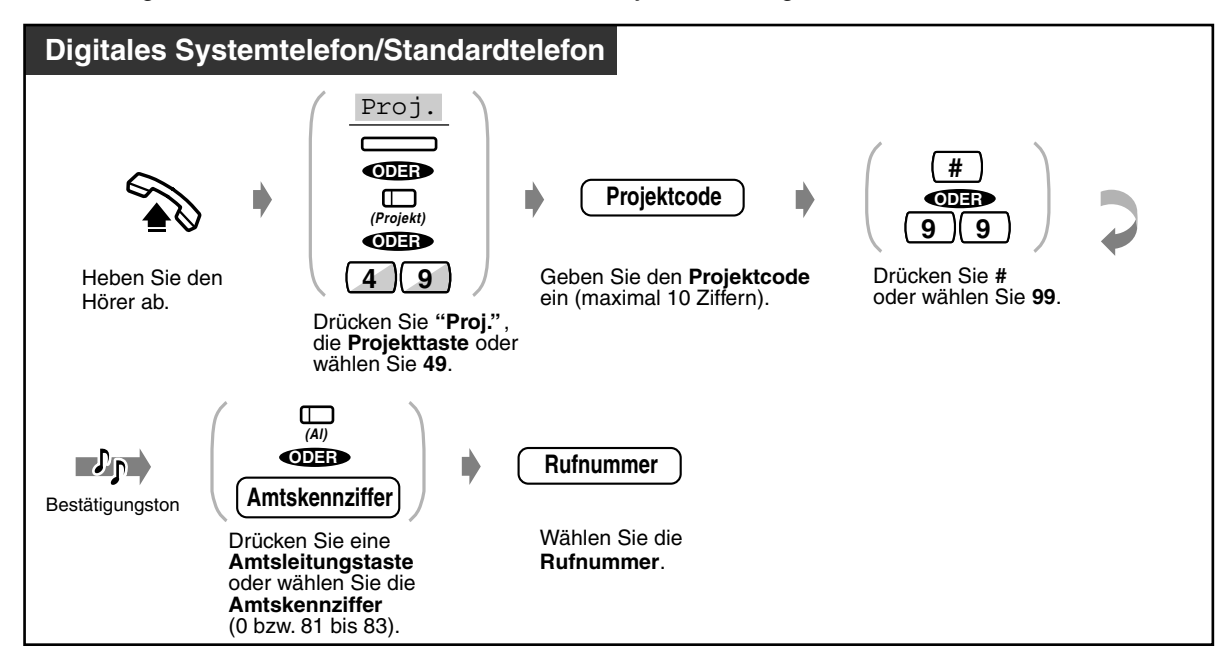

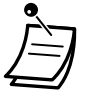

• **Bei Verwendung eines digitalen Panasonic-Systemtelefons** kann der Projektcode während eines Gesprächs oder beim Hören eines negativen Quittungstons, nachdem der Gesprächspartner aufgelegt hat, eingegeben werden.

- **Wenn Sie versehentlich einen falschen Projektcode eingegeben haben,** halten Sie " " während der restlichen Eingabe des fehlerhaften Codes gedrückt und geben dann den korrekten Projektcode ein.
- **Um eine Eingabe zu stornieren,** drücken Sie während der Eingabe die Projekttaste.
- **Der Projektcode** kann gemeinsam mit der Rufnummer gespeichert werden (z.B. Kurzwahl, persönlich oder zentral).
- **Wenn Sie den negativen Quittungston hören,** bedeutet dies, dass Sie einen falschen Projektcode eingegeben haben. Geben Sie den korrekten Code ein.

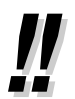

#### • Sie können den Benutzern von Nebenstellen einen bestimmten Projektcode zuweisen, um Ihren Telefonverkehr zu kontrollieren. Desgleichen können Sie jedem Kunden einen bestimmten Projektcode zuweisen und die Gesprächsdauer kontrollieren.

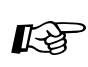

#### **Wunschgemäße Einrichtung Ihrer Nebenstelle**

• [4.1.3 Wunschgemäße Tastenbelegung](#page-203-0) Belegen einer programmierbaren Funktionstaste als Projekttaste

### *Anrufen einer Nebenstelle mit aktiviertem Anrufschutz (Durchbrechen des Anrufschutzes)*

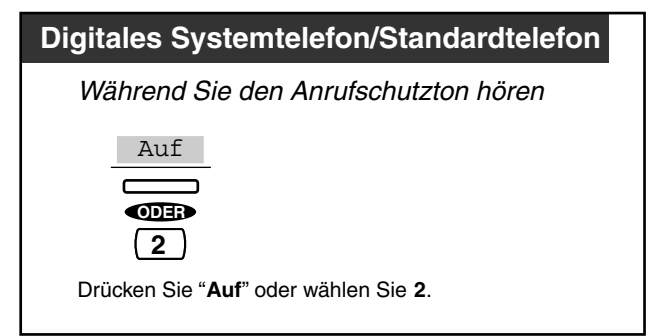

### *2.2.6 Wechsel des Rufmodus (Wahl zwischen Tonruf und Sprachruf)*

Der Rufmodus bei Interngesprächen, Tonruf oder Sprachruf, wird an der gerufenen Nebenstelle eingestellt. Sie können den Rufmodus jedoch vorübergehend wechseln. Tonruf (Standardeinstellung): Sie können ein Gespräch mit dem Tonruf ankündigen. Sprachruf: Sie können direkt nach dem Bestätigungston ein Gespräch führen.

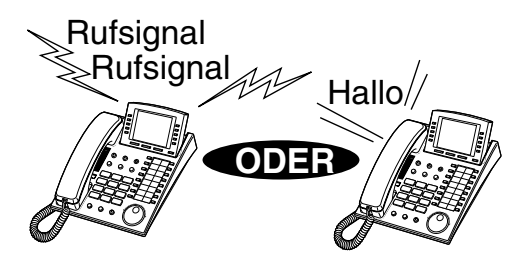

### *Umschalten auf Sprachrufmodus*

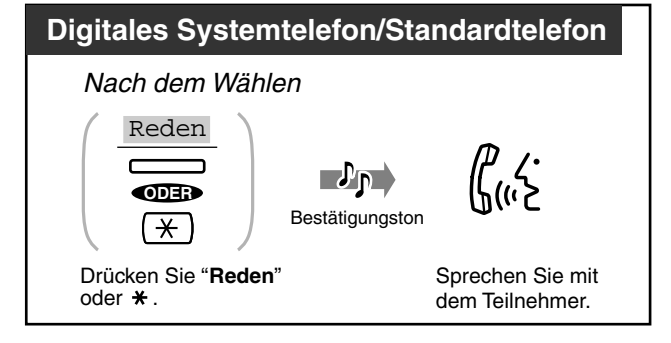

### *Umschalten auf Tonrufmodus*

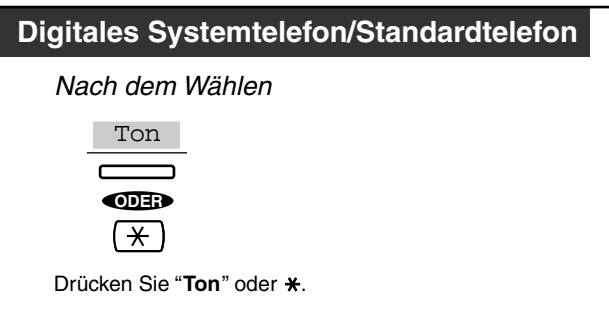

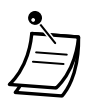

- Wenn der angerufene Teilnehmer ein Standardtelefon verwendet, steht nur der Tonrufmodus zur Verfügung.
- Sie können den gewünschten Rufmodus während eines Gesprächs nur einmal wechseln.

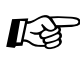

#### **Wunschgemäße Einrichtung Ihrer Nebenstelle**

• [4.1.2 Grundeinstellungen](#page-200-0)—**Signalisierung von Internrufen** In welchem Rufmodus sollen Internrufe empfangen werden?

### *2.2.7 ISDN-Dienststeuerung über Kennziffern*

Auf das ISDN Keypad-Protokoll können Sie von Ihrer Nebenstelle aus zugreifen. Dieses Leistungsmerkmal richtet sich nach der Art des Vertrages, den Sie mit Ihrem Netzbetreiber abgeschlossen haben.

 *Wenn es an Ihrem Telefon eine ISDN-Dienstetaste gibt.*

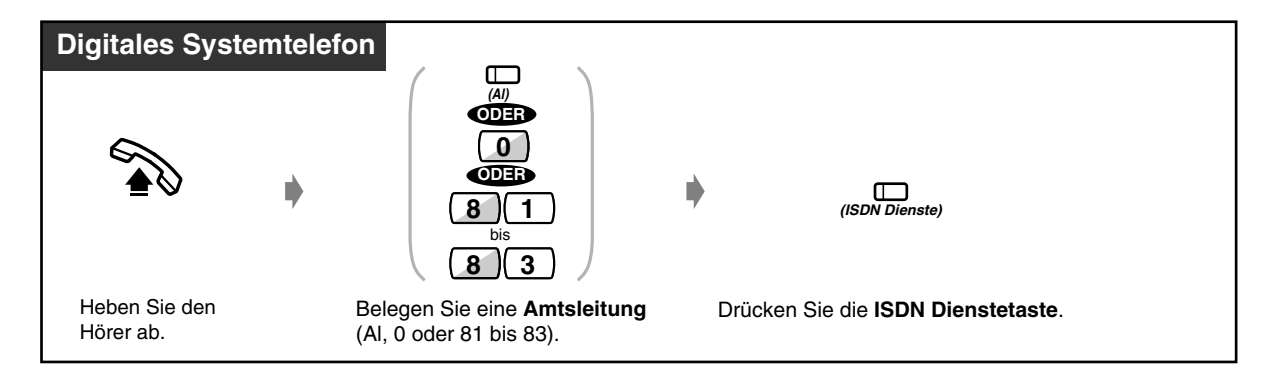

 *Wenn es an Ihrem Telefon keine ISDN-Dienstetaste gibt.*

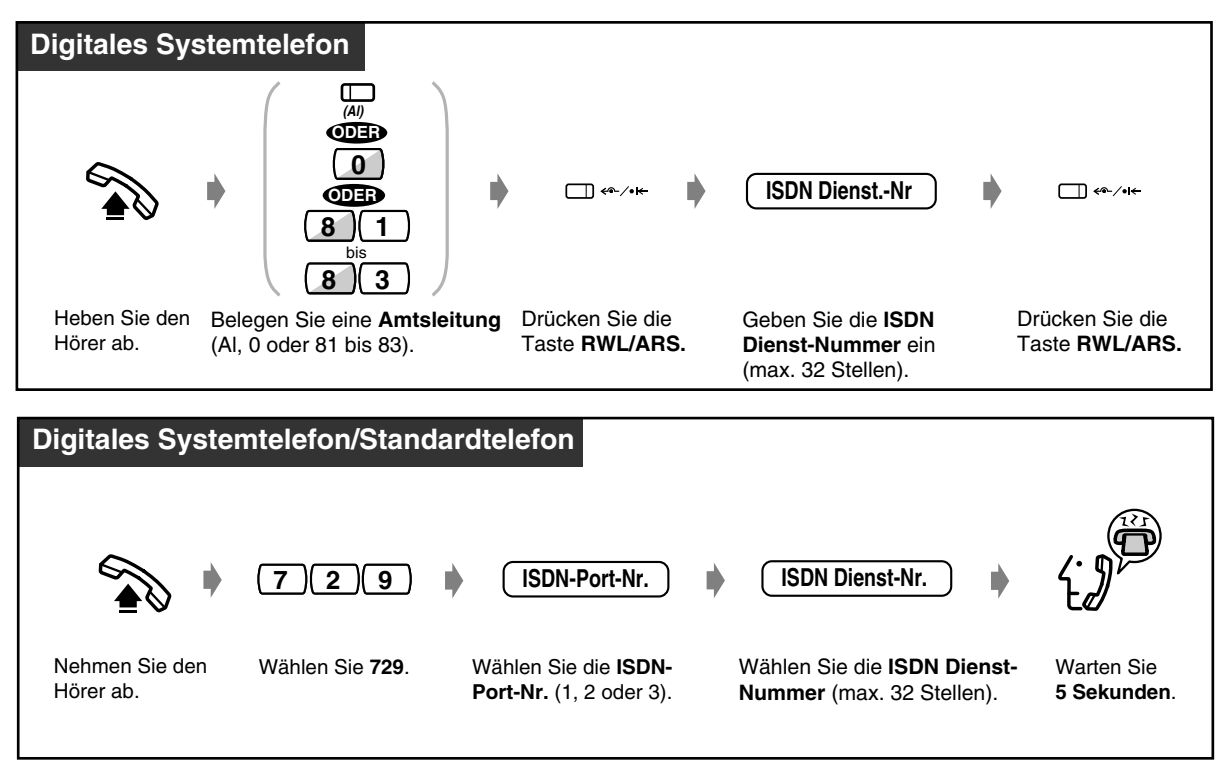

• Nach Beendigung des Verfahrens wird Ihnen über eine Sprachmeldung mitgeteilt, dass dieses Dienstmerkmal für den jeweiligen ISDN-Port angenommen wurde.

### *2.2.8 Aufbau von Nebenstellen-/Amtsverbindungen von außerhalb (MFV-Nachwahl [MFN])*

Diese Funktion ist verfügbar, wenn eine optionale Karte vom Typ KX-TD61291 in der Hauptanlage installiert ist. Die Funktion ermöglicht es einem externen Teilnehmer, so auf entsprechende Systemfunktionen zuzugreifen, als wäre sein Gerät eine Nebenstelle dieser Anlage. Der externe Teilnehmer kann auf folgende Funktionen zugreifen:

- Einen Anruf auf folgende Nebenstellen legen: (1) Nebenstelle (2) ISDN-Nebenstelle (3) Anrufgruppe (4) Phantom-Nebenstelle (5) Externer Lautsprecher (für Zentralruf über Durchsage) (6) Voicemail-Nebenstelle. Der Teilnehmer kann eine Nebenstelle durch Eingabe einer einzelnen Ziffer auch direkt anwählen (automatische Abfrage, MFN- Gespräche).
- Gespräche extern (Amtsgespräche)
- Einschalten/Ausschalten der Funktion "Rufweiterleitung zum Amt, alle Anrufe".
- Verhindern der Weiterleitung von Anrufen auf Amtsleitung (Rufweiterleitung — zum Amt, alle Anrufe) für bestimmte CLIP- und Durchwahl-/Mehrfachrufnummern.
- Weiterleitung von Anrufen auf Amtsleitung ("Rufweiterleitung — zum Amt, alle Anrufe" und "Rufweiterleitung nach Zeit, zum Amt") entsprechend der voreingestellten CLIP und Durchwahl-/Mehrfachrufnummern

Ein Ansagetext informiert den Teilnehmer, wie er die Nebenstelle erreichen kann. Die Hilfe des Abfrageplatzes wird nicht benötigt.

Ohne Eingabe eines MFN-Benutzercodes haben Sie abhängig vom Sicherheitsmodus u.U. keinen Zugriff auf die Funktionen.

**Kein Sicherheitsmodus:** Jeder Teilnehmer kann externe oder interne Rufe tätigen.

**Amts-Sicherheitsmodus (Standardeinstellung):** Um Amtsanrufe zu tätigen, muss ein MFN-Code eingegeben werden.

**Sicherheitsmodus:** Um externe und interne Anrufe zu tätigen, muss ein zugewiesener MFN-Code eingegeben werden.

Das hindert den Teilnehmer daran, unbefugt Gespräche zu führen. Ein externes Gespräch ist jedoch über die Funktionstaste "Rufweiterleitung zum Amt" möglich (Ausnahme). Bitte erkundigen Sie sich bei Ihrem System-Manager nach dem Modus Ihrer Anlage.

- 
- Zur Aktivierung der MFN-Funktion ist die optionale Voice-Mail-Karte KX-TD 61291 erforderlich.
- Diese Funktion steht nur bei Telefonen mit MFV-Wahlverfahren zur Verfügung.

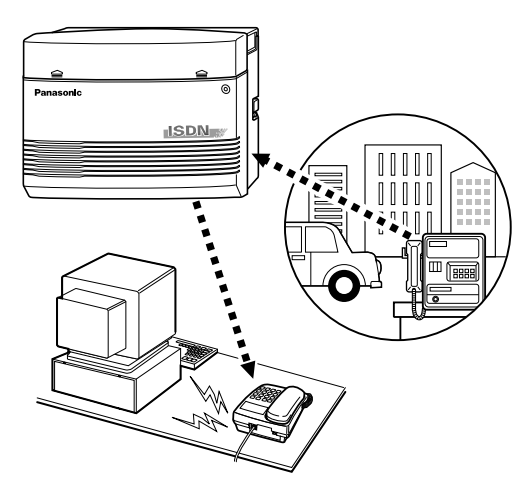

### **WARNUNG**

Wenn Sie die Funktion "Amtsgespräche" der MFN-Funktion einschalten und ein Unbefugter in den Besitz des Passworts (MFN-Benutzercode) gelangt, können unerlaubte Gespräche über Ihre Leitung geführt werden, die dann Ihrem Projekt zugeordnet werden.

Zur Vermeidung dieses Problems beachten Sie bitte folgende Punkte:

- 1: Halten Sie Ihr Passwort geheim.
- 2: Wählen Sie ein kompliziertes Passwort mit mehreren Stellen.
- 3: Ändern Sie Ihr Passwort regelmäßig (mindestens einmal im Monat).

#### **Hinweis**

• Vergewissern Sie sich, dass das Anrufschema des intelligenten Anrufmanagements zuvor zugeordnet wurde. Andernfalls können externe Anrufer keine MFN-Anrufe tätigen. (Siehe Abschnitt [4.2.3 Eingabe von Kurzwahlnummern \(001\)\)](#page-217-0) Bitte wenden Sie sich für eine ausführliche Zuordnung an Ihren System-Manager.

#### *Gespräche – Nebenstelle*

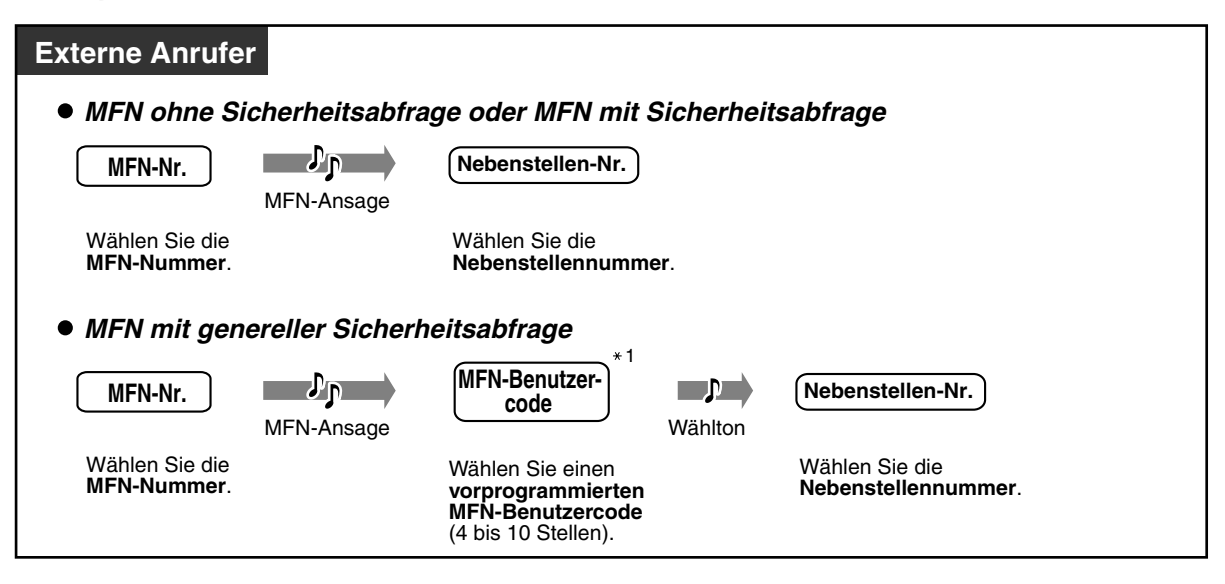

 *Gespräche – extern (Amtsgespräche)*

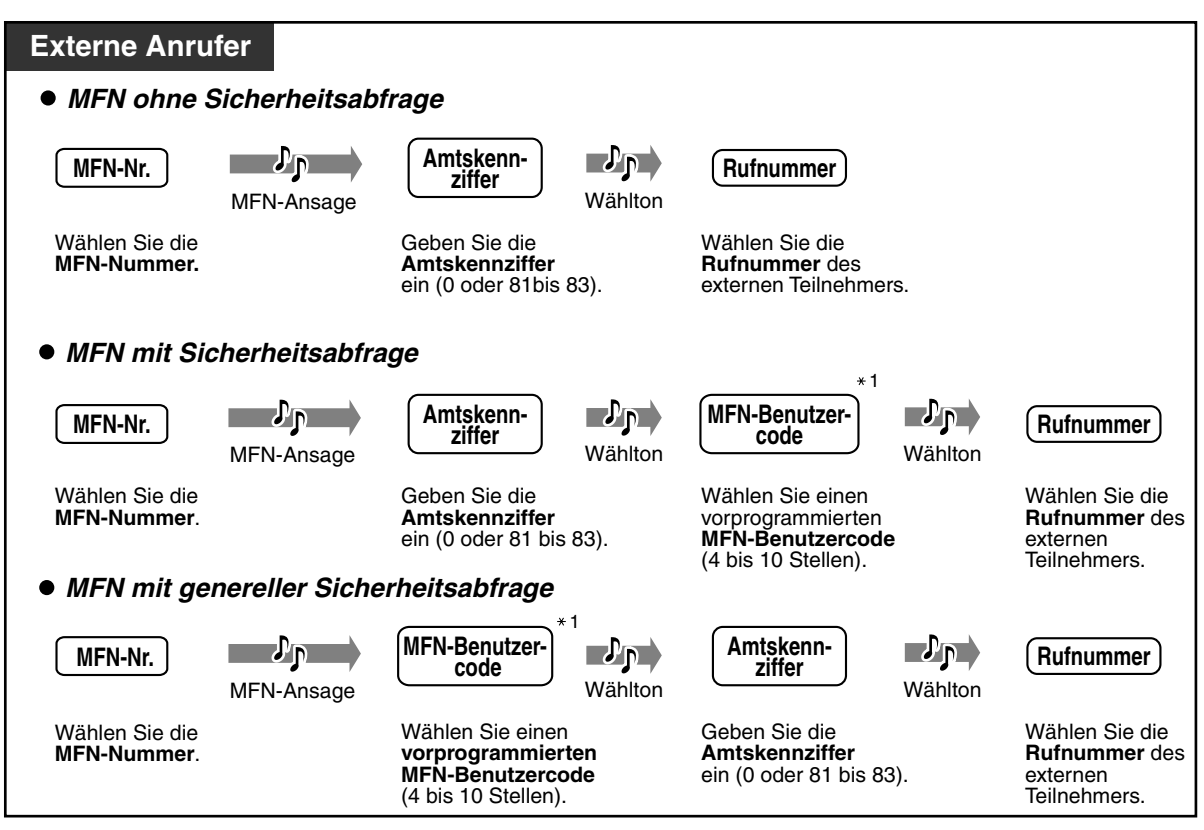

- \*1: Wenn Sie einen falschen MFN-Benutzercode gewählt haben, drücken Sie \* und versuchen es dann erneut.
- Wenn Sie den MFN-Benutzercode dreimal falsch eingeben, wird die Verbindung automatisch getrennt.
- Ist für die systemgesteuerte Rufweiterleitung kein Ziel festgelegt, wird ein über die MFN-Funktion getätigter Anruf automatisch getrennt, wenn die programmierte Zeitspanne abgelaufen ist.
- **Wenn der integrierte AA Dienst eingeschaltet ist,** können Sie die gewünschte Nebenstelle anwählen, indem Sie einfach eine Ziffer (0 bis 9) entsprechend dem Ansagetext drücken.
- Sie können den Anruf ohne Rücksicht auf das programmierte Ziel der systemgesteuerten Rufweiterleitung entweder an dieses Ziel leiten oder trennen. (Standardeinstellung: Weiterleitung des Anrufs an das Ziel der systemgesteuerten Rufweiterleitung, wenn der Anrufer innerhalb einer vorgegebenen Zeitspanne, nachdem er die MFN-Ansage gehört hat (Standardeinstellung: 5 Sekunden), keine Eingabe vornimmt. Systemprogrammierung ist erforderlich. Wenden Sie sich an Ihren Fachhändler.

### *Ein neues Gespräch führen*

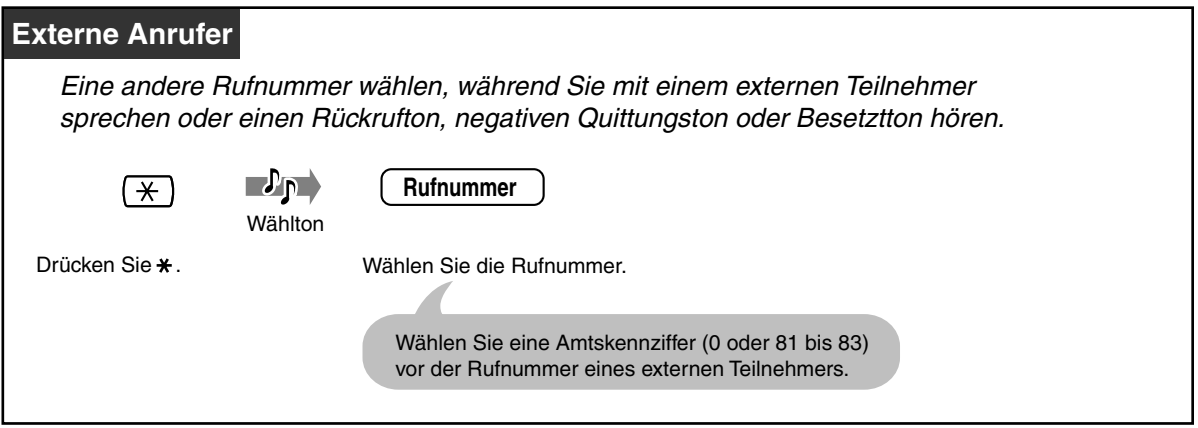

 *Einschalten/Ausschalten der Funktion "Rufweiterleitung zum Amt, alle Anrufe"*

### *Einschalten*

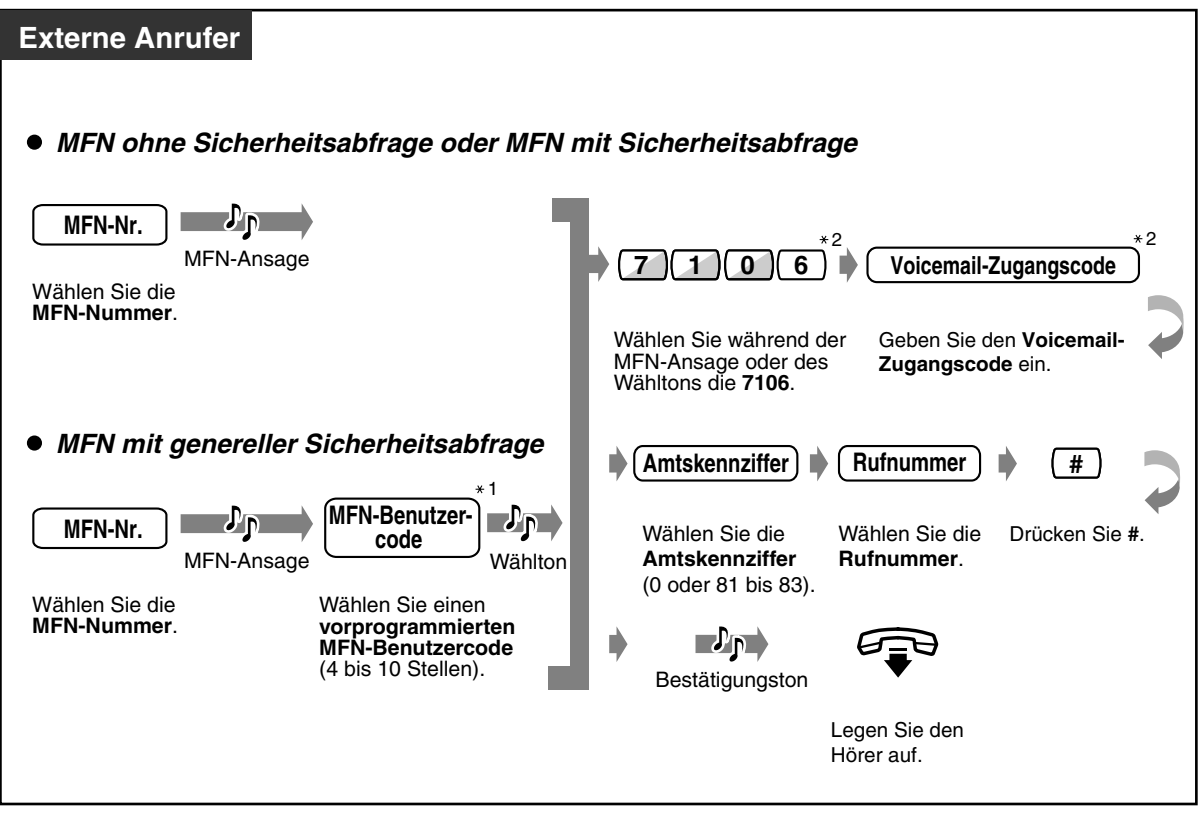

### *Ausschalten*

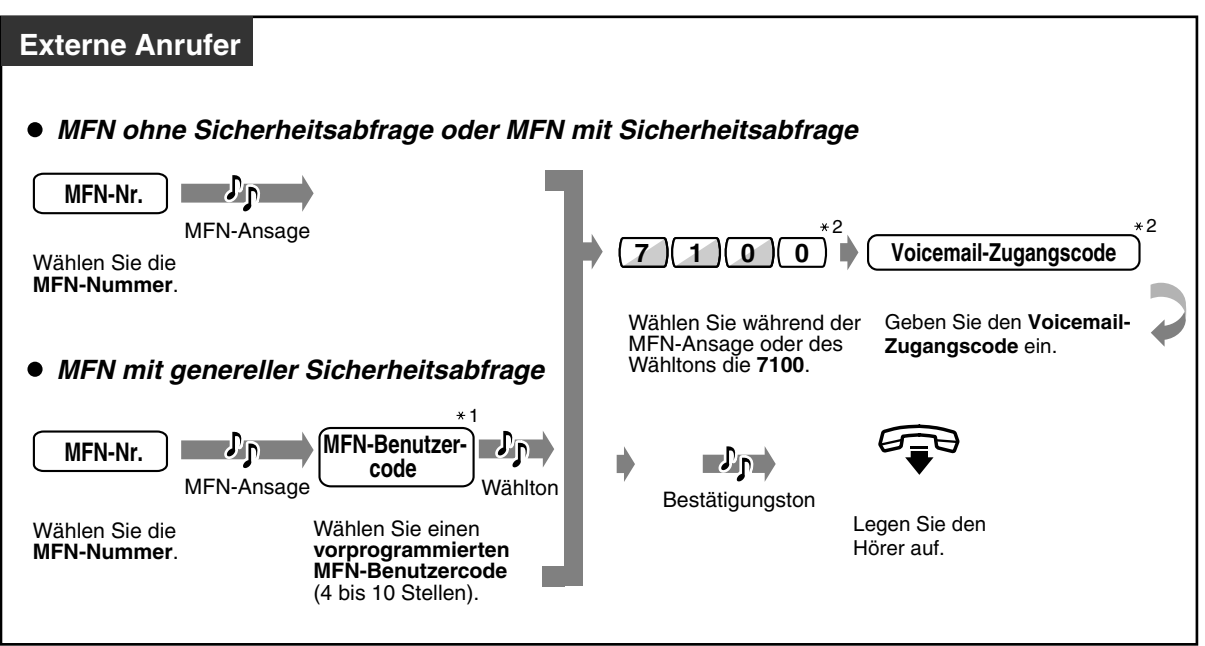

 *Weiterleitung von Anrufen auf Amtsleitung ("Rufweiterleitung — zum Amt, alle Anrufe" und "Rufweiterleitung nach Zeit, zum Amt") entsprechend der voreingestellten CLIP- und Durchwahl-/Mehrfachrufnummern*

 *Speichern einer voreingestellten CLIP- oder Durchwahl-/Mehrfachrufnummer*

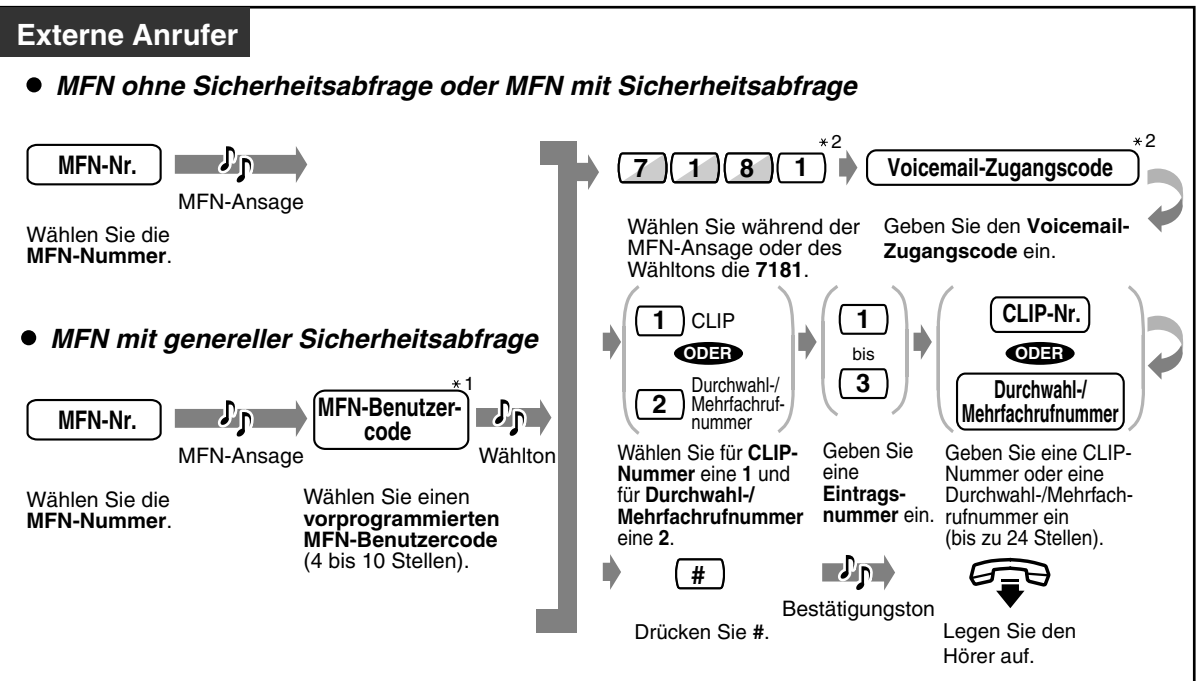

 *Löschen einer voreingestellten CLIP- oder Durchwahl-/Mehrfachrufnummer*

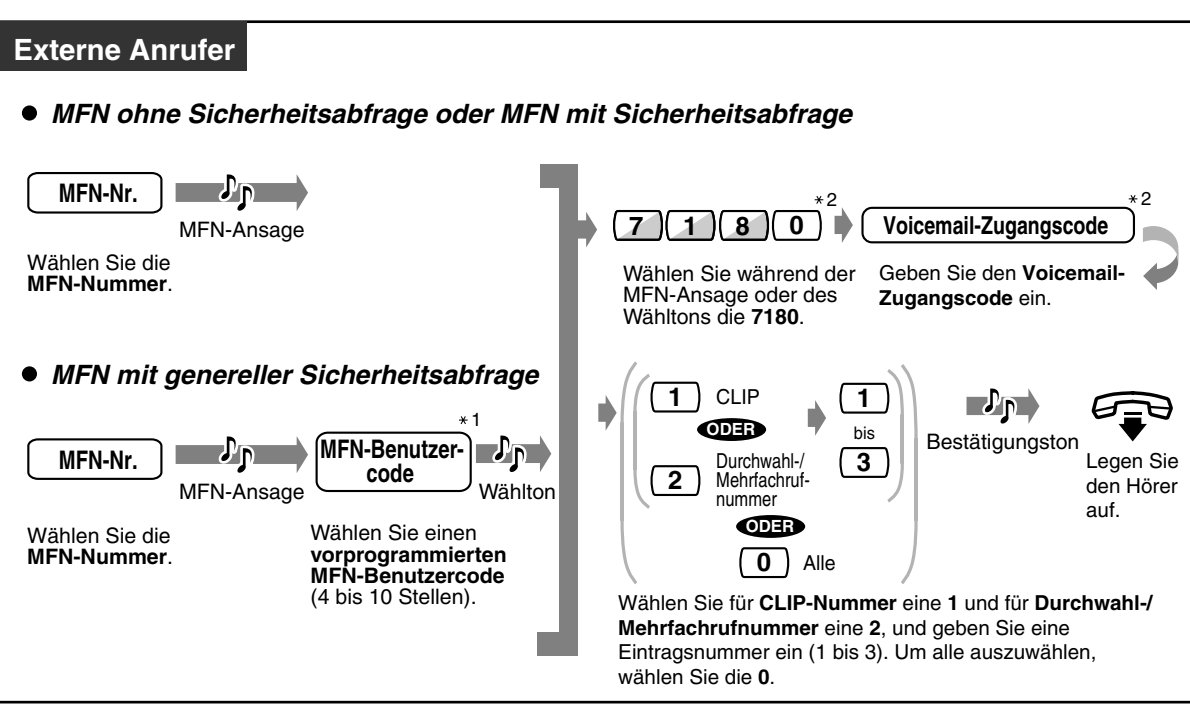

 *Aktivieren einer voreingestellten CLIP- oder Durchwahl-/Mehrfachrufnummer*

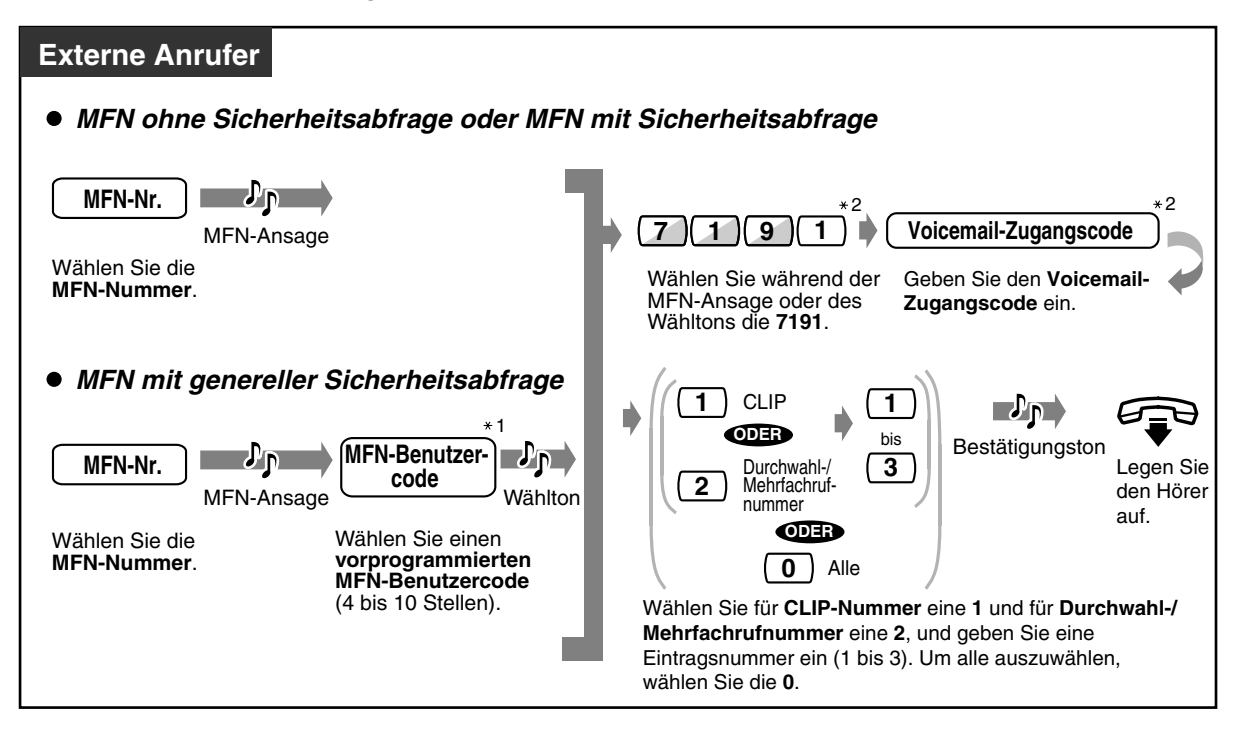

◆ Aktivieren einer voreingestellten CLIP- oder Durchwahl-/Mehrfachrufnummer *abbrechen*

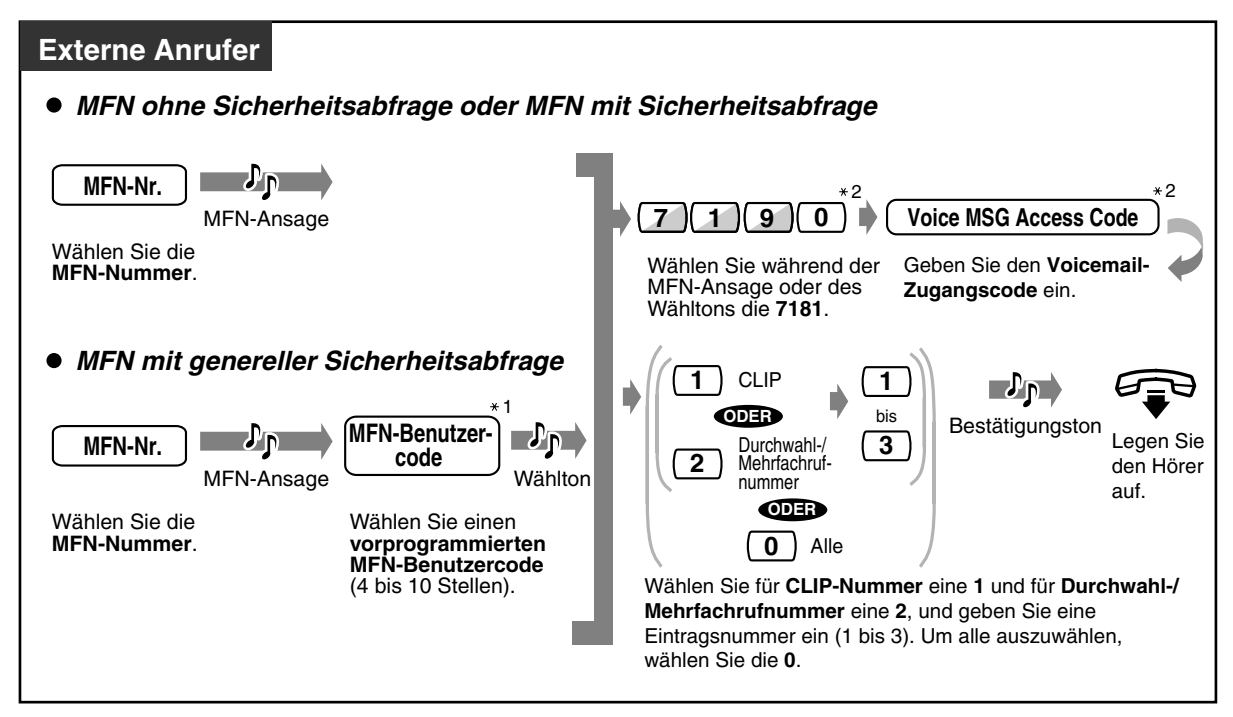

- \*1: Falls Sie einen falschen MFN-Benutzercode eingegeben haben, wählen Sie  $\times$  und wiederholen Sie den Versuch.
- \*2: Wenn Sie eine falsche Funktionskennziffer oder einen falschen Voicemail-Zugangscode eingegeben haben, geben Sie " $*$ " ein und versuchen es erneut. Systemprogrammierung ist erforderlich. Wenden Sie sich an Ihren Fachhändler.
- Diese Einstellungen können unabhängig vom jeweiligen MFN-Sicherheitsmodus vorgenommen werden.
- Selbst wenn Sie das Ziel der Rufweiterleitung löschen, wird durch diesen Vorgang nur die Funktion "Rufweiterleitung — zum Amt, alle Anrufe" deaktiviert. Alle anderen Rufweiterleitungs- und Anrufschutzfunktionen bleiben weiterhin aktiv.

# *2.3 Anrufe entgegennehmen*

### *2.3.1 Entgegennehmen von Anrufen*

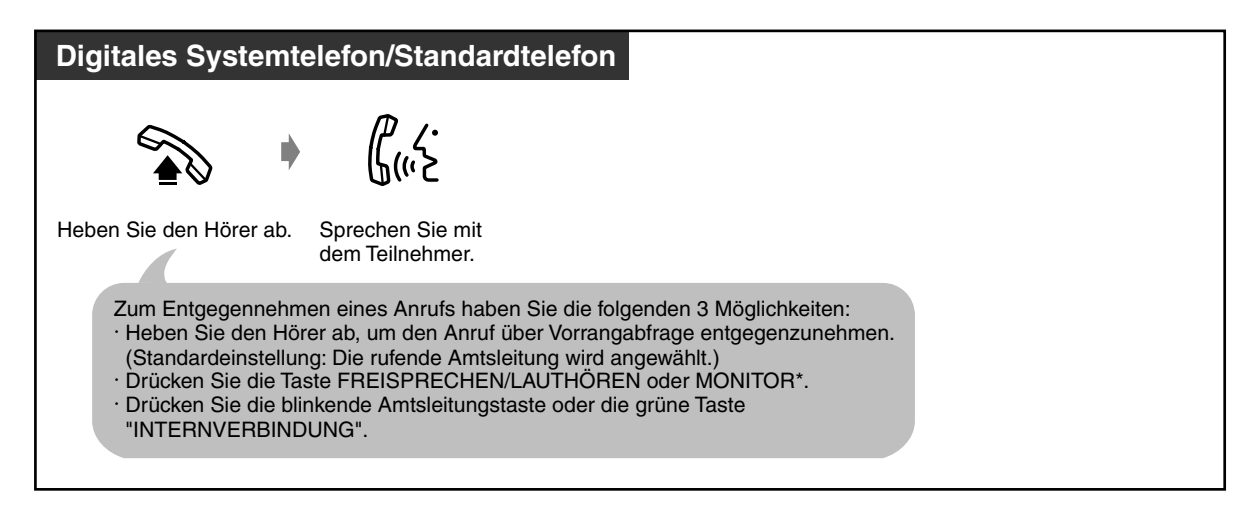

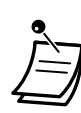

\* **Wenn Sie den Zustand "Hörer abgehoben" durch Drücken der Taste MONITOR herstellen,** müssen Sie den Hörer abheben, um mit dem Teilnehmer zu sprechen.

#### • **Freisprechbetrieb**

Unter Verwendung der Taste FREISPRECHEN/LAUTHÖREN können Sie einen Teilnehmer anwählen und mit ihm sprechen, ohne den Hörer aufzunehmen. Dies lässt Ihnen beide Hände für andere Tätigkeiten frei.

#### **Nützliche Hinweise**

Die besten Ergebnisse erzielen Sie in einem ruhigen Raum.

Wenn Ihr Gesprächspartner Schwierigkeiten hat, Sie zu verstehen, senken Sie die Lautstärke.

Wenn Sie und Ihr Gesprächspartner gleichzeitig sprechen, können Teile des Gesprächs verloren gehen. Dies lässt sich vermeiden, indem Sie abwechselnd sprechen.

• **Wenn die Funktion "Anruferlogbuch" zur Verfügung steht,** können Sie die Rufnummer und den Namen des rufenden Teilnehmers kontrollieren, bevor Sie ein Amtsgespräch entgegennehmen.

Wenn Sie die Umschalttaste SHIFT oder " $*$ " drücken, wird die Amtsleitungsnummer und entweder der Amtsleitungsname oder der Name der Durchwahl-/Mehrfachrufnummer angezeigt.

**<Beispiel>**

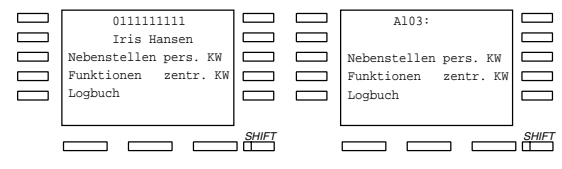

Die Informationen über den rufenden Teilnehmer sich nach dem Netzbetreiber.

• Wenn eine variable Funktionstaste Ihres digitalen Systemtelefons als Taste "CLIP/ Durchwahl" belegt ist, blinkt die Statusanzeige bei Eingang eines Gesprächs von der CLIP-Nummer grün, oder die von Ihnen in der Tabelle "Zentrale Kurzwahl" oder "Intelligentes Anrufmanagement" zugewiesene Durchwahl-/Mehrfachrufnummer wird angezeigt. Sie können diesen Anruf durch Drücken der blinkenden Taste "CLIP/Durchwahl" entgegennehmen.

# Wunschgemäße Einrichtung Ihrer Nebenstelle

- [4.1.2 Grundeinstellungen](#page-200-0) **Vorrangabfrage** Wählen Sie beim Abheben des Hörers die bevorzugte Amtsleitung. **Signalisierung von Internrufen** Wählen Sie zwischen Tonruf und Sprachruf.
- [4.1.3 Wunschgemäße Tastenbelegung](#page-203-0) Richten Sie eine Amtsleitungstaste oder eine Taste "CLIP/Durchwahl" ein und ändern Sie den Rufton der einzelnen Amtsleitungstasten.

### *2.3.2 Entgegennehmen von Internrufen ohne Abheben des Hörers (Automatische Anschaltung bei Internrufen)*

Sobald die Verbindung hergestellt ist, können Sie ein internes Gespräch annehmen, ohne den Hörer abzuheben. Sie hören den anderen Teilnehmer, ohne dass Ihr Telefon läutet.

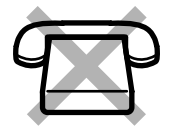

### *Einschalten/Ausschalten*

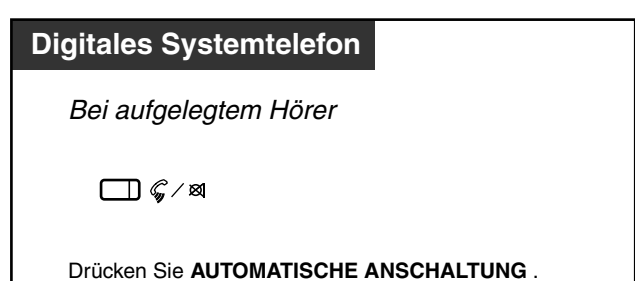

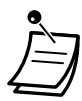

• Das Leuchtelement der Taste AUTOMATISCHE ANSCHALTUNG zeigt den aktuellen Zustand wie folgt an:

**Ein:** Die Funktion ist eingeschaltet. **Aus:** Die Funktion ist ausgeschaltet.

### *2.3.3 Entgegennehmen eines für eine andere Nebenstelle bestimmten Anrufs*

Wird eine andere Nebenstelle gerufen, können Sie den Anruf an Ihrem Telefon entgegennehmen. **Nebenstellengruppe**

Eine Nebenstellengruppe wird für die Funktionen "Gruppendurchsage" und "Heranholen eines Rufes, Nebenstellengruppe" verwendet. Eine Nebenstelle kann mehreren Nebenstellengruppen angehören.

Die folgenden Arten des Heranholens eines Rufes stehen zur Verfügung:

**Heranholen eines Rufes, Amtsleitung:** Ein ankommendes Amtsgespräch wird herangeholt. **Heranholen eines Rufes, Nebenstellengruppe:** Ein Ruf innerhalb der Nebenstellengruppe wird herangeholt.

**Heranholen eines Rufes, gezielt:** Ein bei einer anderen Nebenstelle signalisierter Ruf wird herangeholt.

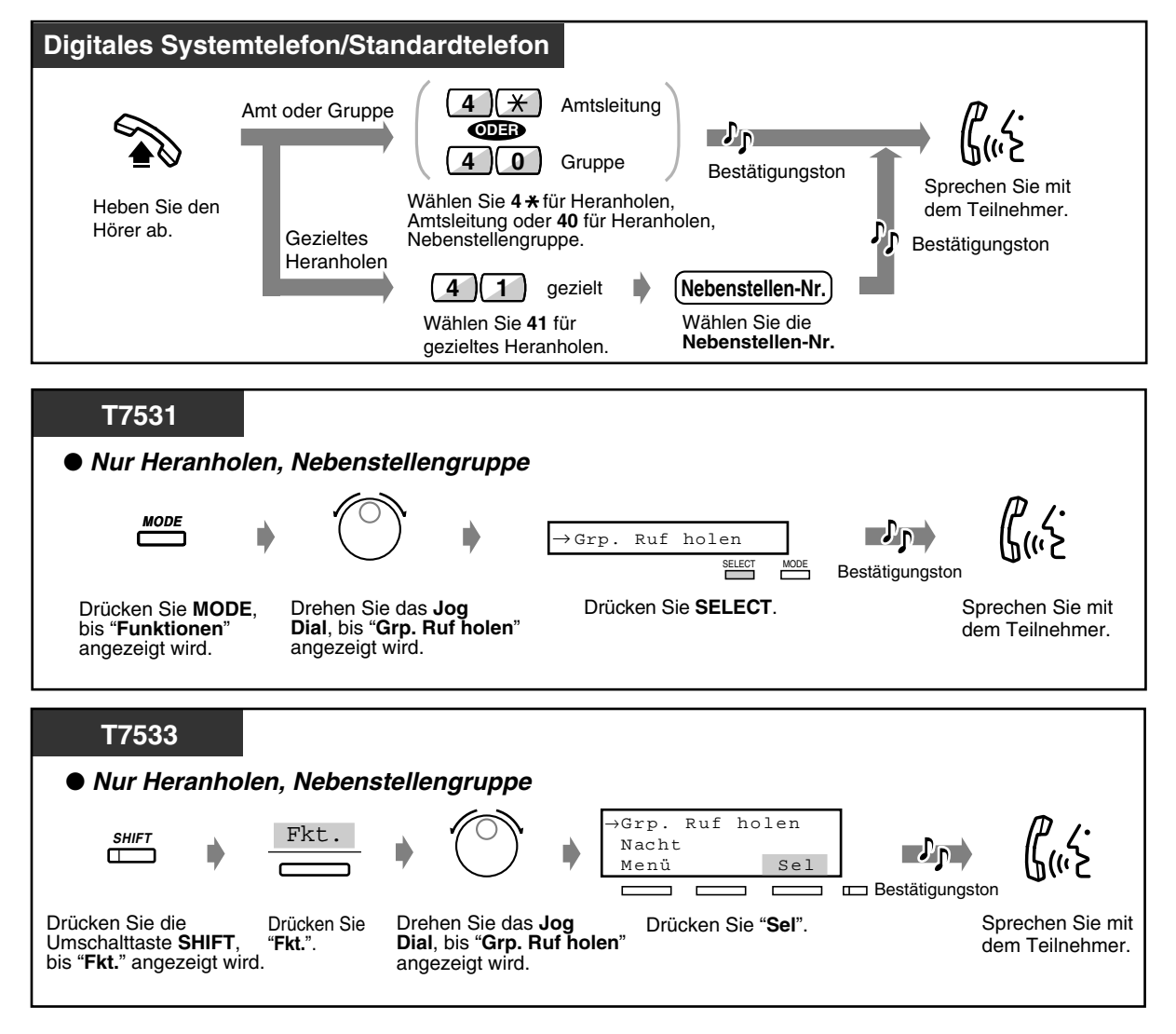

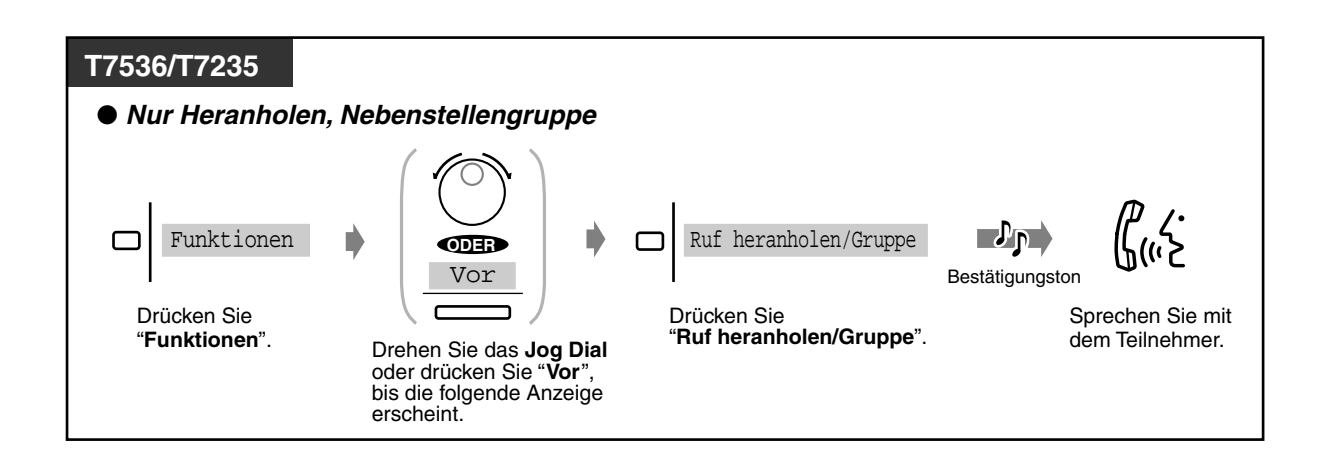

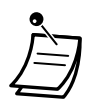

• **Wenn Sie einen Aufmerksamkeitston hören,** können Sie einen dritten Teilnehmer bitten, Ihr zweites Gespräch unter Verwendung der Funktion "Heranholen eines Rufes, gezielt" heranzuholen.

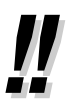

• Sie können eine Sperre aktivieren, um zu verhindern, dass sich Benutzer anderer Nebenstellen Ihre Gespräche heranholen. Einzelheiten hierzu finden Sie im Abschnitt "Persönliche Einrichtung des Telefons".

### *2.3.4 Beantworten eines Anrufs über externen Lautsprecher [Zentralruf über Durchsage]*

Sie können von jeder Nebenstelle aus ein über externe Durchsage angeküdigtes Amtsgespräch entgegennehmen.

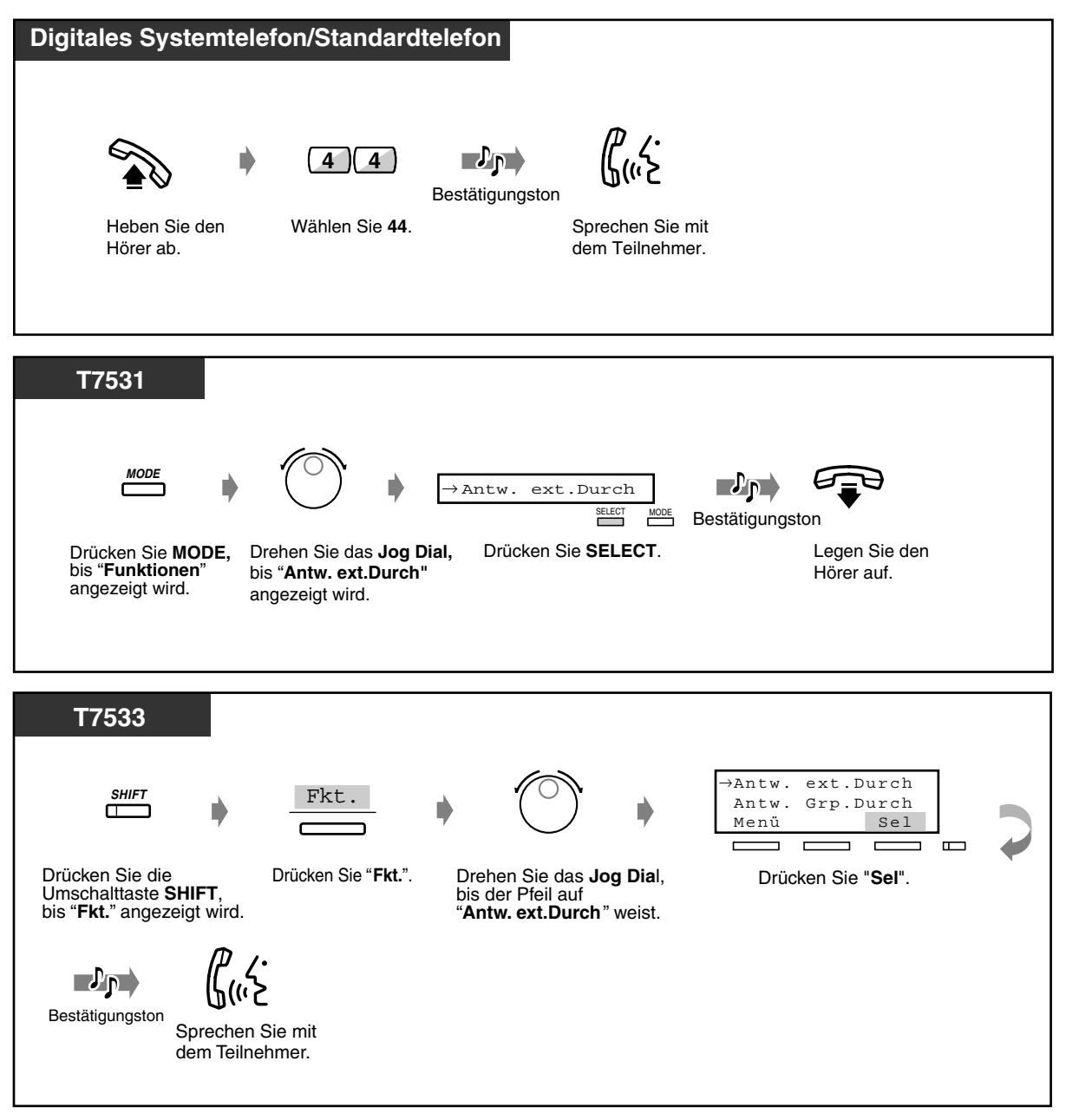

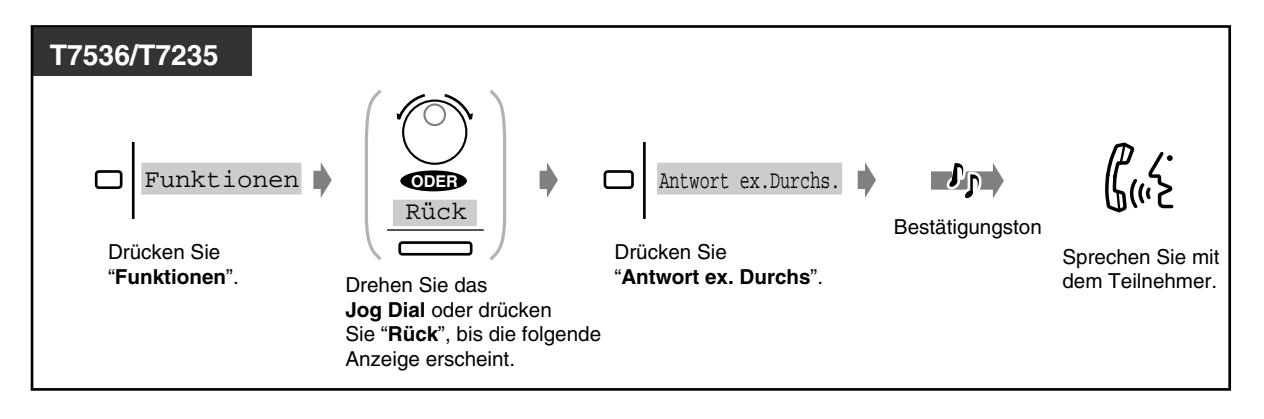

• Mit diesem Verfahren können Sie auch externe Durchsagen empfangen.

### *2.3.5 Umleiten eines Rufes (Rufumleitung)*

Diese Funktion steht nur bei Systemtelefonen mit einem mindestens zweizeiligen Display zur Verfügung. Wenn Sie einen Anruf z.B. nicht entgegennehmen können, weil Sie zu beschäftigt sind, dann können Sie diesen an Ihre persönliche Nachrichtenbox (integrierte Voicemail-Funktion) oder an Ihre Mailbox (Sprachverarbeitungssystem) vermitteln.

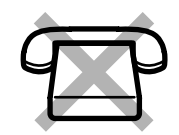

 *Einen Ruf an Ihre persönliche Nachrichtenbox umleiten*

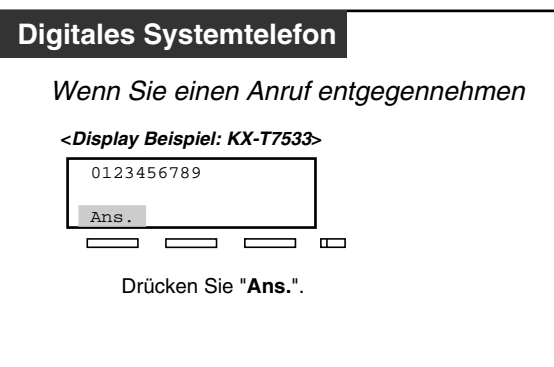

- Wenn Sie einen Anruf nicht entgegennehmen können, weil Ihre Sprachnachrichtressource besetzt ist, wird für 3 Sekunden "BV.Box besetzt" angezeigt.
- Wenn Sie einen Anruf nicht umleiten können, weil Ihre Sprachnachrichtressource voll ist, wird für 3 Sekunden "Nachr.box voll" angezeigt.
- Wenn Sie für Ihre persönliche Nachrichtenbox keinen Ansagetext gespeichert haben, können Sie den Ruf nicht umleiten.
- Wenn Sie "Rufweiterleitung nach Zeit" aktiviert haben, wird auf der untersten Zeile "Nst" angezeigt. **Um den Anruf an die Zielnebenstelle weiterzuleiten,** drücken Sie auf "Nst".
- Falls Sie die Funktion "Rufweiterleitung nach Zeit, zum Amt" aktiviert haben, wird in der letzten Zeile "Al" angezeigt. Um den Ruf an das Ziel weiterzuleiten, drücken Sie "Al". Diese Funktion ist nur möglich, wenn sie von den ISDN-Diensten Ihres Netzbetreibers unterstützt wird.
- Diese Funktion steht für das intelligente Anrufmanagement 1:N nicht zur Verfügung.

### *Umleiten eines Gesprächs an Ihre Mailbox*

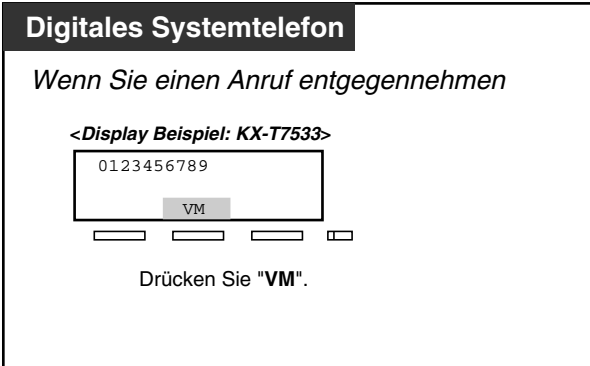

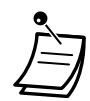

.

- Wenn ein Ruf nicht vermittelt werden kann, weil die Voicemail-Ressource besetzt ist, wird für 3 Sekunden "265: Besetzt" angezeigt. ("265" ist ein Beispiel für Ihre Voicemail-Nebenstellennummer.)
- Eine Systemprogrammierung ist erforderlich. Bitte fragen Sie Ihren Fachhändler.
- Wenn Sie "Rufweiterleitung nach Zeit" aktiviert haben, wird auf der untersten Zeile "Nst" angezeigt. **Um den Anruf an die Zielnebenstelle weiterzuleiten,** drücken Sie auf "Nst"
- Falls Sie die Funktion "Rufweiterleitung nach Zeit, zum Amt" aktiviert haben, wird in der letzten Zeile "Al" angezeigt. Um den Ruf an das Ziel weiterzuleiten, drücken Sie "Al". Diese Funktion ist nur möglich, wenn sie von den ISDN-Diensten Ihres Netzbetreibers unterstützt wird.
- Diese Funktion steht für das intelligente Anrufmanagement 1:N nicht zur Verfügung.

# *2.4 Während eines Gesprächs*

### *2.4.1 Gesprächsdauer*

Sie können die Gesprächsdauer während des Gesprächs im Display ablesen.

### *Aufrufen der Gesprächsdauer\**

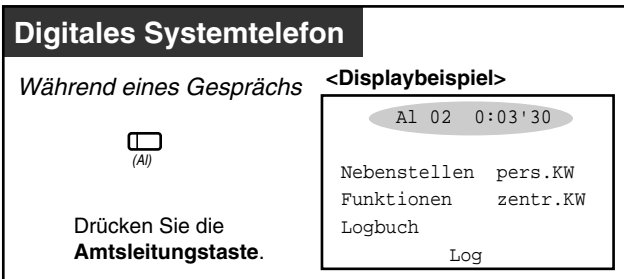

• \* An einem digitalen Systemtelefon können die Display-Meldungen durch Drücken der Amtsleitungstaste wie folgt geändert werden:

#### **<KX-T7230>**

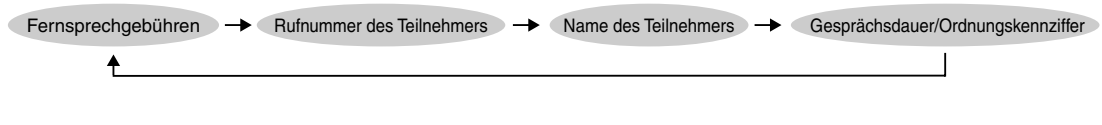

#### **<KX-T7533 / KX-T7536 / KX-T7235>**

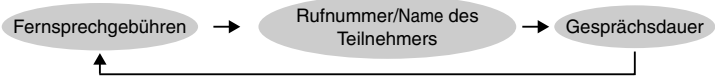

### *2.4.2 Halten eines Gesprächs*

- Offenes Halten
- Zielwahl mit automatischem Halten
- Exklusives Halten
- Halten in einer Parkzone

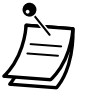

- Wird ein gehaltenes Gespräch nicht innerhalb einer bestimmten Zeit zurückgeholt, erfolgt ein Wiederanruf.
- Wird ein Amtsgespräch ins Halten gelegt und nicht innerhalb von 15 Minuten zurückgeholt, erfolgt eine automatische Trennung der Verbindung.

### *Offenes Halten (normal)*

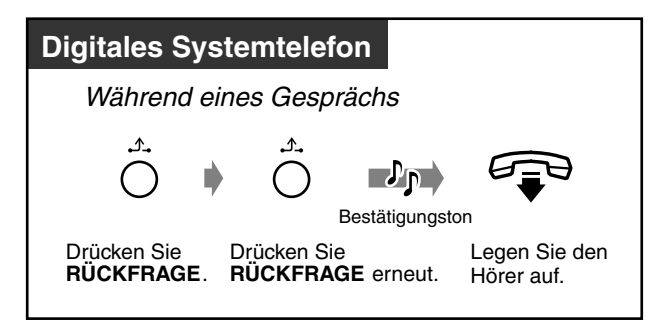

### *Gehaltenes Gespräch zurückholen*

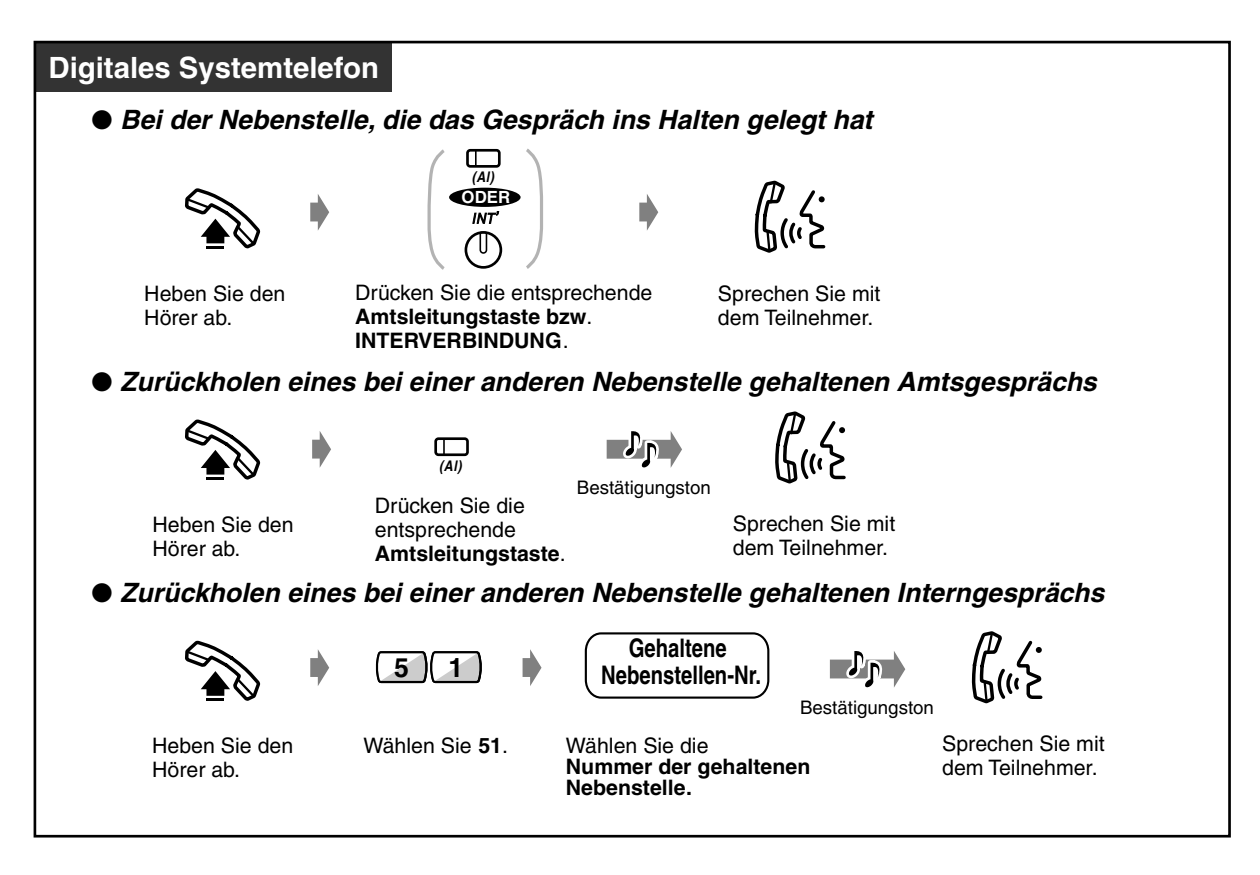

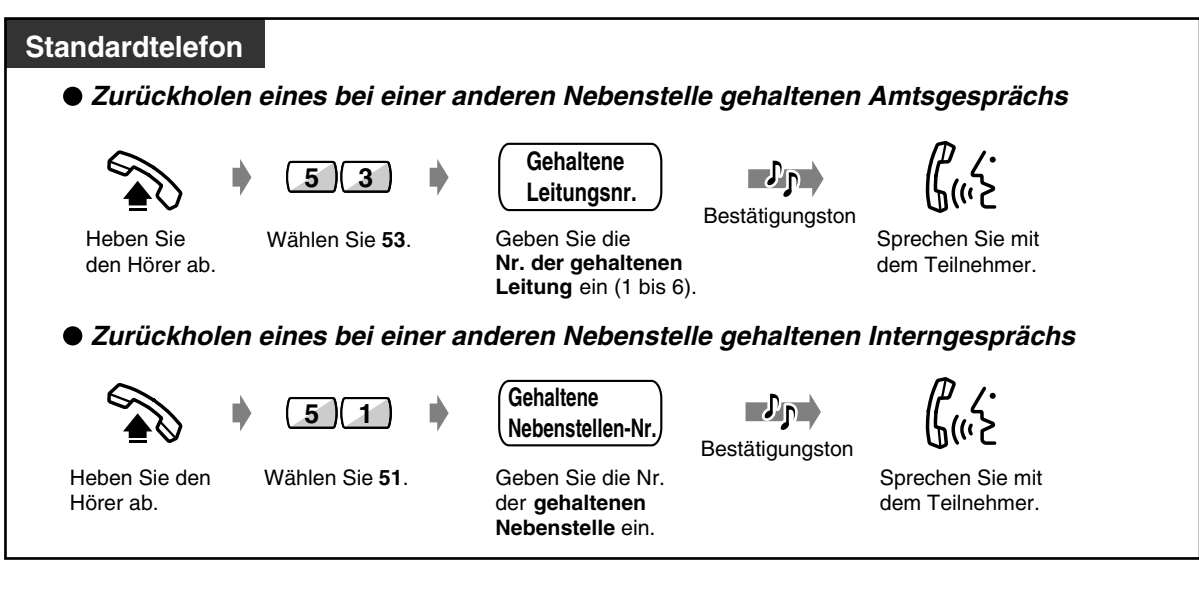

• Das Leuchtelement der Amtsleitungstaste bzw. der Taste INTERNVERBINDUNG zeigt den aktuellen Zustand wie folgt an:

**Blinkt grün:** Ein Gespräch wird bei Ihrer Nebenstelle gehalten. **Blinkt rot:** Ein Gespräch wird bei einer anderen Nebenstelle gehalten.

- Bei Verwendung eines Standardtelefons kann jeweils entweder ein Interngespräch oder ein Amtsgespräch gehalten werden.
- Bei Verwendung eines digitalen Systemtelefons können ein Interngespräch und mehrere Amtsgespräche gleichzeitig gehalten werden.
- **Um mehrere Interngespräche gleichzeitig zu halten,** verwenden Sie die Funktion "Gespäch parken".

### *Zielwahl mit automatischem Halten*

Sie können einen dritten Teilnehmer anrufen und dabei das aktuelle Gespräch halten.

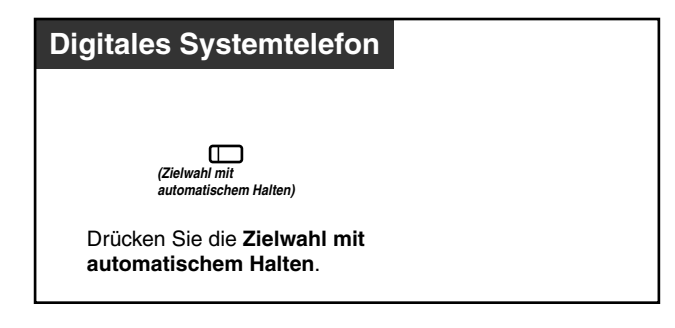

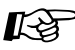

#### **Wunschgemäße Einrichtung Ihrer Nebenstelle**

• [4.1.3 Wunschgemäße Tastenbelegung](#page-203-0) Belegung einer programmierbaren Funtionstaste als Taste "Zielwahl mit automatischem Halten".

### *Exklusives Halten*

Nur die Nebenstelle, die das Gespräch ins Halten gelegt hat, kann es wieder zurückholen.

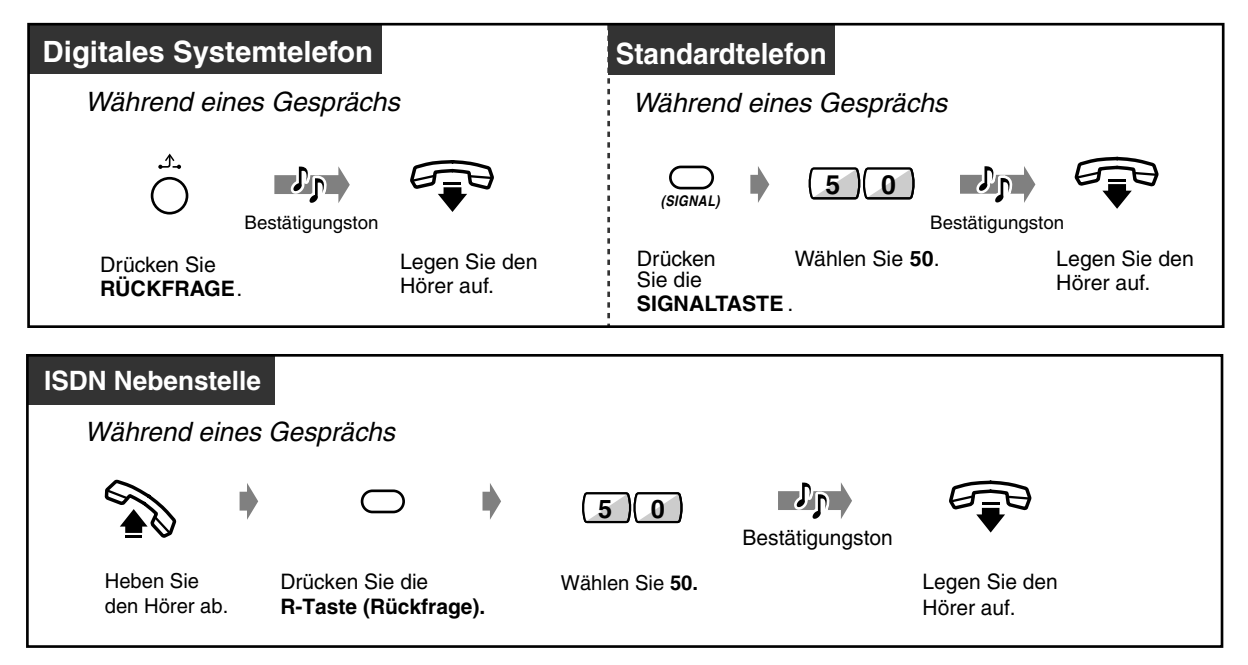

• Wenn Sie an einer ISDN-Nebenstelle ein Gespräch halten, kann das Halten durch eine andere ISDN-Nebenstelle, die sich am selben Port befindet, abgebrochen werden.

### *Gehaltenes Gespräch zurückholen*

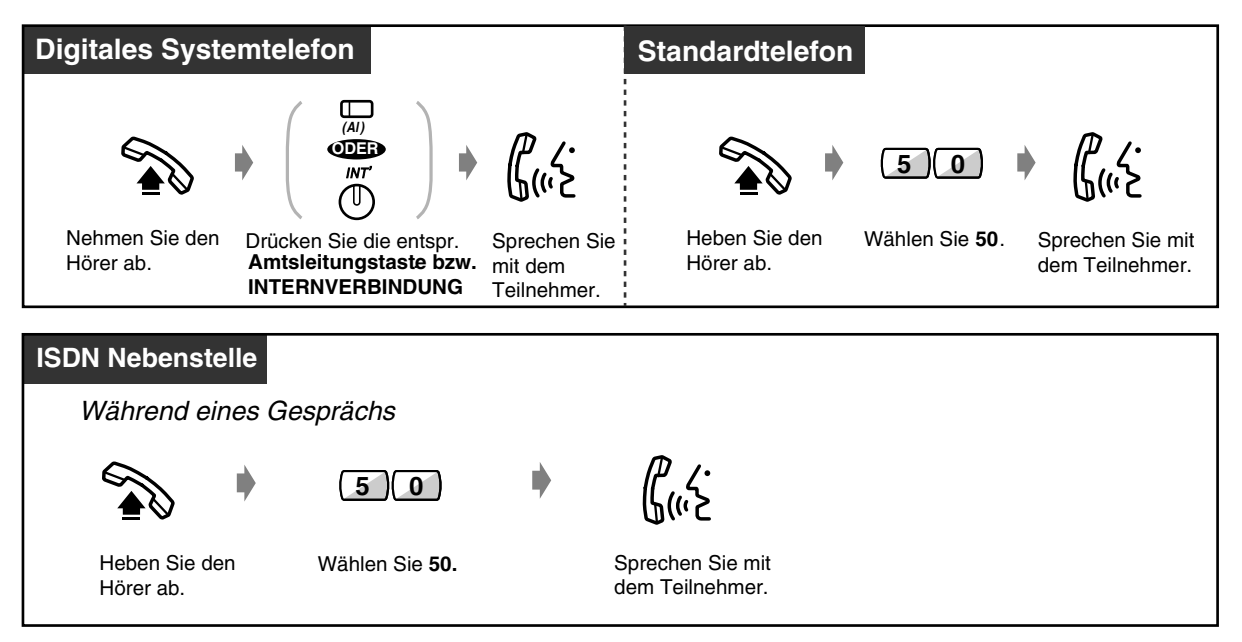
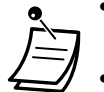

- Bei Verwendung eines digitalen Systemtelefons können ein Interngespräch und mehrere Amtsgespräche gleichzeitig gehalten werden.
- Bei Verwendung eines Standardtelefons kann jeweils entweder ein Interngespräch oder ein Amtsgespräch gehalten werden.

## *Halten in einer Parkzone (Gespräch parken)*

Sie können ein gehaltenes Gespräch im System parken, so dass Sie andere Funktionen aufrufen können. Das geparkte Gespräch kann von jeder beliebigen Nebenstelle aus zurückgeholt werden. Es können bis zu 10 Gespräche geparkt werden.

 *Einschalten*

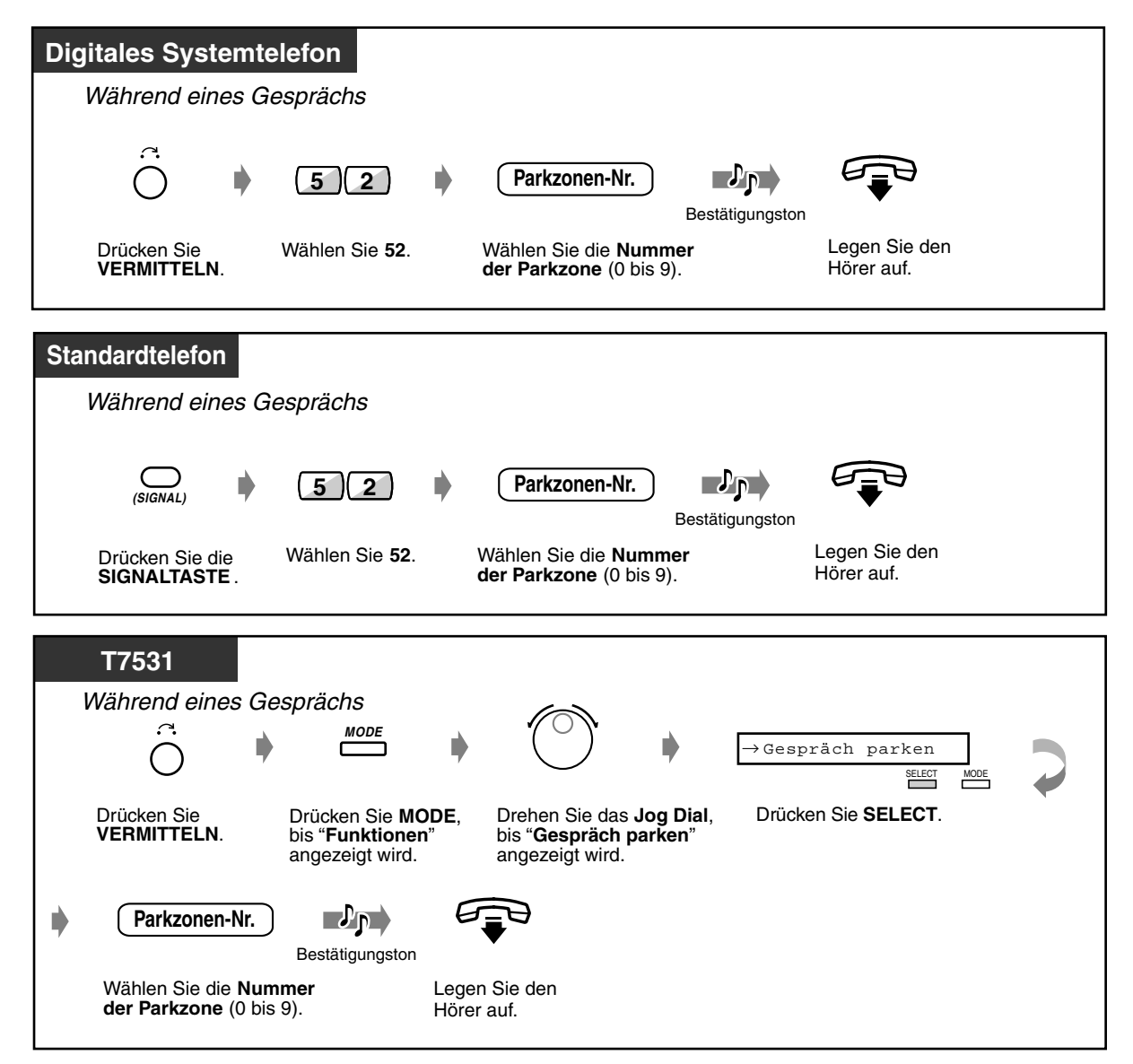

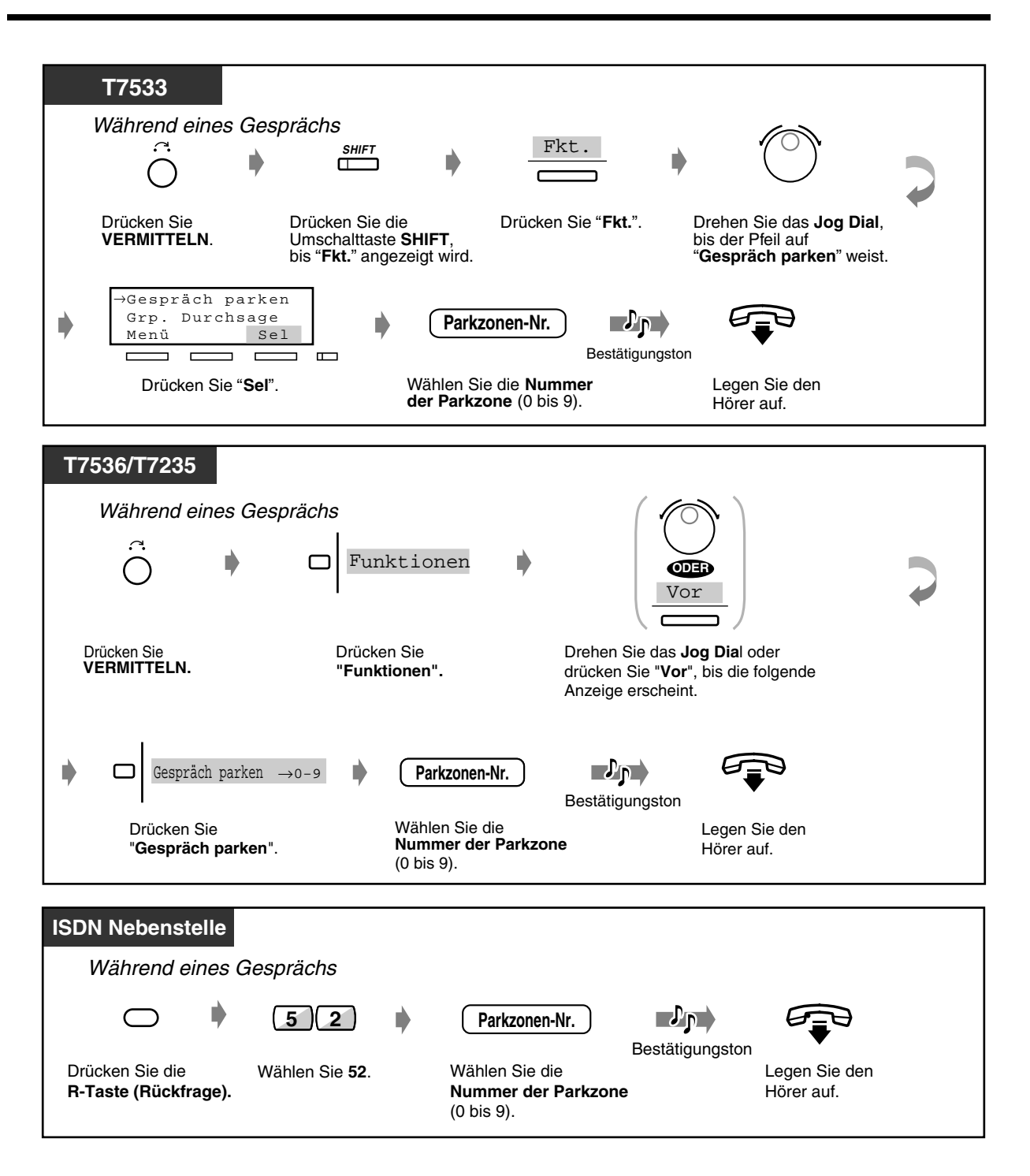

### *Geparktes Gespräch zurückholen*

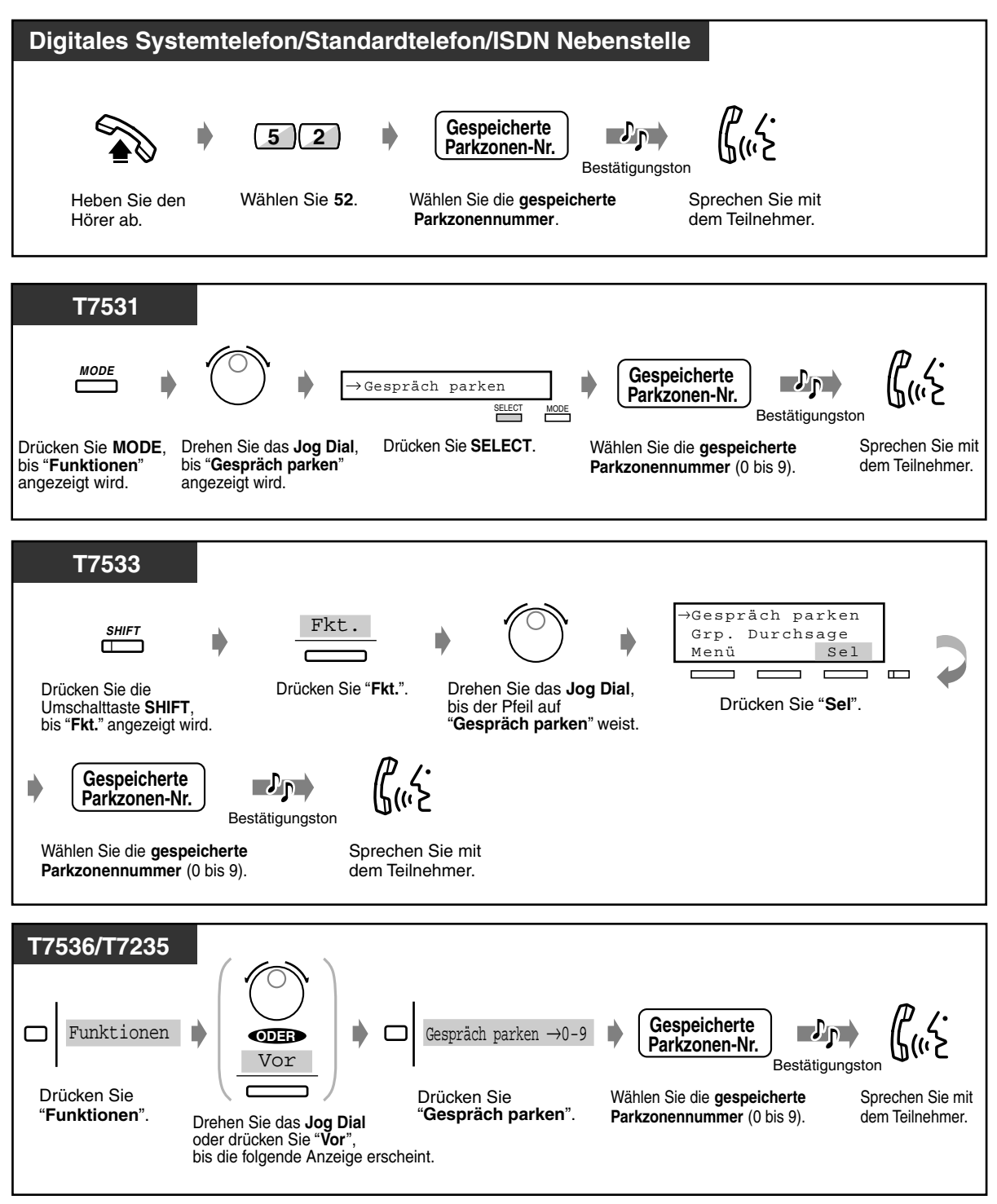

• **Falls Sie beim Wählen der Parkzonennummer den Besetztton hören,** bedeutet dies, dass die betreffende Parkzone nicht verfügbar ist. Geben Sie die Nummer einer anderen Parkzone ein.

# *2.4.3 Zurückholen eines Gesprächs von einem Anrufbeantworter*

Ein auf einen Anrufbeantworter gesprochenes Gespräch wird ungeachtet der Teilnehmergruppe zurückgeholt.

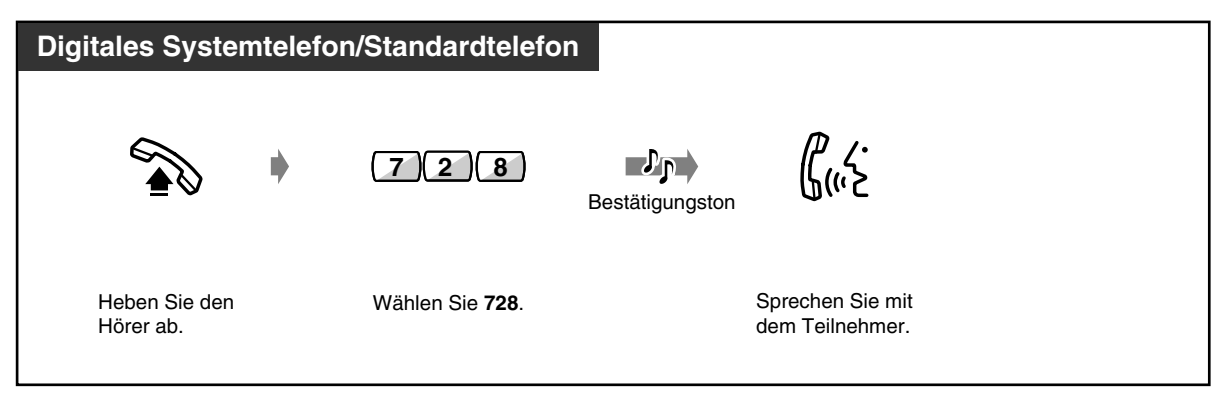

# *2.4.4 Umstecken am Bus*

Benutzer von ISDN-Nebenstellen können zu einer beliebigen Nebenstelle auf derselben ISDN-Leitung wechseln und dabei das Gespräch halten. Wenn Ihre ISDN-Nebenstelle an die ISDN-Leitung an Port 2 angeschlossen ist, können Sie nicht auf die ISDN-Leitung wechseln, die an Port 3 angeschlossen ist.

### *Standort wechseln und das Gespräch halten*

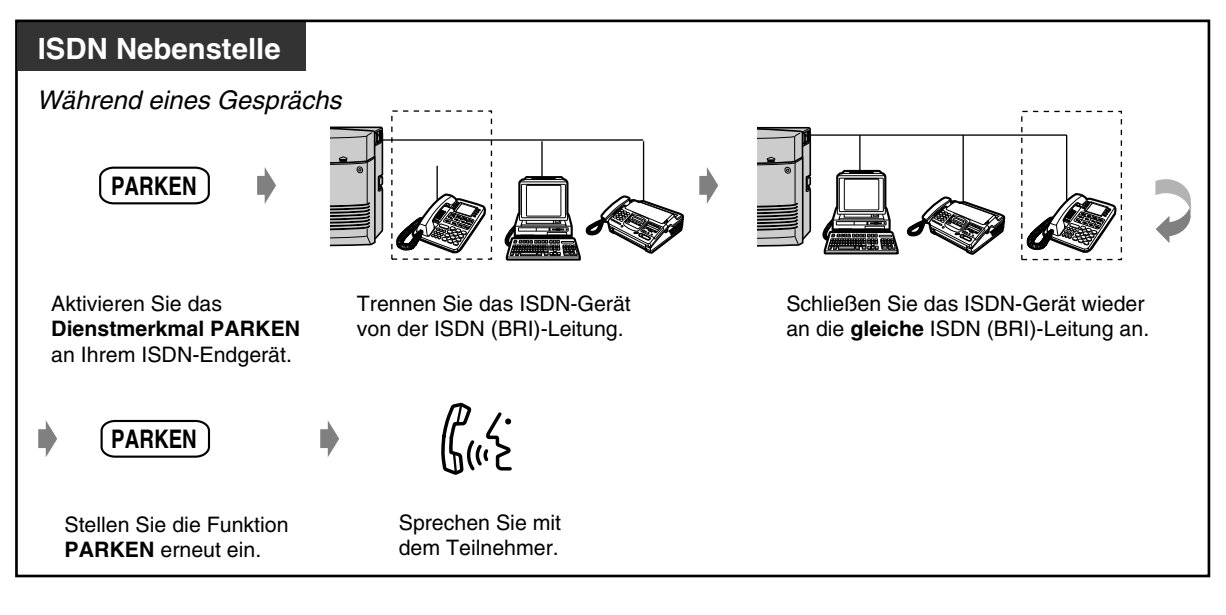

# *2.4.5 Wechsel zwischen zwei Gesprächen (Makeln)*

Wenn Sie ein Gespräch führen, während das zweite Gespräch ins Halten gelegt ist, können Sie abwechselnd mit beiden Teilnehmern sprechen.

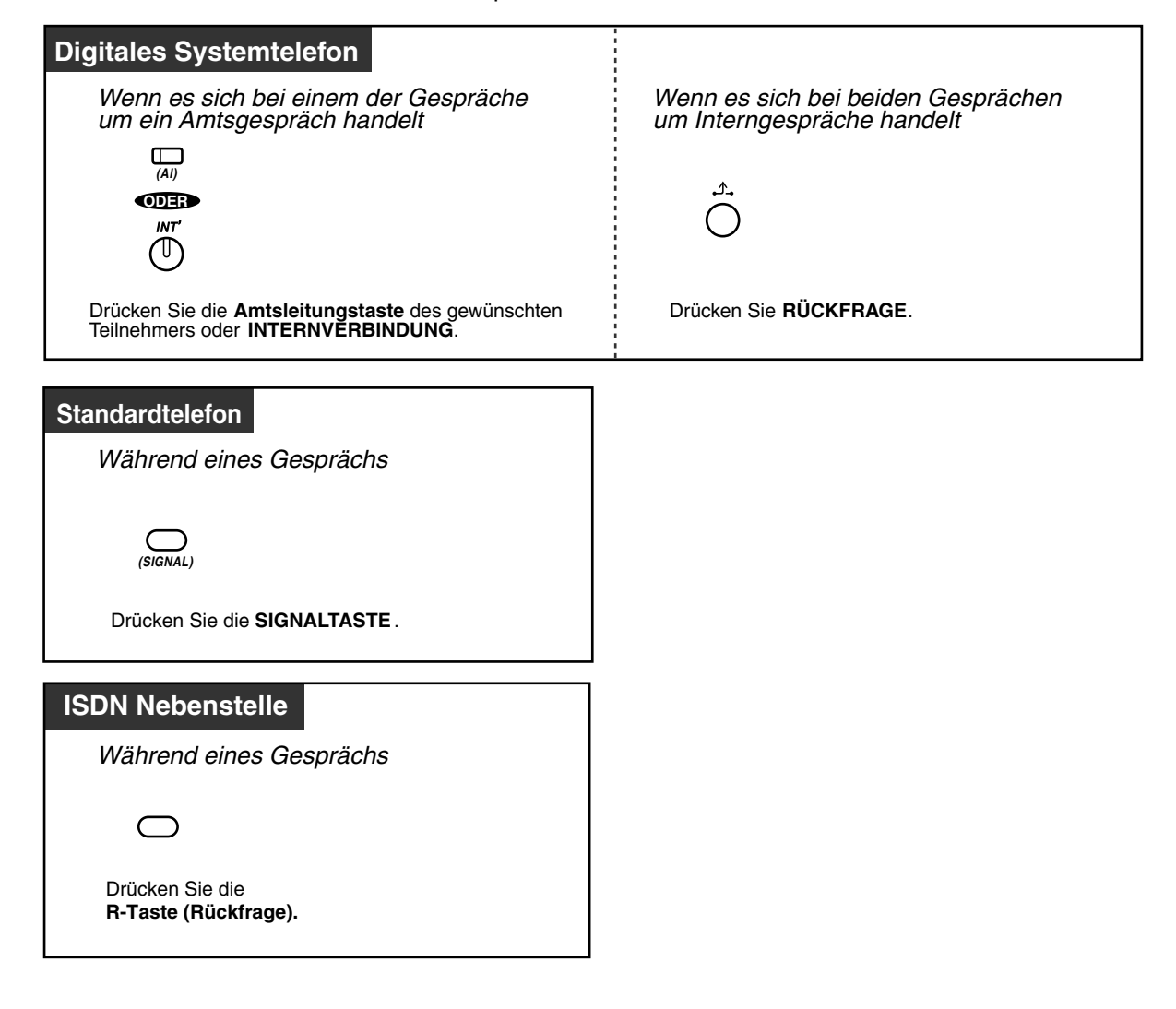

# *2.4.6 Vermitteln eines Gesprächs*

— Vermitteln eines Gesprächs an eine Nebenstelle

— Vermitteln eines Gesprächs auf Amtsleitung

## *Vermitteln eines Gesprächs an eine Nebenstelle*

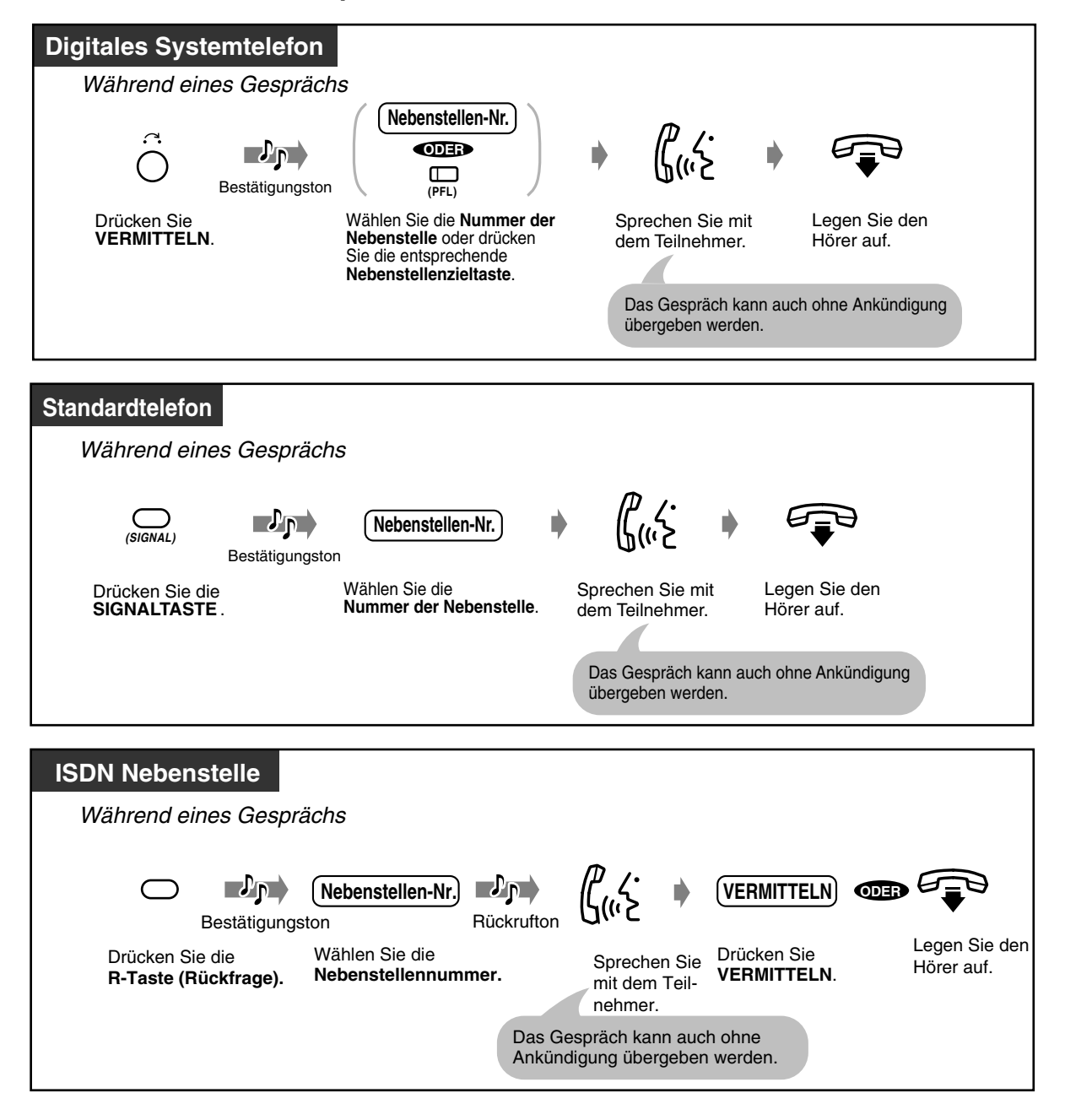

## *Vermitteln eines Gesprächs auf Amtsleitung*

Nicht alle Nebenstellen sind u.U. zur Nutzung dieser Funktion berechtigt.

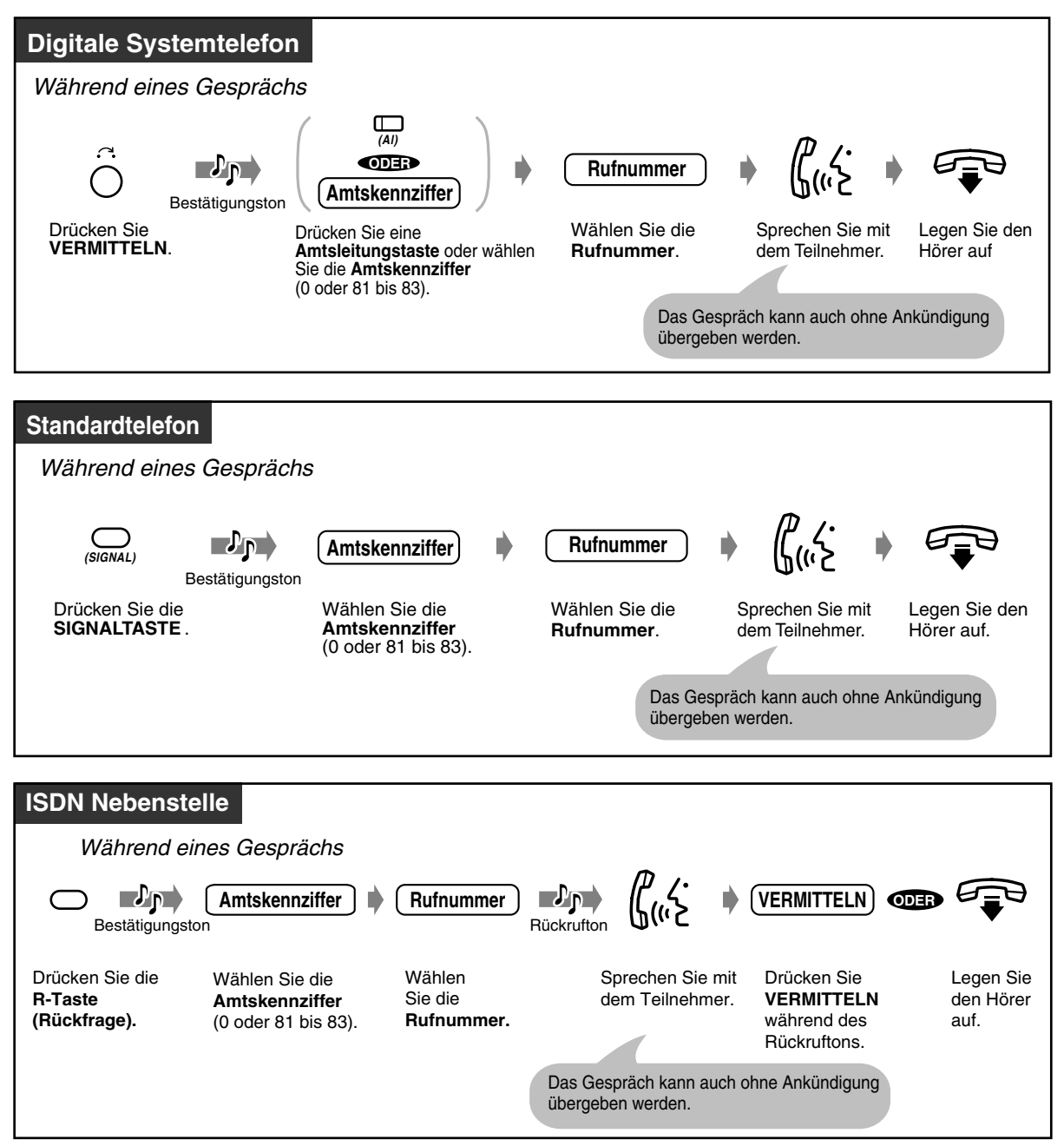

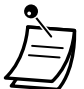

- **Wenn Sie versehentlich eine falsche Rufnummer gewählt haben,** drücken Sie "R" (SIGNALTASTE) (nur digitales Systemtelefon) und wählen dann die richtige Nummer.
- **Um das ins Halten gelegte Gespräch zurückzuholen, bevor der angerufene Teilnehmer antwortet,** drücken Sie die Taste VERMITTELN, die entsprechende Amtsleitungstaste, die Taste INTERNVERBINDUNG oder die SIGNALTASTE (nur Standardtelefon).
- **Um nach Vermittlung eines Anrufs auf Amtsleitung zum Gespräch zurüuckzukehren,** drücken Sie die entsprechende Amtsleitungstaste.
- **Falls Sie einen Warnton hören,** bedeutet dies, dass die Zielnebenstelle das umgelegte Gespräch nicht entgegengenommen hat. Nehmen Sie den Anruf entgegen.

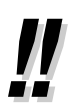

• **Wenn Sie ein Gespräch unter Verwendung einer Nebenstellenzieltaste oder der Taste "Zielwahl mit automatischem Halten" vermitteln,** müssen Sie die Taste VERMITTELN nicht drücken (Sofort-Vermittlung).

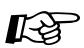

• [4.1.3 Wunschgemäße Tastenbelegung](#page-203-0)  Belegung einer programmierbaren Funktionstaste als "Nebenstellenzieltaste" und Taste "Zielwahl mit automatischem Halten".

# *2.4.7 Entgegennehmen eines anklopfenden Gesprächs*

Werden Sie während eines Gesprächs von einem externen Teilnehmer angerufen oder von einer anderen Nebenstelle informiert, dass in zweites Gespräch auf Sie wartet, hören Sie einen Aufmerksamkeitston oder eine Sprachmeldung über den eingebauten Lautsprecher oder den Hörer. Informationen zur Aktivierung dieser Funktion finden Sie unter [2.8.3 Entgegennehmen eines](#page-135-0)  [anklopfenden Gesprächs in Wartestellung \(Anklopfen/Direktansprache/Diskrete Direktansprache\).](#page-135-0) (Standardeinstellung: Kein Aufmerksamkeitston) Um das zweite Gespräch entgegenzunehmen, können Sie die bestehende Verbindung trennen oder ins Halten legen.

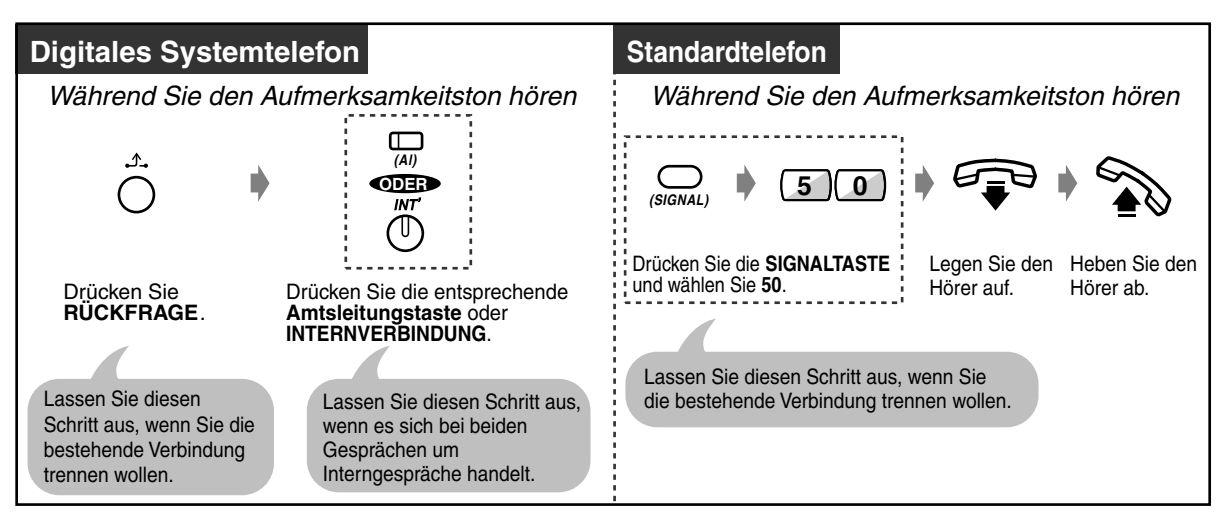

### *Um mit dem neuen Teilnehmer zu sprechen*

- 
- **Je nach dem an der anderen Nebenstelle verwendeten Telefon** stehen u.U. auch die Funktionen "Direktansprache" und "Diskrete Direktansprache" zur Verfügung. Sie können mit dem Teilnehmer über den eingebauten Lautsprecher und das Mikrofon sprechen oder nur einen Aufmerksamkeitston über den Hörer (diskrete Direktansprache) übertragen, während der gerufene Teilnehmer ein anderes Gespräch über den Hörer führt.
- Vor Entgegennahme des Gesprächs werden Name und Nummer der rufenden Nebenstelle jeweils für 5 Sekunden in Intervallen von 10 Sekunden im Display angezeigt.
- Handelt es sich um ein Interngespräch oder einen Anruf des Intelligenten Anrufmanagements 1:1 oder 1:N, dann können Benutzer einer ISDN-Nebenstelle den Anruf auch dann empfangen, wenn beide ISDN-Känale belegt sind. Um das Gespräch entgegenzunehmen, kann der Benutzer die bestehende Verbindung trennen oder ins Halten legen. Weitere Informationen finden Sie im Handbuch Ihrer ISDN-Nebenstelle.

# Wunschgemäße Einrichtung Ihrer Nebenstelle

• [4.1.2 Grundeinstellungen](#page-200-0)—**Aufmerksamkeitston** Auswahl der Aufmerksamkeitstöne für externe Anrufe und Internrufe

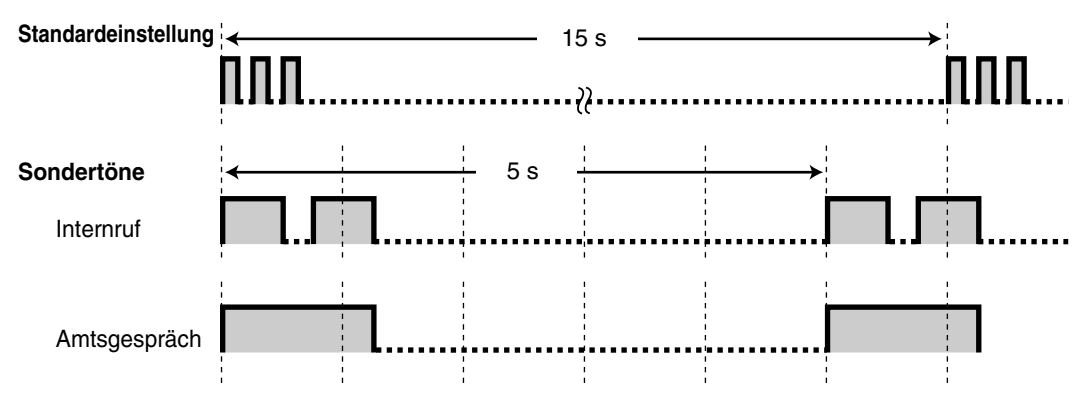

# *2.4.8 Dreierkonferenz*

- Konferenzschaltung herstellen
- Konferenz beenden

# *Konferenzschaltung herstellen (Konferenz)*

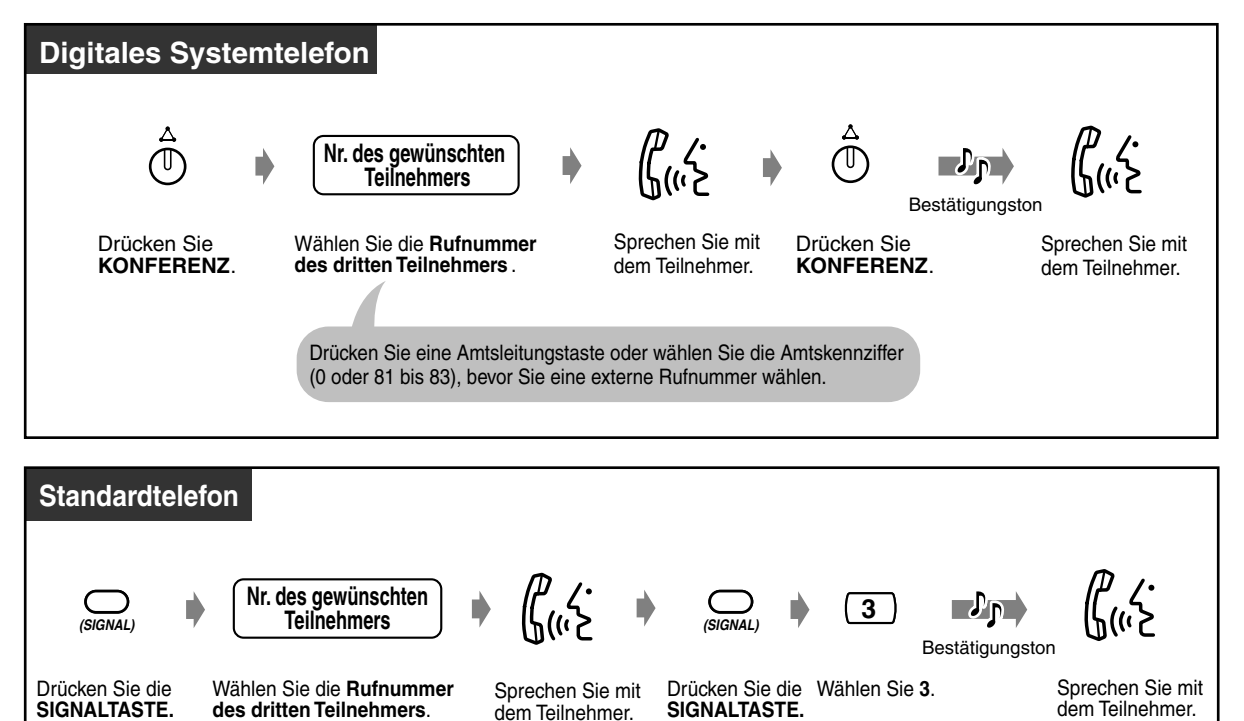

Wählen Sie die Amtskennziffer (0 oder 81 bis 83), bevor Sie eine externe Rufnummer wählen.

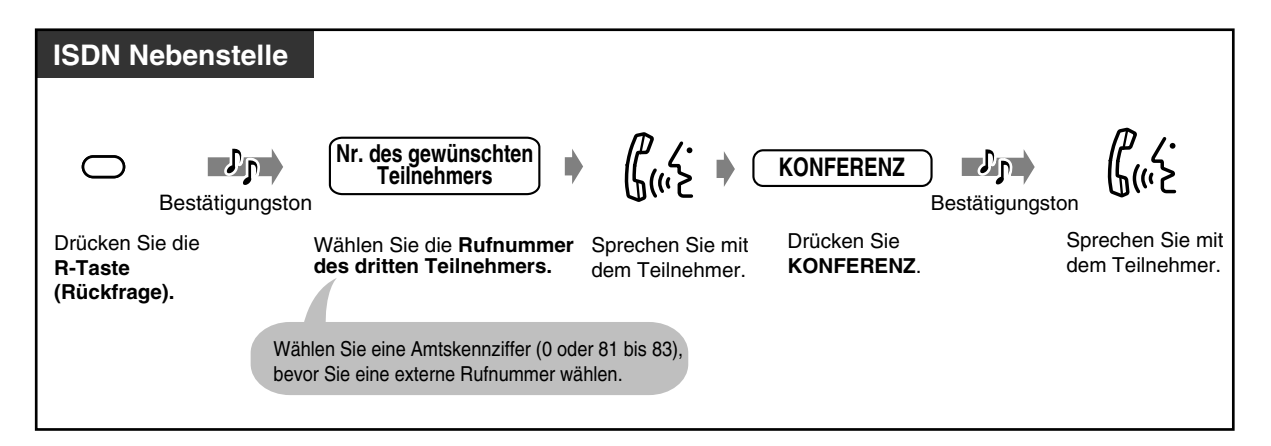

 *Gespräch mit einem Teilnehmer beenden und mit dem anderen fortsetzen, wenn es sich bei einem dieser Gespräche um ein Amtsgespräch handelt*

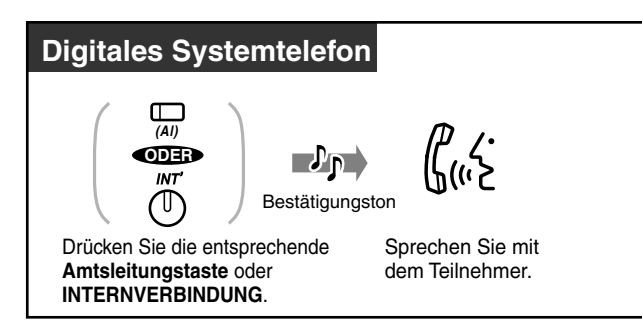

## *Konferenz beenden*

Die beiden anderen Teilnehmer können das Gespräch fortsetzen.

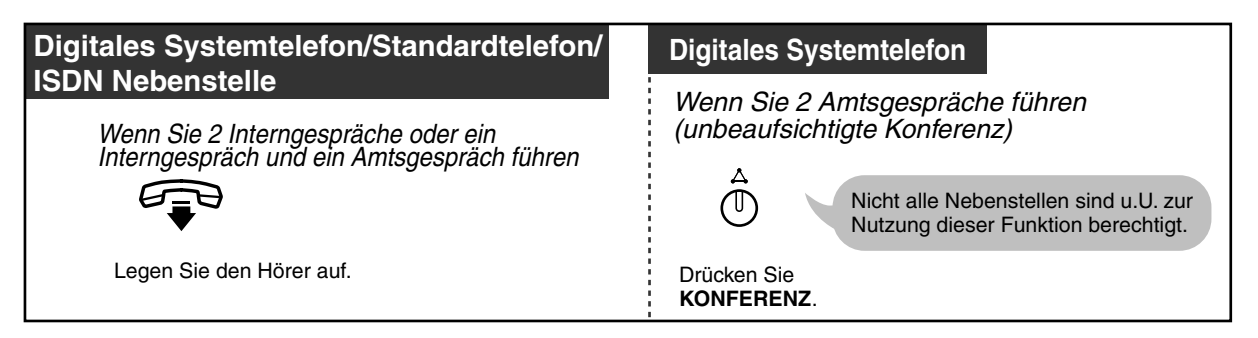

 *Wiedereintreten in die Dreierkonferenz*

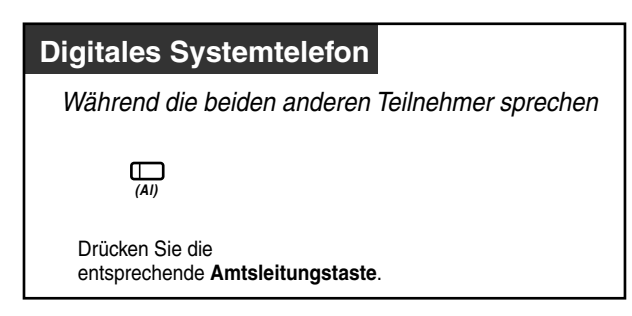

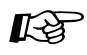

# Wunschgemäße Einrichtung Ihrer Nebenstelle

- [4.1.3 Wunschgemäße Tastenbelegung](#page-203-0)
	- Belegung einer programmierbaren Funktionstaste als Konferenztaste.

# *2.4.9 Speichern einer Rufnummer (Notizbuchfunktion)*

Damit können Sie während eines Gesprächs oder bei aufgelegtem Hörer die Rufnummer des externen Teilnehmers speichern. Die gespeicherte Nummer kann später einfach gewählt werden.

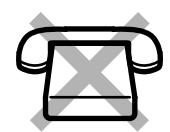

## ◆ Speichern

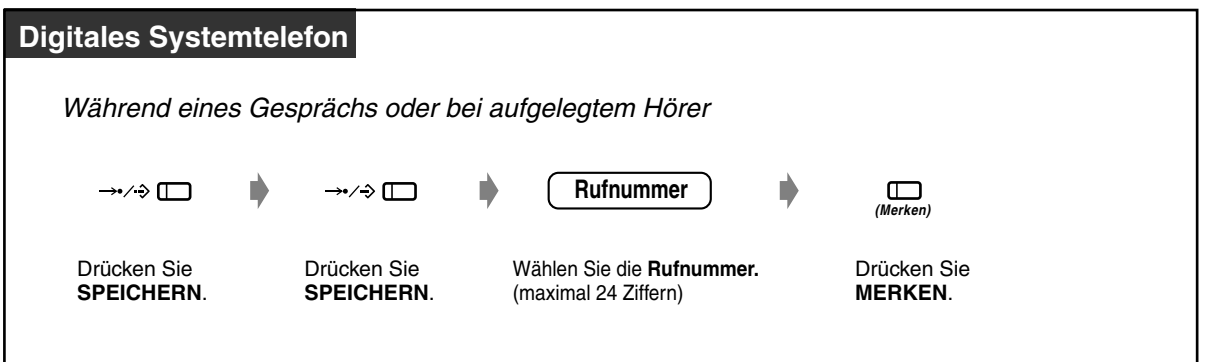

 *Wählen*

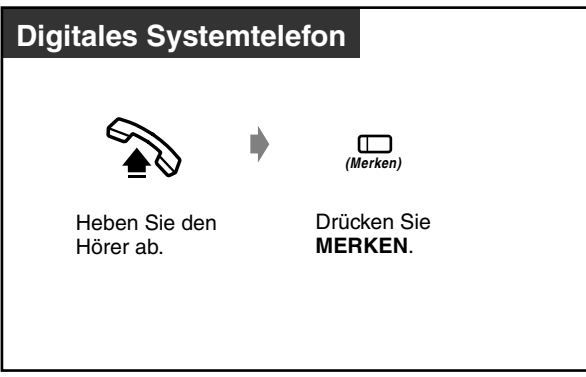

 *Automatische Wahlwiederholung (erweiterte Wahlwiederholung)*

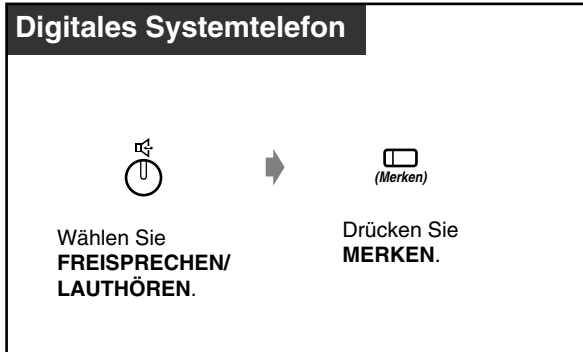

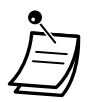

• Sie müssen keine vorlaufende Amtskennziffer vor der Rufnummer des externen Teilnehmers eingeben. Eine Amtsleitung wird automatisch belegt.

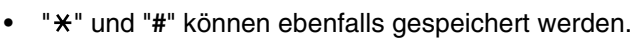

# Wunschgemäß Einrichtung Ihrer Nebenstelle

• [4.1.3 Wunschgemäße Tastenbelegung](#page-203-0) Belegen einer programmierbaren Funktionstaste als Taste MERKEN.

# *2.4.10 Stummschaltung*

Wenn Sie sich in Ihrem Zimmer mit einer anderen Person besprechen möchten, ohne dass Ihr Gesprächspartner diese Unterhaltung mithört, können Sie das Mikrofon oder den Hörer stummschalten, während Sie die Stimme des Teilnehmers weiter über den eingebauten Lautsprecher bzw. den Hörer hören. Es gibt die folgenden beiden Arten von Stummschaltung:

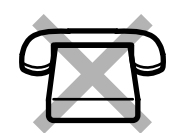

#### **Hörerstummschaltung:**

Während eines Gesprächs über den Hörer. Diese Funktion steht nur bei Telefonen der Modellreihe KX-T75xx zur Verfügung. **Mikrofonstummschaltung:** Während eines Gesprächs im Freisprechbetrieb.

### *Einschalten/Ausschalten*

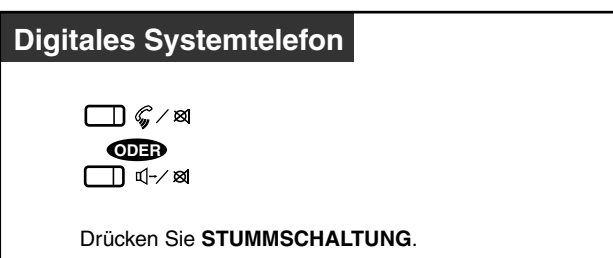

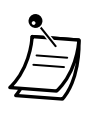

• Das Leuchtelement der Taste AUTOMATISCHE ANSCHALTUNG/STUMMSCHALTUNG oder SPRACHRUF/STUMMSCHALTUNG zeigt den aktuellen Zustand der gerufenen Nebenstelle wie folgt an:

**Blinkt rot:** Stummschaltung **Aus:** Normaler Betrieb

# *2.4.11 Anderen das Mithören Ihres Gesprächs gestatten (Lauthören)*

Damit können Sie anderen Personen, die sich in Ihrem Raum aufhalten, gestatten, ein laufendes Gespräch über den eingebauten Lautsprecher mitzuhören.

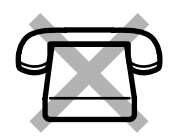

 *Einschalten/Ausschalten*

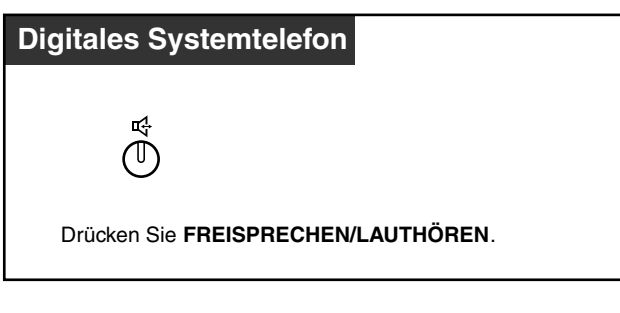

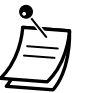

- Diese Funktion steht nur bei Gesprächen zur Verfügung, die über den Hörer geführt werden.
- Das Leuchtelement der Taste FREISPRECHEN/LAUTHÖREN zeigt den aktuellen Zustand der gerufenen Nebenstelle wie folgt an: **Ein:** Die Stimme des Gesprächspartners ist über den eingebauten Lautsprecher zu hören.

**Aus:** Die Stimme des Gesprächspartners ist nur über den Hörer zu hören.

# *2.5 Verwendung von zusätzlichen ISDN-Dienstmerkmalen*

# *2.5.1 Vermitteln eines Gesprächs von ISDN-Leitung zu ISDN-Leitung (Vermitteln eines Gesprächs im ISDN)*

Sie können Ihre Rufe an eine ISDN-Leitung vermitteln, ohne dass die Amtsleitungen Ihrer Anlage dabei besetzt sind.

#### *Halten eines Gesprächs im ISDN*

Damit Sie die Funktionen "ISDN - Konferenz" oder "Vermitteln eines Gesprächs im ISDN" Nutzen können, muss das Amt zunächst ein Gespräch auf einer ISDN-Leitung halten. "Halten eines Gesprächs im ISDN" ermöglicht es, unter Verwendung eines einzigen Kanals des ISDN-Basisanschlusses ein Gespräch zu halten und ein Amtsgespräch zu tätigen.

#### *Vermitteln eines Anrufes*

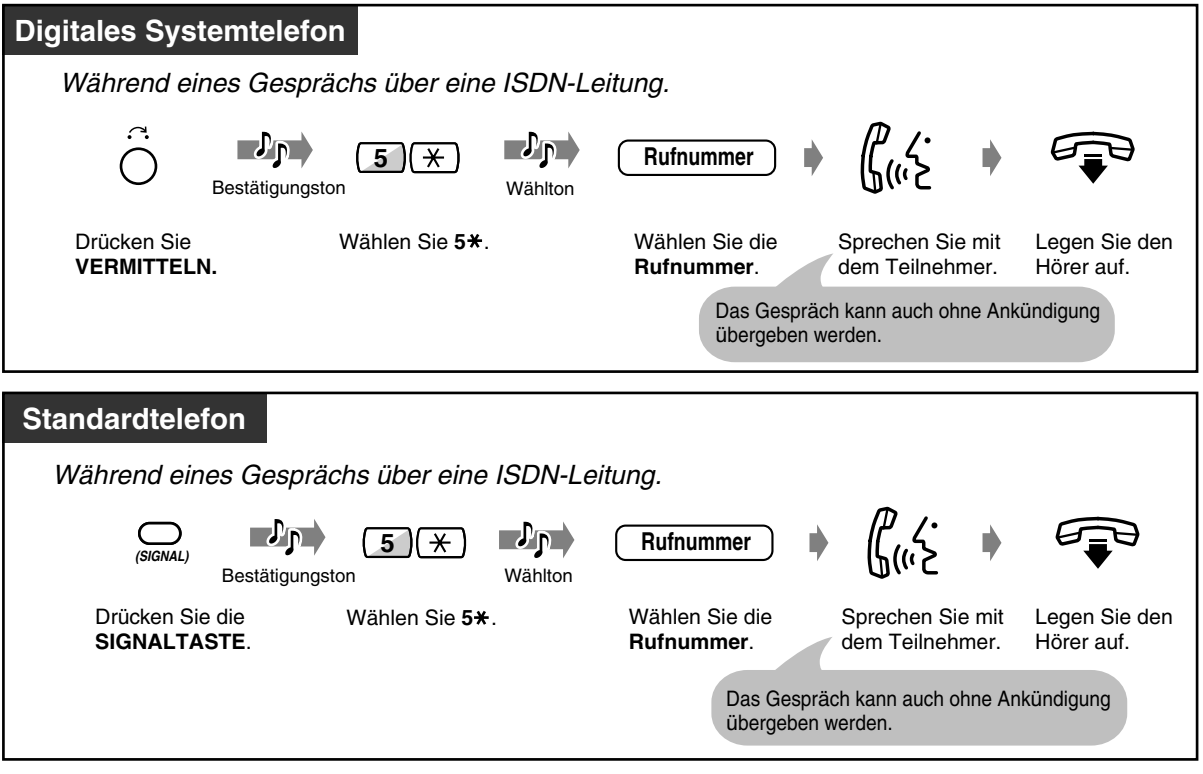

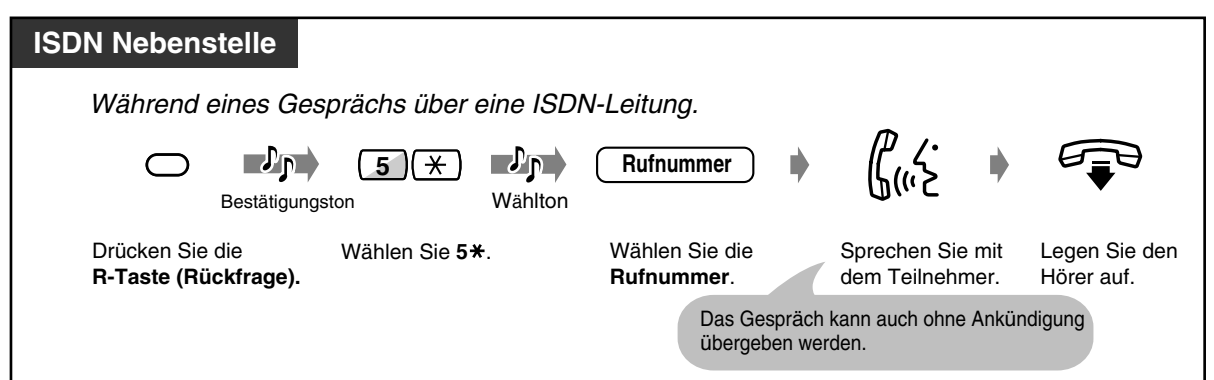

- Diese Funktion richtet sich nach der Art des Vertrages, den Sie mit Ihrem Netzbetreiber abgeschlossen haben.
- Eine Systemprogrammierung ist erforderlich. Wenden Sie sich an Ihren Fachhändler.
- Es ist nicht möglich, eine andere Amtsleitung zu belegen, wenn die Funktion "Halten eines Gesprächs im ISDN" eingeschaltet ist.
- Nach Beendigung des Dienstes "Vermitteln eines Gesprächs im ISDN" wird die Amtsleitung freigegeben. Sie können nicht zu dem gehaltenen Gespräch zurückkehren.
- **Wenn Sie den Hörer auflegen, ausgenommen Sie hören das Freizeichen oder Sie befinden sich in einer Dreierkonferenz,** wird "Halten eines Gesprächs im ISDN" ausgeschaltet, und das System hält das Gespräch.
- **Um das ins Halten gelegte Gespräch zurückzuholen, bevor das Ziel antwortet,** drücken Sie **VERMITTELN** (Digitales Systemtelefon), die **Signaltaste** (Standardtelefon) oder die **R-Taste** (ISDN-Nebenstelle).
- Es ist möglich, einen Anruf über die **Zielwahltaste** zu tätigen. Wenn die gewählte Nummer mit **0, 81, 82 oder 83** beginnt, dann werden diese Nummern automatisch ignoriert, auch wenn es sich dabei nicht um eine Amtskennziffer handelt.
- **Wenn Ihre Nebenstelle eingeschränkt ist,** kann es sein, dass Sie einen Ruf nicht an einen externen Teilnehmer vermitteln können. Es wird Nicht berechtigt angezeigt, und Sie hören einen negativen Quittungston.
- Nachdem 5  $*$  gewählt wurde, steht der LCR-Betrieb für den Ruf nicht zur Verfügung.
- Die nach **5** gewählte Nummer wird nicht von der Gesprächsdatenerfassung aufgezeichnet. Die Gebühren sind in dem ursprünglich getätigten oder entgegengenommenen Gespräch enthalten.

 *Wenn das Ziel besetzt ist oder Sie versehentlich eine falsche Rufnummer gewählt haben*

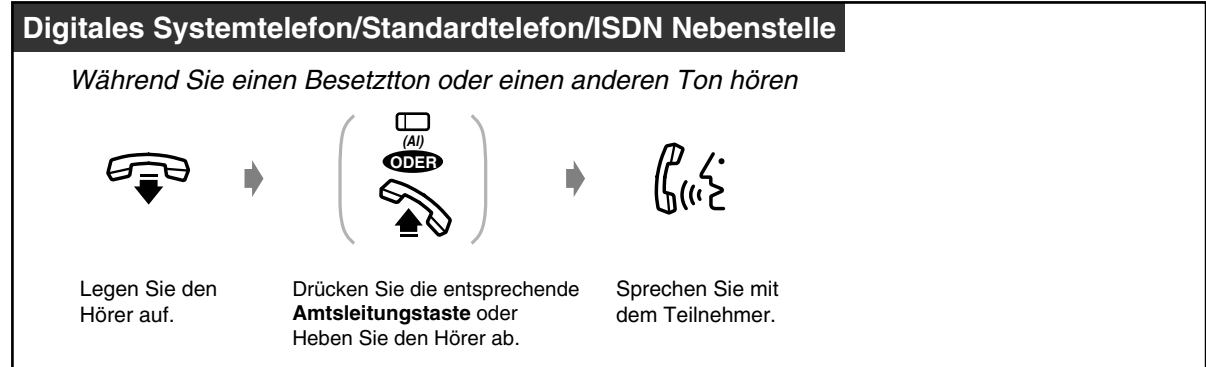

## *Makeln*

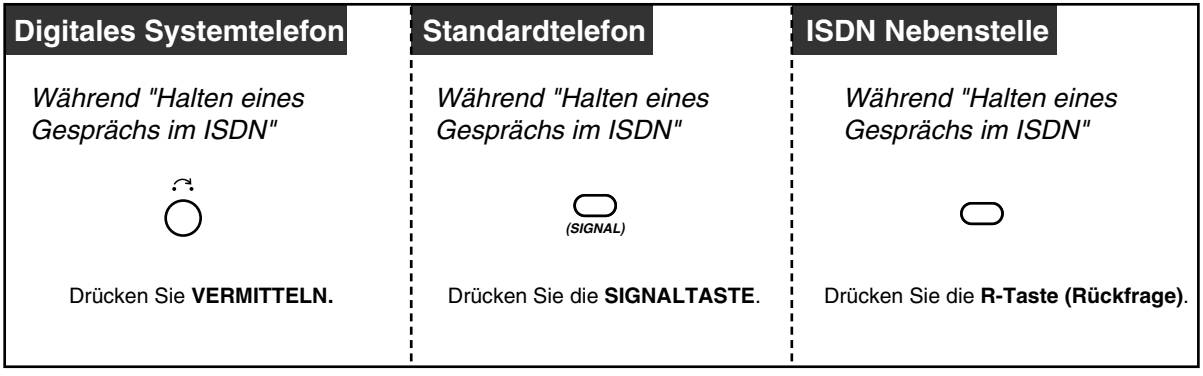

• "1. Tln." wird während eines Gesprächs mit dem ursprünglichen Teilnehmer angezeigt.

• "2. Tln." wird während eines Gesprächs mit einem neuen Teilnehmer angezeigt.

# *2.5.2 Multikonferenz im ISDN (ISDN - Konferenz)*

Sie können unter Verwendung eines einzigen Kanals des ISDN-Basisanschlusses einen oder mehrere Teilnehmer an Ihrer Konferenz beteiligen.

#### *Halten eines Gesprächs im ISDN*

Damit Sie die Funktionen "ISDN - Konferenz" oder "Vermitteln eines Gesprächs im ISDN" nutzen können, muss das Amt zunächst ein Gespräch auf einer ISDN-Leitung halten. Halten eines Gesprächs im ISDN ermöglicht Ihnen unter Verwendung eines einzigen Kanals des ISDN-Basisanschlusses ein Gespräch zu halten und ein Amtsgespräch zu tätigen.

#### *Hinzufügen eines Teilnehmers*

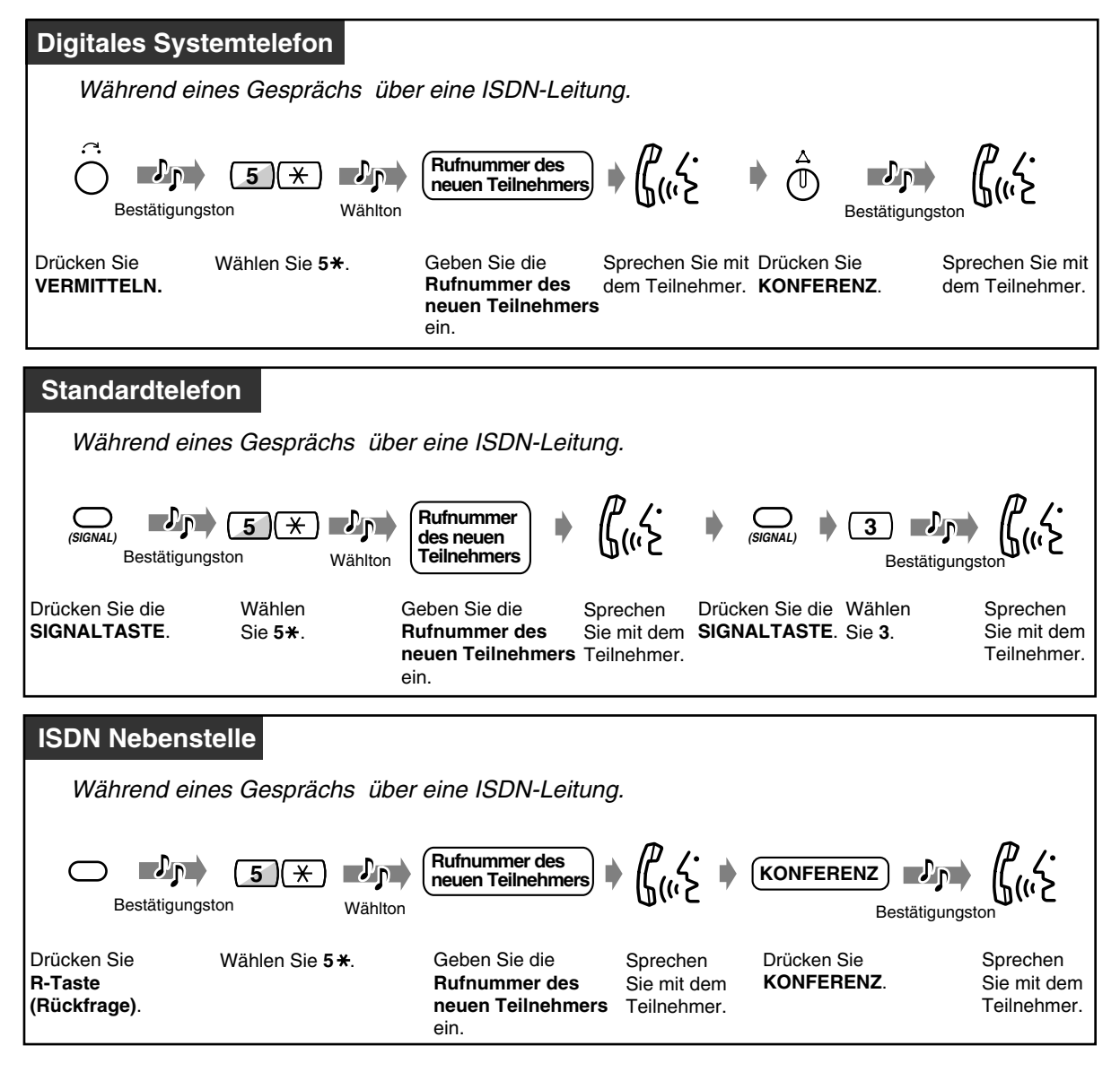

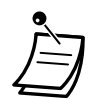

- Diese Funktion richtet sich nach der Art des Vertrages, den Sie mit Ihrem Netzbetreiber abgeschlossen haben.
- Eine Systemprogrammierung ist erforderlich. Wenden Sie sich an Ihren Fachhändler.
- Wenn in der Systemprogrammierung **Konferenz** (mehr als drei Teilnehmer) gewählt wurde, können Sie durch Ausführung der zuvor beschriebenen Schritte weitere Teilnehmer hinzufügen. Die maximale Anzahl an Teilnehmern hängt von Ihrem Netzbetreiber ab. Andere Konferenz-Funktionen, wie z.B. Auslösen/Isolieren eines bestimmten Teilnehmers, werden nicht unterstützt.
- Wenn in der Systemprogrammierung **3er** (Dreierkonferenz) gewählt wurde, können Sie während einer "ISDN - Konferenz" nicht die Funktion "Halten eines Gesprächs im ISDN" aktivieren.
- Wenn Sie während einer Konferenz den Hörer abheben, wird die Verbindung getrennt.

# *2.5.3 Weiterleitung ankommender Rufe, ohne die Amtsleitung besetzt zu halten (Rufweiterleitung im ISDN)*

Sie können Ihre Rufe an einen externen Teilnehmer weiterleiten, ohne dass die Amtsleitungen Ihrer Anlage dabei besetzt sind. Diese Funktion steht nur für Anrufe des intelligenten Anrufmanagements 1:1 Verfügung.

### *Einschalten*

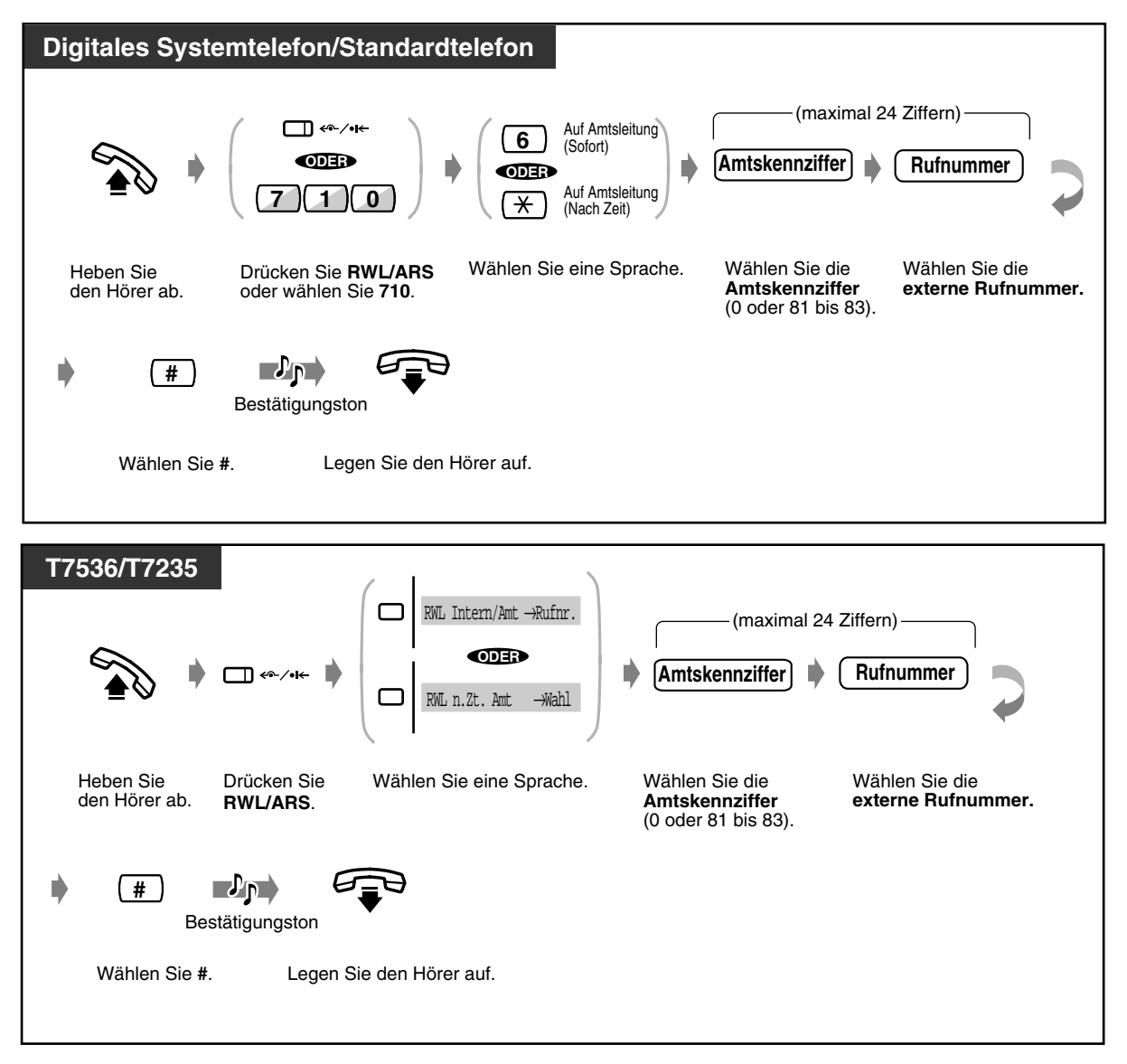

 *Ausschalten*

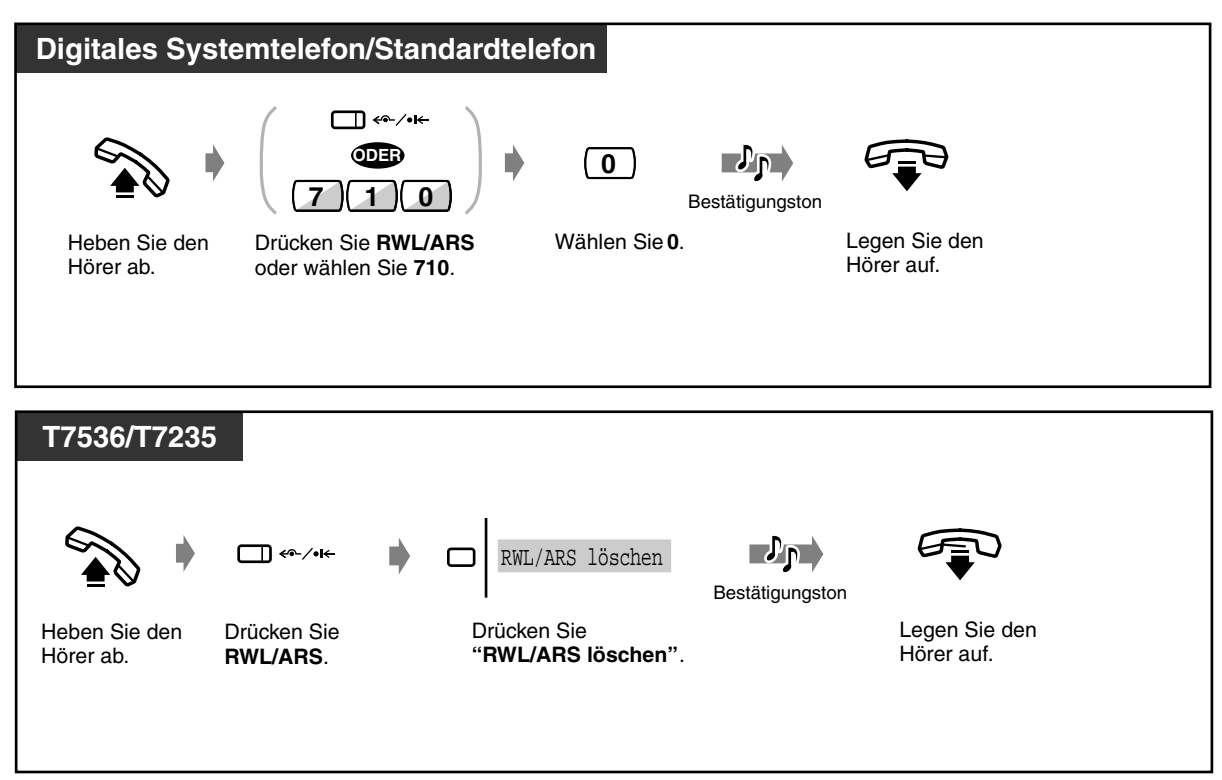

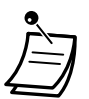

- Diese Funktion richtet sich nach der Art des Vertrages, den Sie mit Ihrem Netzbetreiber abgeschlossen haben.
- Eine Systemprogrammierung ist erforderlich (Standardeinstellung: aus). Wenden Sie sich an Ihren Fachhändler.
- Wenn diese Funktion aktiviert ist, wird "Rufweiterleitung im ISDN" noch vor der üblichen "Rufweiterleitung auf Amtsleitung" ausgeführt.
- Wenn das Netz eine Aktivierung der Funktion "Rufweiterleitung im ISDN" verweigert, wird das ankommende Gespräch getrennt.

# *2.6 Vor Verlassen des Arbeitsplatzes*

# *2.6.1 Integrierte Voicemailfunktion*

- Aufzeichnen, wiederholtes Abspielen oder Löschen von Ansagetexten
- Einstellen oder Löschen der Funktion "Integrierte Voicemail"
- Aufzeichnen, wiederholtes Abspielen oder Löschen von Sprachnachrichten

Diese Funktion steht nur zur Verfügung, wenn die optionale Karte KX-TD61291 in der TK-Anlage KX-TD612 installiert wurde. Durch die Installation dieser optionalen Karte können Sie die folgenden Funktionen verwenden:

- Speichern der Sprachnachrichten, interner/externer Anrufe (Intelligentes Anrufmanagement 1:1) in Ihrer persönlichen Nachrichtenbox, wenn Sie ein Gespräch nicht entgegennehmen können.
- Speichern der Sprachnachrichten in der Nachrichtenbox des Abfrageplatzes über die gleichförmige Rufverteilung. (Siehe [3.2.3 Aufzeichnen von Ansagetexten](#page-192-0)) Diese Funktion steht nur am Abfrageplatz zur Verfügung (Standard: Anschluss 1-1).
- Erneutes Abspielen oder Löschen der aufgezeichneten Nachricht von der Nebenstelle aus. Für wiederholtes Abspielen oder Löschen über die Amtsleitung von außerhalb ist ein Passwort erforderlich.
- **Direktnachrichten-Funktion:**

Mit dieser Funktion können Sie eine Sprachnachricht in der persönlichen Voicemailbox einer anderen Nebenstelle auch dann hinterlassen, wenn die Nebenstelle nicht auf Weiterleitung eingehender Rufe zur Nachrichtenbox eingestellt ist oder wenn kein Ansagetext aufgesprochen wurde.

#### **Ansagetexte Nebenstelle/Firma:**

Dienen zur Begrüßung, wenn Anrufe nicht persönlich beantwortet werden können. (Siehe Abschnitt [3.2.3 Aufzeichnen von Ansagetexten](#page-192-0))

#### **Terminruf (ausgehend):**

Wird oft als Wecknachricht verwendet, die wiedergegeben wird, wenn der Weckruf beantwortet wird. Jede Nebenstelle kann eine Ansage für den Terminruf aufzeichnen. (Siehe Abschnitt [2.8.1 Einstellen des Alarms \(Terminruf\)](#page-130-0))

Sie können sich die aufgezeichnete Ansage zur Kontrolle wiedergeben lassen.

### **Logbuch**

Bis zu 128 verschiedene Anrufe können erfasst werden. Darin eingeschlossen sind auch die Anrufe, die lediglich in der Anrufliste erscheinen. Wie bei den Anrufen für die integrierte Voicemailfunktion werden die Gesprächsinformationen für jedes Gespräch erfasst, selbst wenn mehrere Gespräche von derselben Rufnummer eingehen. Die älteste Information wird vom 129. Anruf überschrieben, unabhängig davon, ob es sich um das normale Logbuch oder das der integrierten Voicemailfunktion handelt. (Siehe Abschnitt [2.10.1 Anrufen unter Verwendung des Logbuchs \(Anrufer-Logbuch\) \[nur](#page-167-0)  [KX-T7533, KX-T7536, KX-T7230, KX-T7235\]\)](#page-167-0)

### **Hinweis**

• Vergewissern Sie sich, dass das Anrufschema für das intelligente Anrufmanagement zuvor entsprechend zugewiesen wurde. Anderenfalls kann ein externer Anrufer nicht auf die Firmen-Mailbox zugreifen. (Siehe Abschnitt [4.2.3 Eingabe von Kurzwahlnummern \(001\)](#page-217-0)) Ausführliche Zuordnungsinformationen erhalten Sie bei Ihrem Fachhändler.

- Wenn die Gesprächsinformationen der integrierten Voicemailfunktion überschrieben werden, wird auch die Sprachnachricht selbst gelöscht.
- Das Aktivieren der Funktion "Voicemail" schaltet die Funktion "Integrierte Voicemail" aus. Ausnahmen:
	- **(1) Firmenansagetext für MFN-Funktion**
	- **(2) Aufzeichnen, wiederholtes Abspielen oder Löschen des Firmenansagetextes**
- 
- Nur am Abfrageplatz können die in der Firmennachrichtenbox gespeicherten Nachrichten abgespielt/gelöscht werden. (Standardeinstellung: Abfrageplatz = Anschluss 1-1)
- Es kann immer nur ein Anruf zur Zeit die Sprachnachrichtenbox aufrufen. Beim Aufzeichnen von Nachrichten oder Anrufen wird der Zugriff verweigert, und Sie hören einen negativen Quittungston/Warnton (bei Verwendung der Soft-Taste von digitalen Systemtelefonen).
- Leuchtet die Statusanzeige der Taste NACHRICHT rot, dann liegen noch nicht abgehörte Nachrichten vor.
- Wenn ein Anrufer keinen Zugriff auf die Sprachnachrichtenbox erhölt, läutet bei einem internen Anruf die Nebenstelle und bei einem externen Anruf das der Firmen-Nachrichtenbox über die Systemprogrammierung zugewiesene Telefon. Bitte fragen Sie Ihren System-Manager.
- Für die gesamte Aufzeichnungsdauer der Funktion "Integrierte Voicemailfunktion" (einschließlich Ansagetext, z.B. für die integrierte Voicemailfunktion, Nachrichten der gleichförmigen Rufverteilung und Terminrufnachrichten) können Sie zwischen 60, 30 und 20 Minuten wählen. (Standardeinstellung: 30 Minuten) Wenden Sie sich an Ihren Fachhändler.
- Wenn die restliche Aufzeichnungsdauer weniger als 5 Minuten beträgt, wird auf dem Display "Nachr.box voll" angezeigt. Beim Abheben des Hörers hören Sie in diesem Fall Wählton 6.

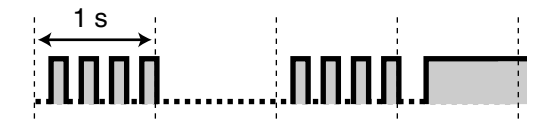

• Der Rückruf der Funktionen "Automatischer Rückruf bei Besetzt" (Vormerken) und "Wiederanruf" (von gehaltenen Gesprächen) kann nicht weitergeleitet werden.

 *Aufzeichnen, wiederholtes Abspielen oder Löschen von Ansagetexten*

## *Aufzeichnen von Ansagetext/Terminrufansage für die Nebenstelle*

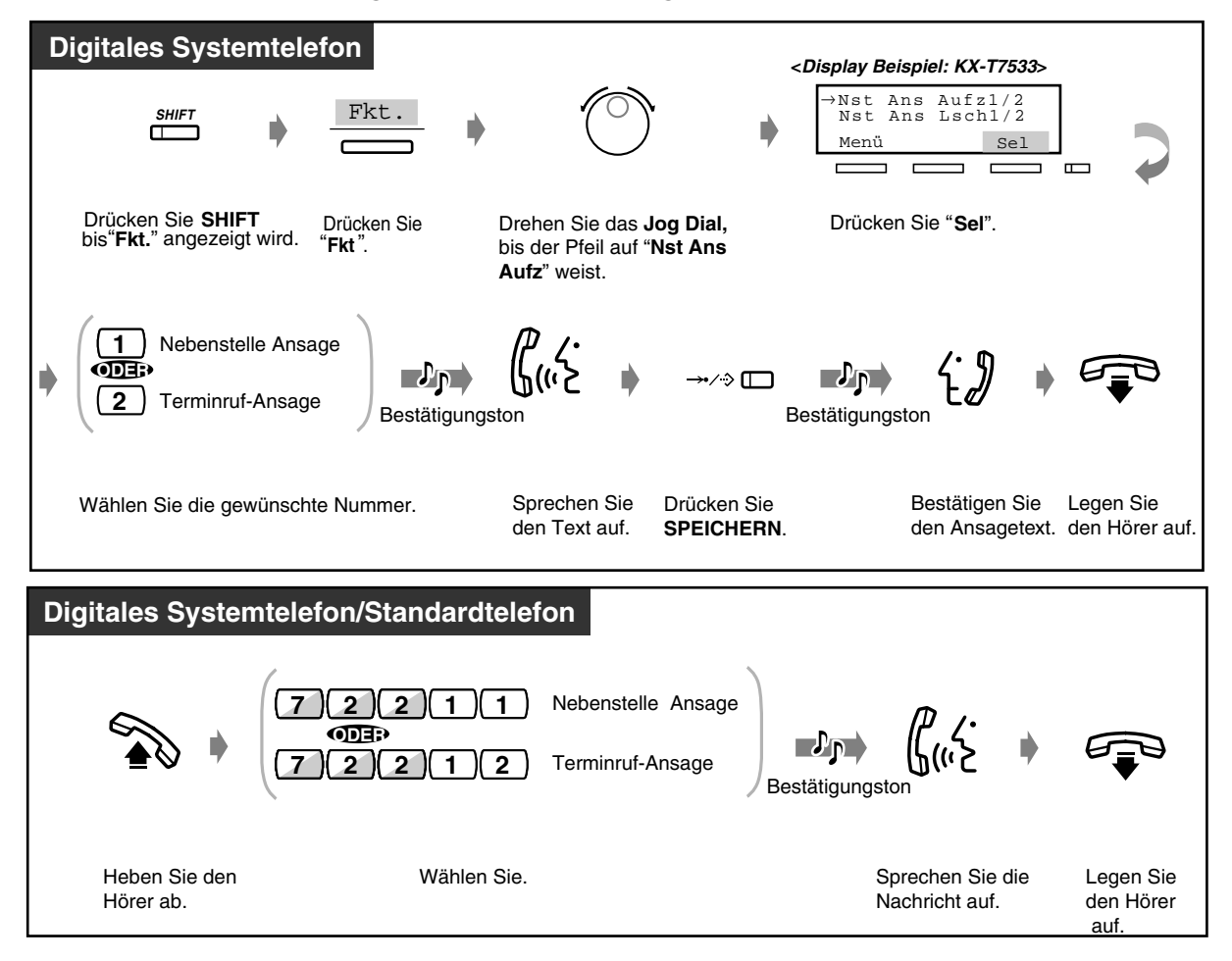

• Wenn Sie die Terminruf-Funktion eingeschaltet haben, ohne einen Ansagetext aufzuzeichnen, hören Sie zu einem programmierten Zeitpunkt den Wählton 3. (Siehe Abschnitt [2.8.1 Einstellen des Alarms \(Terminruf\)\)](#page-130-0)

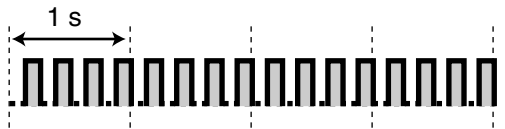

 *Abspielen von Ansagetext/Terminrufansage*

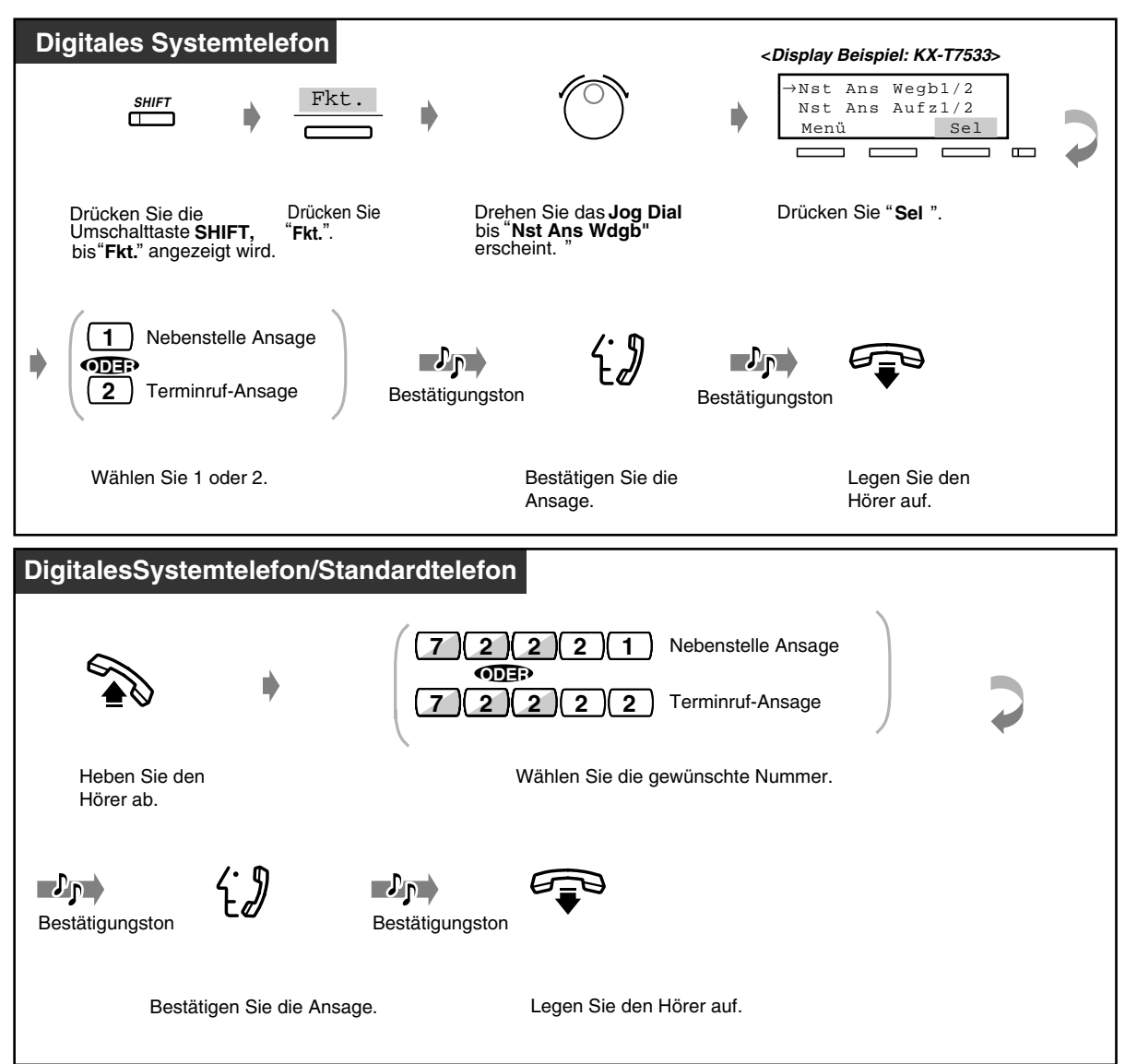

 *Löschen von Ansagetext/Terminrufansage*

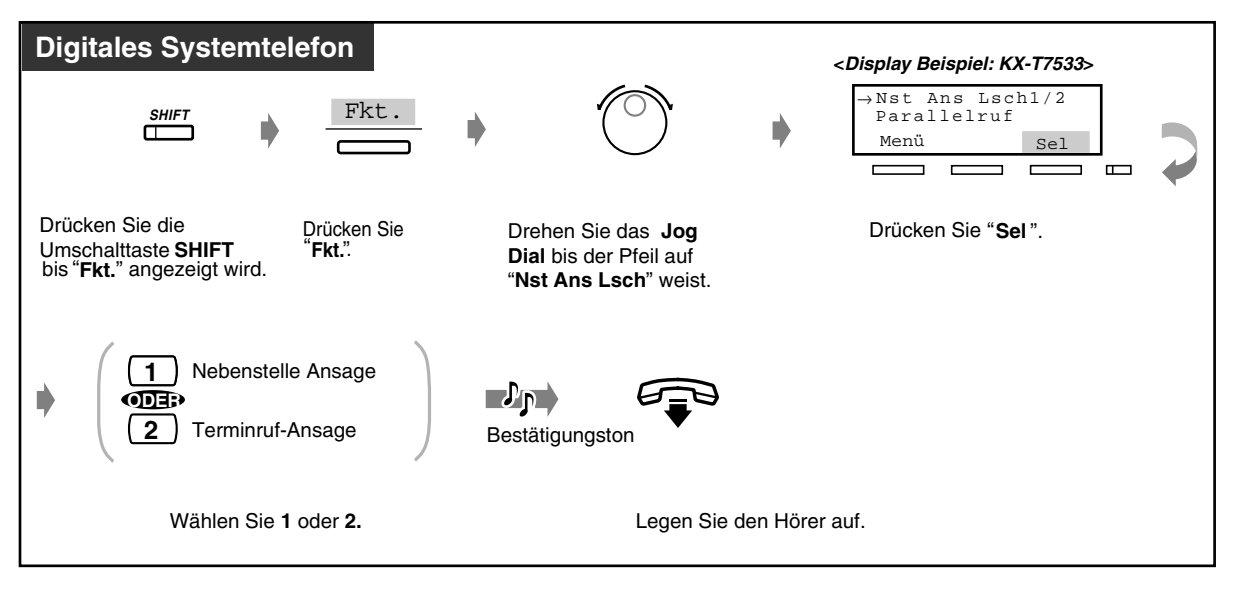

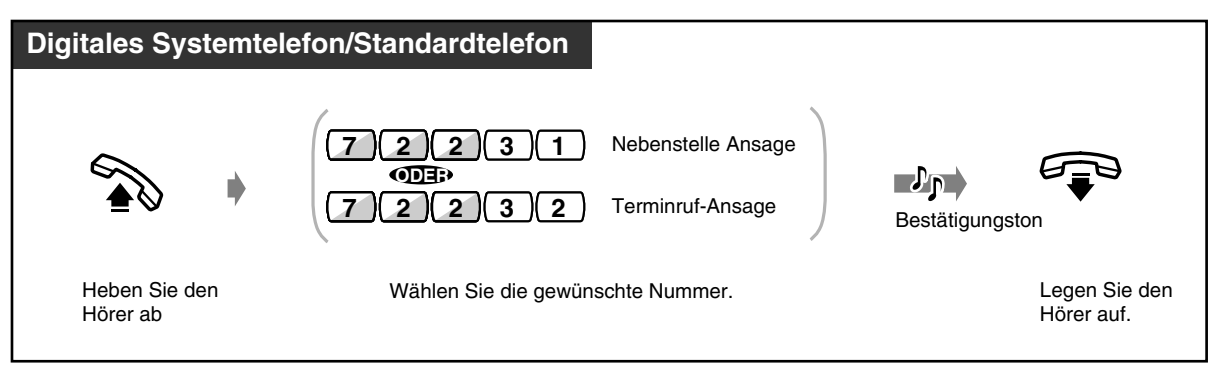

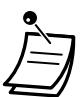

• Sie können einen Ansagetext nur dann aufzeichnen oder löschen, wenn diese Funktion nicht gerade von einer anderen Person verwendet wird (z.B. zum Abspielen/Aufzeichnen/ Löschen einer Sprachnachricht oder eines Ansagetextes). Wenn Sie versuchen sollten, einen Ansagetext aufzuzeichnen, während diese Funktion durch eine andere Person verwendet wird, dann hören Sie einen negativen Quittungston und "Ansage besetzt" wird auf dem Display angezeigt (gilt nur für digitale Systemtelefone).

 *Einstellen oder Löschen der Funktion "Integrierte Voicemail"* 

 *Einschalten der Voicemailfunktion*

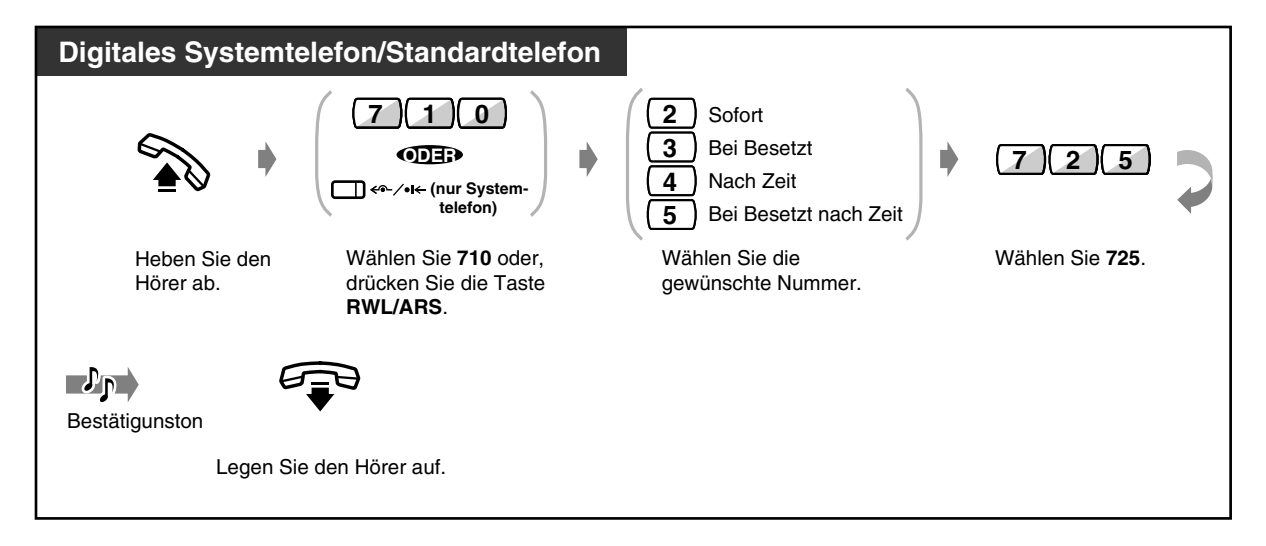

- Wenn für Ihre persönliche Nachrichtenbox kein Ansagetext gespeichert ist, kann ein ankommender Anruf nicht weitergeleitet werden. Stattdessen wird der Anruf an Ihrer Nebenstelle signalisiert.
- Wenn diese Funktion eingeschaltet ist, hören Sie beim Abheben des Hörers Wählton 2.

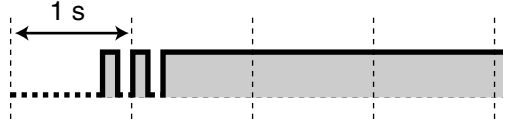

• Diese Funktion schaltet Rufweiterleitung, Anrufschutz (ARS) und "Anrufschutz für Anrufe des intelligenten Anrufmanagements 1:1" aus.

 *Ausschalten der Voicemailfunktion*

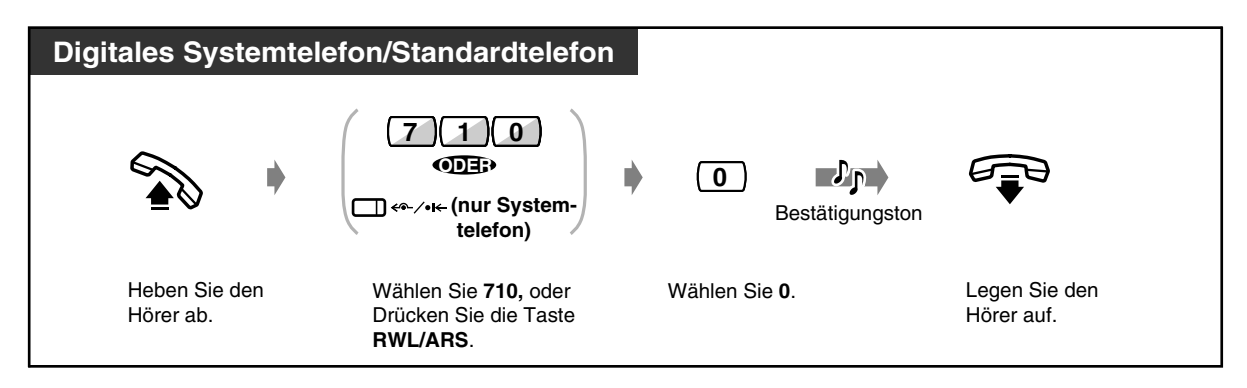

- *Aufzeichnen, wiederholtes Abspielen oder Löschen von Sprachnachrichten*
- *Hinterlassen einer Nachricht mit der Direktnachricht-Funktion*

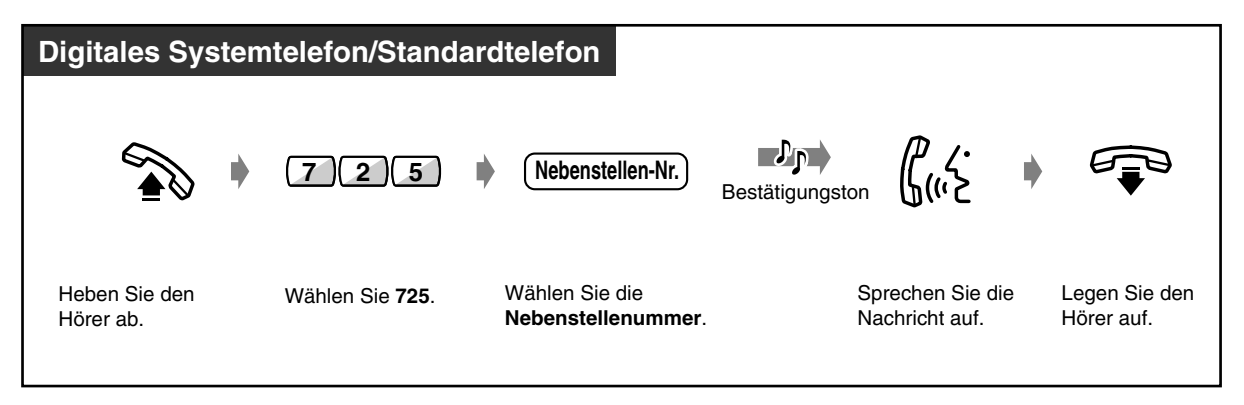

- 
- Beim Aufzeichnen einer Nachricht wird "Aufzeichn. läuft" angezeigt (nur bei digitalen Systemtelefonen).
- Sie können die Aufzeichnung durch Drücken der Taste SPEICHERN beenden. In diesem Fall wird "Aufzeichn. beend" angezeigt (nur bei digitalen Systemtelefonen).
- *Abspielen einer noch nicht abgehörten Nachricht*

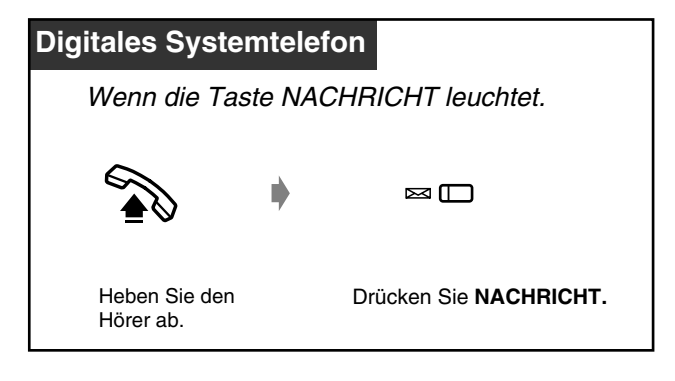

• Beim Abheben des Hörers hören Sie Wählton 5.

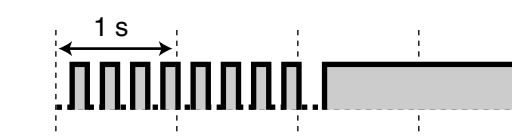

• Wenn Sie bei aufgelegtem Hörer die Taste NACHRICHT drücken, wird auf dem Display "IV Nachr" angezeigt (gilt nur für digitale Systemtelefone mit Display).

## *Abspielen der Nachricht*

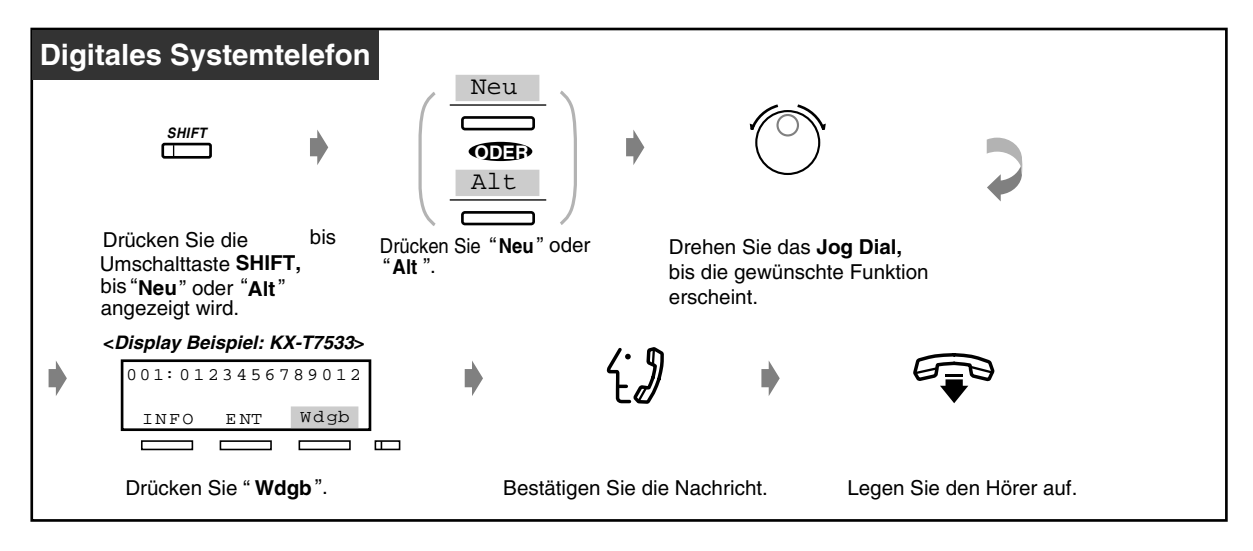

• Das Abspielen einer Nachricht kann unterbrochen werden, indem Sie während des Abspielens die Taste "Menü" drücken.

### *Abspielen aller Nachrichten*

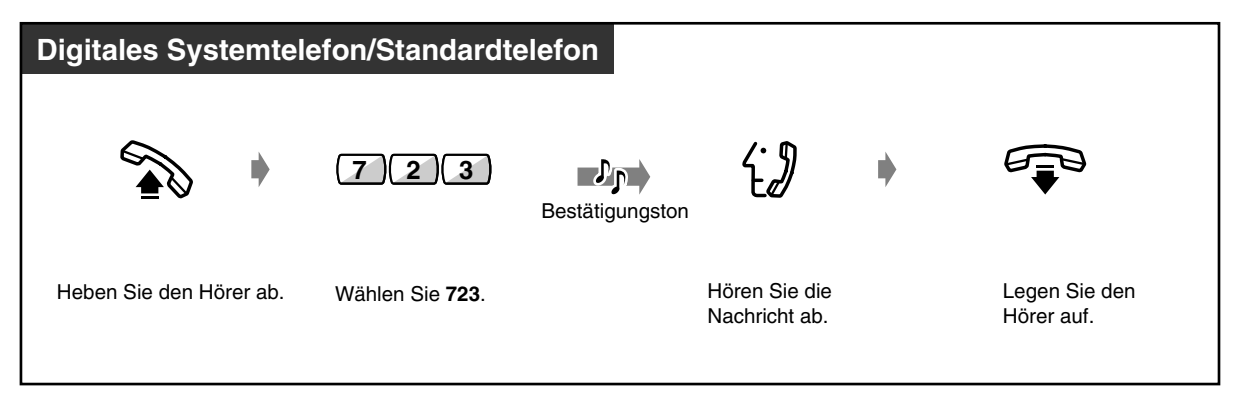

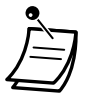

• Wenn Sie bei aufgelegtem Hörer die Taste NACHRICHT drücken, wird auf dem Display "IV Nachr" angezeigt (gilt nur für digitale Systemtelefone mit Display).

- Wenn Sie in der Anrufer-Logbuch-Funktion den Eintrag der Sprachnachricht überschreiben, wird gleichzeitig die Sprachnachricht selbst gelöscht.
- Wenn Sie die gleiche Nachricht erneut abspielen möchten, halten Sie die Taste "Wdgb" während des Abspielens gedrückt.

# Wunschgemäße Einrichtung Ihrer Nebenstelle

• [4.1.3 Wunschgemäße Tastenbelegung](#page-203-0) Belegen einer programmierbaren Funktionstaste als Nachrichttaste  *Abspielen/Löschen der Nachrichten von außerhalb*

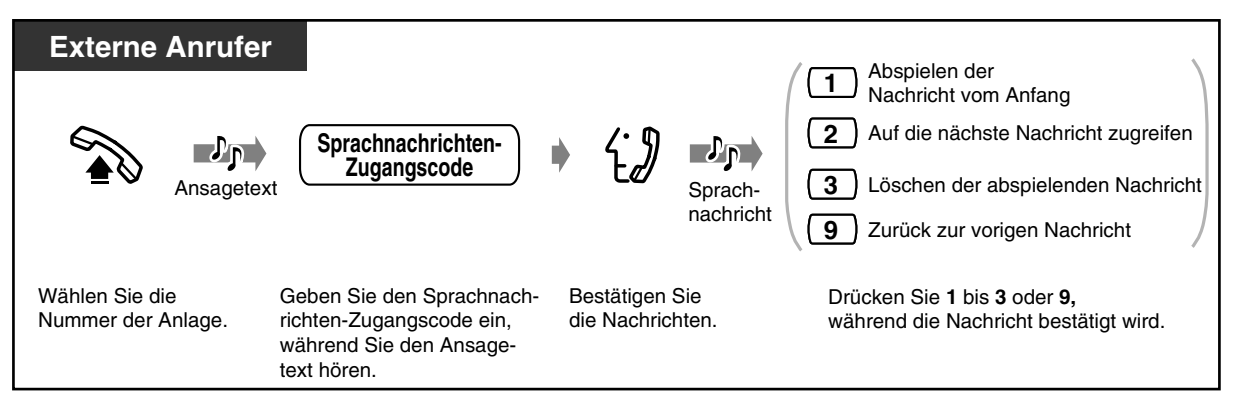

• Sie können, während Sie einen Ansagetext für die Firmennachrichtenbox oder die persönliche Nachrichtenbox hören, einen Voicemail-Zugangscode eingeben.

- Wenn Sie einen falschen Voicemail-Zugangscode eingeben, wird die Verbindung sofort getrennt.
- Wenn keine Voicemail aufgezeichnet wird, erfolgt eine sofortige Trennung der Verbindung.
- Wenn das Abspielen beendet ist, wird die Verbindung automatisch getrennt.
- Während eine Voicemail von außerhalb gelöscht werden kann, ist das Löschen des Logbucheintrags nicht möglich.
- Wenn Sie während des Abhörens des Ansagetextes keinen Sprachnachrichten-Zugangscode eingeben und für die integrierte Voicemail-Funktion keine weitere Aufzeichnungszeit zur Verfügung steht, werden spätere externe Anrufe in der nachstehenden Abfolge signalisiert:

Abfrageplatz 1 > Abfrageplatz 2 > Manager > Anschluss 1-1

### *Nachricht löschen*

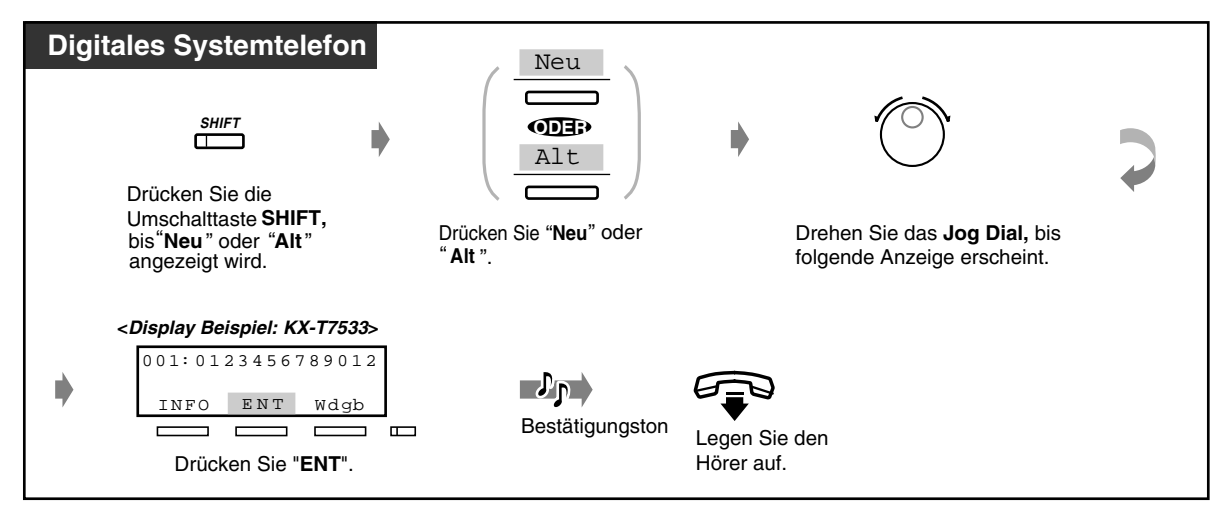

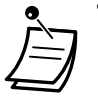

• Durch Drücken der Taste "ENT" wird das Abspielen beendet und die Nachricht gelöscht.

# *Alle Nachrichten auf der persönlichen Nachrichtenbox löschen*

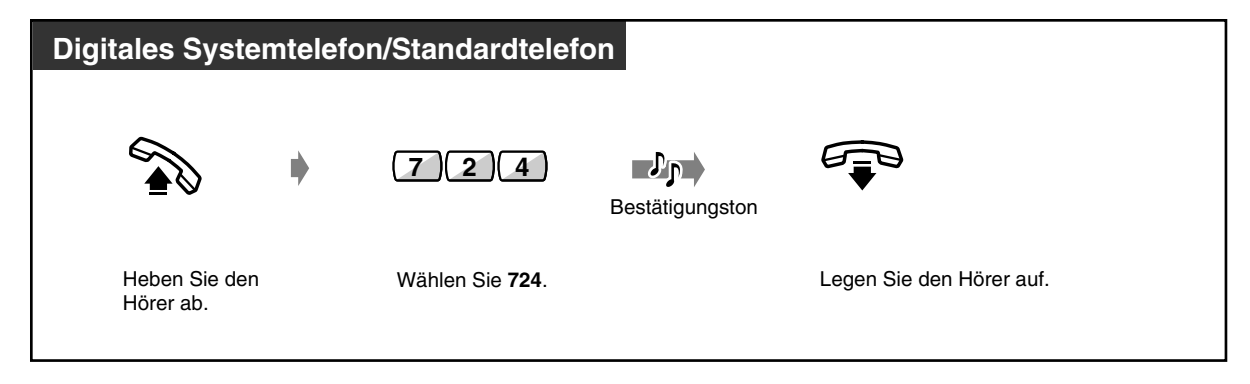

# *2.6.2 Weiterleiten ankommender Rufe (Rufweiterleitung)*

- Ein- oder ausschalten der Rufweiterleitungsfunktionen
- Weiterleitung von Anrufen auf Amtsleitung ("Rufweiterleitung zum Amt, alle Anrufe" und "Rufweiterleitung nach Zeit, zum Amt") entsprechend der voreingestellten CLIP- und Durchwahl-/ Mehrfachrufnummern

Ankommende Rufe können automatisch an ein bestimmtes Ziel weitergeleitet werden. Bei einem internen Ziel kann es sich um eine Nebenstelle oder um eine Anrufgruppe handeln.

#### **Rufweiterleitung – Sofort:**

Alle ankommenden Anrufe werden sofort zu einem internen Ziel weitergeleitet.

#### **Rufweiterleitung bei Besetzt:**

Eine Rufweiterleitung an ein internes Ziel findet statt, wenn Ihre Nebenstelle besetzt ist.

#### **Rufweiterleitung nach Zeit:**

Eine Rufweiterleitung zu einem internen Ziel findet statt, wenn Sie einen Anruf nicht innerhalb einer bestimmten Zeitspanne entgegennehmen. **Rufweiterleitung bei Besetzt und nach Zeit:** Eine Rufweiterleitung zu einem internen Ziel findet

statt, wenn Sie einen Anruf nicht innerhalb einer bestimmten Zeitspanne entgegennehmen oder Ihre Nebenstelle besetzt ist.

#### **Rufweiterleitung auf Amtsleitung, Sofort:**

Alle ankommenden Anrufe werden auf eine Amtsleitung weitergeleitet. Sie können die Weiterleitung von Anrufen auch verhindern. An jeder Nebenstelle können Anrufe von bestimmten CLIP-Nummern oder Anrufe für Ihre jeweilige Durchwahl-/Mehrfachrufnummer dieser Funktion zugewiesen werden. Nicht alle Nebenstellen sind u.U. zur Nutzung dieser Funktion berechtigt. **Rufweiterleitung auf Amtsleitung, nach Zeit:**

Ankommende Anrufe werden an ein externes Ziel weitergeleitet, wenn Sie sie nicht innerhalb einer bestimmten Zeitspanne entgegennehmen. Sie können die Weiterleitung von Anrufen auch verhindern. An jeder Nebenstelle können Anrufe von bestimmten CLIP-Nummern oder Anrufe für Ihre jeweilige Durchwahl-/Mehrfachrufnummer dieser Funktion zugewiesen werden.

### **Rufweiterleitung vom Ziel (Follow me):**

Damit können Sie die Funktion "Rufweiterleitung – Sofort" von einer anderen Nebenstelle (Weiterleitungsziel) aus einschalten.

#### **Rufweiterleitung im ISDN:**

Unter folgenden Bedingungen werden ankommende Anrufe im ISDN an einen externen Teilnehmer weitergeleitet.

— Grundsätzlich (Rufweiterleitung, bedingungslos – sofort)

— Wenn Sie einen Anruf nicht entgegennehmen

(Rufweiterleitung nach Zeit)

— Wenn Ihre Nebenstelle besetzt ist

(Rufweiterleitung bei Besetzt)

Nicht alle Nebenstellen sind u.U. zur Nutzung dieser Funktion bereit.

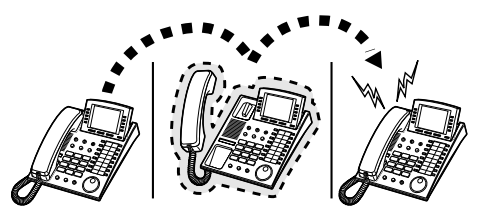

• Sie können auch Ihre Mailbox (Sprachverarbeitungssystem) oder Ihr Mobiltelefon als Weiterleitungsziel einrichten.

# *Ein- oder ausschalten der Rufweiterleitungsfunktionen*

### *Einschalten (außer "Rufweiterleitung im ISDN")*

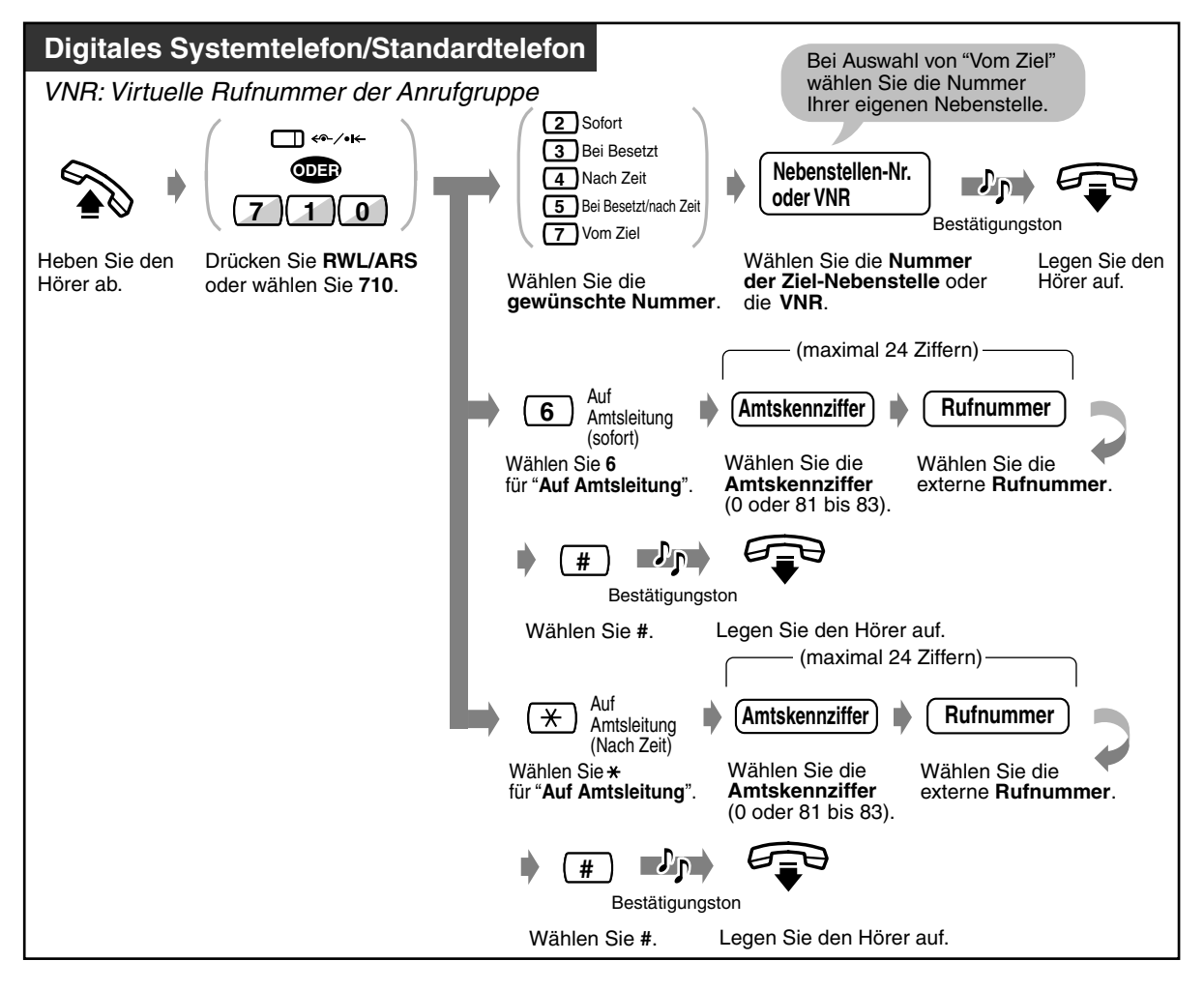
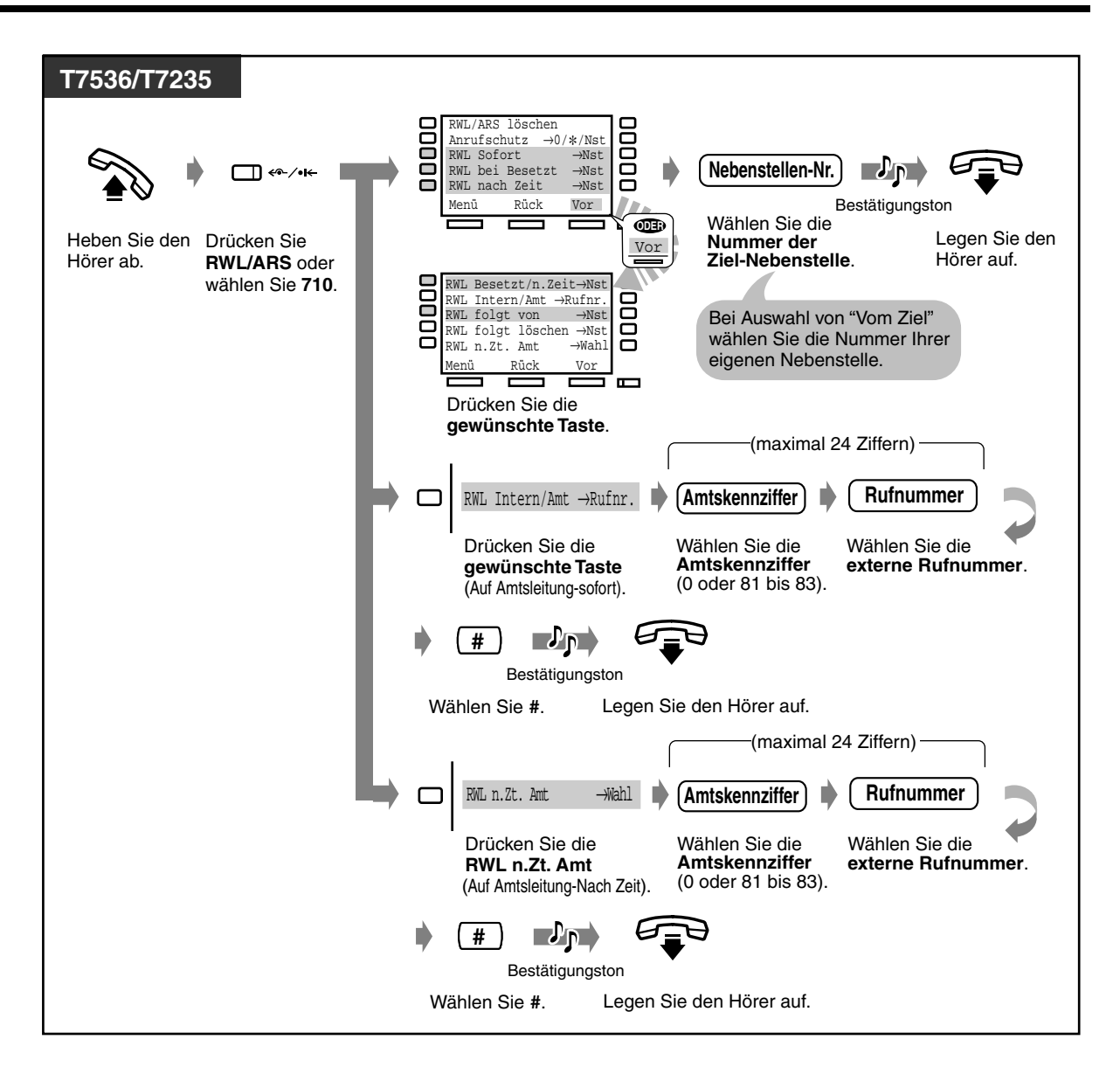

 *Ausschalten (außer "Rufweiterleitung im ISDN")*

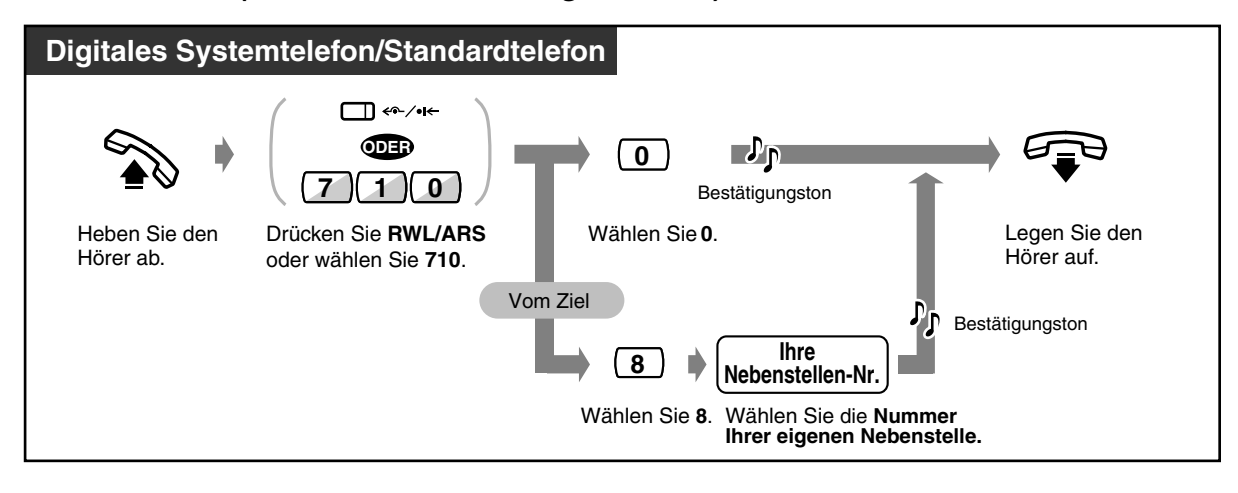

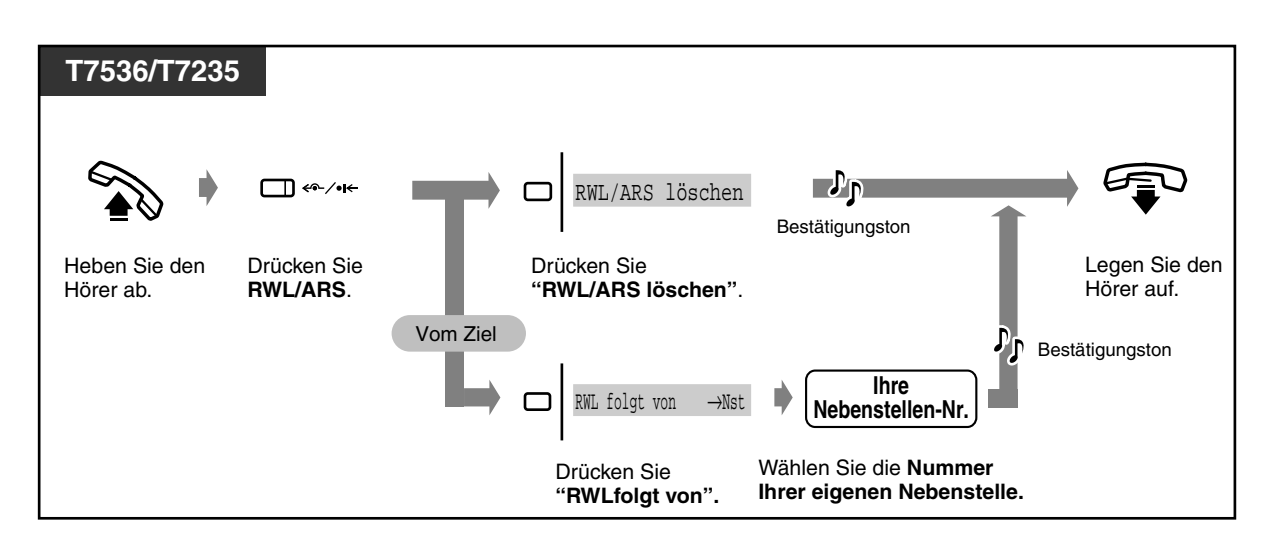

 *Einschalten "Rufweiterleitung im ISDN"*

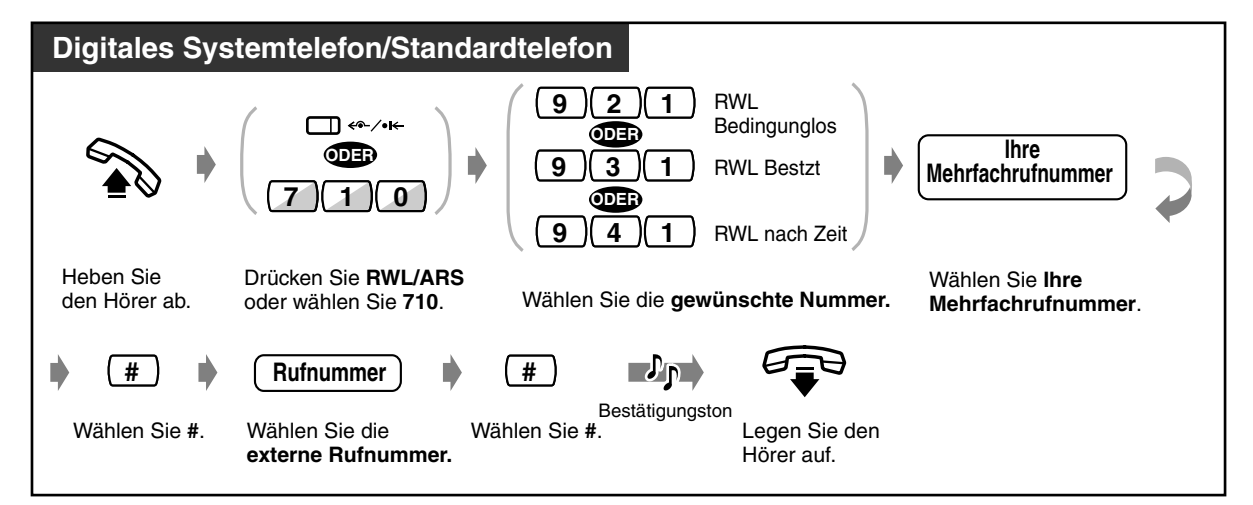

◆ Ausschalten "Rufweiterleitung im ISDN"

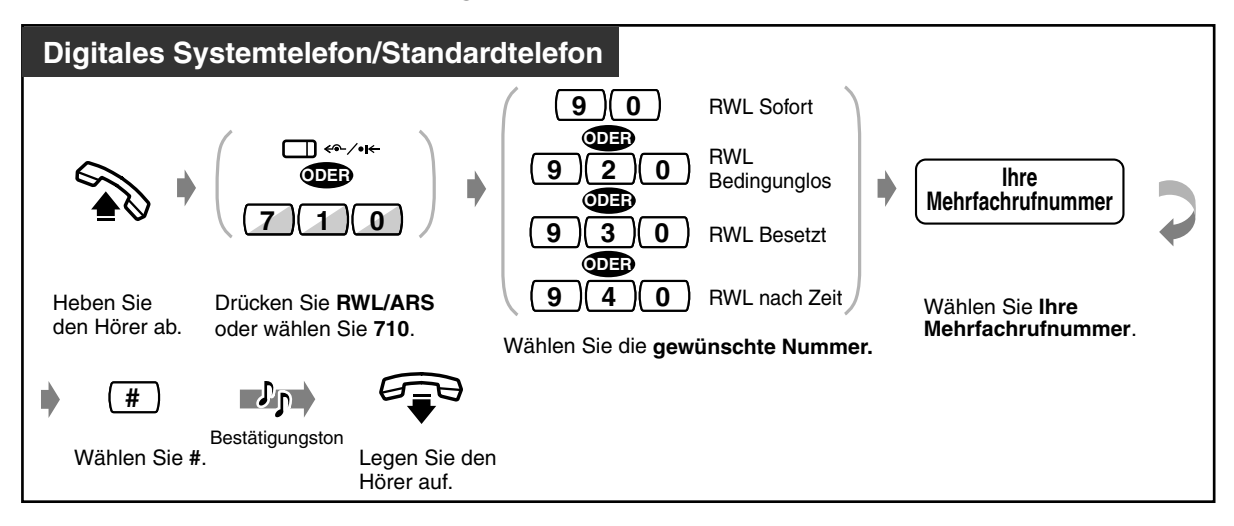

• Jeder Anruf kann bis zu viermal weitergeleitet werden. Beim fünften Mal erfolgt keine Rufweiterleitung.

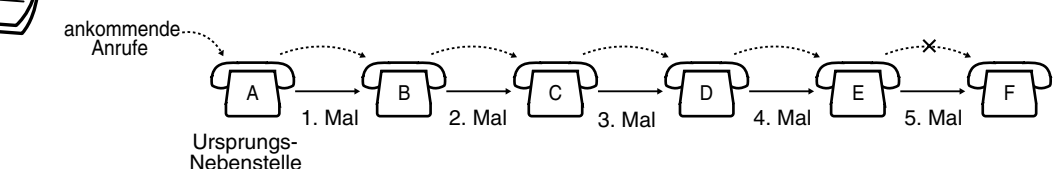

• Die Anrufe können an die integrierte Voicemail weitergeleitet werden. Um sicherzustellen, dass Gespräche die richtige Nebenstelle erreichen, können diese nicht an die persönliche Nachrichtenbox einer anderen Nebenstelle weitergeleitet werden.

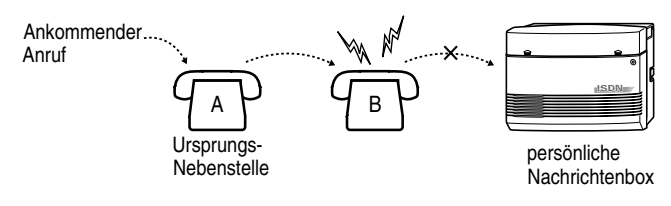

• Eine Rufweiterleitung zurück an die weiterleitende Nebenstelle ist nicht möglich.

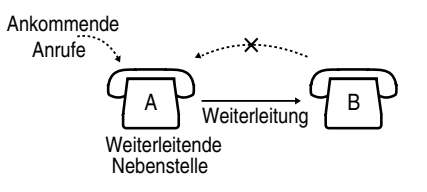

- Die als Ziel eingerichtete Nebenstelle kann die Ausgangsnebenstelle anrufen.
- Bei aktivierter Funktion "Rufweiterleitung" blinkt das Leuchtelement der Taste RUFWEITERLEITUNG/ANRUFSCHUTZ rot.
- Über die MFN-Funktion kann die Funktion Rufweiterleitung zum Amt (alle Anrufe) von außerhalb aktiviert/deaktiviert werden. Weiter ist es über MFN möglich, CLIP- und Durchwahl-/Mehrfachrufnummern, die weitergeleitet werden dürfen, zu speichern/löschen und zu aktivieren/deaktivieren. Weitere Informationen finden Sie unter [2.2.8 Aufbau von](#page-52-0)  [Nebenstellen-/Amtsverbindungen von außerhalb \(MFV-Nachwahl \[MFN\]\)](#page-52-0).

#### • **Chef-Sekretärin-Funktion**

Die als Ziel eingerichtete Nebenstelle kann die weiterleitende Nebenstelle anrufen. Außerdem kann jede Nebenstelle der als Rufweiterleitungsziel eingerichteten Anrufgruppe die weiterleitende Nebenstelle anrufen.

#### **<Beispiel>**

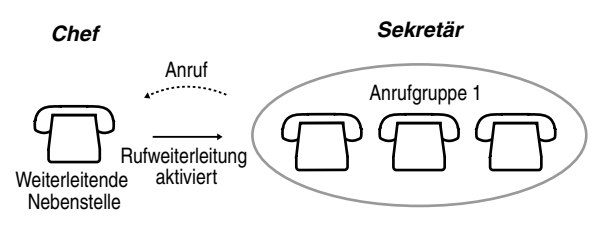

• Einige Netzbetreiber unterstützen nicht alle ISDN-Funktionen zum Aktivieren bzw. Deaktivieren der Rufweiterleitung.

#### **Wunschgemäße Einrichtung Ihrer Nebenstelle**  $\mathbb{R}$

• [4.1.3 Wunschgemäße Tastenbelegung](#page-203-0) Belegung einer programmierbaren Funktionstaste als Taste "RUFWEITERLEITUNG/ ANRUFSCHUTZ".

 *Weiterleitung von Anrufen auf Amtsleitung ("Rufweiterleitung — zum Amt, alle Anrufe" und "Rufweiterleitung nach Zeit, zum Amt") entsprechend der voreingestellten CLIP- und Durchwahl-/Mehrfachrufnummern*

 *Speichern einer voreingestellten CLIP- oder Durchwahl-/Mehrfachrufnummer*

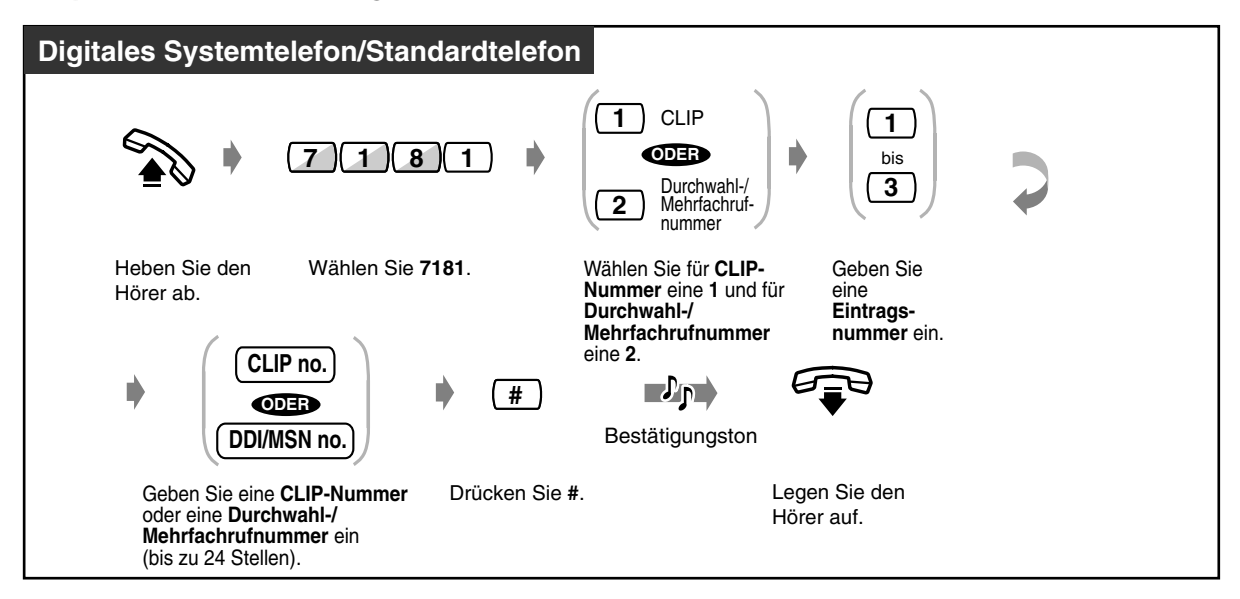

 *Löschen einer voreingestellten CLIP- oder Durchwahl-/Mehrfachrufnummer*

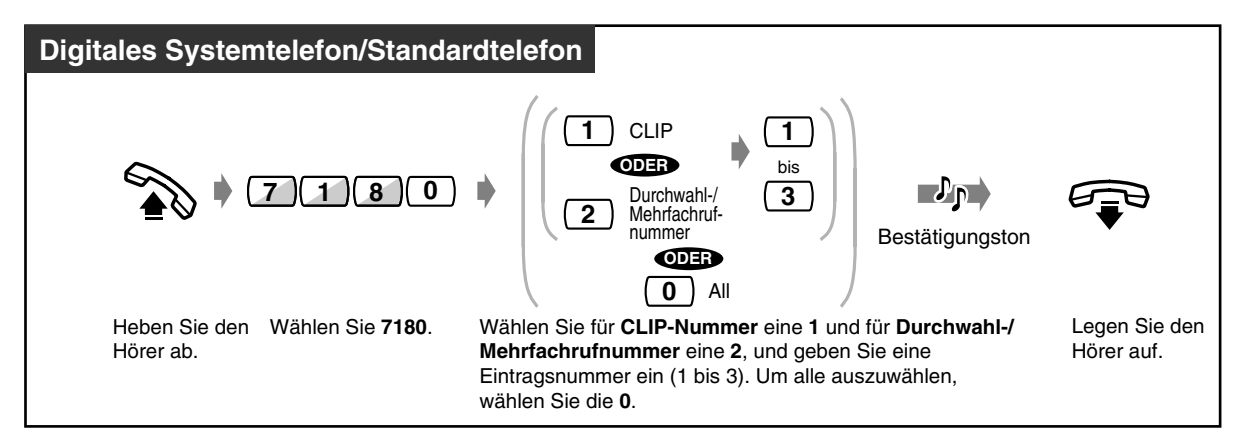

 *Überprüfen einer voreingestellten CLIP- oder Durchwahl-/Mehrfachrufnummer*

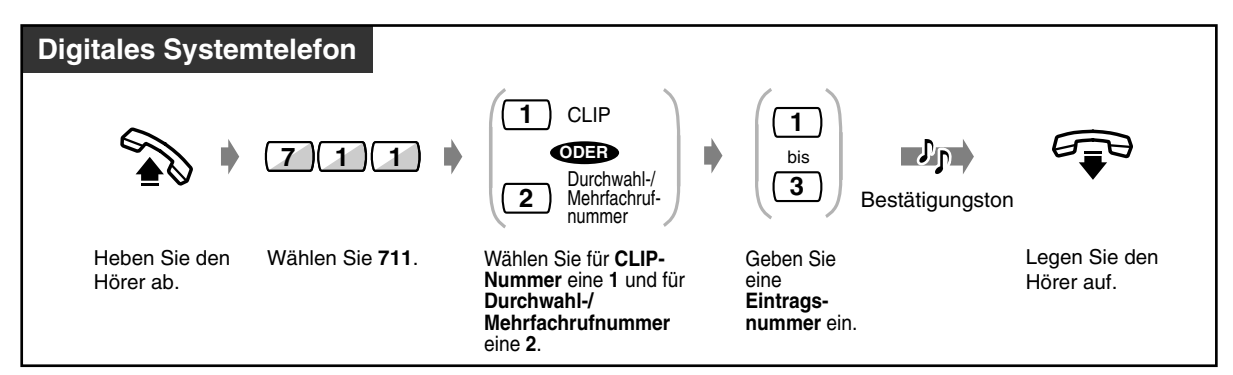

### *Aktivieren einer voreingestellten CLIP- oder Durchwahl-/Mehrfachrufnummer*

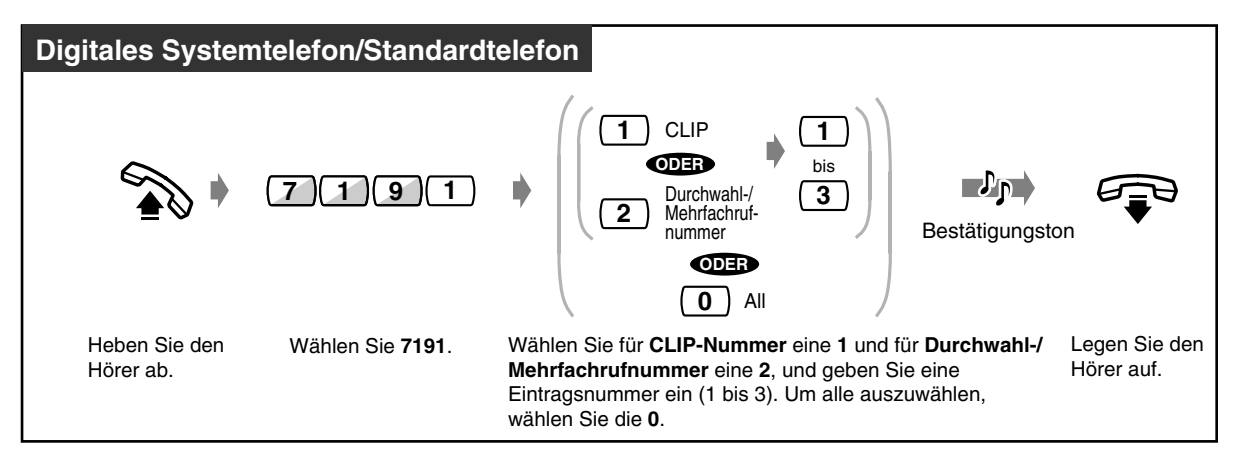

### *Aktivieren einer voreingestellten CLIP- oder Durchwahl-/Mehrfachrufnummer abbrechen*

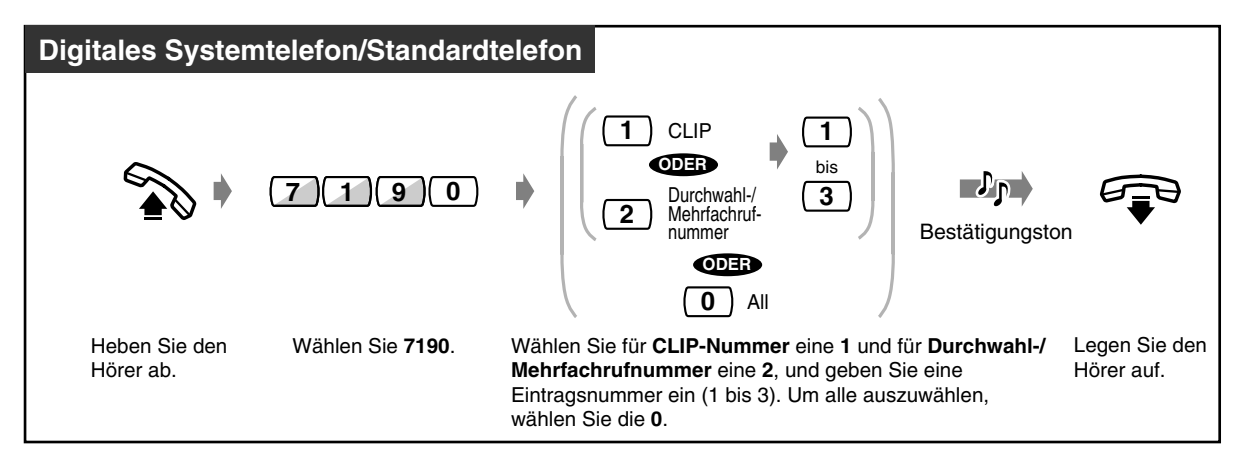

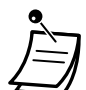

- An einer Nebenstelle können für jede CLIP- und Durchwahl-/Mehrfachrufnummer bis zu 3 Rufnummern gespeichert werden.
- Sie können eine CLIP- und Durchwahl-/Mehrfachrufnummer unter jedem beliebigen Eintrag (1 bis 3) in beliebiger Reihenfolge speichern. Unter den 3 Einträgen gibt es keine Prioritätsfolge.
- Obwohl eine CLIP- oder Durchwahl-/Mehrfachrufnummer gespeichert wurde, wird diese Funktion erst dann angewendet, wenn Sie die Nummer aktiviert haben.
- Nach dem Löschen von CLIP- oder Durchwahl-/Mehrfachrufnummern wird diese Funktion automatisch deaktiviert.
- Über die MFN-Funktion kann die Funktion Rufweiterleitung zum Amt (alle Anrufe) von außerhalb aktiviert/deaktiviert werden. Weiter ist es über MFN möglich, CLIP- und Durchwahl-/Mehrfachrufnummern, die weitergeleitet werden dürfen, zu speichern/löschen und zu aktivieren/deaktivieren. Weitere Informationen finden Sie unter [2.2.8 Aufbau von](#page-52-0)  [Nebenstellen-/Amtsverbindungen von außerhalb \(MFV-Nachwahl \[MFN\]\).](#page-52-0)

### *2.6.3 Anrufe einer Anrufgruppe weiterleiten*

Vorprogrammierte Nebenstellen können Anrufe weiterleiten, die an einer beliebigen oder nur an Ihrer eigenen Anrufgruppe ankommen. Beim Weiterleitungsziel kann es sich um eine andere Anrufgruppe oder um eine bestimmte Nebenstelle handeln. Nicht alle Nebenstellen sind u. U. zur Nutzung dieser Funktion berechtigt.

#### **Anrufgruppe**

Eine Anrufgruppe ist eine Gruppe von Nebenstellen, die so organisiert ist, dass ein ankommender Anruf so lange weitergeleitet wird, bis eine freie Nebenstelle gefunden wurde. Die Reihenfolge bei der Weiterleitung wird über die Systemprogrammierung festgelegt. Bitte konsultieren Ihren System-Manager.

#### **Nebenstellengruppe** (zur Information)

Eine Nebenstellengruppe wird für die Funktionen "Gruppendurchsage" und "Heranholen eines Rufes, Nebenstellengruppe" verwendet. Eine Nebenstelle kann mehreren Nebenstellengruppen angehören.

### *Einschalten*

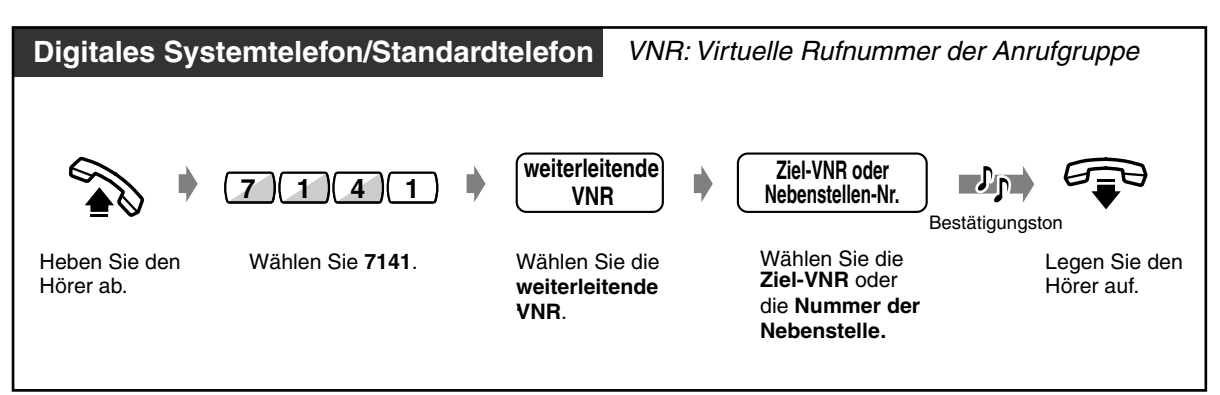

### *Ausschalten*

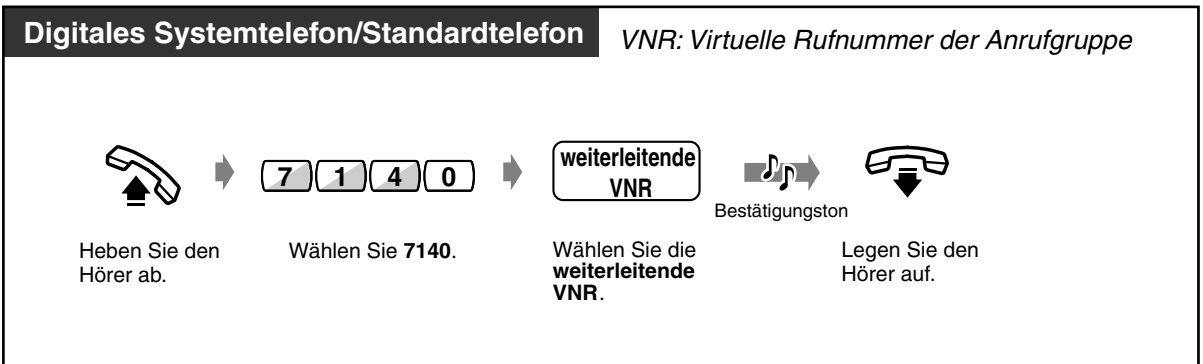

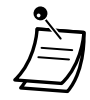

• Sie können diese Funktion ein- und ausschalten, indem Sie einfach die Taste "Rufweiterleitung an Anrufgruppe" drücken. Wenn diese Funktion eingeschaltet ist, leuchtet das Leuchtelement der Taste rot.

• Jeder Anruf kann bis zu viermal weitergeleitet werden. Beim fünften Mal erfolgt keine Rufweiterleitung.

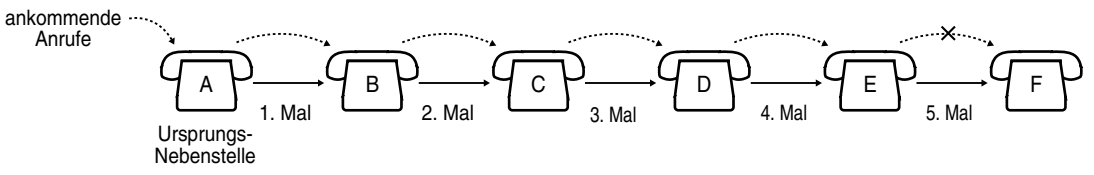

### • **Chef-Sekretärin-Funktion**

Die Zielnebenstelle kann die weiterleitende Anrufgruppe anrufen.

### **<Beispiel>**

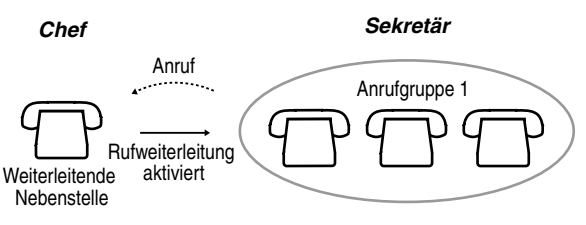

• Die Taste "Rufweiterleitung an Anrufgruppe" schaltet diese Funktion an oder aus und zeigt den aktuellen Status wie folgt an: **aus:** Rufweiterleitung aus **Leuchtet rot:** Rufweiterleitung an

# Wunschgemäße Einrichtung Ihrer Nebenstelle

• [4.1.3 Wunschgemäße Tastenbelegung](#page-203-0) Belegung einer programmierbaren Funktionstaste als Taste "Rufweiterleitung an Anrufgruppe".

### *2.6.4 Anzeigen einer Abwesenheitsmeldung im Display der anrufenden Nebenstelle (Abwesenheitsmeldung)*

Wenn die anrufende Nebenstelle ein Panasonic-Systemtelefon mit Display verwendet, können Sie eine Meldung anzeigen lassen, die den Grund Ihrer Abwesenheit angibt. Auf diese Weise sieht die anrufende Person, wann Sie wieder erreichbar sind. Sie können eine von neun Meldungen wählen.

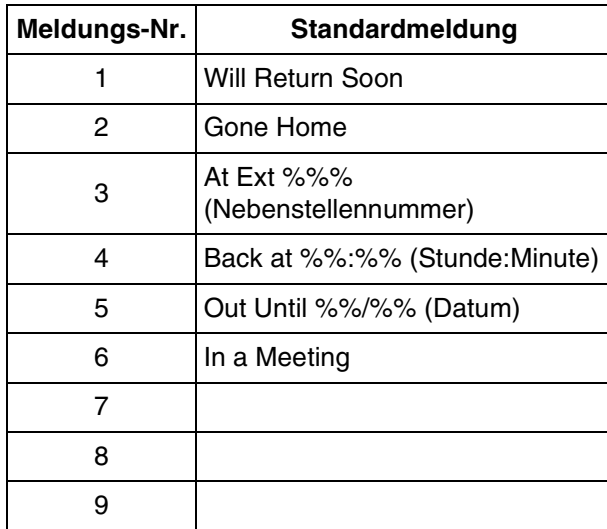

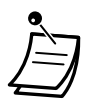

• Stellen, an denen Sie die gewünschten Werte eingeben müssen, sind durch "%" gekennzeichnet.

Alle durch "%" gekennzeichneten Stellen müssen ausgefüllt werden. Gültige Eingaben sind **0 bis 9**, **#**, **oder** .

• Auf Wunsch können Standardmeldungen geändert werden. Bitte wenden Sie sich an Ihren Fachhändler.

### *Einschalten*

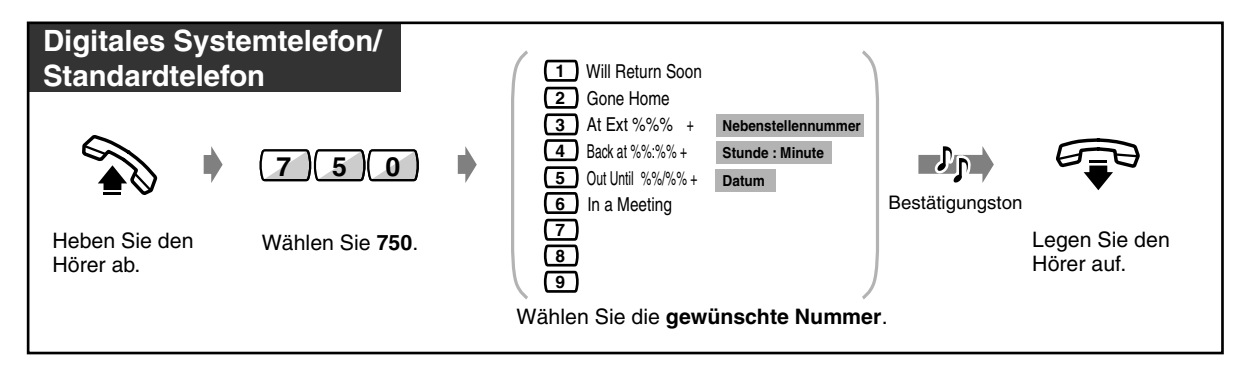

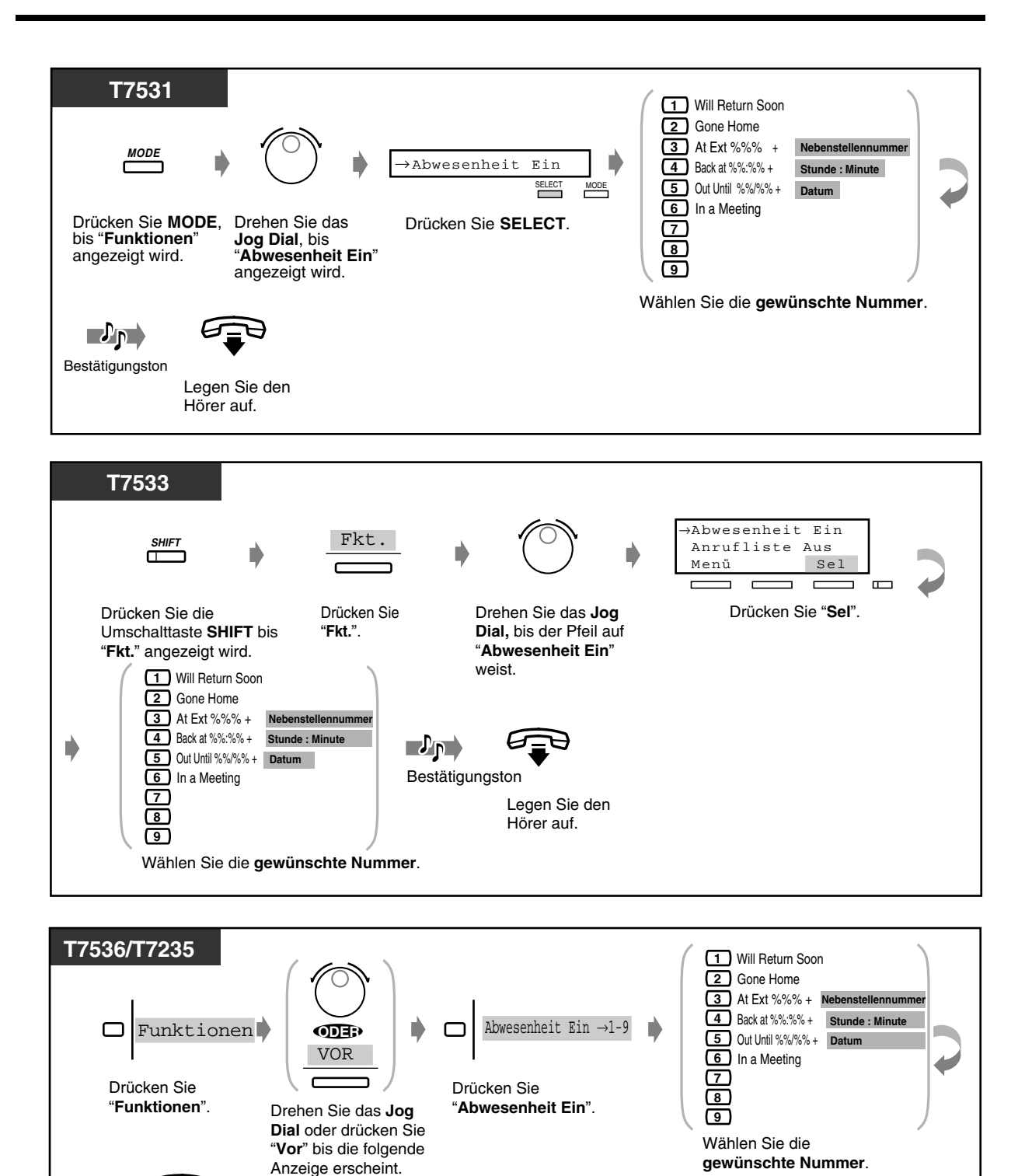

Bestätigungston

 $\mathcal{P}_{\mathsf{P}}$ 

Legen Sie den Hörer auf.

### *Ausschalten*

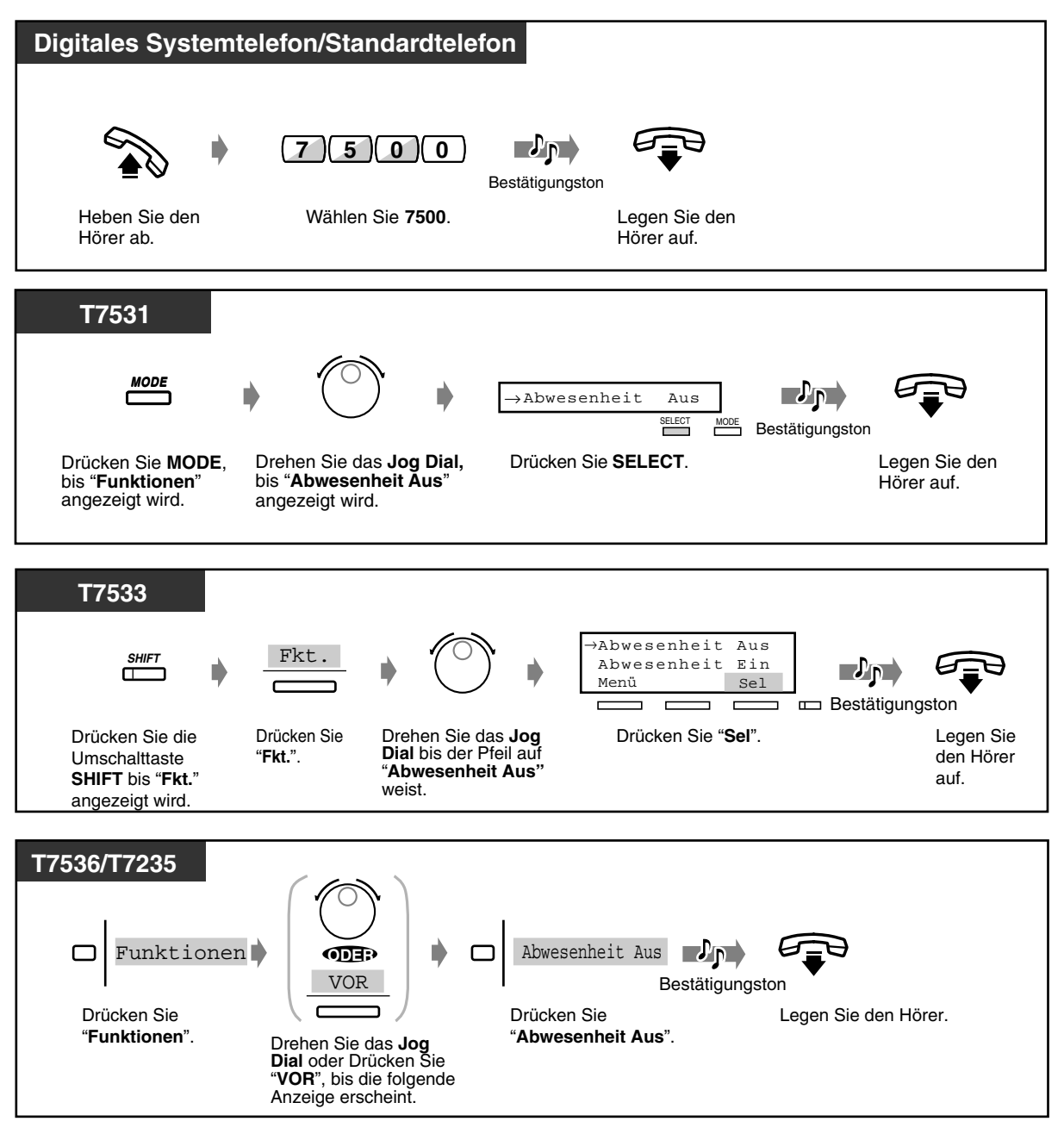

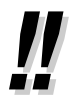

#### • **Um Überprüfen der Meldung** nehmen Sie den Hörer ab.

Die Meldung wird dann angezeigt. Wenn allerdings "Nachr.box voll" angezeigt wird, weil die gesamte restliche Aufzeichnungszeit für die integrierte Voicemail-Funktion weniger als 5 Minuten beträgt, wird bei der rufenden Nebenstelle beim Abheben des Hörers keine Abwesenheitsmeldung angezeigt, auch wenn Sie diese aktiviert haben.

### *2.6.5 Sperren Ihres Telefons gegen Benutzung durch andere Personen (Elektronisches Sperrschloss)*

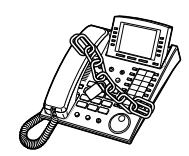

### *Sperren/Freigeben*

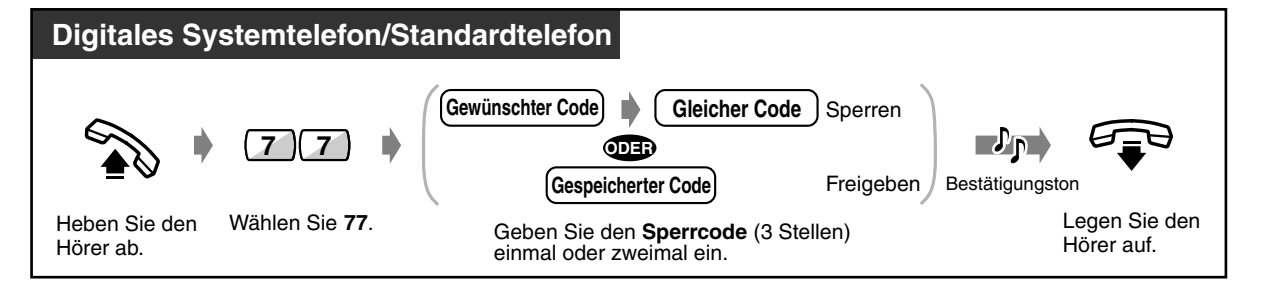

• **Falls Sie Ihren Sperrcode vergessen haben oder Ihr Telefon nicht freigeben können,** wenden Sie sich bitte an einen Abfrageplatz. Der Abfrageplatz kann die Sperre Ihrer Nebenstelle freigeben (Fernkontrolle über die Nebenstellensperre).

### *2.6.6 Verlassen einer Anrufgruppe (Log-In/Log-Out)*

Sie können Ihren Status in einer Anrufgruppe festlegen. Wenn Sie die Anrufgruppe vorübergehend verlassen (ausloggen, Log-Out), werden Gruppenrufe nicht zu Ihrer Nebenstelle gelenkt. Nachdem Sie der Anrufgruppe wieder beigetreten sind (einloggen, Log-In), werden Gruppenrufe erneut an Ihre Nebenstelle geleitet. (Standardeinstellung: Eingeloggt)

### **Anrufgruppe**

 Eine Anrufgruppe ist eine Gruppe von Nebenstellen, die so organisiert ist, dass ein ankommender Anruf so lange weitergeleitet wird, bis eine freie Nebenstelle gefunden wurde. Die Reihenfolge bei der Weiterleitung wird über die Systemprogrammierung festgelegt. Wenden Sie sich an Ihren System-Manager.

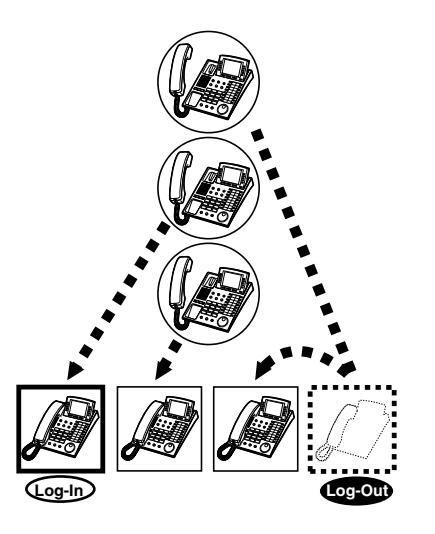

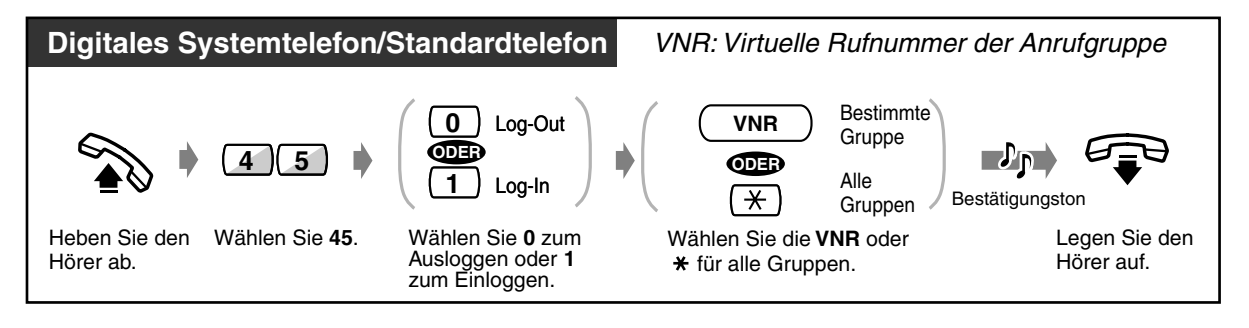

• Durch Drücken der Taste Log-In/Log-Out wird der Status (ein- oder ausgeloggt) geändert. Das Leuchtelement der Taste zeigt den aktuellen Zustand wie folgt an:

#### **Aus:** Eingeloggt

**Leuchtet rot:** Log-Out/wird anders verwendet **Blinkt rot:** Gespräch in Wartestellung

#### **Wunschgemäße Einrichtung Ihrer Nebenstelle** KQ

[4.1.3 Wunschgemäße Tastenbelegung](#page-203-0) Belegung einer programmierbaren Funktionstaste als Taste Log-In/Log-Out.

## *2.7 Durchsagen übertragen/beantworten*

## *2.7.1 Durchsagen*

Sie können mehreren Personen gleichzeitig etwas mündlich mitteilen oder ankündigen. Durchsagen werden über die in den digitalen Systemtelefonen eingebauten Lautsprecher und/oder über die Lautsprecher einer externen Durchsageeinrichtung übertragen. Die Beantwortung einer Durchsage kann über jedes beliebige Telefon erfolgen.

### **Nebenstellengruppe**

Eine Nebenstellengruppe wird für die Funktionen "Gruppendurchsage" und "Heranholen eines Rufes, Nebenstellengruppe" verwendet. Eine Nebenstelle kann mehreren Nebenstellengruppen angehören.

Es gibt die folgenden 3 Arten von Durchsagen:

#### **Sammeldurchsage:**

Die Sammeldurchsage wird über die Lautsprecher der Systemtelefone und externe Lautsprecher übertragen.

### **Durchsage – Extern:**

Die Durchsage wird über alle externen Lautsprecher übertragen.

#### **Gruppendurchsage :**

Die Durchsage ist an eine bestimmte Gruppe oder alle Nebenstellengruppen (alle Nebenstellen) gerichtet und wird über die Lautsprecher der Systemtelefone übertragen.

### *Sammeldurchsage*

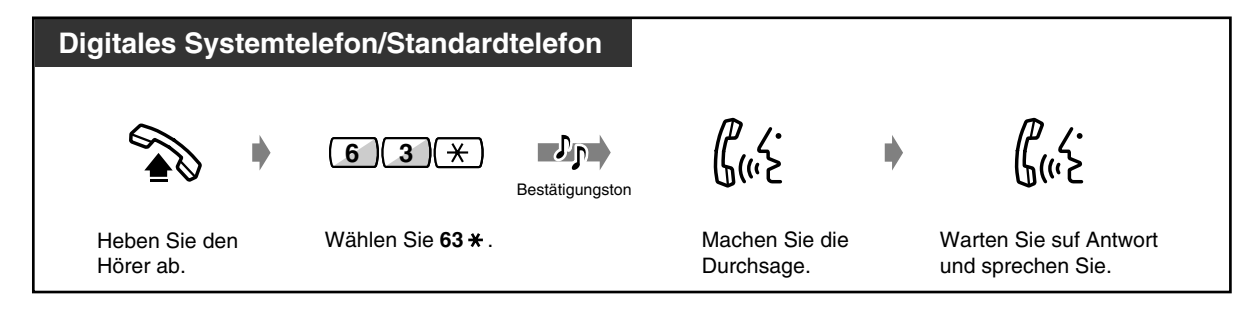

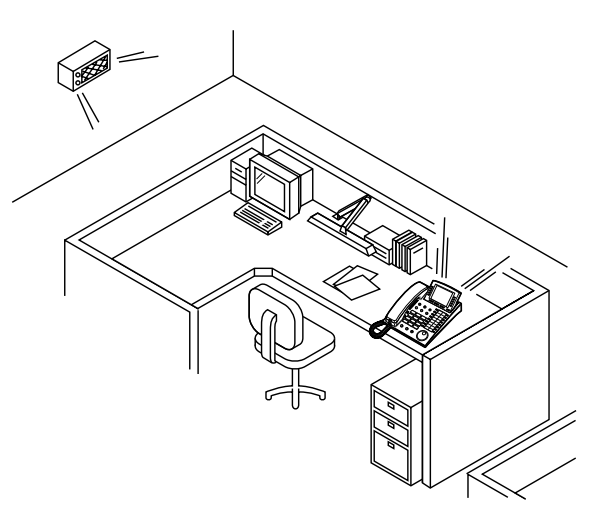

### *Durchsage – Extern*

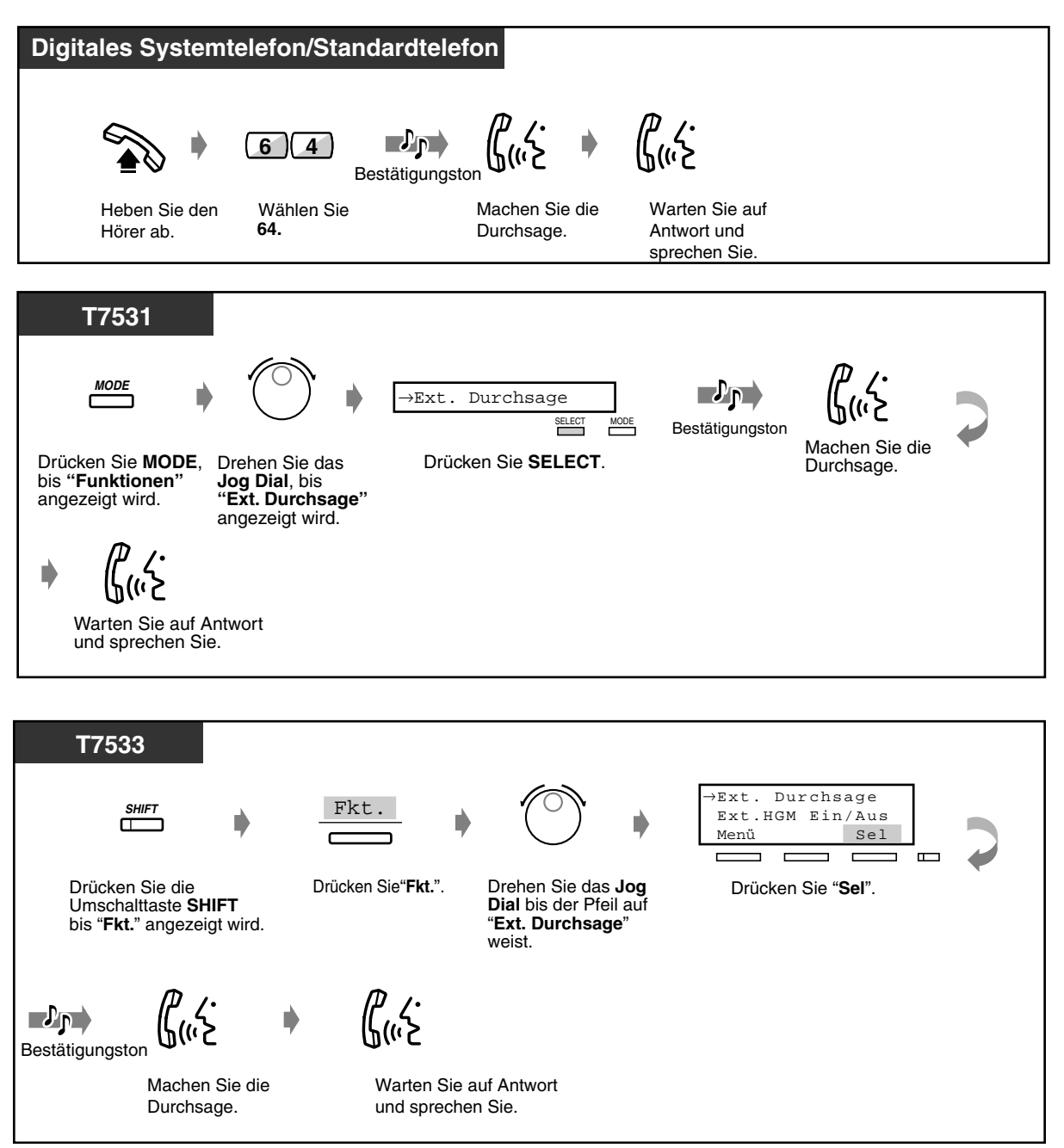

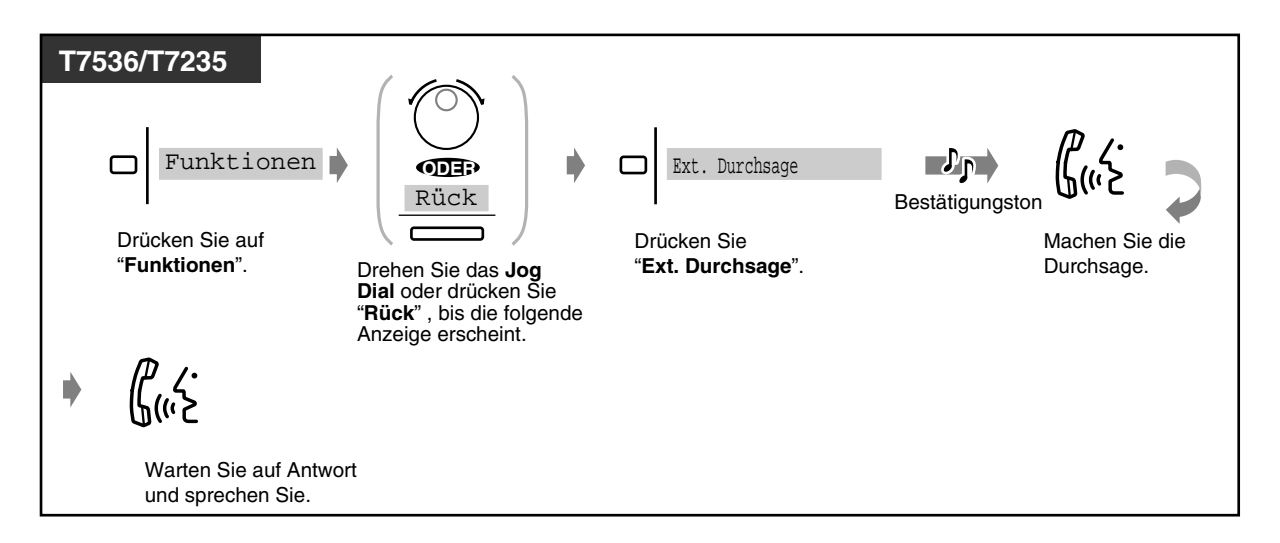

### *Gruppendurchsage*

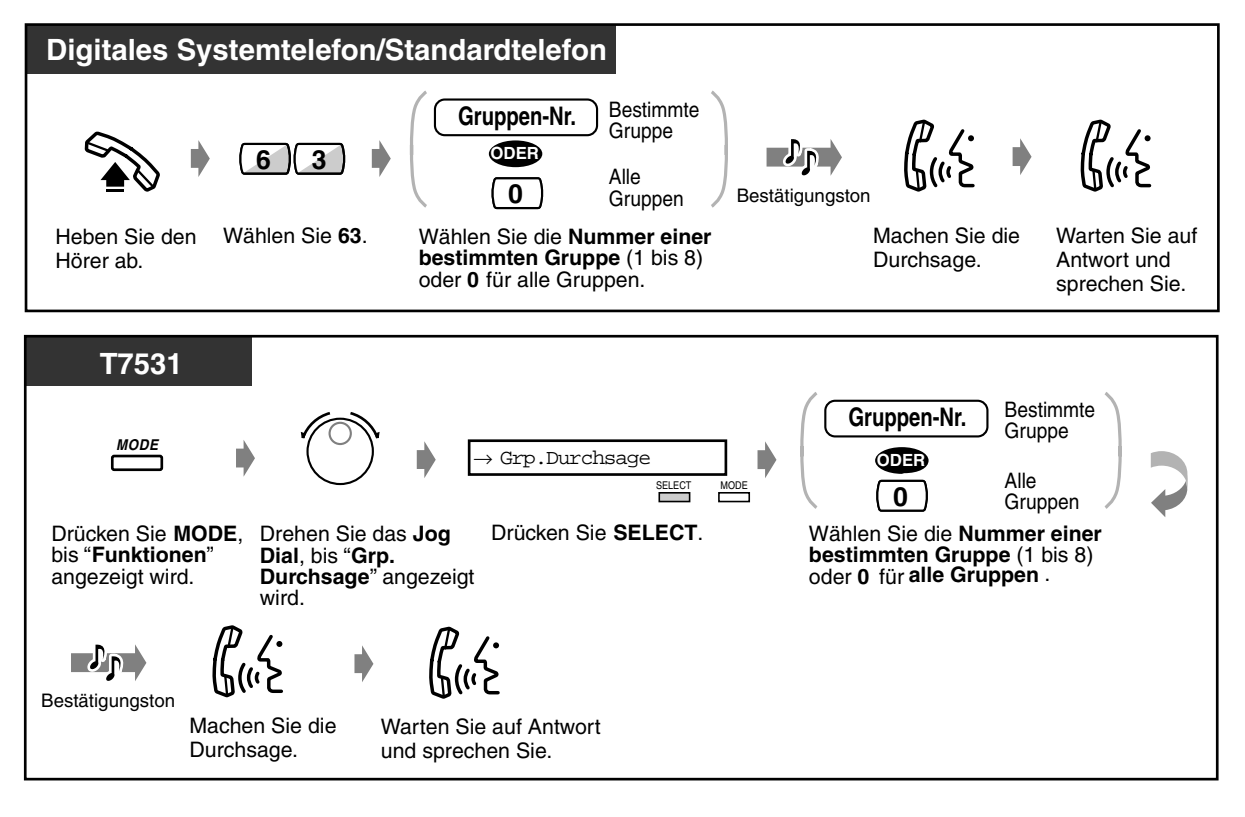

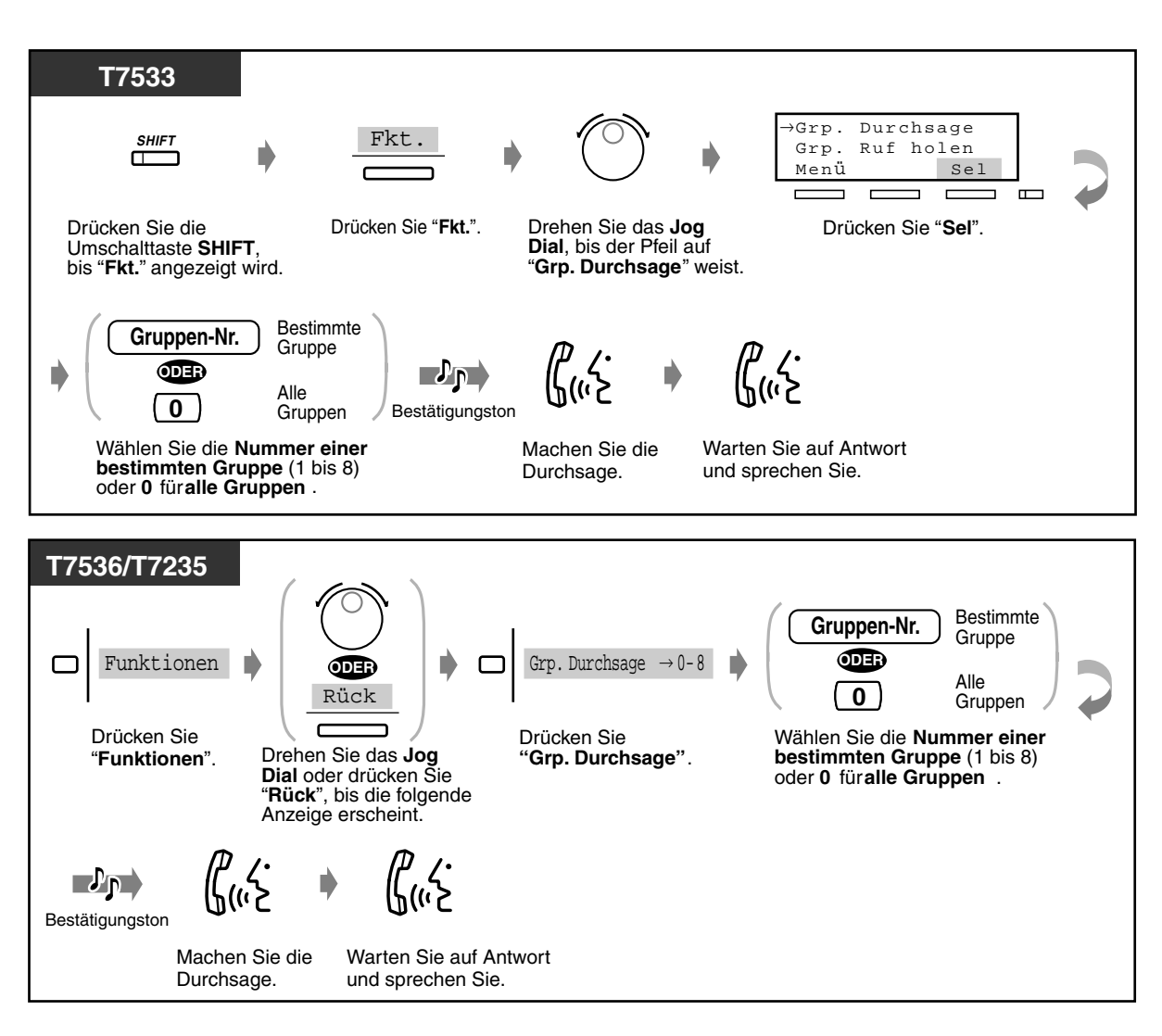

- Nebenstellen, die momentan läuten oder besetzt sind sowie Standardtelefone können keine Durchsagen empfangen.
- Benutzer von digitalen Systemtelefonen können eine Durchsagesperre aktivieren. Einzelheiten hierzu finden Sie unter [2.8.4 Sperren von Durchsagen \(Durchsagesperre\).](#page-136-0)

### *2.7.2 Vermittlung nach Durchsage an eine bestimmte Person*

### *Über einen externen Lautsprecher und Telefone*

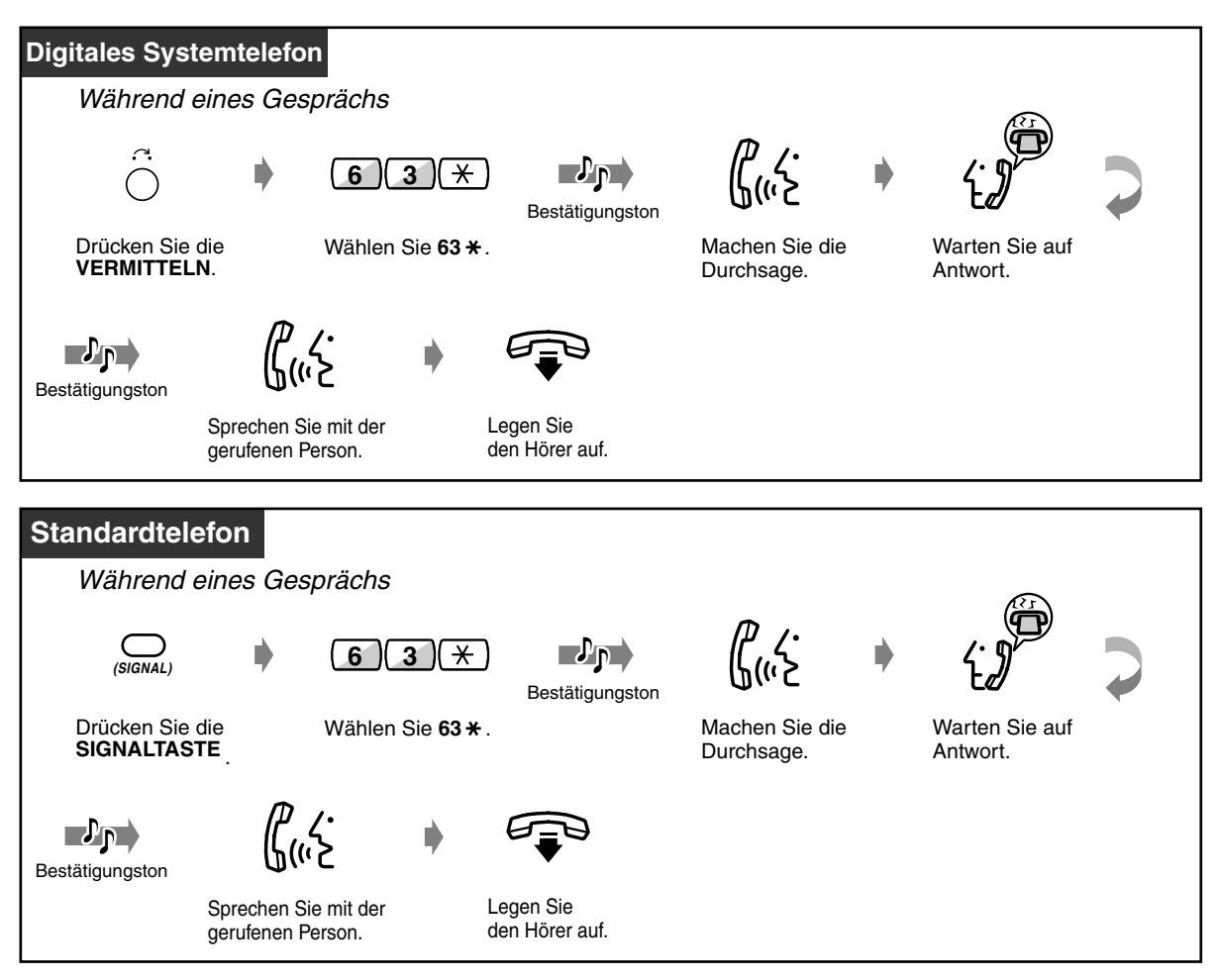

 *Über einen bestimmten externen Lautsprecher*

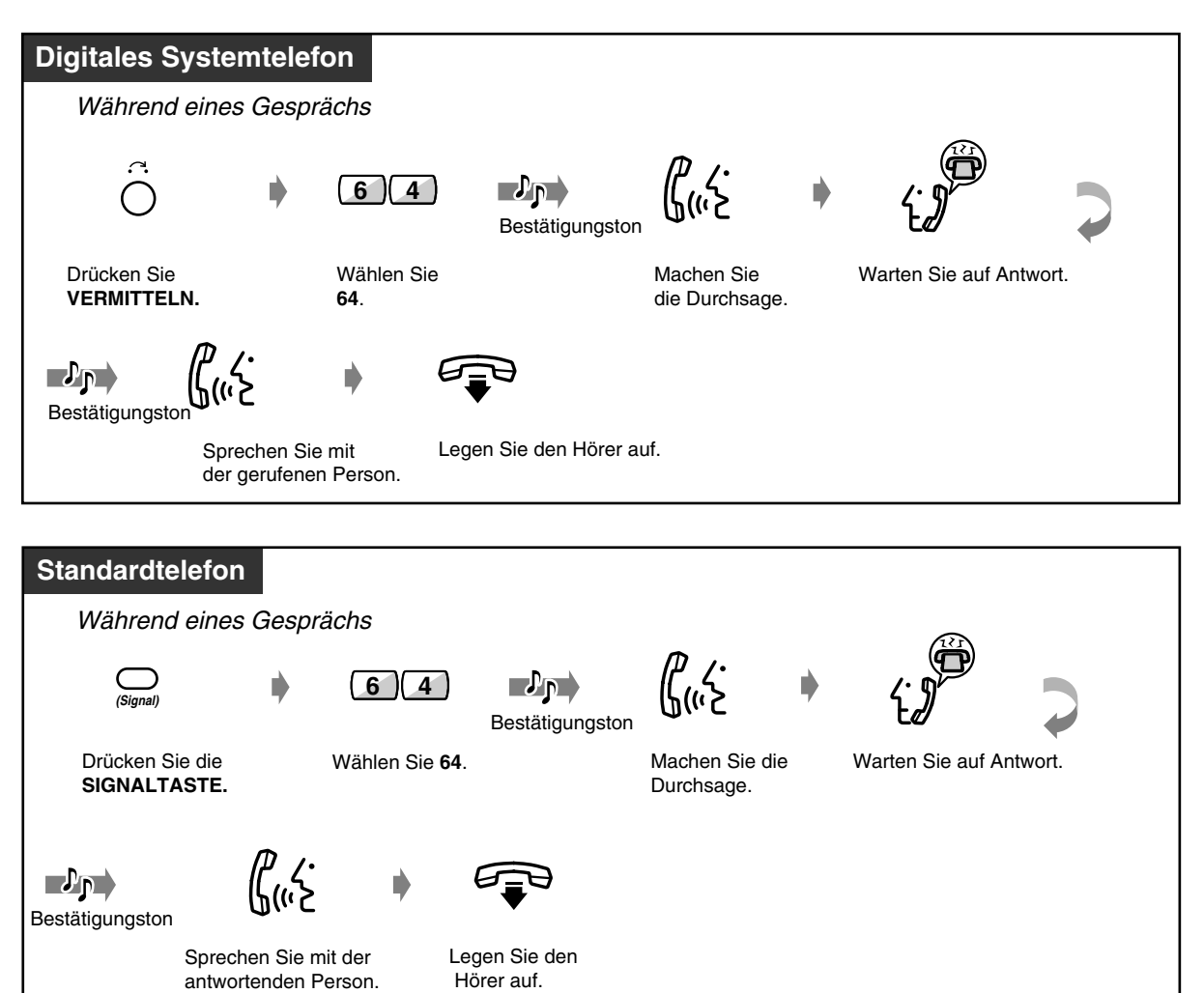

 *Über die Telefone einer bestimmten Nebenstellengruppe*

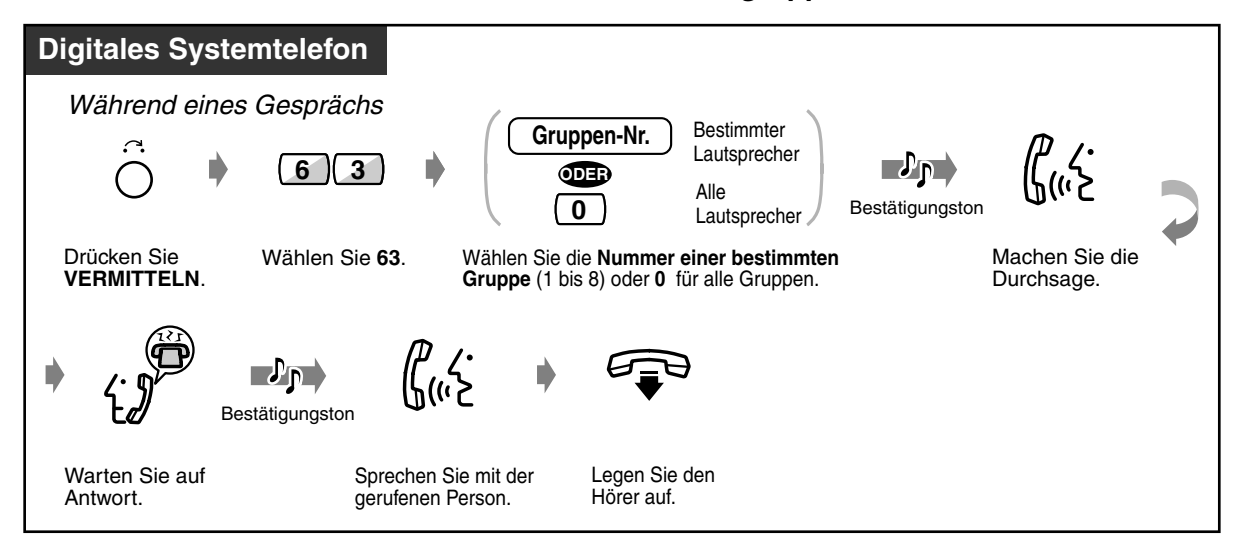

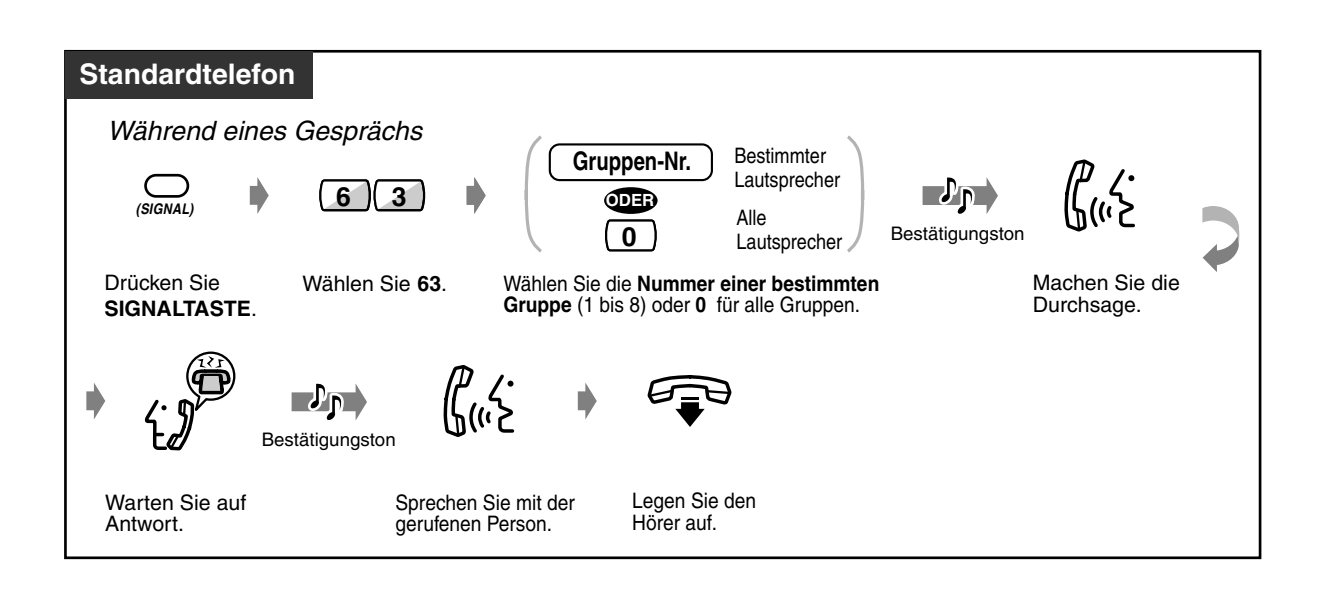

### *2.7.3 Durchsage beantworten*

### *Über einen bestimmten externen Lautsprecher*

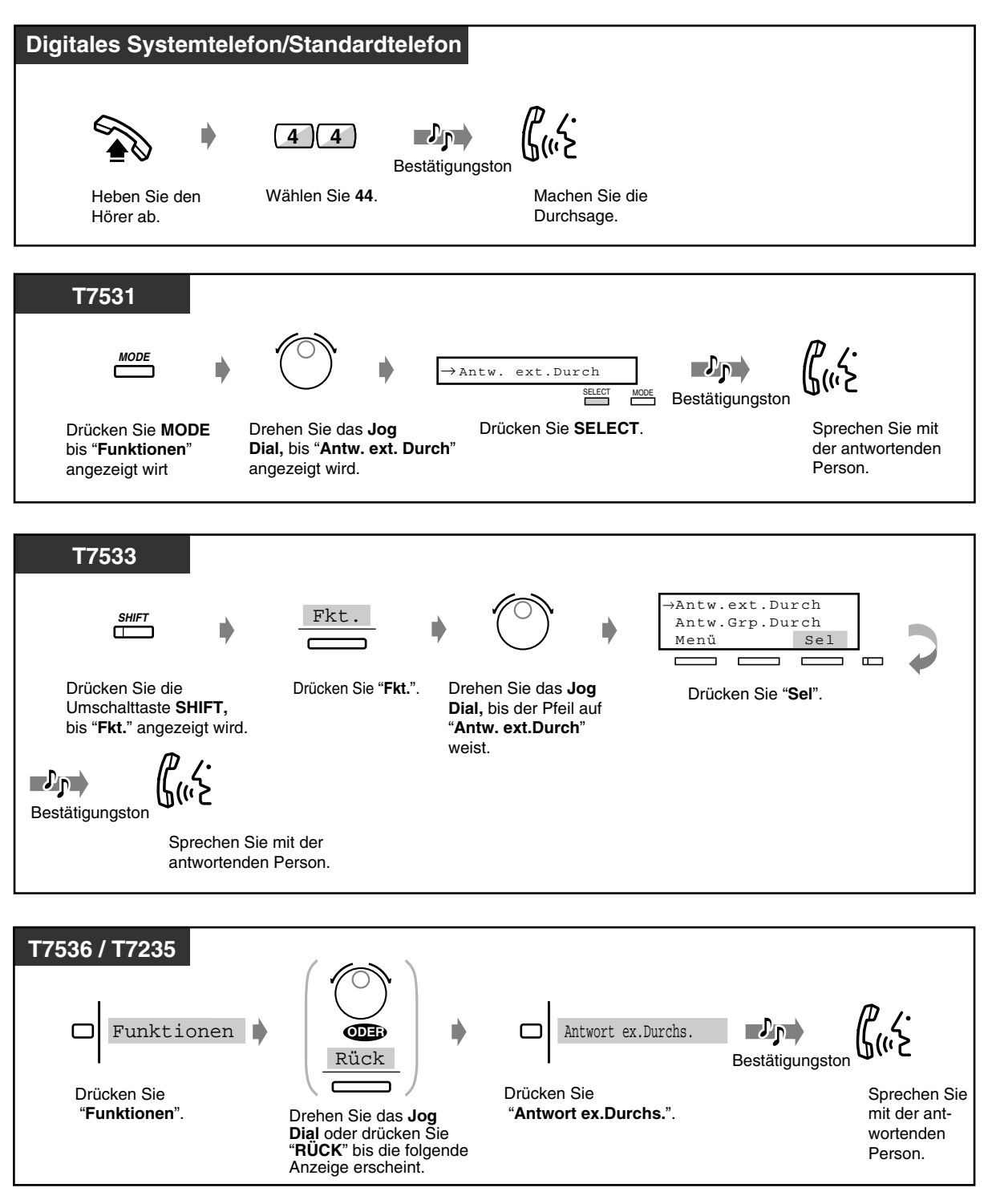

### *Über Telefone*

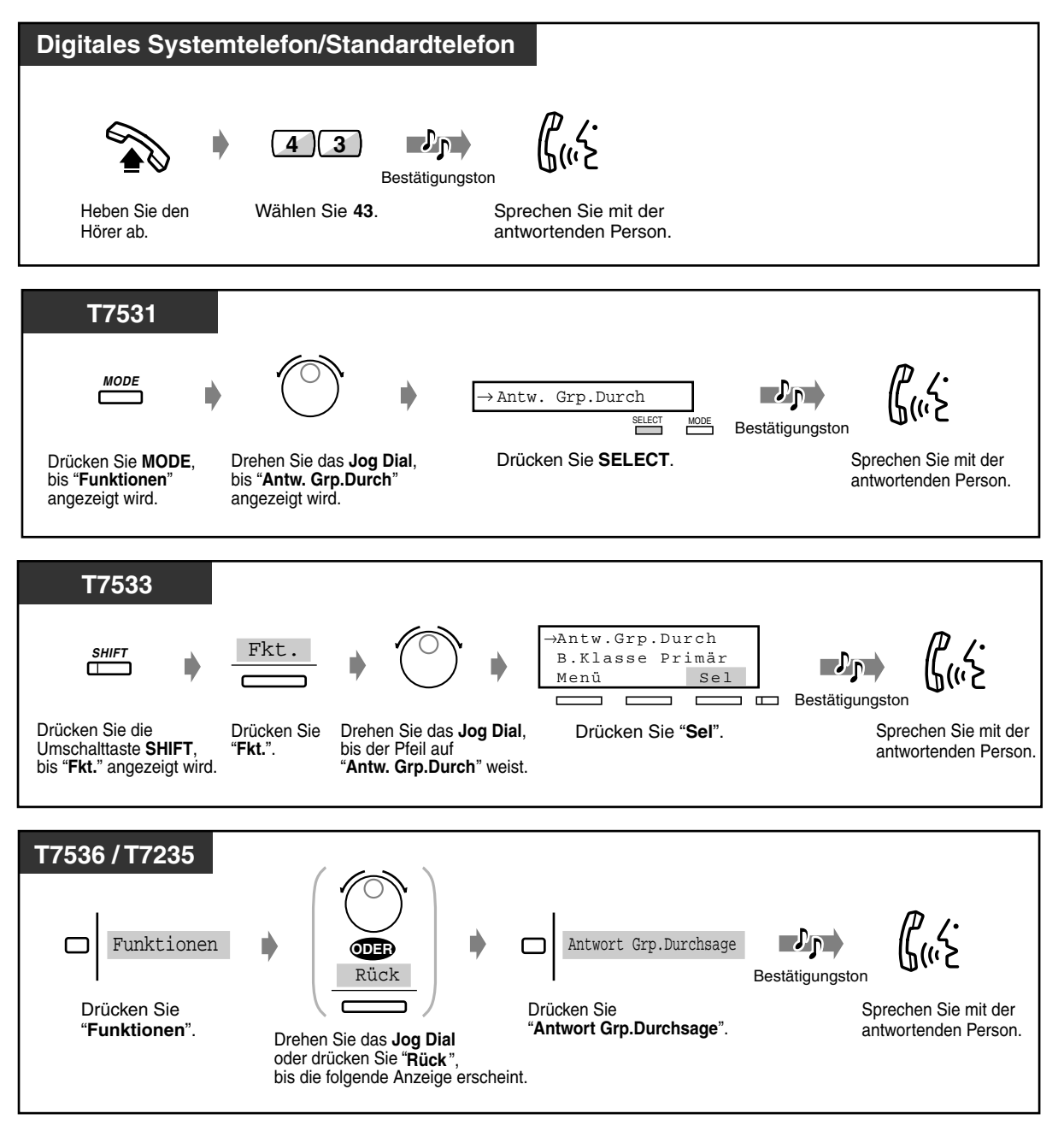

## *2.8 Persönliche Einrichtung des Telefons*

### *2.8.1 Einstellen des Alarms (Terminruf)*

Jede Nebenstelle kann einen Signalruf als Terminerinnerung oder Weckruf programmieren. Der Ruf kann entweder einmalig oder täglich (bis zum Ausschalten) zu einer vorprogrammierten Zeit erfolgen. Sie können ausgehende Terminrufe aufzeichnen. Siehe Abschnitt [2.6.1 Integrierte](#page-96-0)  [Voicemailfunktion.](#page-96-0)

 *Einschalten*

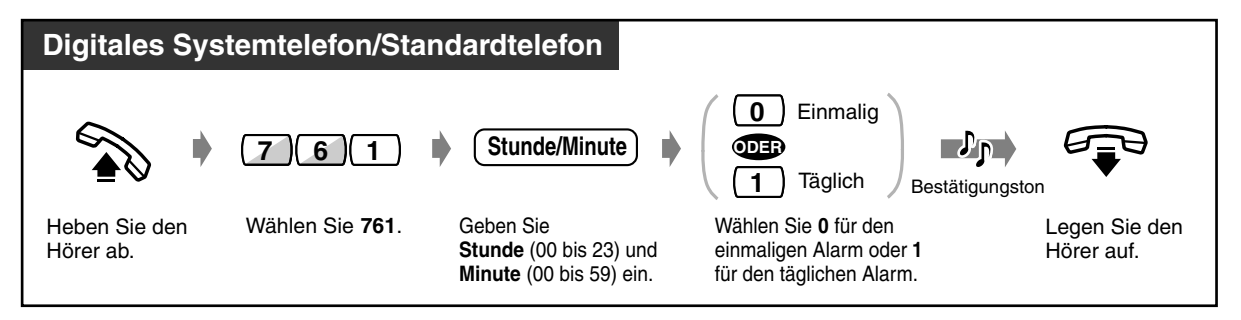

 *Ausschalten*

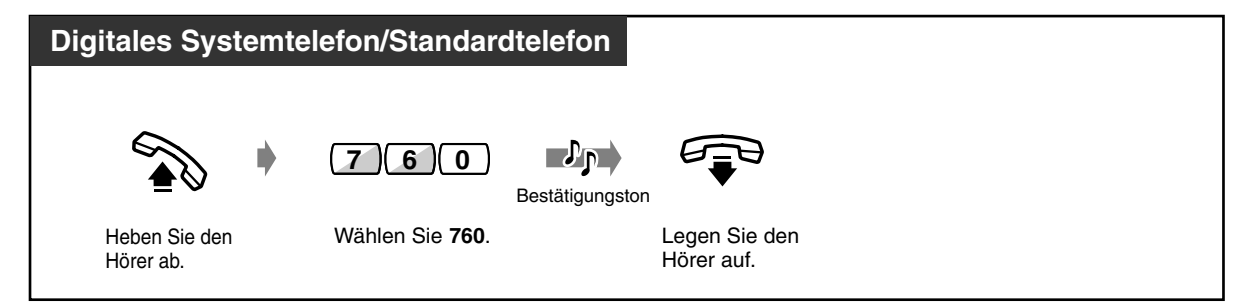

### *Prüfen der Einstellung*

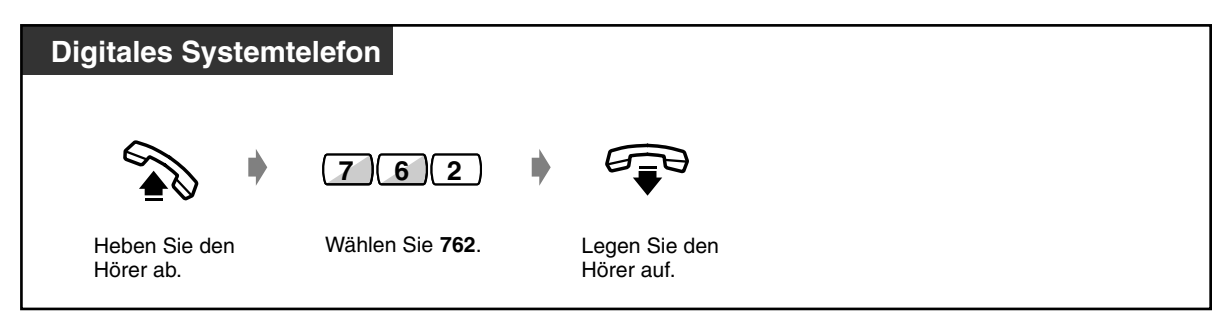

 *Signalruf ausschalten oder beantworten*

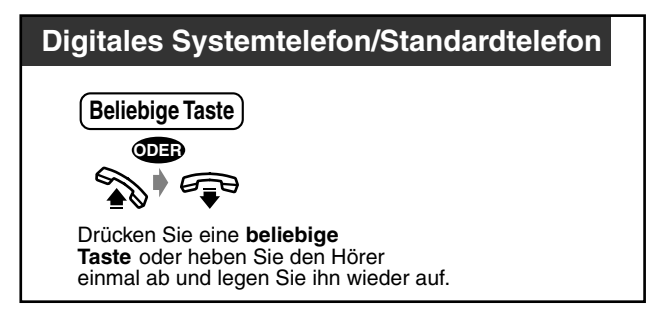

- 
- **Wenn Sie zur eingestellten Uhrzeit gerade ein Gespräch führen,** ertönt der Signalruf erst nach Auflegen des Hörers.
- Wenn Sie während des Terminrufs den Hörer abheben, hören Sie die aufgezeichnete Mitteilung. (Terminrufansage)
- Wenn Sie diese Funktion eingeschaltet haben, ohne einen Ansagetext aufzuzeichnen, hören Sie zu einem programmierten Zeitpunkt den Wählton 3, wenn Sie den Hörer abheben, um den Ruf zu beantworten.

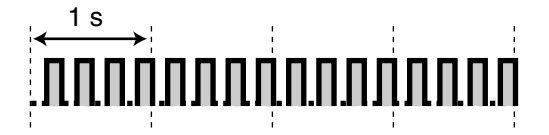

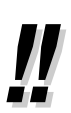

Wenn der tägliche Alarm eingestellt ist, erscheint " $*$ " rechts im Display.

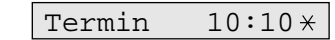

### *2.8.2 Ablehnen ankommender Anrufe (Anrufschutz [ARS])*

— Abweisen aller Anrufe — Abweisen direkter Amtsanrufe

### *Abweisen aller Anrufe*

Sie können diese Funktion verwenden, um nicht durch Anrufe gestört zu werden, wenn Sie sich in einer Besprechung befinden oder zu beschäftigt sind. Externe Anrufe können an ein Alternativziel (vorprogrammierte Nebenstelle oder Abfrageplatz) geleitet werden.

### *Einschalten*

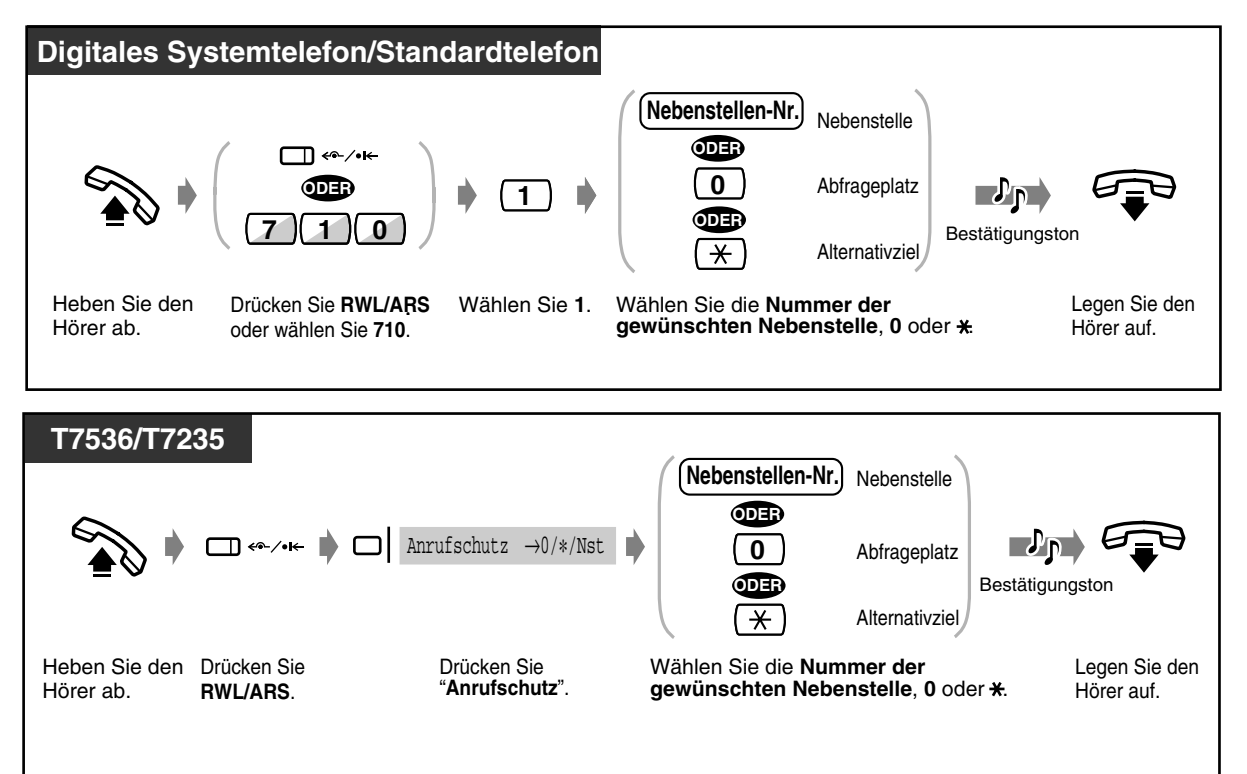

### *Ausschalten*

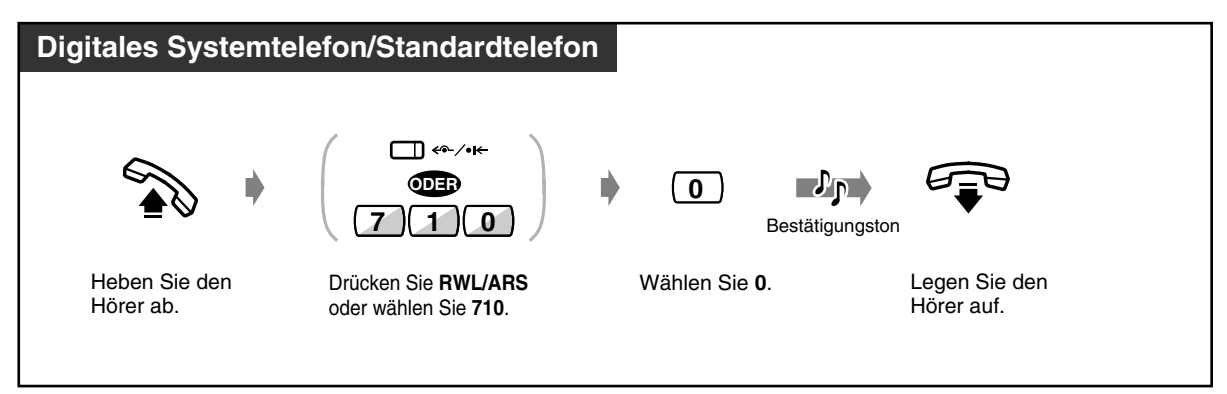

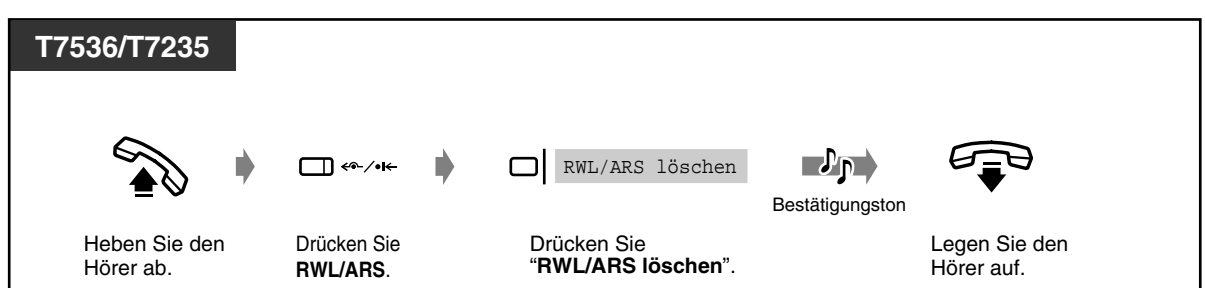

### *Abweisen direkter Amtsanrufe (Anrufschutz für Anrufe des intelligenten Anrufmanagements 1:1)*

Wenn Sie bei Ihrer Nebenstelle diese Funktion einschalten, werden direkte Amtsanrufe zum Abfrageplatz weitergeleitet. Am Abfrageplatz steht diese Funktion nicht zur Verfügung.

### *Einschalten/Ausschalten*

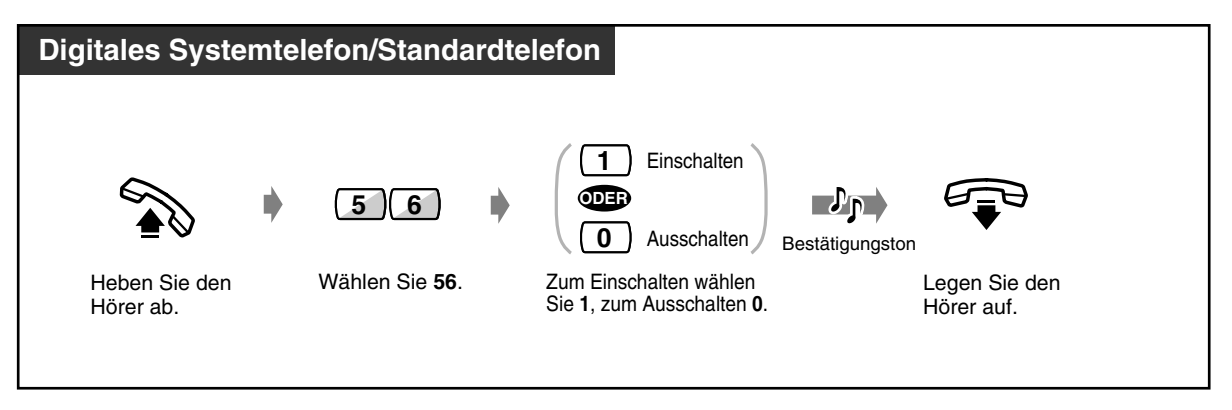

- Kommt ein MFN-Anruf bei einer Nebenstelle mit aktiviertem Anrufschutz (Amtsgespräche werden an eine zuvor festgelegte Nebenstelle geleitet), wird der Anruf an den Abfrageplatz geleitet.
- Eine blinkende Amtsleitungstaste kennzeichnet einen ankommenden externen Anruf. Sie können diesen Anruf durch Drücken der blinkenden Amtsleitungstaste entgegennehmen.
- Nach Einschalten der Funktion Anrufschutz leuchten die Leuchtelemente der folgenden Tasten rot auf:

Taste Rufweiterleitung/Anrufschutz (RWL/ARS)

Die Nebenstellenzieltaste bei anderen Nebenstellen, denen die Nummer Ihrer Nebenstelle zugewiesen wurde.

• Die folgenden Funktionen können nicht gleichzeitig eingeschaltet sein:

Weiterleiten von Anrufen (Rufweiterleitung)

Abweisen aller Anrufe (Anrufschutz [ARS])

Abweisen direkter Amtsanrufe (Anrufschutz für Anrufe des intelligenten Anrufmanagements 1:1)

Die jeweils zuletzt eingestellte Funktion ist wirksam.

• Sie können den Anrufschutz für Anruf des intelligenten Anrufmanagements 1:1 ein- und ausschalten, indem Sie einfach die entsprechende Taste drücken. Wenn diese Funktion eingeschaltet ist, leuchtet das Leuchtelement der Taste rot.

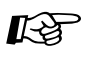

# Wunschgemäße Einrichtung Ihrer Nebenstelle

• [4.1.3 Wunschgemäße Tastenbelegung](#page-203-0) Belegung einer programmierbaren Funktionstaste als Taste "RUFWEITERLEITUNG/ ANRUFSCHUTZ".

### *2.8.3 Entgegennehmen eines anklopfenden Gesprächs in Wartestellung (Anklopfen/Direktansprache/Diskrete Direktansprache)*

Während eines Gesprächs können Sie mit Hilfe eines Tons oder einer Sprachmitteilung über den eingebauten Lautsprecher oder den Hörer darüber informiert werden, dass ein zweites Gespräch auf Sie wartet. (Standardeinstellung: Kein Ton).

### **Aufmerksamkeitston:**

Der Aufmerksamkeitston wird über den Hörer übertragen. Sie können diesen Ton ändern (siehe "Wunschgemäße Einrichtung Ihrer Nebenstelle").

#### **Direktansprache:**

Sie erhalten eine Sprachmitteilung über den eingebauten Lautsprecher ohne vorherige Tonsignalisierung (G: nur Modell KX-T7536/SL: nur Modell KX-T7536 und KX-T7235). **Diskrete Direktansprache:**

Sie erhalten eine Sprachmitteilung über den Hörer ohne vorherige Ankündigung (nur bei Telefonen der Modellreihe KX-T75xx).

### *Einschalten/Ausschalten*

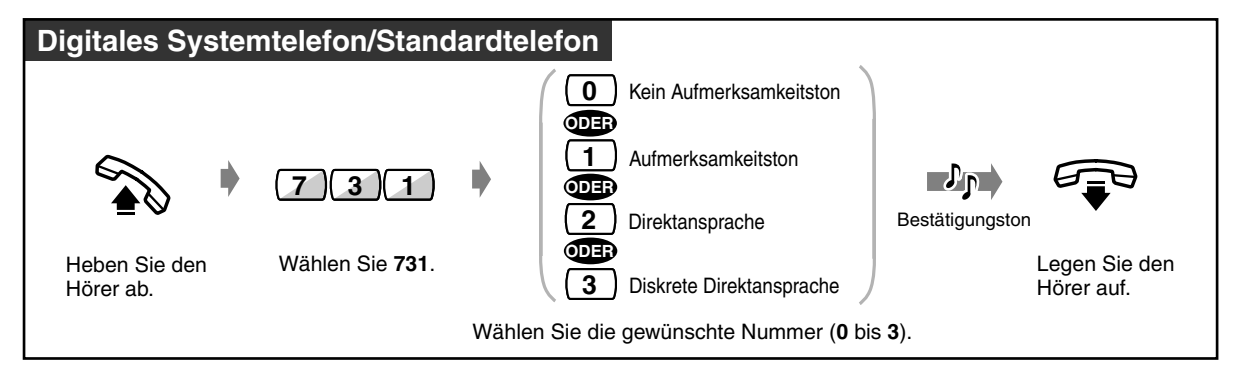

• Die Anklopf-Funktionen können durch einfaches Drücken der entsprechenden Taste einoder ausgeschaltet werden. Bei jedem Drücken dieser Taste wird in der folgenden Reihenfolge zwischen den einzelnen Funktionen umgeschaltet:

Aufmerksamkeitston  $\rightarrow$  Direktansprache  $\rightarrow$  Diskrete Direktansprache  $\rightarrow$  Kein Aufmerksamkeitston

Wenn die Funktion "Anklopfen", "Direktansprache" oder "Diskrete Direktansprache" eingeschaltet ist, leuchtet das Leuchtelement der entsprechenden Taste rot.

• Informationen zum Annehmen eines wartenden Gesprächs finden Sie unter [2.4.7 Entgegennehmen eines anklopfenden Gesprächs](#page-81-0).

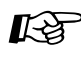

## Wunschgemäße Einrichtung Ihrer Nebenstelle

• [4.1.3 Wunschgemäße Tastenbelegung](#page-203-0) Belegung einer programmierbaren Funktionstaste als Taste "Anklopfen".

## <span id="page-136-0"></span>*2.8.4 Sperren von Durchsagen (Durchsagesperre)*

Sie können Ihre Nebenstelle gegen Durchsagen über den eingebauten Lautsprecher sperren.

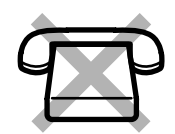

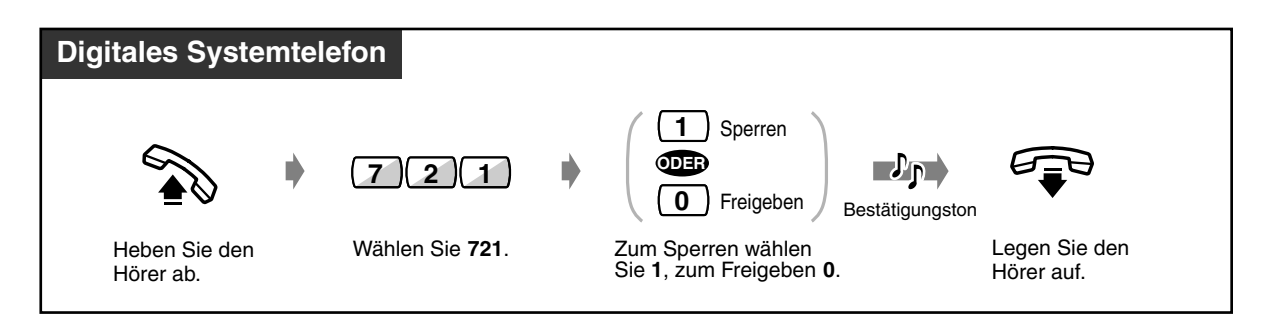

• Diese Funktion kann durch Drücken der Taste "Durchsagesperre" ein- oder ausgeschaltet werden. Bei aktivierter Sperre leuchtet das Leuchtelement der entsprechenden Taste rot.

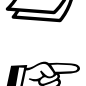

## Wunschgemäße Einrichtung Ihrer Nebenstelle

• [4.1.3 Wunschgemäße Tastenbelegung](#page-203-0) Belegung einer programmierbaren Funktionstaste als Taste "Durchsagesperre"

### *2.8.5 Anzeige Ihrer Rufnummer beim gerufenen und anrufenden Teilnehmer (Rufnummernübermittlung zum angerufenen [CLIP]/anrufenden Teilnehmer [COLP])*

— Anzeigen von CLIP/COLP, die für die zentrale Kurzwahl und das Anrufschema des intelligenten Anrufmanagements zugeordnet sind.

— Anzeigen von CLIP/COLP je ISDN-S0- Port

Zeigt die vorher zugewiesene CLIP/COLP-Nummer automatisch auf dem Display des angerufenen Teilnehmers an. Sie können einer Gruppe der CLIP/COLP-Zuweisungstabelle oder dem ISDN-Port zwei CLIP- und zwei COLP-Nummern zuweisen. Eine Nummer dient geschäftlichen, die andere privaten Zwecken.

#### **CLIP:**

Wenn Sie ein Amtsgespräch tätigen, wird die Ihrer Nebenstelle zugewiesene ID-Nummer beim angerufenen Teilnehmer angezeigt.

#### **COLP:**

Wenn Sie ein Amtsgespräch entgegennehmen, wird die Ihrer Nebenstelle zugewiesene ID-Nummer beim anrufenden Teilnehmer angezeigt.

Die Wahl von CLIP/COLP für einen ISDN-Port geschieht vor der Wahl von CLIP/COLP für eine Gruppe von Nummern für die zentrale Kurzwahl und für das intelligente Anrufmanagement.

### *Anzeigen von CLIP/COLP, die für die zentrale Kurzwahl und das Anrufschema des intelligenten Anrufmanagements zugeordnet sind.*

Sie können die CLIP- oder COLP-Informationen für die Teilnehmer anzeigen lassen, deren Rufnummern in der Tabelle für zentrale Kurzwahl und Intelligentes Anrufmanagement gespeichert sind. Es gibt bis zu 7 CLIP/COLP-Gruppennummern (0 bis 6), die auf 100er-Segmenten der Tabelle für zentrale Kurzwahl und Intelligentes Anrufmanagement basieren. Wenn Sie beispielsweise Frau A anrufen, deren Rufnummer in der Tabelle für zentrale Kurzwahl und intelligentes Anrufmanagement unter 000 gespeichert ist, können Sie eine der CLIP-Nummern (geschäftlich oder privat), die unter Gruppennummer 0 zugeordnet ist, anzeigen lassen. Wenn Sie einen Anruf empfangen und Ihre Durchwahlnummer/Mehrfachrufnummer in der Tabelle für zentrale Kurzwahl und intelligentes Anrufmanagement 500 gespeichert ist, dann wird eine der in Gruppe 5 zugeordneten COLP-Nummer angezeigt.

### **Rufnummernverzeichnis**

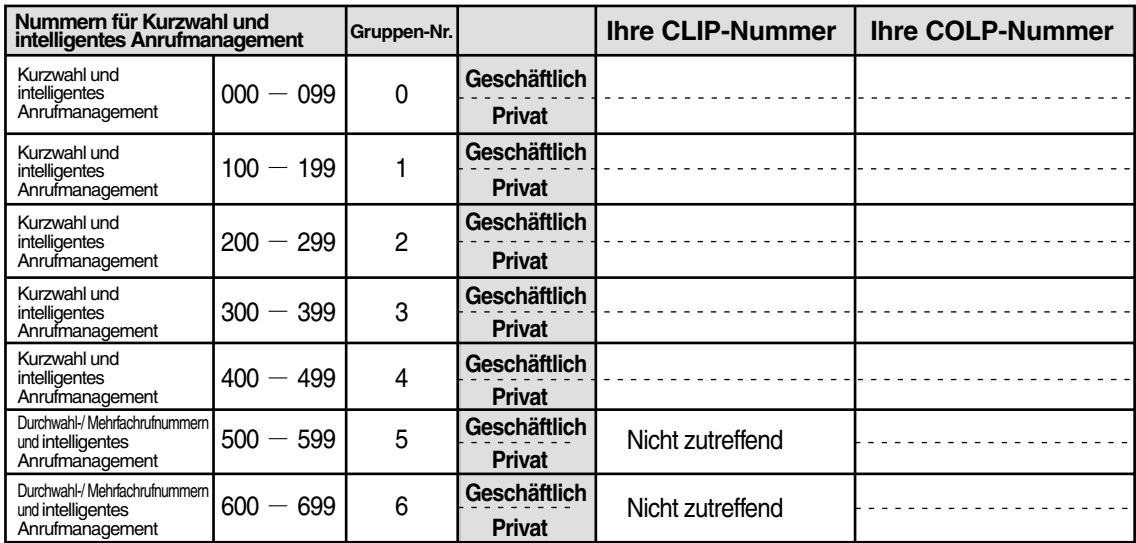

### *CLIP/COLP auswählen*

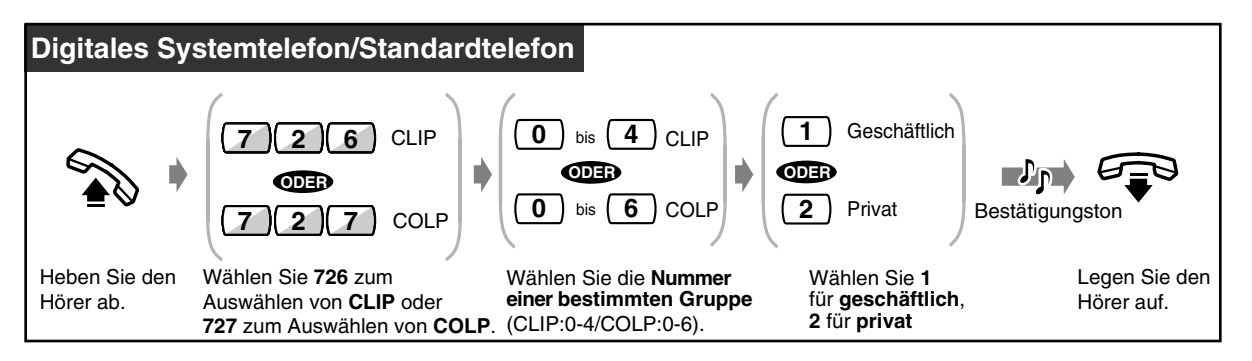

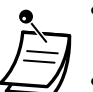

- Die beim gerufenen Teilnehmer angezeigte Nummer wird über die Systemprogrammierung zugewiesen. Diese Nummer erfahren Sie bei Ihrem System-Manager.
- Wenn Sie ein Amtsgespräch ohne Anwendung der Funktion "Zentrale Kurzwahl" tätigen, wird die erste der Gruppe 0 zugeordneten CLIP auf dem Display des angerufenen Teilnehmers angezeigt.

### *Anzeigen von CLIP/COLP je ISDN-S0-Port*

Sie können Ihre CLIP oder Ihre COLP für die Teilnehmer pro Port anzeigen lassen. Jedem Port können Sie 2 CLIP- und 2 COLP-Nummern zuweisen.

### **Rufnummernverzeichnis**

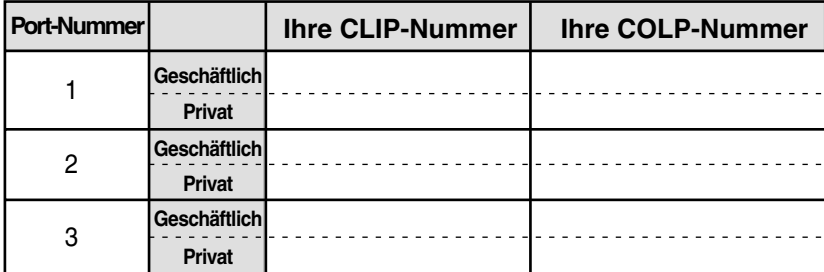

### *CLIP/COLP auswählen*

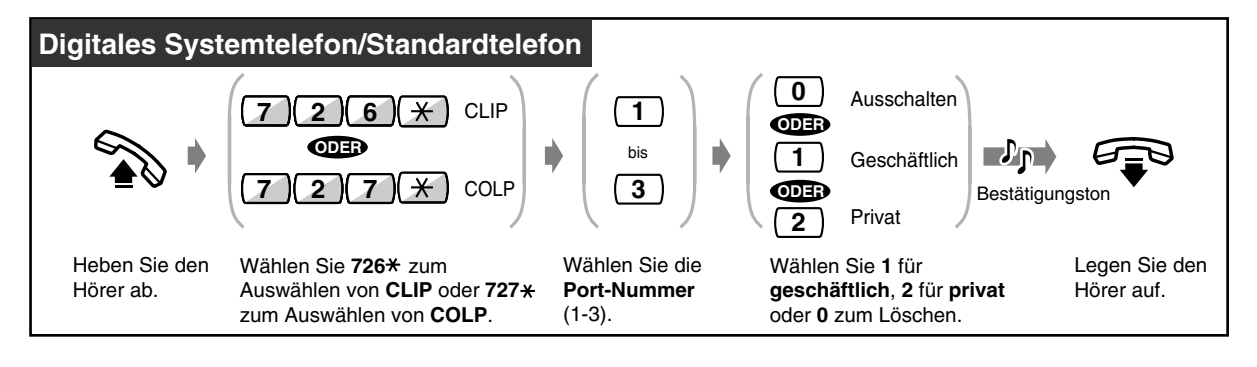

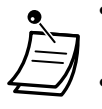

- Die beim gerufenen Teilnehmer angezeigte Nummer wird über die Systemprogrammierung zugewiesen. Diese Nummer erfahren Sie bei Ihrem System-Manager.
- Wenn eine Durchwahlnummer/Mehrfachrufnummer nicht in Ihrem Vertrag enthalten ist, jedoch als CLIP/COLP zugeordnet wurde, wird diese möglicherweise nicht ordnungsgemäß angezeigt.
- Nicht alle Nebenstellen sind u.U. zur Nutzung dieser Funktion berechtigt. Wenden Sie sich an Ihren System-Manager.
- Die CLIP/COLP jedes ISDN-Ports hat Vorrang vor der CLIP/COLP Nummer der zentralen Kurzwahl und des intelligenten Anrufmanagements jeder Gruppe. Wenn CLIP/COLP für einen ISDN-Port ausgeschaltet ist, wird die Einstellung für CLIP/COLP für die Zentrale Kurzwahl und das Intelligente Anrufmanagement verwendet. (Standardeinstellung: Ausgeschaltet).

### *2.8.6 Unterdrücken der Anzeige Ihrer Nummer beim angerufenen Teilnehmer (Verhindern der Rufnummernübermittlung zum angerufenen Teilnehmer [CLIR])*

Wenn Sie ein Amtsgespräch tätigen, können Sie die Übermittlung Ihrer ID-Nummer zum angerufenen Teilnehmer verhindern. Diese Einstellung kann jederzeit für einen bestimmten Anruf geändert werden.

Diese Funktion ist nur möglich, wenn sie von den ISDN-Diensten Ihres Netzbetreibers unterstützt wird.

### *Einschalten/Ausschalten*

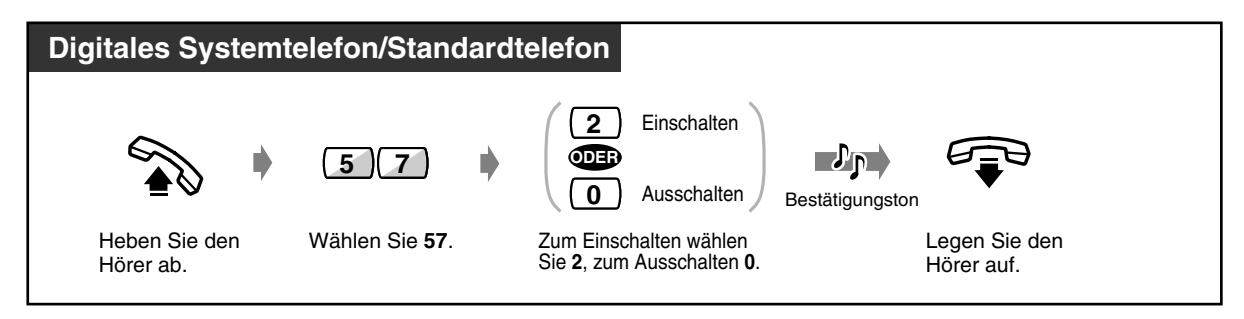

### *Ändern der Einstellung für einen bestimmten Anruf*

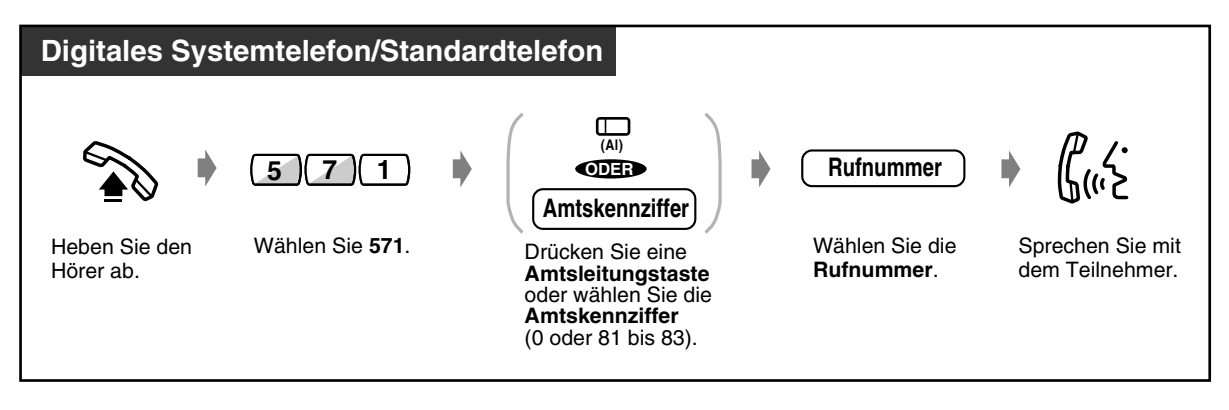

• Diese Funktion kann durch Drücken der Taste "CLIR" ein- oder ausgeschaltet werden. Wenn diese Funktion eingeschaltet ist, leuchtet das Leuchtelement der Taste rot.

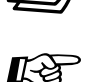

### **Wunschgemäße Einrichtung Ihrer Nebenstelle**

• [4.1.3 Wunschgemäße Tastenbelegung](#page-203-0) Belegung einer programmierbaren Funktionstaste als Taste "CLIR".

### *2.8.7 Unterdrücken der Anzeige Ihrer Nummer beim anrufenden Teilnehmer (Verhindern der Rufnummernübermittlung zum anrufenden Teilnehmer [COLR])*

Wenn Sie ein Amtsgespräch entgegennehmen, können Sie die Übermittlung Ihrer ID-Nummer zum anrufenden Teilnehmer verhindern. Diese Funktion ist nur möglich, wenn sie von den ISDN-Diensten Ihres Netzbetreibers unterstützt wird.

### *Einschalten/Ausschalten*

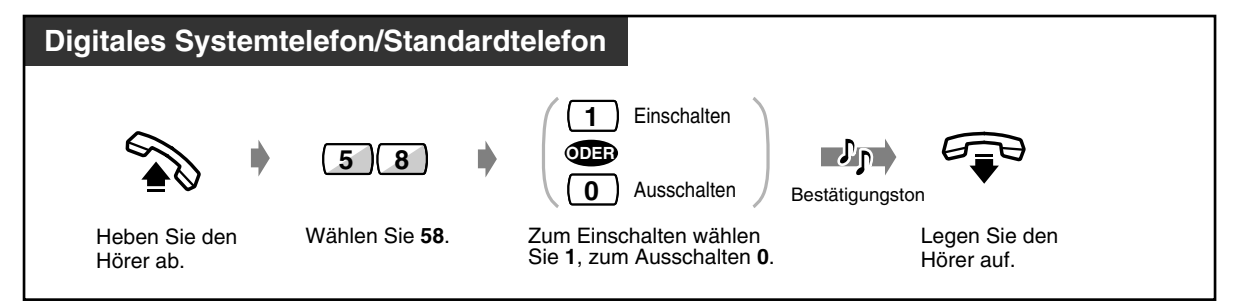

• Diese Funktion kann durch Drücken der Taste "COLR" ein- oder ausgeschaltet werden. Wenn diese Funktion eingeschaltet ist, leuchtet das Leuchtelement der Taste rot.

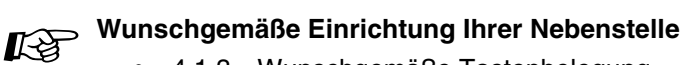

• [4.1.3 Wunschgemäße Tastenbelegung](#page-203-0) Belegung einer variablen Funktionstaste als Taste "COLR".

### *2.8.8 Verhindern des Heranholens Ihrer Anrufe von anderen Nebenstellen (Sperre gegen Heranholen eines Rufes)*

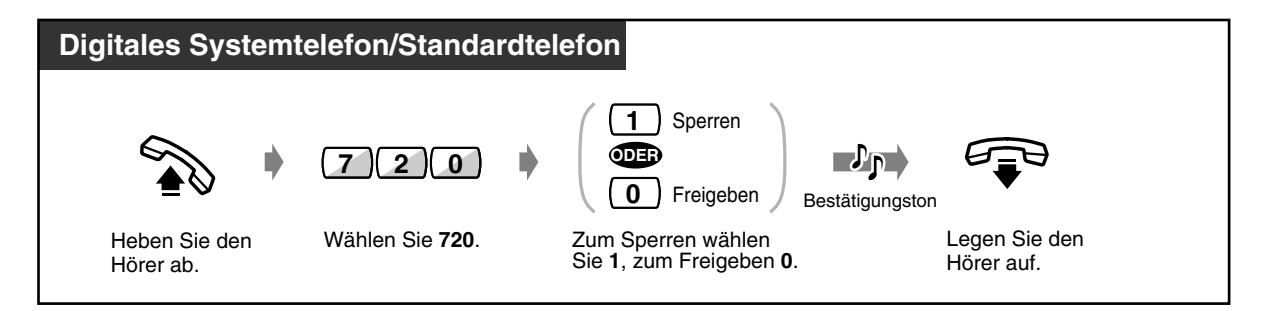

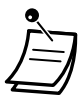

• Diese Funktion kann durch Drücken der Taste "Sperre gegen Heranholen" ein- oder ausgeschaltet werden. Bei aktivierter Sperre leuchtet das Leuchtelement der Taste "Sperre gegen Heranholen eines Rufes" rot.

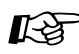

### **Wunschgemäße Einrichtung Ihrer Nebenstelle**

• [4.1.3 Wunschgemäße Tastenbelegung](#page-203-0) Belegung einer variable Funktionstaste als Taste "Sperre gegen Heranholen eines Rufes".

### *2.8.9 Verhindern des Aufschaltens von anderen Nebenstellen (Aufschaltsperre)*

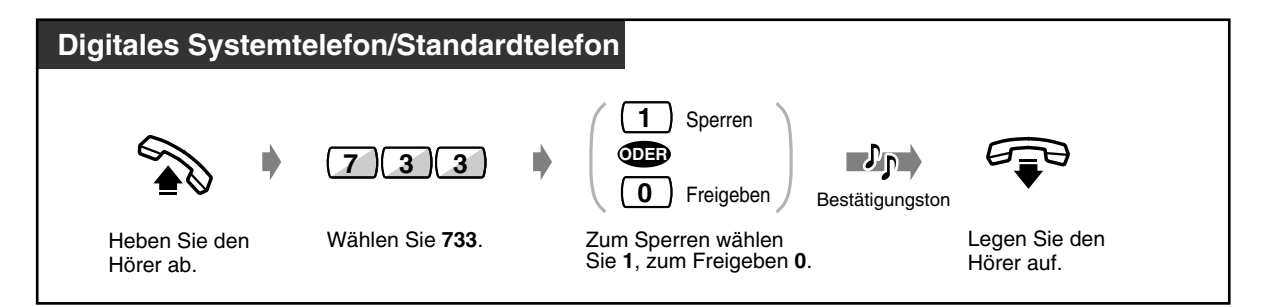

• Diese Funktion kann durch Drücken der Taste"Aufschaltsperre" ein- oder ausgeschaltet werden. Bei aktivierter Sperre leuchtet das Leuchtelement der entsprechenden Taste rot.

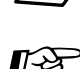

## Wunschgemäße Einrichtung Ihrer Nebenstelle

• [4.1.3 Wunschgemäße Tastenbelegung](#page-203-0) Belegung einer programmierbaren Funktionstaste als Taste "Aufschaltsperre".
# *2.8.10 Einschalten der Hintergrundmusik*

Hintergrundmusik kann bei aufgelegtem Hörer über den eingebauten Telefonlautsprecher angehört werden. Dazu muss eine externe Musikquelle, z.B. ein Radio, an die Anlage angeschlossen sein.

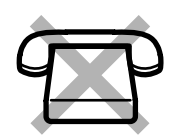

### *Einschalten/Ausschalten*

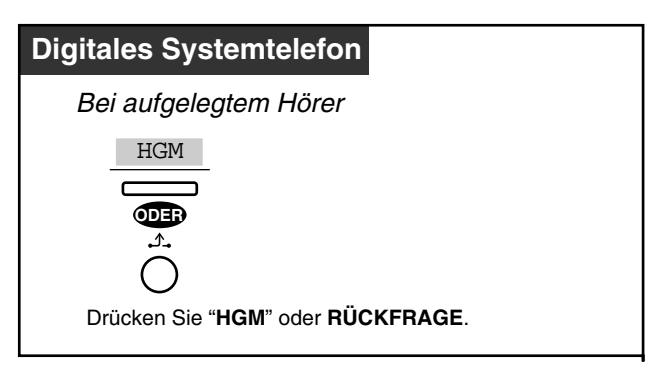

# *2.8.11 Tag-/Nachtschaltung*

#### **Automatische Nachtschaltung:**

Das System schaltet täglich zur programmierten Zeit zwischen Tag- und Nachtschaltung um. **Manuelle Nachtschaltung:**

Sie können jederzeit zwischen Tag- und Nachtschaltung wechseln.

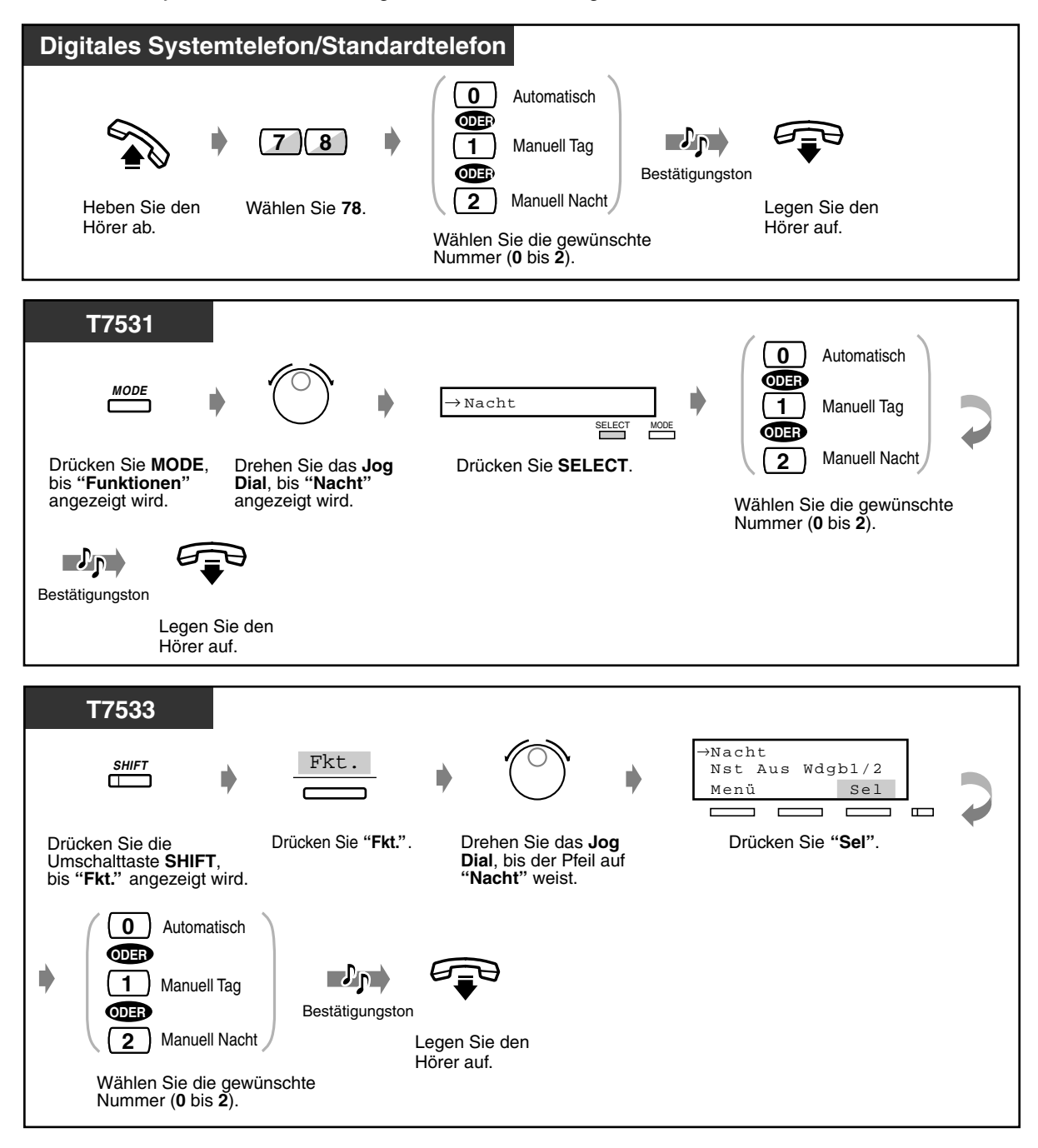

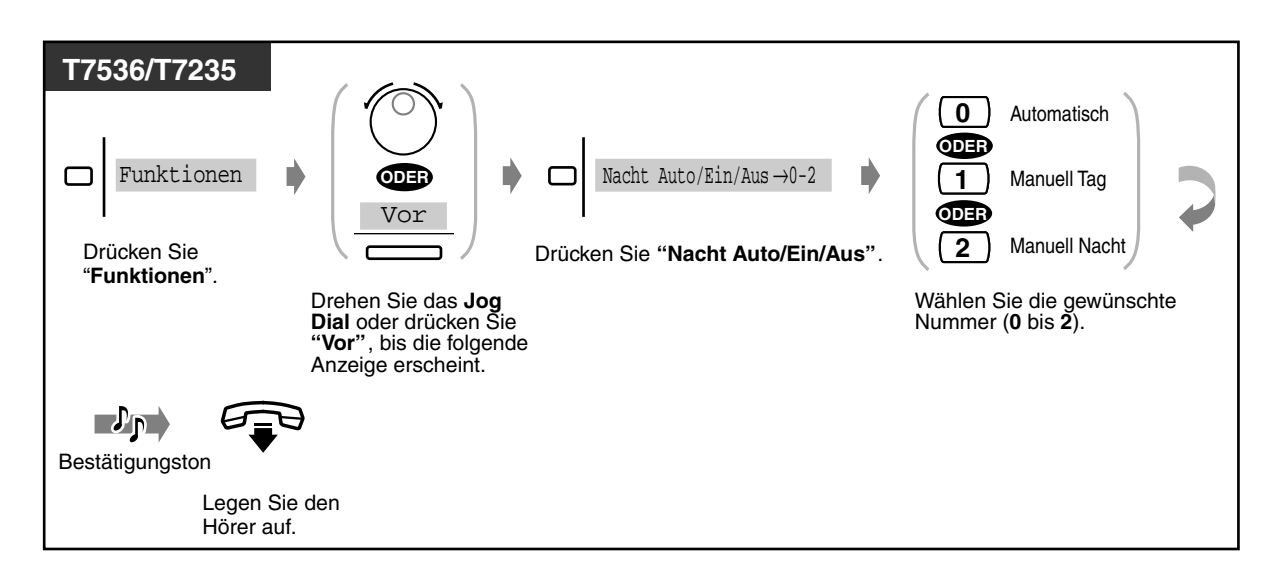

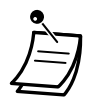

• Bei jedem Drücken der Taste "Nacht" wird zwischen Tag- und Nachtschaltung umgeschaltet. Durch Drücken der Taste wird außerdem von der automatischen auf die manuelle Betriebsart umgeschaltet, jedoch nicht umgekehrt.

- **Um die aktuelle Betriebsart zu prüfen,** drücken Sie die Taste **#** bei aufgelegtem Hörer.
- Das Leuchtelement der Taste "Nacht" zeigt den aktuellen Zustand wie folgt an: **Aus:** Tagschaltung **Leuchtet rot:** Nachtschaltung
- An vorher festgelegten Nebenstellen kann die Betriebsart der Tag-/Nachtschaltung ebenfalls geändert werden.
- Diese Funktion kann über die Systemprogrammierung ausgeschaltet werden (gilt nicht für den Abfrageplatz).

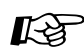

# Wunschgemäße Einrichtung Ihrer Nebenstelle

• [4.1.3 Wunschgemäße Tastenbelegung](#page-203-0) Belegung einer programmierbaren Funktionstaste als Taste "Nacht".

# *2.8.12 Prüfen der Betriebsart der Tag-/Nachtschaltung*

Sie können sehen, ob sich das System in der Betriebsart "Tag" (Geschäftszeiten) oder "Nacht" (Ruhezeiten) befindet.

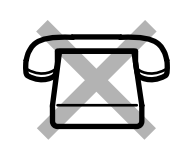

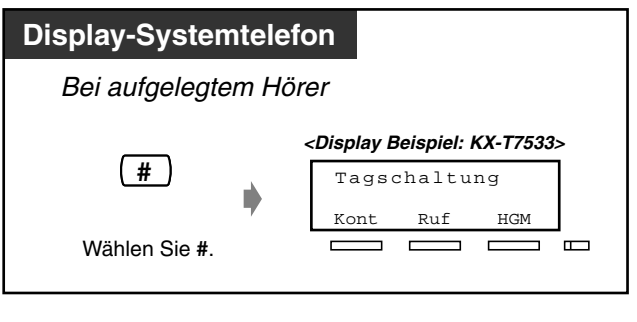

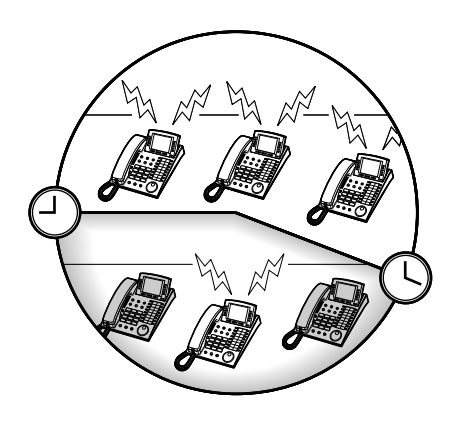

- Die aktuelle Betriebsart kann von jeder Nebenstelle aus geprüft werden.
- Das Leuchtelement der Taste "Nacht" zeigt den aktuellen Zustand wie folgt an: **Aus:** Tagschaltung **Leuchtet rot:** Nachtschaltung

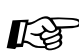

# Wunschgemäße Einrichtung Ihrer Nebenstelle

• [4.1.3 Wunschgemäße Tastenbelegung](#page-203-0) Belegung einer programmierbaren Funktionstaste als Taste "Nacht".

### *2.8.13 Einstellen des Rufsignals eines parallel angeschlossenen Telefons (Parallelruf)*

Der Benutzer eines digitalen Systemtelefons kann wählen, ob ein parallel an seine Nebenstelle angeschlossenes Standardtelefon beim Empfang von Anrufen läutet oder nicht. (Standardeinstellung: Kein Rufsignal)

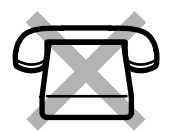

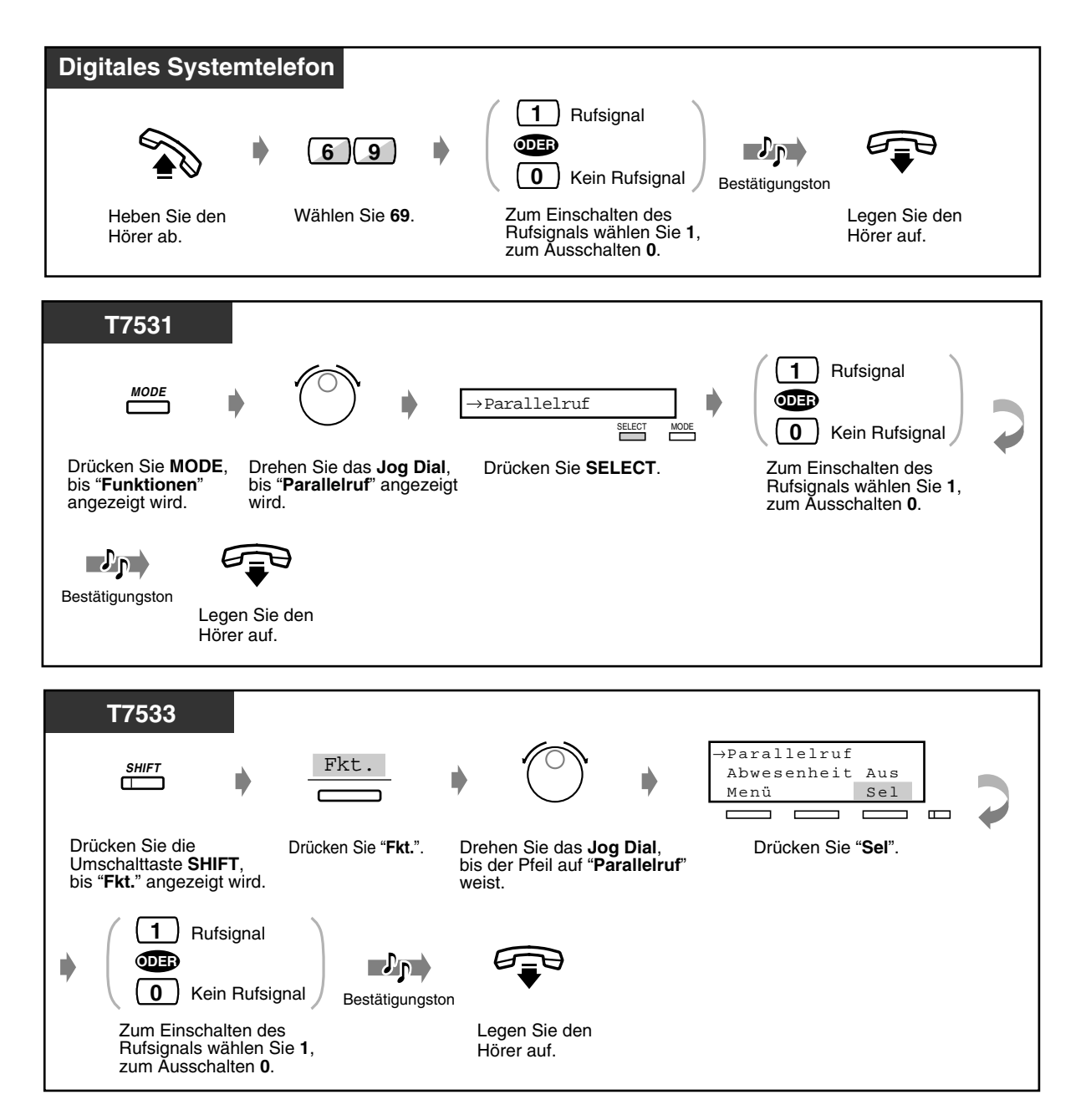

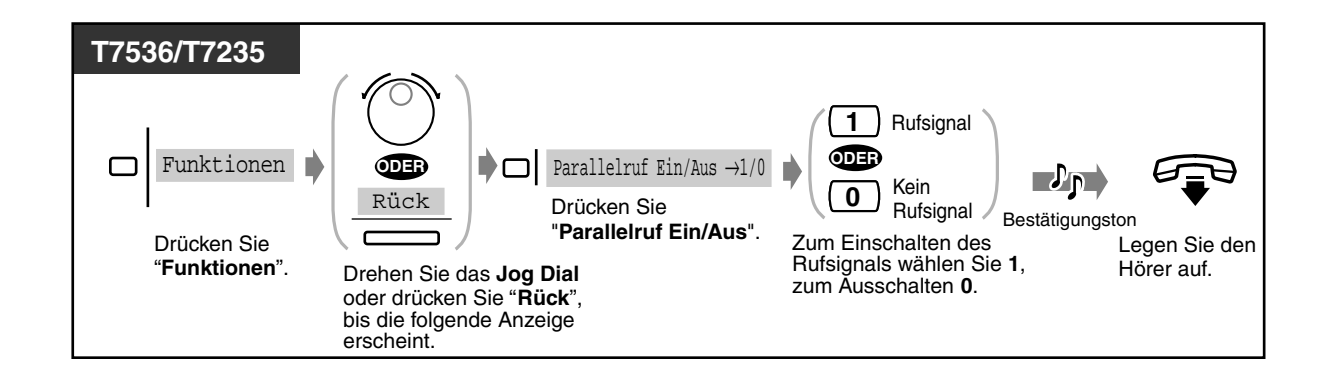

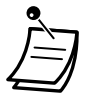

- Durch einfaches Drücken der Taste "Parallelruf" kann zwischen den Einstellungen "Rufsignal" und "Kein Rufsignal" umgeschaltet werden. Bei Auswahl von "Rufsignal" leuchtet das Leuchtelement der Taste "Parallelruf" rot.
- **Selbst bei Auswahl von "Kein Rufsignal"** können Sie ein ankommendes Gespräch entgegennehmen, indem Sie den Hörer des Standardtelefons abheben.
- Wenn Sie den Hörer abheben, während am parallel angeschlossenen Telefon gesprochen wird, übernehmen Sie das Gespräch – und umgekehrt.
- Wenn die Einstellung "Rufsignal" gewählt ist, klingelt das Standardtelefon, sobald die Terminrufzeit erreicht ist.

# Wunschgemäße Einrichtung Ihrer Nebenstelle

• [4.1.3 Wunschgemäße Tastenbelegung](#page-203-0) Belegung einer variablen Funktionstaste als Taste "Parallelruf".

### *2.8.14 Löschen der programmierten Einstellungen Ihrer Nebenstelle (Nebenstelle auf Standardeinstellungen zurücksetzen)*

Sie können die folgenden Einstellungen/Funktionen Ihrer Nebenstelle auf die entsprechenden Standardwerte zurücksetzen. Wenn Sie den Arbeitsplatz wechseln, können Sie Einstellungen vom vorigen Benutzer Ihrer neuen Nebenstelle löschen.

- Wählen einer vorprogrammierten Rufnummer durch Abheben des Hörers (Direktruf nach Zeit): Die gespeicherte Rufnummer wird gelöscht.
- Vormerken einer besetzten Leitung (automatischer Rückruf bei Besetzt)
- Hinterlassen einer Nachrichtenanzeige für eine andere Nebenstelle (Anrufliste): Alle Meldungen werden gelöscht.
- Weiterleiten ankommender Rufe (Rufweiterleitung)
- Anzeigen einer Abwesenheitsmeldung im Display der anrufenden Nebenstelle (Abwesenheitsmeldung)
- Verlassen einer Anrufgruppe (Log-In/Log-Out)
- Anrufen unter Verwendung des Logbuchs (Anrufer-Logbuch)
- Einstellen des Alarms (Terminruf)
- Ablehnen ankommender Anrufe (Anrufschutz [ARS])
- Entgegennehmen eines anklopfenden Gesprächs in Wartestellung (anklopfen/ Direktansprache/Diskrete Direktansprache)
- Sperren von Durchsagen (Durchsagesperre)
- Verhindern des Heranholens Ihrer Anrufe von anderen Nebenstellen (Sperre gegen Heranholen eines Rufes)
- Verhindern des Aufschaltens von anderen Nebenstellen (Aufschaltsperre)
- Einschalten der Hintergrundmusik
- Einstellen des Rufsignals eines parallel angeschlossenen Telefons (Parallelruf): Das Standardtelefon läutet nicht.
- Falls ein externer Wecker so eingestellt ist, dass er läutet: Diese Einstellung wird gelöscht.
- Verhindern der Rufnummernübermittlung zum angerufenen Teilnehmer (CLIR)
- Verhindern der Rufnummernübermittlung zum anrufenden Teilnehmer (COLR)

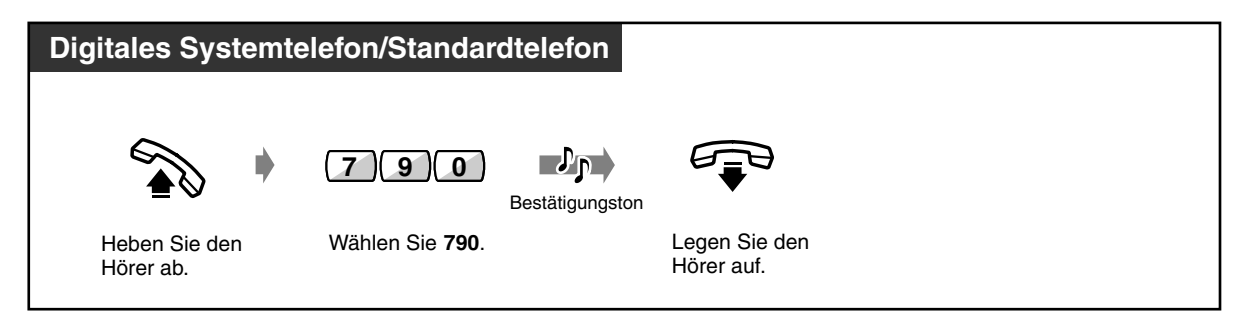

# *2.8.15 Identifizieren böswilliger Anrufer (MCID)*

Mit Hilfe dieser Funktion können Sie Ihren Netzbetreiber bitten, einen böswilligen Anrufer während eines Gesprächs oder nachdem der Anrufer aufgelegt hat zu identifizieren. Sie erhalten später Informationen über diesen böswilligen Anrufer.

### *Antrag zur Identifizierung böswilliger Anrufer (MCID)*

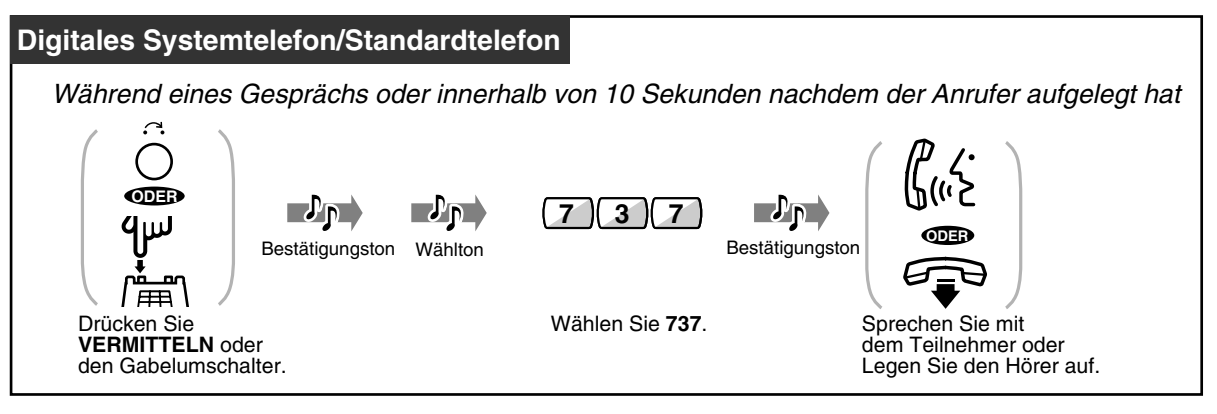

- Für MCID ist ein besonderes Abkommen mit Ihrem Netzbetreiber nötig. Weitere Einzelheiten hierzu erhalten Sie bei Ihrem Fachhändler.
- Die Anlage ist so konstruiert und hergestellt, dass sie den folgenden europäischen Telekommunikationsnormen (ETS) entspricht: **ETS 300 130 Malicious Call Identification (MCID) supplementary service**
- MCID ist nur bei Gesprächen über ISDN verfügbar. Während einer Dreierkonferenz kann kein böswilliger Anrufer identifiziert werden.
- Wenn Sie nach der Eingabe von "737" einen negativen Quittungston oder keinen Ton hören, wurde Ihr Antrag nicht angenommen. **Wenn MCID erneut beantragen möchten,** drücken Sie die Taste VERMITTELN (Systemtelefon mit Display) den Gabelumschalter leicht (Standardtelefon) und wählen erneut "737". Wenn der Anrufer auflegt, müssen Sie es innerhalb von 10 Sekunden erneut versuchen.
- Dieses Dienstmerkmal steht auch Benutzern von ISDN-Nebenstellen zur Verfügung. Weitere Informationen finden Sie im Bedienungshandbuch Ihrer ISDN-Nebenstelle.

### *2.8.16 Einstellen der maximalen Anzahl an besetzten Nebenstellen fur eine Anrufgruppe (Busy on Busy)*

Wenn die Nummer einer besetzten Nebenstelle in einer Anrufgruppe größer oder gleich der zugeordneten Nummer ist, dann ist es möglich, einem neuen Anrufer den Besetztton zu senden. Dadurch weiß der Anrufer, dass Sie sich in Ihrem Büro befinden.

#### **Anrufgruppe**

Eine Anrufgruppe ist eine Gruppe von Nebenstellen, die so organisiert ist, dass ein ankommender Anruf so lange weitergeleitet wird, bis eine freie Nebenstelle gefunden wurde. Die Reihenfolge bei der Weiterleitung wird über die Systemprogrammierung festgelegt. Bitte konsultieren Ihren System-Manager.

<Beispiel>

Wenn die maximale Anzahl an besetzten Nebenstellen auf 1 gesetzt ist.

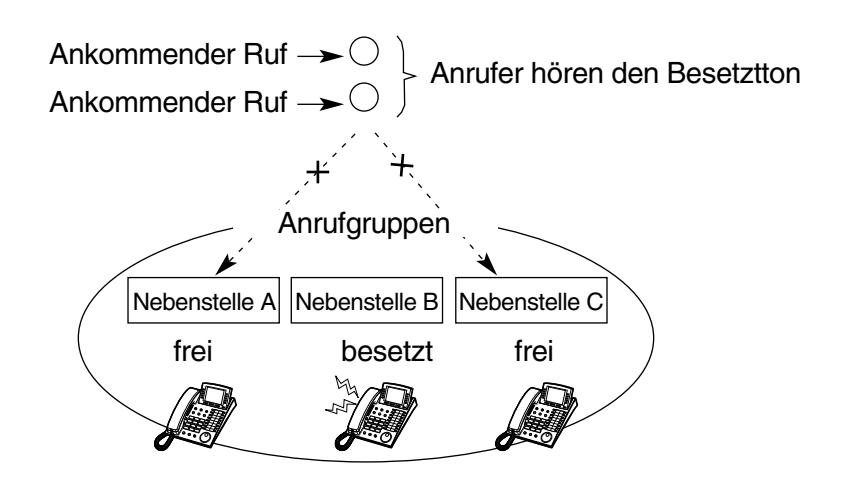

 *"Busy on Busy" einschalten*

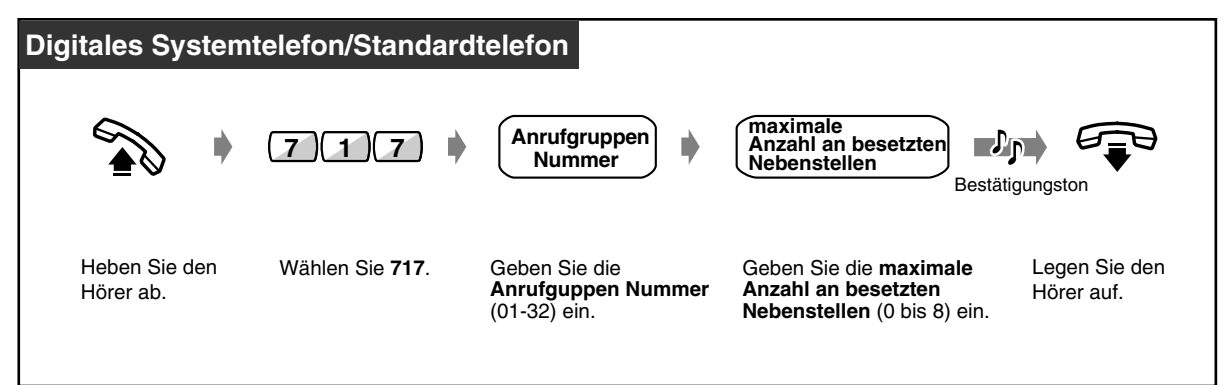

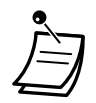

- Wenn Sie **"0"** als maximale Anzahl an besetzten Nebenstellen eingeben, wird diese Funktion ausgeschaltet. Der Anruf wird an eine freie Nebenstelle innerhalb der Gruppe vermittelt.
- Dieser Vorgang steht nur für Nebenstellen zur Verfügung, die der entsprechenden Anrufgruppe angehören.
- Wenn die Warteschlange mehr als 0 Anrufe aufnehmen kann, wird der Ruf in eine Warteschlange gelegt, es sei denn, die Anzahl an Rufen in einer Warteschlange überschreitet die festgelegte Anzahl.

# *2.9 Verwendung von optionalem Zubehör*

# *2.9.1 Türsprechstelle/Türöffner*

- Türsprechstellen-Anruf Türöffner betätigen
	-
- Weiterleiten von Türsprechstellen-Anrufen zu externe Teilnehmer

### *Türsprechstellen-Anruf*

 *Von der Türsprechstelle eine Nebenstelle anrufen*

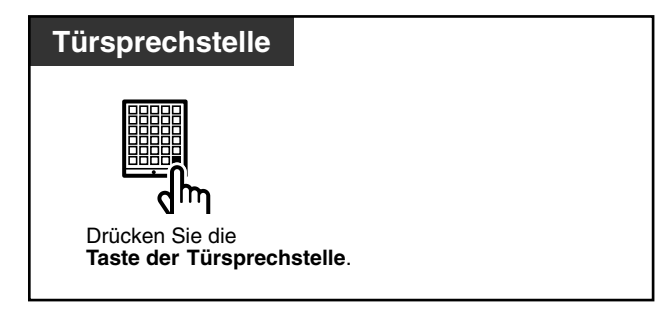

### *Türsprechstelle anrufen*

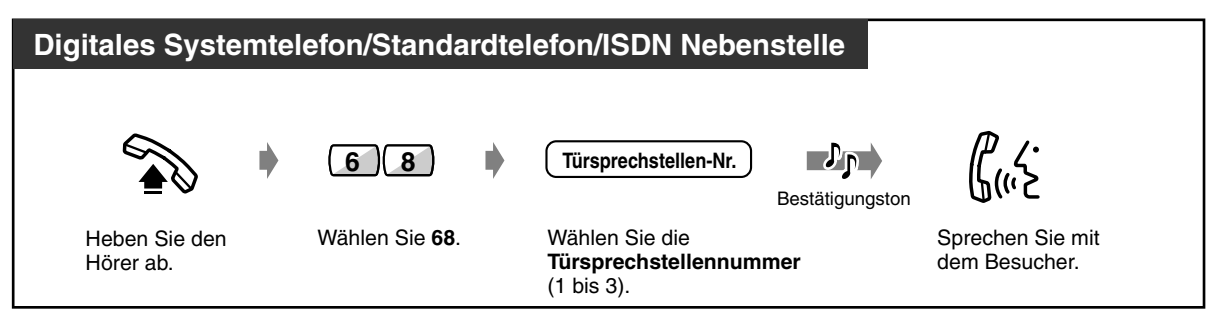

### *Weiterleiten von Türsprechstellen-Anrufen zu externen Teilnehmern (Rufweiterleitung von Türsprechstelle auf Amtsleitung)*

Von der Türsprechstelle ankommende Anrufe können über ISDN-Leitungen an externe Teilnehmer weitergeleitet werden.

Für Tag- und Nachtschaltung kann jeweils ein unterschiedliches externes Ziel angegeben werden. Nicht alle Nebenstellen sind u.U. zur Nutzung dieser Funktion berechtigt.

### *Einschalten/Ausschalten (an der Nebenstelle, die den Türsprechstellen-Anruf empfängt)*

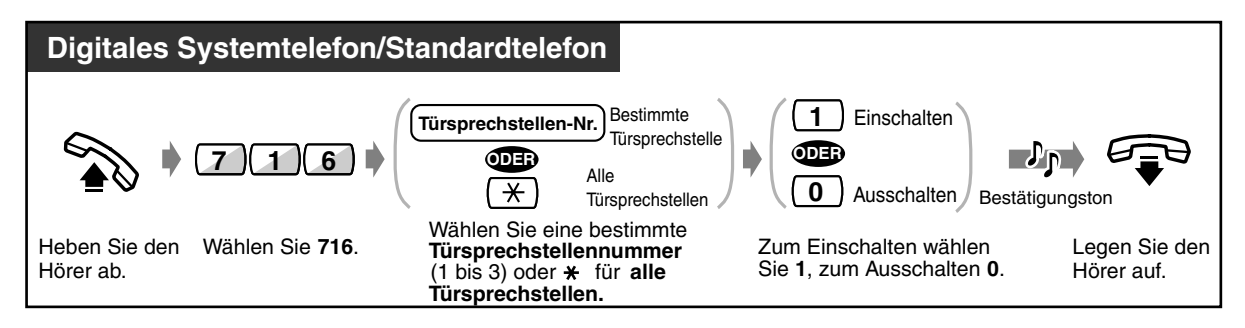

### *Speichern einer Rufnummer*

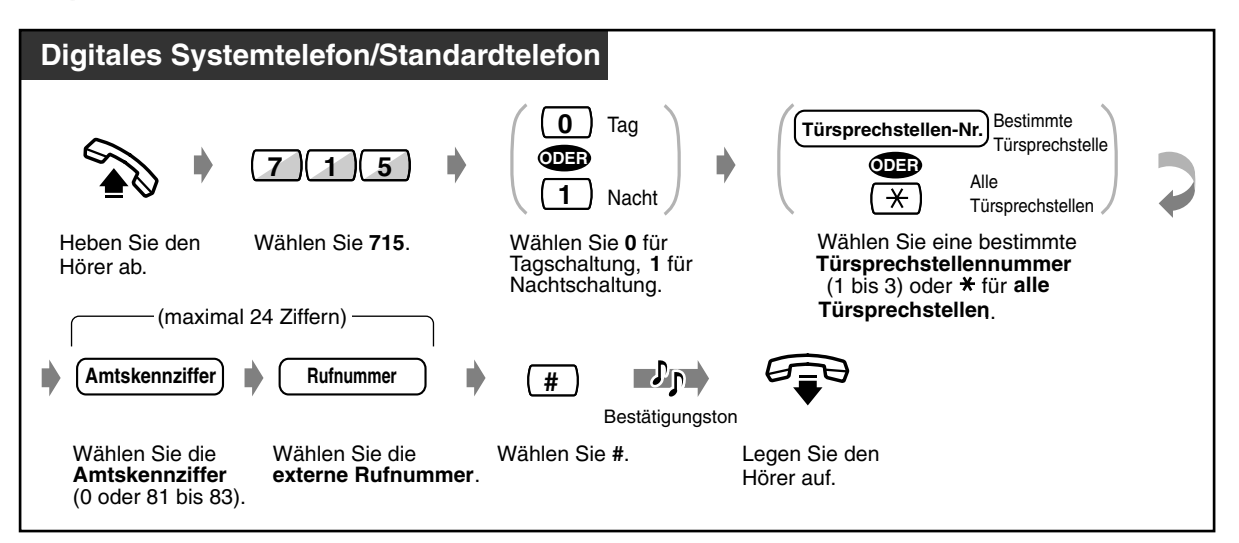

### *Löschen der Rufnummer*

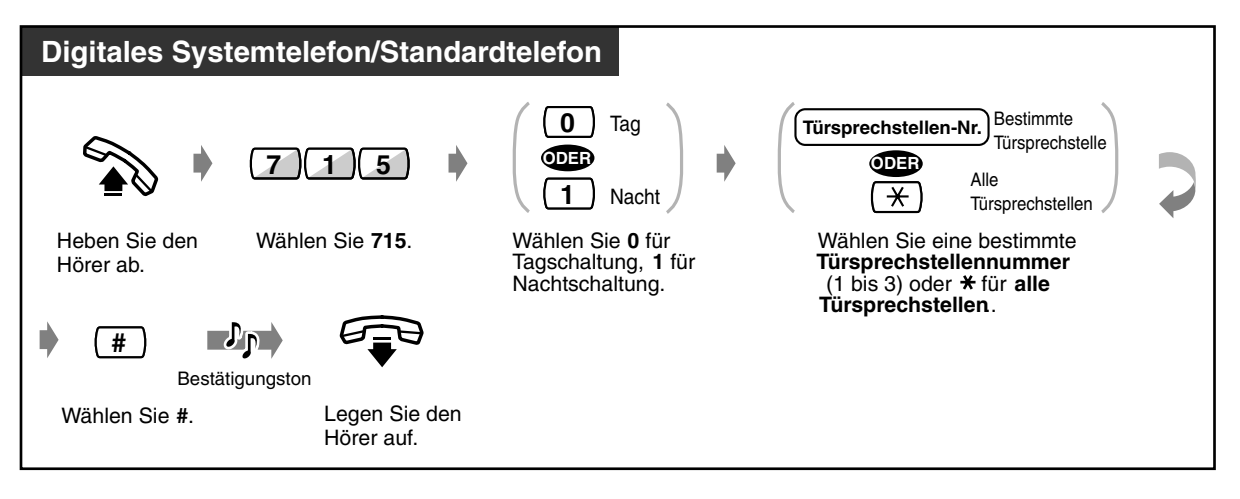

• Diese Funktion kann durch Drücken der Taste "Rufweiterleitung von Türsprechstelle auf Amtsleitung" ein- oder ausgeschaltet werden.

Wenn diese Funktion eingeschaltet ist, leuchtet das Leuchtelement der Taste rot.

### • **Zeitbegrenzung**

Die Dauer eines Gesprächs zwischen einer Türsprechstelle und einem externen Teilnehmer wird über den System-Timer begrenzt (Standardeinstellung: 0 Sec. [keine Zeitbegrenzung] ).

Nach Ablauf der programmierten Zeitspanne wird die Verbindung automatisch getrennt.

• Wenn die Standardeinstellungen mindestens einer Funktion geändert worden sind, hören Sie beim Abheben des Hörers normalerweise Wählton 2. Sie hören jedoch auch dann Wählton 2, wenn Sie diese Funktion eingeschaltet haben. (Weitere Informationen finden Sie unter 5.4.1 [Übersicht der Hörtöne/Rufsignale](#page-241-0) — beim Abheben des Hörers.) Das Leuchtelement der Taste "Rufweiterleitung von Türsprechstelle auf Amtsleitung" zeigt den aktuellen Status wie folgt an:

**Aus:** Die Funktion ist nicht eingeschaltet.

**Leuchtet rot:** Die Funktion ist eingeschaltet.

# Wunschgemäße Einrichtung Ihrer Nebenstelle

• [4.1.3 Wunschgemäße Tastenbelegung](#page-203-0) Belegung einer programmierbaren Funktionstaste als Taste "Rufweiterleitung von Türsprechstelle auf Amtsleitung".

### *Türöffner betätigen*

Nicht alle Nebenstellen sind u.U. zur Nutzung dieser Funktion berechtigt.

 *Von einer bestimmten Nebenstelle*

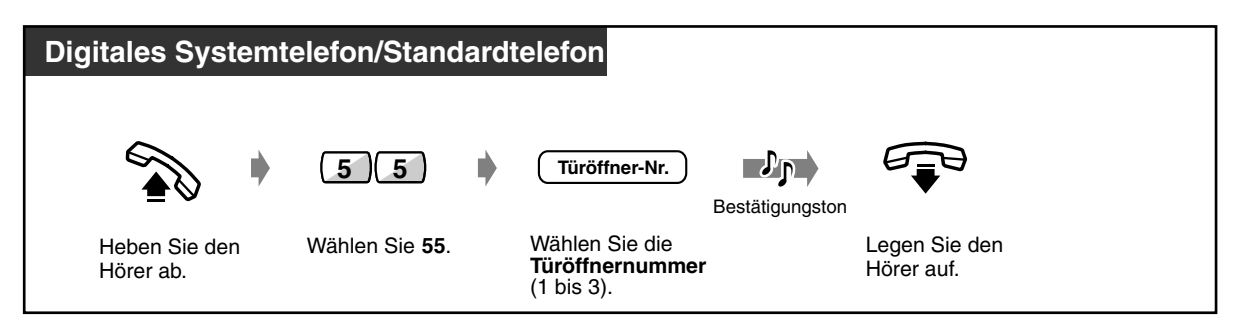

◆ Von einer beliebigen Nebenstelle während der Verbindung mit der Türsprechstelle

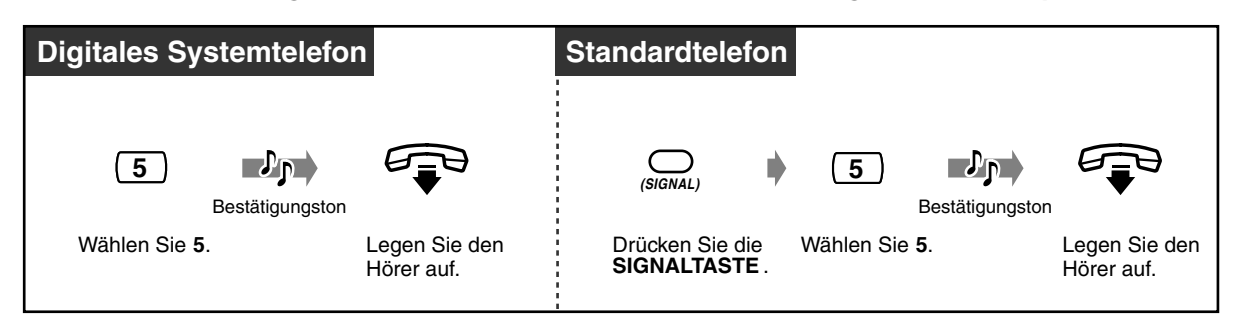

- Die Entriegelungsdauer der Tür kann über die Systemprogrammierung festgelegt werden. Wenden Sie sich an Ihren Fachhändler.
	- **Wenn Sie bei entriegelter Tür während der Verbindung mit der Türsprechstelle die "5" eines Panasonic Systemtelefons erneut drücken,** bleibt die Tür für eine weitere vorgegebene Zeit geöffnet.
	- **Wird ein Türsprechstellen-Anruf nicht innerhalb von 30 Sekunden entgegengenommen,** wird der Anruf abgebrochen.

# *2.9.2 Bei Anschluss eines Sprachverarbeitungssystems*

— Integration von digitalen Systemtelefonen

Wenn Ihre Anlage an ein Sprachverarbeitungssystem von Panasonic angeschlossen ist, das die Schnittstellen von digitalen Systemtelefonen unterstützt, stehen die folgenden Funktionen zur Verfügung:

— Mithören von Voice-Mail-Nachrichten — Mitschneiden eines Gesprächs

#### **Hinweis**

Das Aktivieren der Funktion "Voicemail" schaltet die Funktion "Integrierte Voicemail" aus. Ausnahmen:

**(1) Firmenansagetext für MFN-Funktion**

**(2) Aufzeichnen, wiederholtes Abspielen oder Löschen des Firmenansagetextes**

### *Integration von digitalen Systemtelefonen*

Wenn Sie Anrufe zeitweise nicht entgegennehmen können, haben Sie die Möglichkeit, diese an Ihre Mailbox weiterleiten zu lassen. Wenn Ihr Telefon über eine Taste NACHRICHT verfügt, weist Sie das Leuchtelement dieser Taste auf Nachrichten in Ihrer Mailbox hin. Wenn Ihr Telefon keine Taste NACHRICHT besitzt, hören Sie beim Abheben des Hörers einen Sonderwählton\*.

Ankommende Amtsgespräche können ebenfalls an eine bestimmte Mailbox geleitet werden, damit anrufende Teilnehmer Nachrichten hinterlassen können.

Wenn Sie an Ihrem Telefon eine programmierbare Funktionstaste als "Voice-Mail-Taste VERMITTELN" belegen, erfolgt eine sofortige Rufweiterleitung ohne vorherige Kontrolle der Voice-Mail-Nebenstellennummer (Vermittlung zum Voice-Mail-System).

### *Rufweiterleitung an Ihre Mailbox*

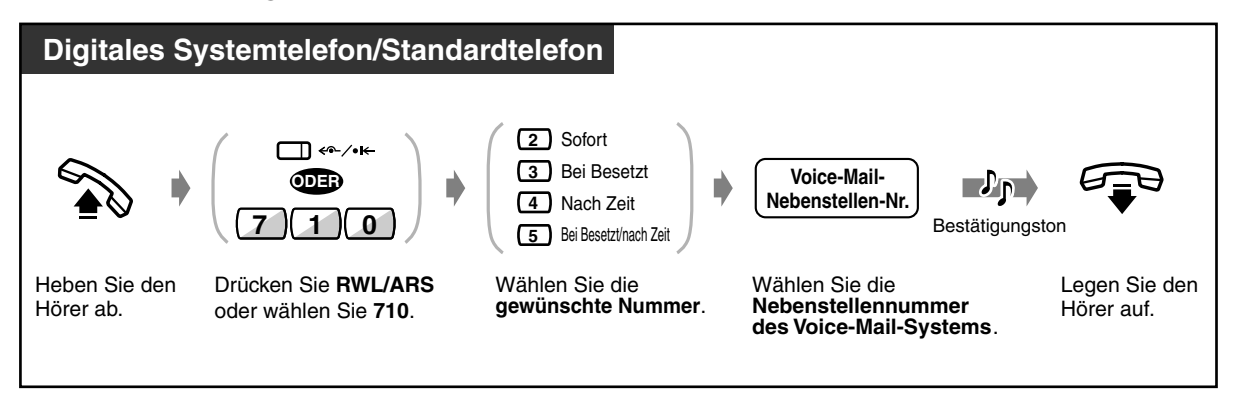

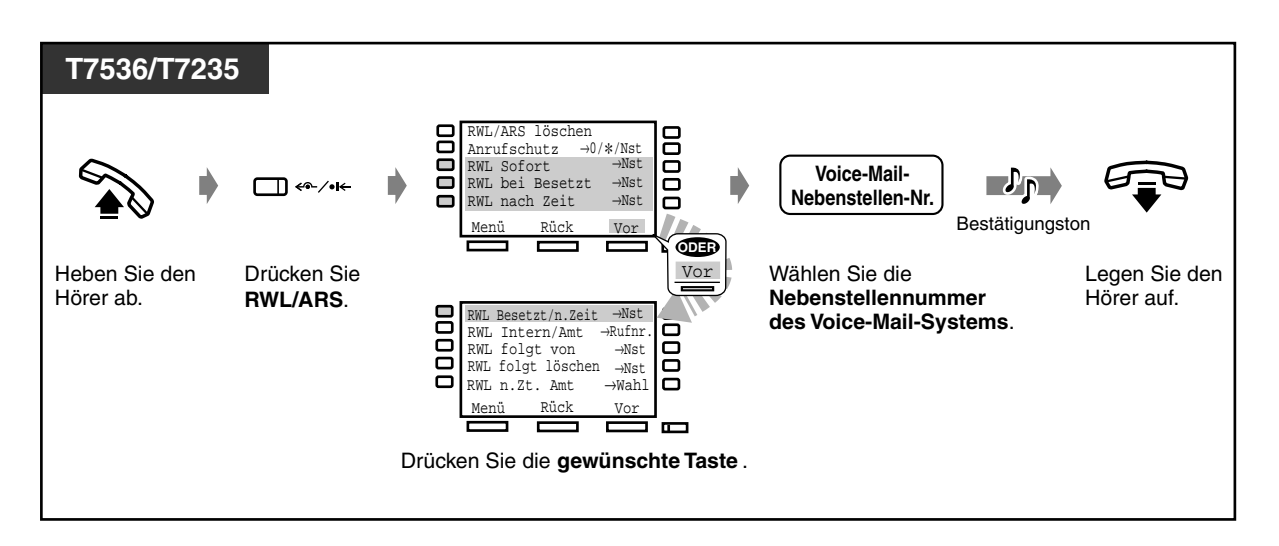

 *Vermitteln von Gesprächen*

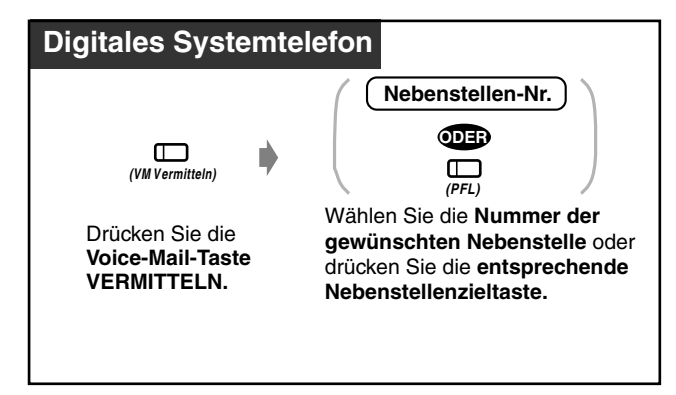

 *Prüfen und Auswählen der Nachricht*

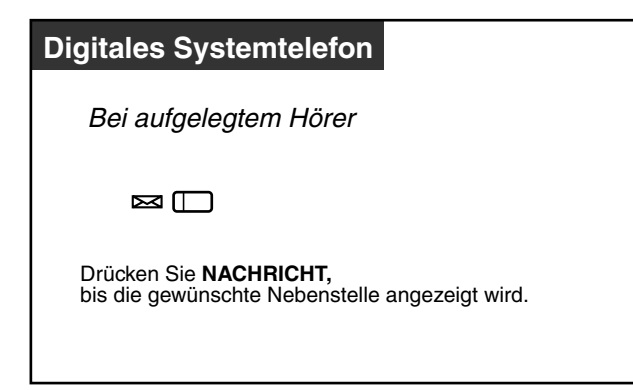

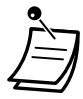

Sie können auch den Teilnehmer auswählen, der die Nachrichtenanzeige hinterlassen hat. Siehe [2.2.4 Wenn der gewählte Anschluss besetzt ist oder der Teilnehmer sich nicht meldet](#page-41-0)  — Hinterlassen einer Nachrichtenanzeige für eine andere Nebenstelle (Anrufliste).

 *Abhören gespeicherter Nachrichten*

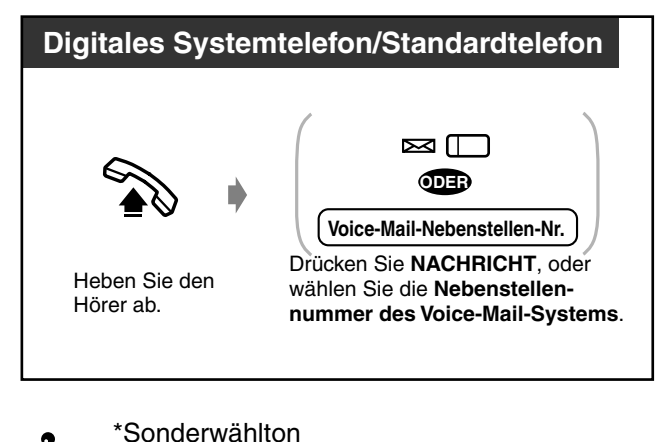

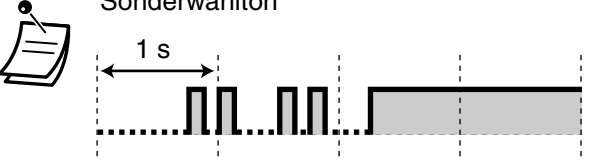

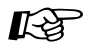

### **Wunschgemäße Einrichtung Ihrer Nebenstelle**

• [4.1.3 Wunschgemäße Tastenbelegung](#page-203-0) Belegung einer programmierbaren Funktionstaste als Taste "NACHRICHT" und "Voice-Mail VERMITTELN".

### *Mithören von Voice-Mail-Nachrichten (Vorabfrage)*

Während ein Anrufer eine Nachricht auf Ihrer Mailbox hinterlässt, können Sie diesen Anruf mithören. Sie können den Anruf auch während des Mithörens jederzeit entgegennehmen. Dazu stehen Ihnen 2 verschiedene Betriebsarten zur Verfügung (Standardeinstellung: Freisprechmodus). Falls Sie gerade ein Gespräch führen, hören Sie in beiden Betriebsarten einen Aufmerksamkeitston für ein Gespräch in Wartestellung.

#### **Freisprechmodus:**

Die Nachricht kann gleichzeitig automatisch über den eingebauten Lautsprecher mitgehört werden. **Privatmodus:**

Während der anrufende Teilnehmer eine Nachricht hinterlässt, hören Sie einen Warnton.

### *Vorbereitungen*

- Belegen Sie eine programmierbare Funktionstaste als Taste "Vorabfrage" (Nebenstellenprogrammierung).
- Wählen Sie die gewünschte Betriebsart Freisprechmodus oder Privatmodus (Nebenstellenprogrammierung).
- Speichern Sie ein Passwort.
- Schalten Sie die Funktion "Vorabfrage" ein.

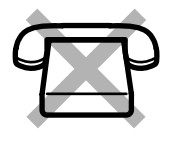

### *Speichern/Löschen des Passworts*

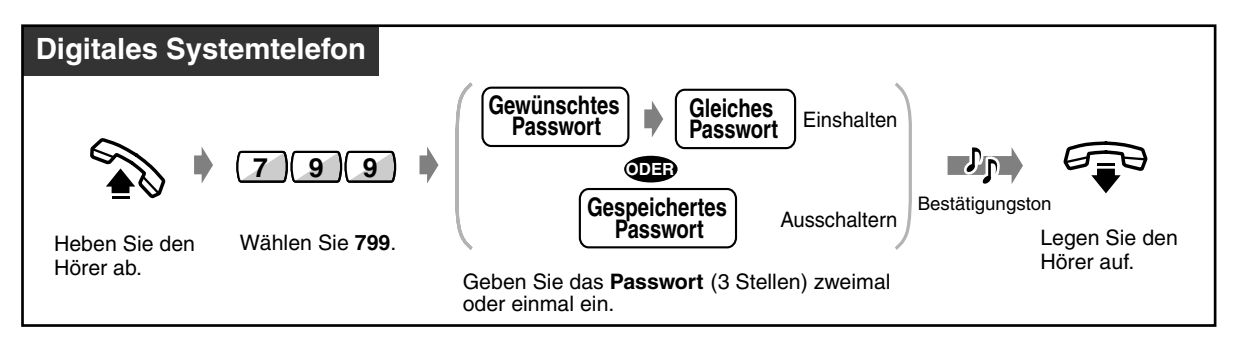

### *Einschalten der Vorabfrage*

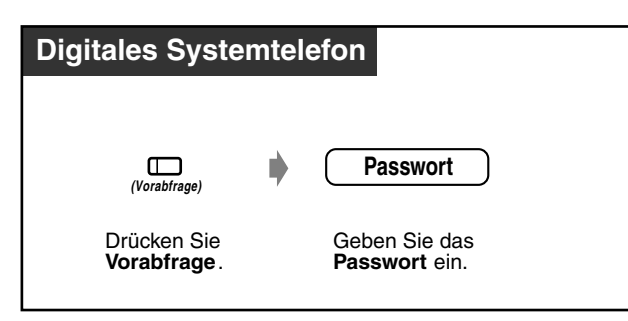

 *Ausschalten der Vorabfrage*

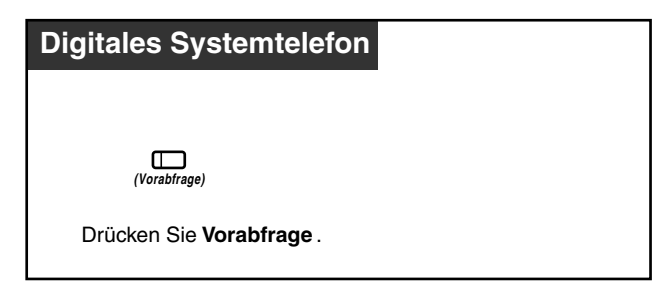

### *Ablaufdiagramm*

Die schattiert dargestellten Vorgänge können im Freisprechmodus erfolgen.

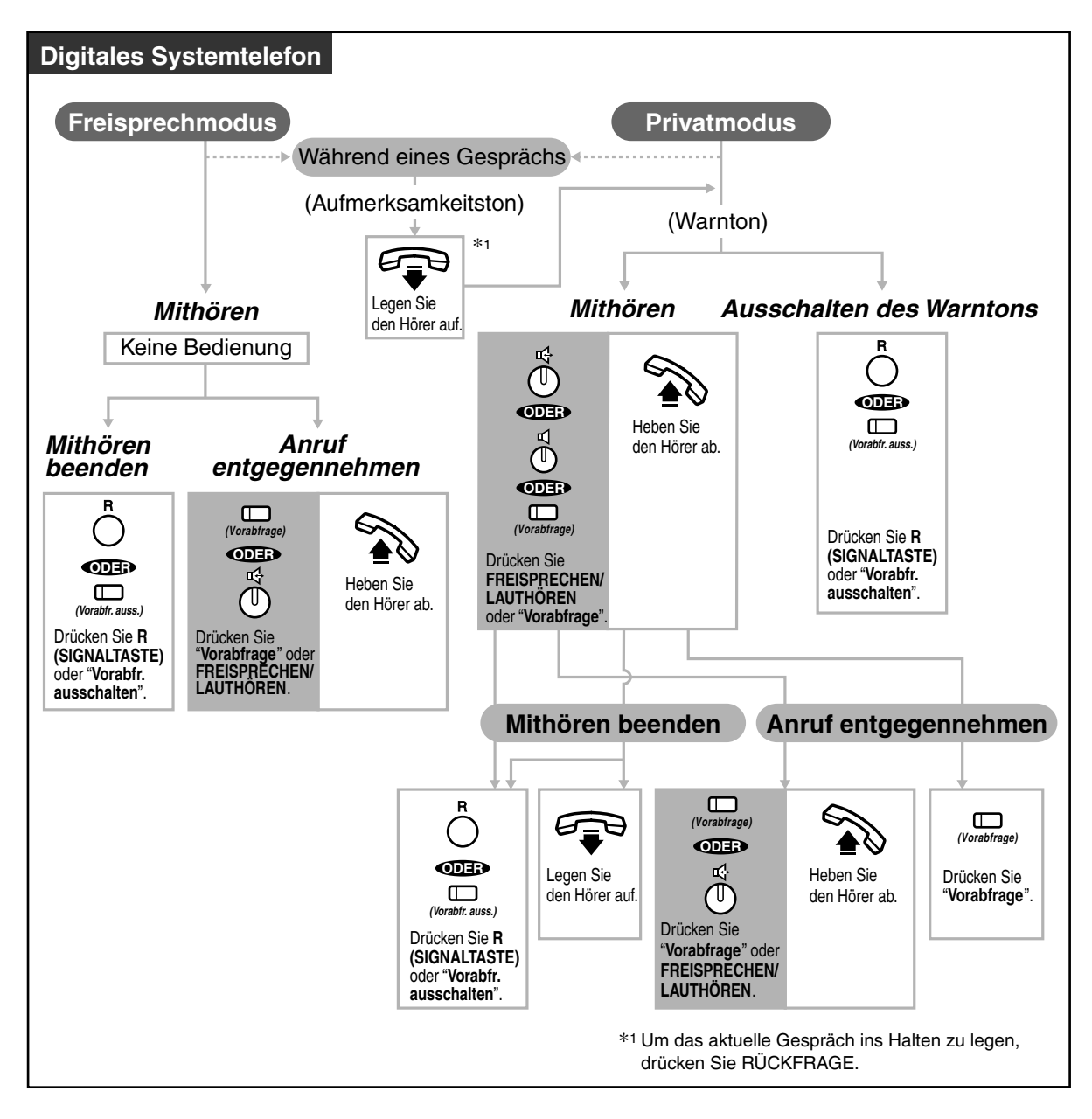

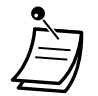

• Das Leuchtelement der Taste Vorabfrage zeigt den aktuellen Zustand dieser Funktion wie folgt an:

**Leuchtet rot:** Die Funktion "Vorabfrage" ist eingeschaltet. **Aus:** Die Funktion "Vorabfrage" ist ausgeschaltet. **Schnelles grünes Blinken:** Warnton im Privatmodus \* **Langsames grünes Blinken:** Vorabfrage erfolgt momentan.\* \*Während eine Vorabfrage der Sprachmailbox erfolgt, leuchtet das Leuchtelement der Nebenstellenzieltaste rot.

• Vom Abfrageplatz aus kann ein Passwort an jeder beliebigen Nebenstelle gelöscht werden.

# Wunschgemäße Einrichtung Ihrer Nebenstelle

- [4.1.2 Grundeinstellungen](#page-200-0) **Vorabfrage der Sprachmailbox** Auswahl der Betriebsart beim Hinterlassen einer Nachricht – automatisches Mithören oder Empfang eines Warntons.
- [4.1.3 Wunschgemäße Tastenbelegung](#page-203-0) Belegung einer variablen Funktionstaste als Taste "Vorabfrage" und "Vorabfrage ausschalten"

### *Mitschneiden eines Gesprächs (Mitschneiden)*

Während Sie ein Gespräch führen, können Sie dieses in einer Mailbox aufzeichnen.

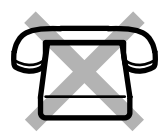

### *Aufzeichnen in Ihrer Mailbox*

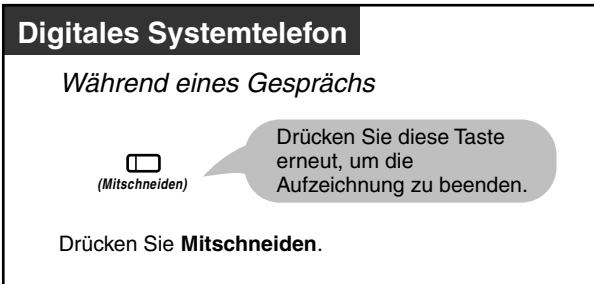

### *Aufzeichnen in einer anderen Mailbox*

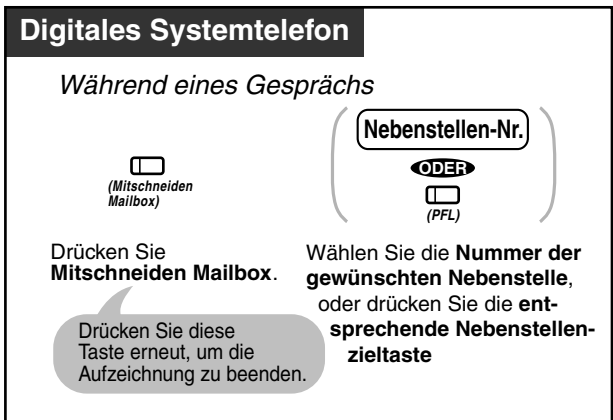

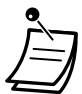

• Das Leuchtelement der Taste Mitschneiden zeigt den aktuellen Status dieser Funktion wie folgt an:

**Ein:** Das Gespräch wird aufgezeichnet. **Aus:** Kein Mitschneiden

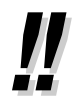

• Beim Mitschneiden eines Gesprächs müssen Sie Ihren Gesprächspartner darüber informieren, dass die Unterhaltung aufgezeichnet wird.

# Wunschgemäße Einrichtung Ihrer Nebenstelle

• [4.1.3 Wunschgemäße Tastenbelegung](#page-203-0) Belegung einer variablen Funktionstasten als Taste "Mitschneiden" und "Mitschneiden Mailbox".

### **Hinweis**

Unten finden Sie weitere Leistungsmerkmale bei der Integration über die digitale Systemtelefonschnittstelle, die interessant für Sie sein können, wenn Sie das Sprachverarbeitungssystem TVP50 von Panasonic verwenden. Weitere Informationen finden Sie im Handbuch des TVP50, oder fragen Sie Ihren Fachhändler.

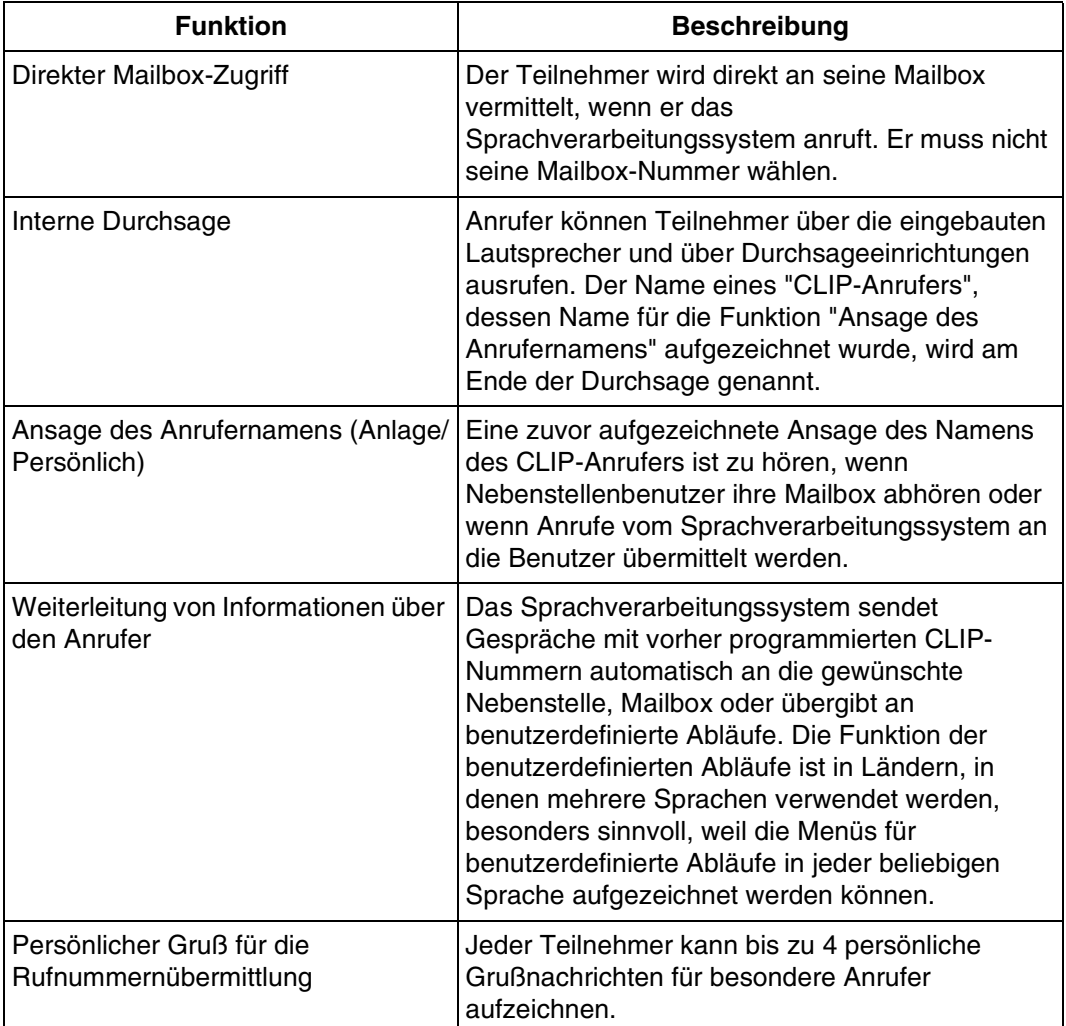

# *2.9.3 Bei Anschluss eines externen Relais*

Eine dafür bestimmte Nebenstelle kann ein Relais schalten, das an das System angeschlossen ist.

### *Relais einschalten*

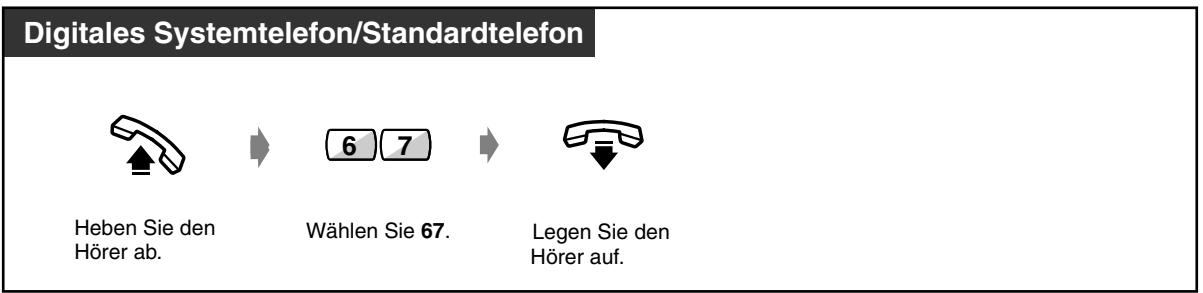

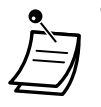

• Über die Systemprogrammierung können Sie den Zeitpunkt der Aktivierung des Relais festlegen.

Bei Einstellung einer Einschaltzeit von 0 bleibt das Relais eingeschaltet, solange der Hörer abgehoben ist. Bitte wenden Sie sich an Ihren Fachhändler.

# *2.9.4 Bei Anschluss eines externen Weckers*

Der externe Wecker kann so eingestellt werden, dass er läutet, wenn ein Intern- oder Amtsgespräch ankommt (siehe Beschreibung unten). Ihre Nebenstelle und der externe Wecker klingeln, wenn nicht "Anrufschutz" eingeschaltet ist. Die dort signalisierten Rufe können von jeder Nebenstelle aus entgegengenommen werden.

### *Einschalten*

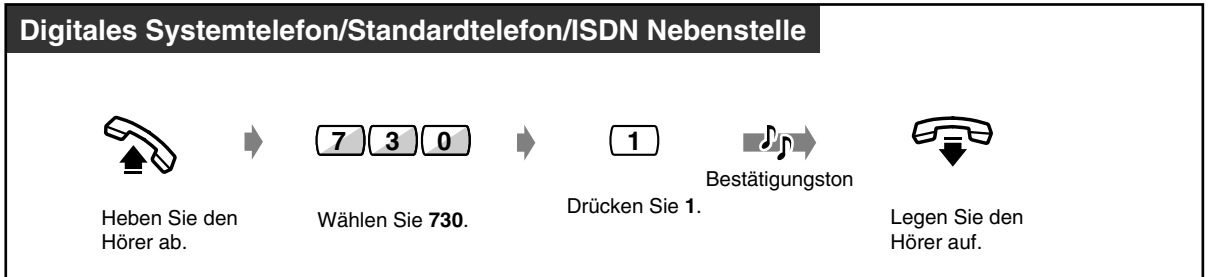

### *Ausschalten*

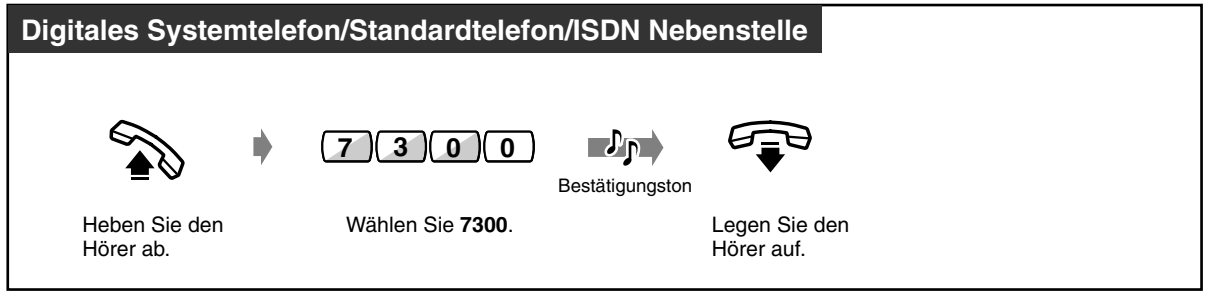

 *Antworten (nur möglich, wenn der externe Wecker klingelt)*

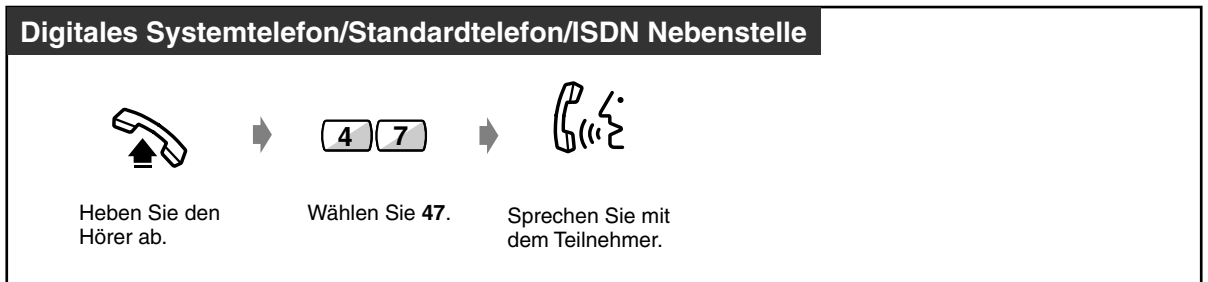

- Eine eventuelle Systemprogrammierung hat Vorrang vor der obigen Prozedur. Falls der externe Wecker aktiviert ist, können Sie diese Einstellung nicht an einem Telefon zurücksetzen. Bitte fragen Sie Ihren System-Manager.
	- Jeder Taste "CLIP/Durchwahl" kann ein individueller Rufton zugewiesen werden. Auf diese Weise kann der Benutzer eines digitalen Systemtelefons ohne Display einen Anrufer erkennen. Weitere Informationen finden Sie unter [4.1.3 Wunschgemäße](#page-203-0)  [Tastenbelegung](#page-203-0).

# *2.10 Verwendung eines Systemtelefons mit Display*

### *2.10.1 Anrufen unter Verwendung des Logbuchs (Anrufer-Logbuch) [nur KX-T7533, KX-T7536, KX-T7230, KX-T7235]*

Wenn Sie einen externen Ruf nicht entgegennehmen, werden Rufnummer und Name des anrufenden Teilnehmers im Logbuch und auf dem Display erfasst. Wenn neue Gesprächsinformationen gespeichert werden, blinkt die Umschalttaste SHIFT rot. Geht der Anruf jedoch bei mehreren Nebenstellen ein (Empfang 1:N), dann leuchtet nur die Taste der niedrigsten Nebenstelle. Sie können Gesprächsinformationen auch während eines Gesprächs speichern. (Siehe ["2.10.2 Anlegen eines Logbucheintrags \[nur KX-T7533, KX-T7536, KX-T7230 und KX-T7235\]"](#page-170-0).) Pro Nebenstelle können bis zu 128 unterschiedliche Rufe erfasst werden. In diese Anzahl eingeschlossen sind auch Nachrichten der integrierten Voicemailfunktion. (Wenn eine Sprachnachricht aufgezeichnet wird, leuchtet auch die Taste NACHRICHT rot.) Wie beim Logbuch für die integrierte Voicemail-Funktion werden die Gesprächsinformationen für jedes Gespräch erfasst, selbst wenn mehrere Gespräche von derselben Telefonnummer eingehen. Der 129. Ruf überschreibt den ältesten gespeicherten Ruf, unabhängig davon, ob es sich dabei um das normale Logbuch oder das der integrierten Voicemailfunktion handelt.

Mit Hilfe der im Logbuch erfassten Informationen können Nummern geändert und zurückgerufen werden.

### **VORSICHT**

Wenn die Gesprächsinformationen der integrierten Voicemailfunktion überschrieben werden, wird auch die Sprachnachricht selbst gelöscht. (Siehe Abschnitt [2.6.1 Integrierte Voicemailfunktion\)](#page-96-0)

### *Quittieren*

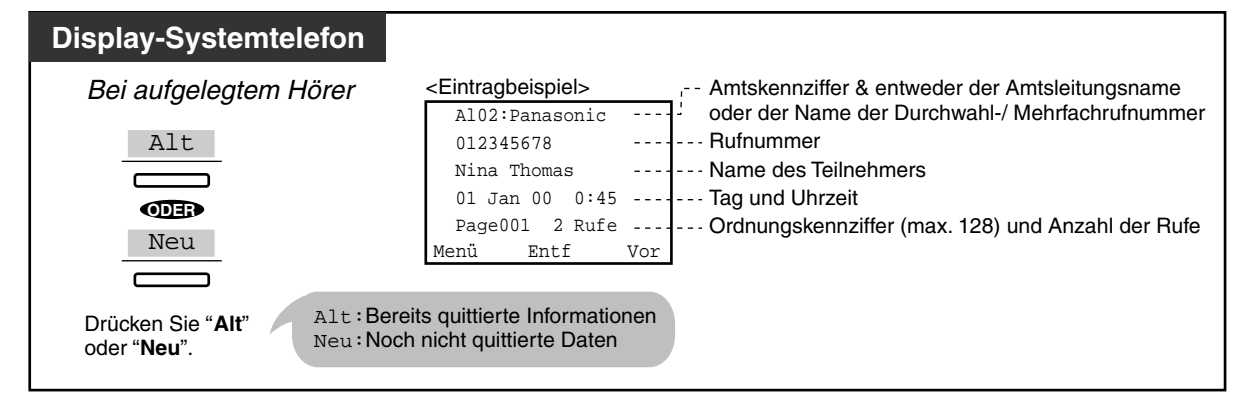

Bei den Modellen KX-T7533 und KX-T7230 betätigen Sie die Taste "Info", um die einzelnen Informationen in der folgenden Reihenfolge zur Anzeige zu bringen:

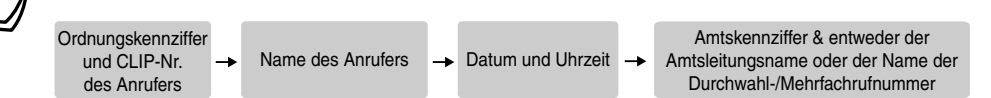

- Wenn Sie die Rufnummer ändern wollen, drücken Sie zum Löschen die Taste " $\star$ " und geben dann die neue Zahl ein. Die Zahlen werden von links beginnend gelöscht. Die neue Nummer wird nach der Änderung in den Speicher eingegeben.
	- Um zum Ausgangsdisplay zurückzukehren, drücken Sie "Menü" oder heben den Hörer einmal ab und legen ihn wieder auf.

### *Sperren des Logbuchs*

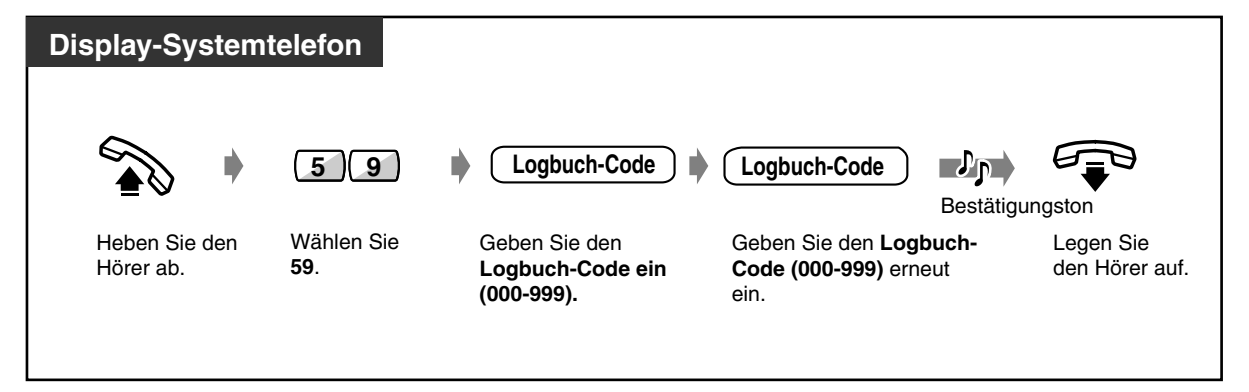

 *Freigeben des Logbuchs*

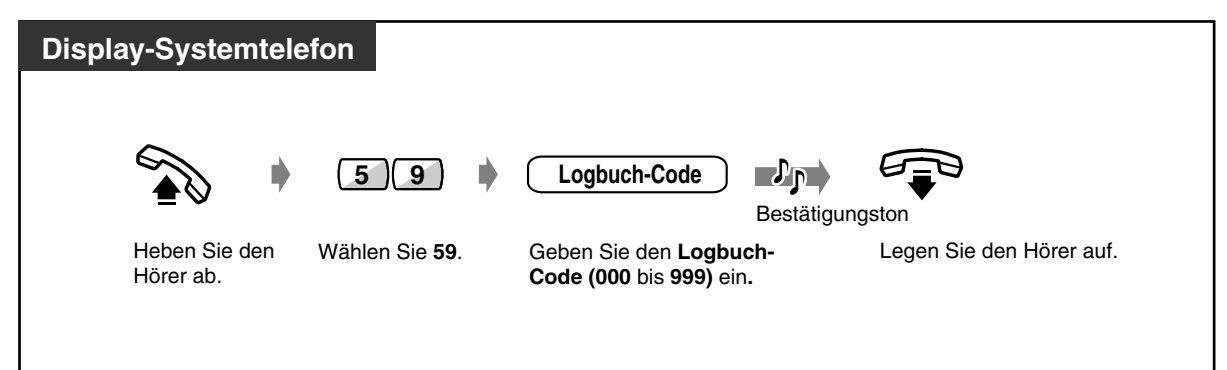

 *Löschen eines Logbucheintrags*

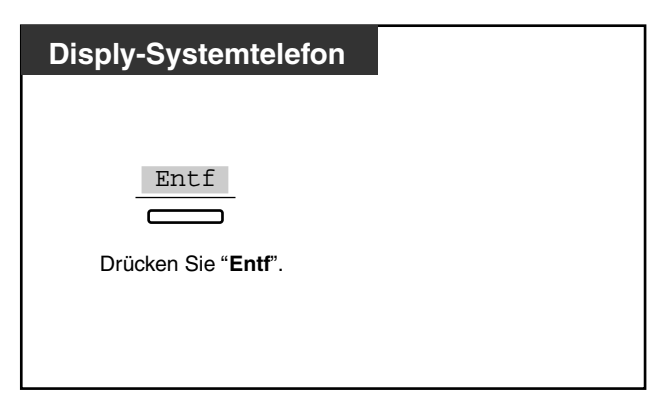

### *Zurückrufen*

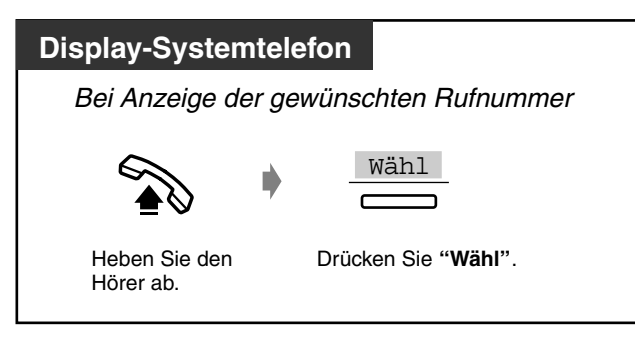

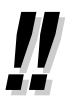

• Mit Hilfe des Logbuchs kann der LCR-Betrieb auf Anrufe angewendet werden. Bitte wenden Sie sich an Ihren Fachhändler.

# <span id="page-170-0"></span>*2.10.2 Anlegen eines Logbucheintrags [nur KX-T7533, KX-T7536, KX-T7230 und KX-T7235]*

Sie können die Informationen über den Teilnehmer während eines Gesprächs im Logbuch erfassen lassen, wenn Sie ihn später zurückrufen wollen. Wenn Sie einen Anruf nicht entgegennehmen, wird der Logbucheintrag automatisch angelegt.

### *Anlegen eines Logbucheintrags*

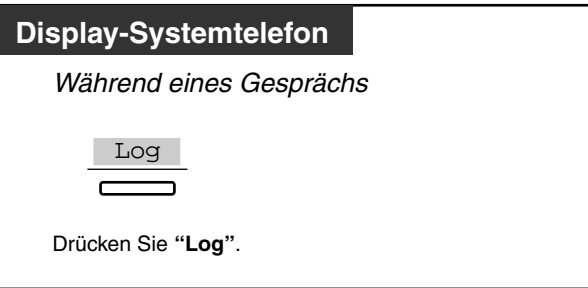

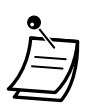

- Sie können die Anlage auch so einstellen, dass bei Beantworten eines Anrufs automatisch Informationen im Logbuch aufgezeichnet werden. Systemprogrammierung ist erforderlich. Wenden Sie sich an Ihren Fachhändler.
- An einem digitalen Systemtelefon können die Display-Meldungen durch Drücken der Amtsleitungstaste wie folgt geändert werden: Wenn Sie unter [4.2.3 Eingabe von](#page-217-0)  [Kurzwahlnummern \(001\)](#page-217-0) ein Stellvertreterzeichen zuweisen, wird der unter [4.2.4 Eingabe](#page-219-0)  [der Namen für Kurzwahl \(002\)](#page-219-0) festgelegte Name nicht angezeigt.

#### **<KX-T7230>**

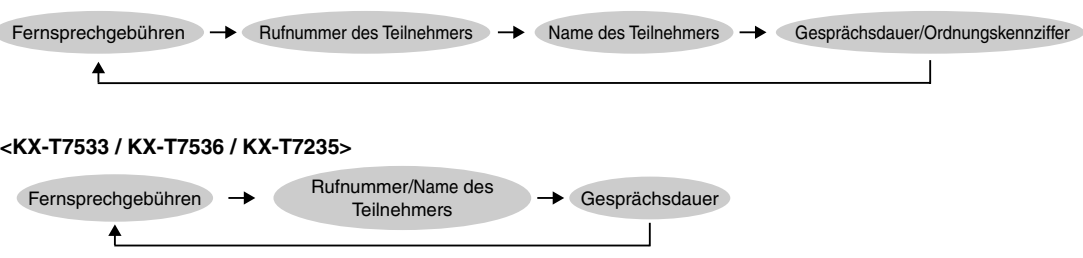

### <span id="page-171-0"></span>*2.10.3 Systemtelefone des Typs KX-T7531, KX-T7533, KX-T7536 oder KX-T7235 verwenden*

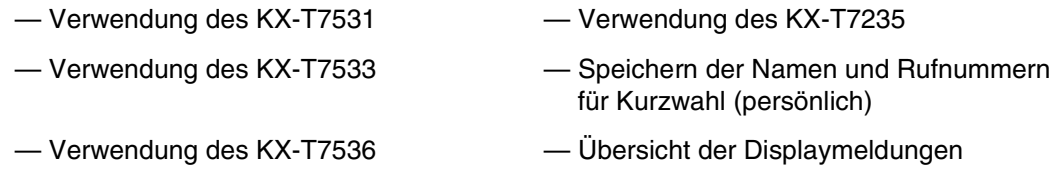

### *Verwendung des KX-T7531*

Beim digitalen Panasonic-Systemtelefon KX-T7531 mit 1-Zeilen-Display können Sie Anrufe tätigen und die verschiedenen Funktionen bequem verwenden, indem Sie den im Display erscheinenden Meldungen folgen. Sie müssen sich also weder Rufnummern noch Funktionskennziffern merken.

### *Bedienung*

- **1.** Drücken Sie die Taste MODE so oft, bis das gewünschte Display erscheint.
- **2.** Drehen Sie das Jog Dial, bis die gewünschte Anzeige erscheint. (Siehe "Übersicht der Displaymeldungen" in Abschnitt [2.10.3 Systemtelefone des Typs KX-](#page-171-0)[T7531, KX-T7533, KX-T7536 oder KX-T7235 verwenden](#page-171-0))
- **3.** Drücken Sie die Taste SELECT, um die angezeigte Rufnummer zu wählen oder die gewünschte Funktion auszuwählen.
- **4.** Geben Sie ggf. weitere Parameter ein.

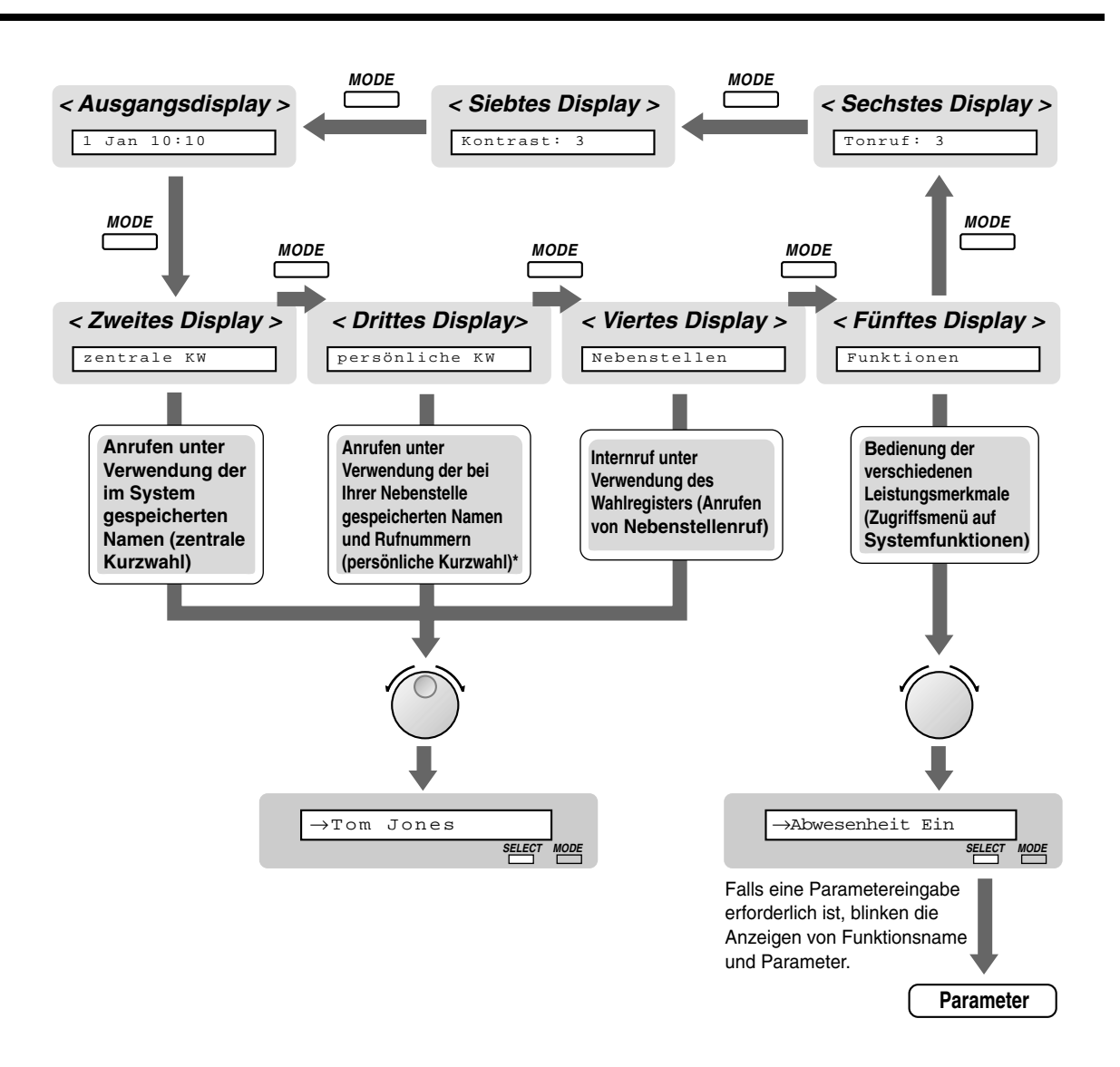

### *Verwendung des KX-T7533*

Beim digitalen Panasonic-Systemtelefon KX-T7533 mit 3-Zeilen-Display können Sie Anrufe tätigen und die verschiedenen Funktionen bequem verwenden, indem Sie den im Display erscheinenden Meldungen folgen. Sie müssen sich also weder Rufnummern noch Funktionskennziffern merken.

### *Bedienung*

- **1.** Drücken Sie die Umschalttaste SHIFT so oft, bis das dritte Display erscheint.
- **2.** Drücken Sie ggf. die gewünschte Taste.
- **3.** Drehen Sie das Jog Dial, bis der Pfeil auf die gewünschte Anzeige weist. (Siehe "Übersicht der Displaymeldungen" in Abschnitt [2.10.3 Systemtelefone des Typs KX-](#page-171-0)[T7531, KX-T7533, KX-T7536 oder KX-T7235 verwenden](#page-171-0))
- **4.** Drücken Sie die Taste "Wähl", um die angezeigte Rufnummer zu wählen oder die Taste "Sel", um die gewünschte Funktion auszuwählen.
- **5.** Geben Sie ggf. weitere Parameter ein.

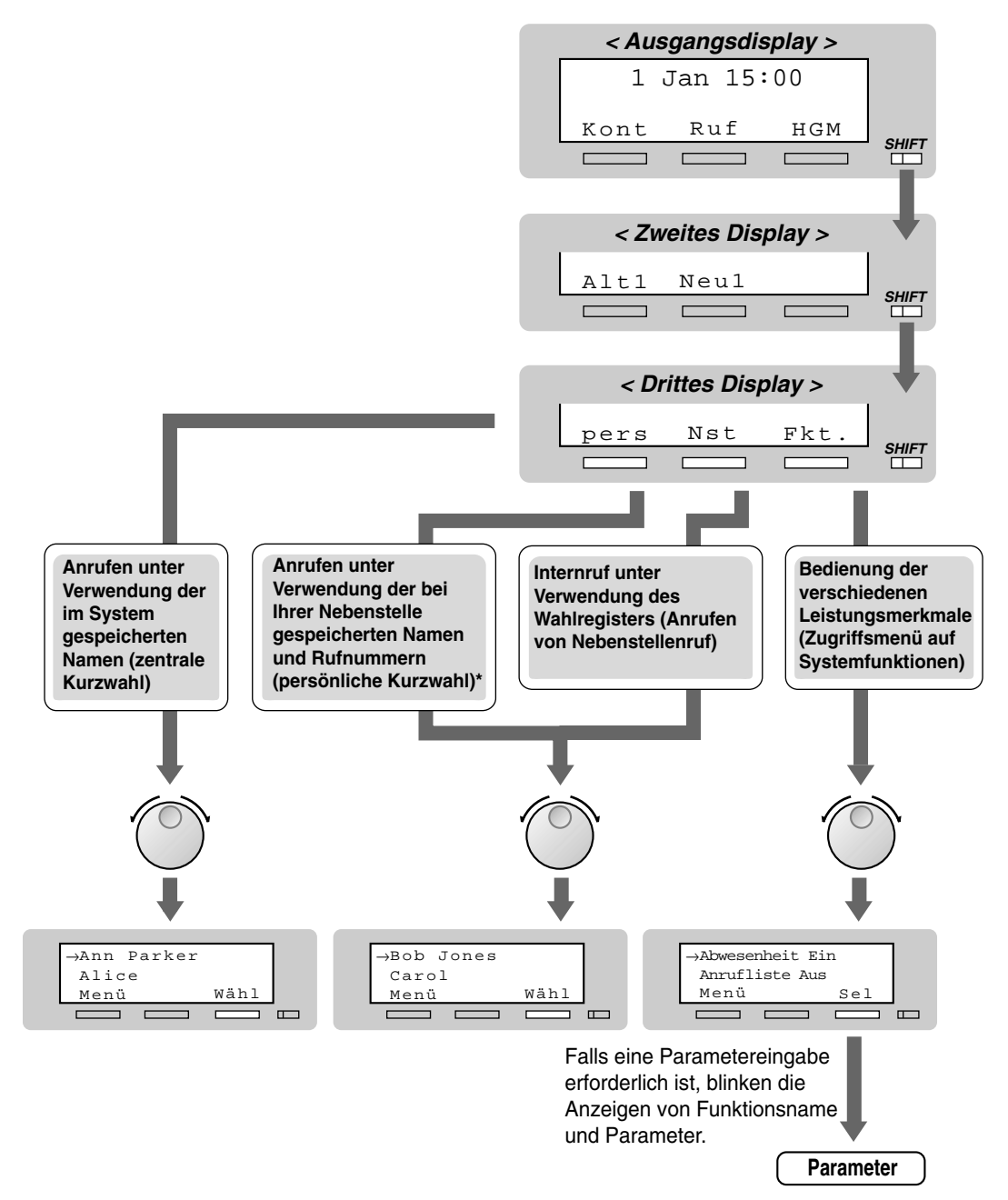

### *Verwendung des KX-T7536*

Beim digitalen Panasonic-Systemtelefon KX-T7536 mit 6-Zeilen-Display können Sie Anrufe tätigen und die verschiedenen Funktionen bequem verwenden, indem Sie den im Display erscheinenden Meldungen folgen. Sie müssen sich also weder Rufnummern noch Funktionskennziffern merken.

### *Bedienung über Funktionstasten*

- **1.** Drücken Sie die gewünschte Funktionstaste im Ausgangsdisplay.
- **2.** Drehen Sie das Jog Dial, bis der Pfeil auf die gewünschte Anzeige weist. (Siehe "Übersicht der Displaymeldungen" in Abschnitt [2.10.3 Systemtelefone des Typs KX-](#page-171-0)[T7531, KX-T7533, KX-T7536 oder KX-T7235 verwenden](#page-171-0))
- **3.** Drücken Sie die Taste "Wähl", um die angezeigte Rufnummer zu wählen. Oder drücken Sie die Taste "Sel", um die Funktion auszuwählen, auf die der Pfeil momentan weist, bzw. drücken Sie die Funktionstaste neben der gewünschten Funktion.
- **4.** Geben Sie ggf. weitere Parameter ein.

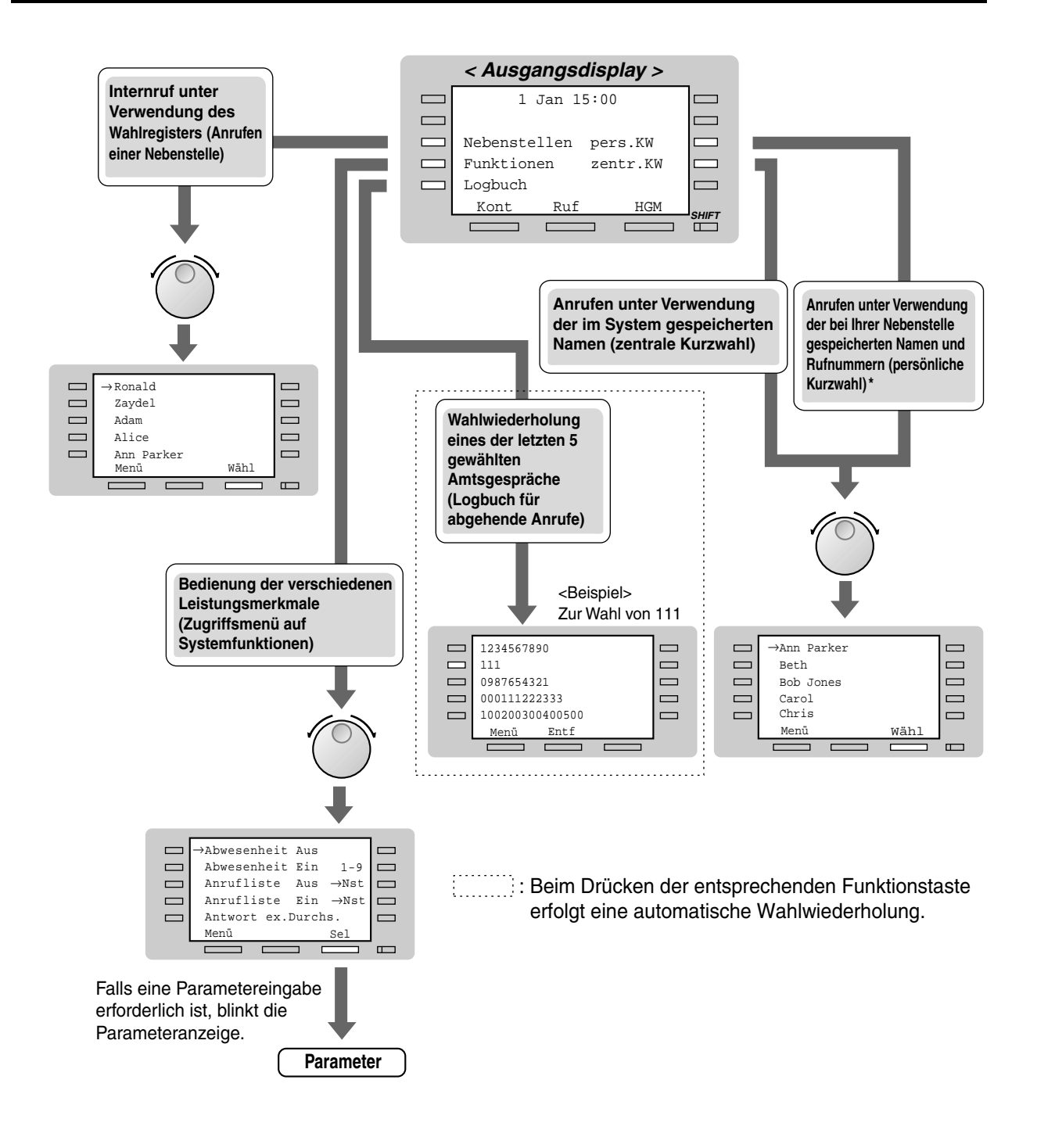

### *Bedienung über Soft-Tasten*

- **1.** Drücken Sie die Umschalttaste SHIFT so oft, bis das dritte Display erscheint.
- **2.** Drücken Sie ggf. die gewünschte Taste.
- **3.** Drehen Sie das Jog Dial, bis der Pfeil auf die gewünschte Anzeige weist. (Siehe "Übersicht der Displaymeldungen" in Abschnitt [2.10.3 Systemtelefone des Typs KX-](#page-171-0)[T7531, KX-T7533, KX-T7536 oder KX-T7235 verwenden](#page-171-0))
- **4.** Drücken Sie die Taste "Wähl", um die angezeigte Rufnummer zu wählen oder die Taste "Sel", um die gewünschte Funktion auszuwählen.
- **5.** Geben Sie ggf. weitere Parameter ein.

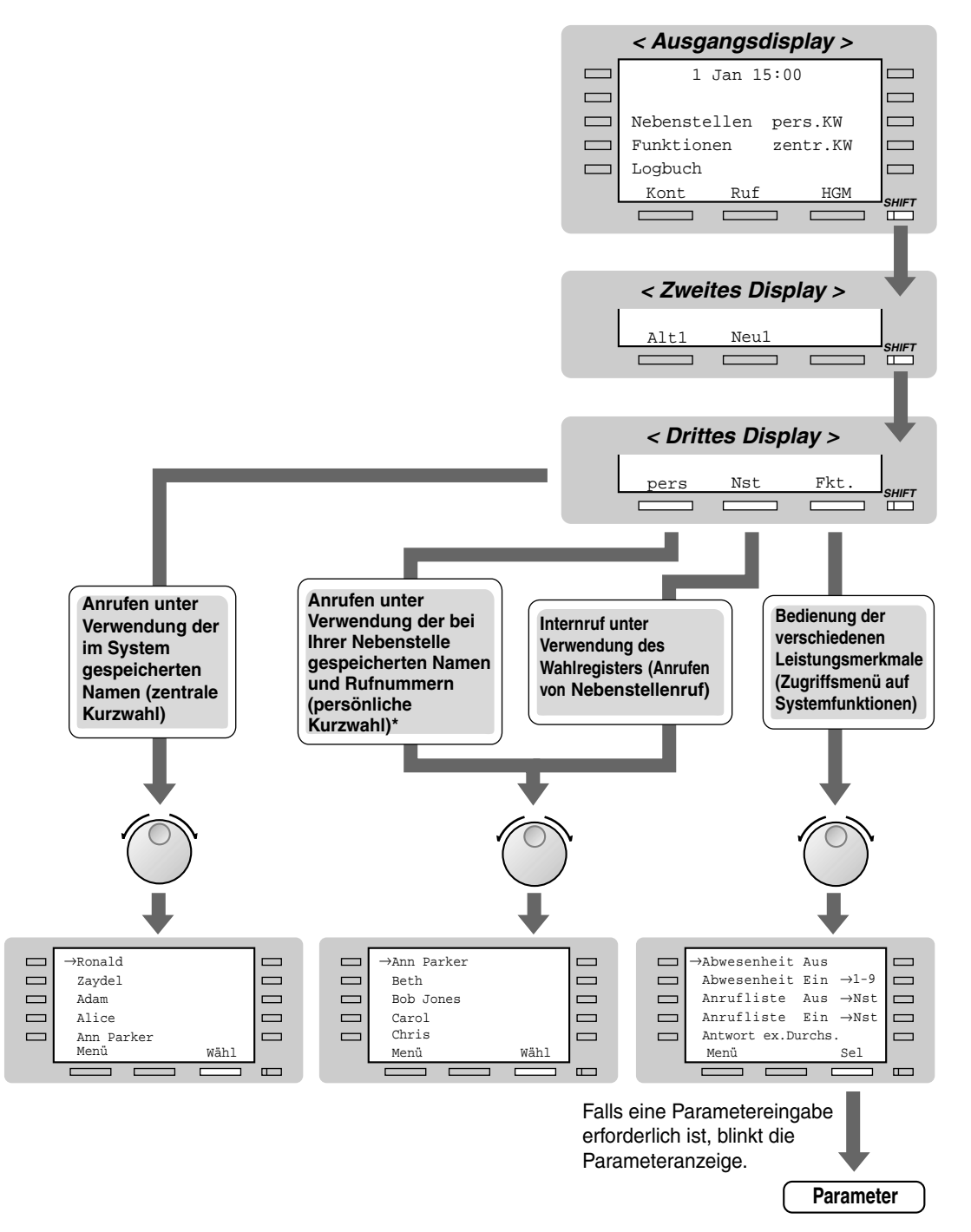

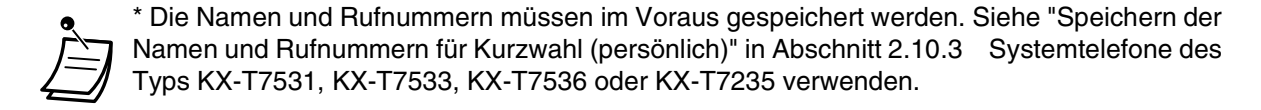

### *Verwendung des KX-T7235*

Beim digitalen Panasonic-Systemtelefon KX-T7535 mit 6-Zeilen-Display können Sie Anrufe tätigen und die verschiedenen Funktionen bequem verwenden, indem Sie den im Display erscheinenden Meldungen folgen. Sie müssen sich also weder Rufnummern noch Funktionskennziffern merken.

### *Bedienung*

- **1.** Drücken Sie die gewünschte Funktionstaste im Ausgangsdisplay.
- **2.** Drücken Sie die gewünschte Funktionstaste oder die Taste "Vor", bis die gewünschte Anzeige erscheint.

(Siehe "Übersicht der Displaymeldungen" in Abschnitt [2.10.3 Systemtelefone des Typs KX-](#page-171-0)[T7531, KX-T7533, KX-T7536 oder KX-T7235 verwenden](#page-171-0))

- **3.** Drücken Sie die Funktionstaste neben der gewünschten Rufnummer oder Funktion.
- **4.** Geben Sie ggf. weitere Parameter ein.

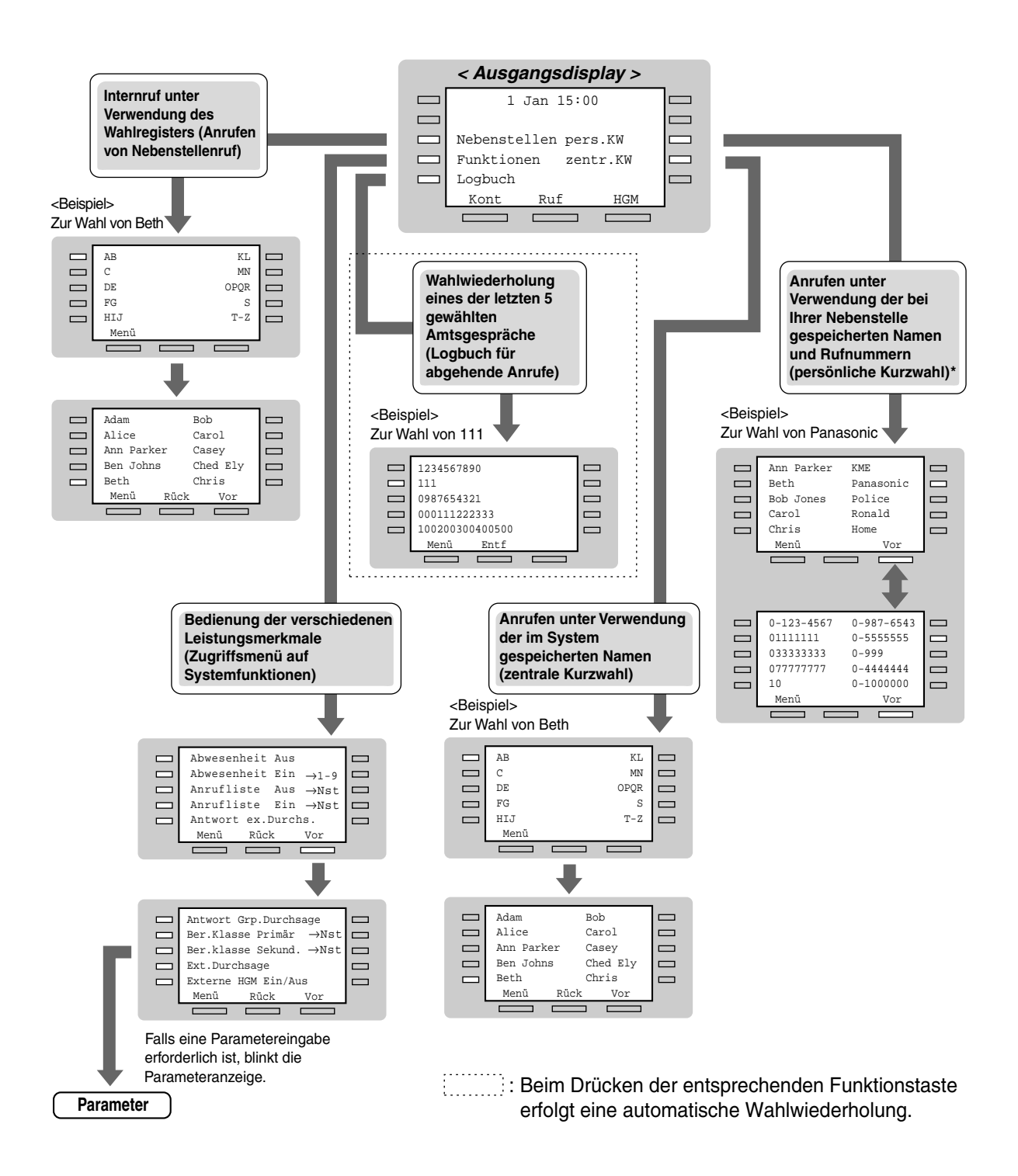

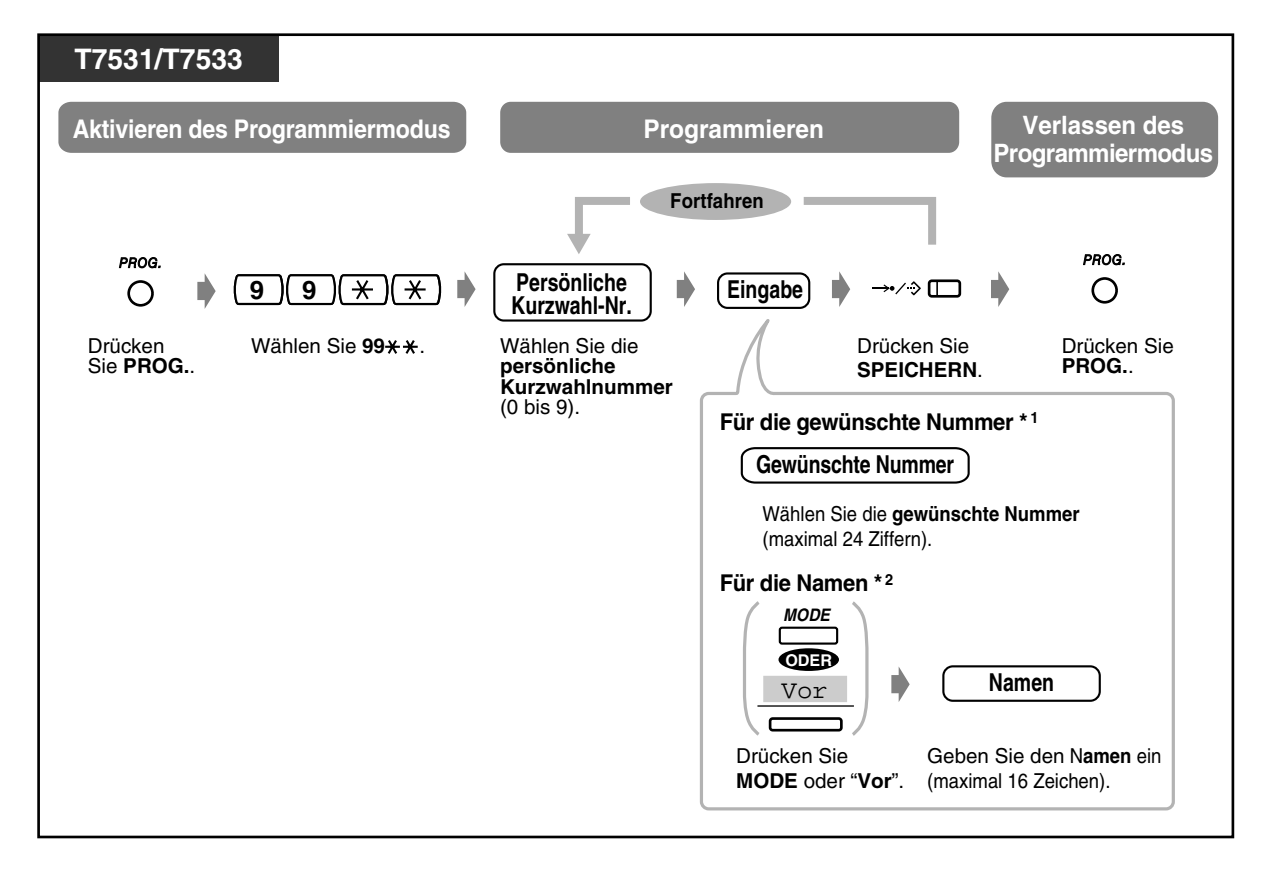

### *Speichern der Namen und Rufnummern für Kurzwahl (persönlich)*
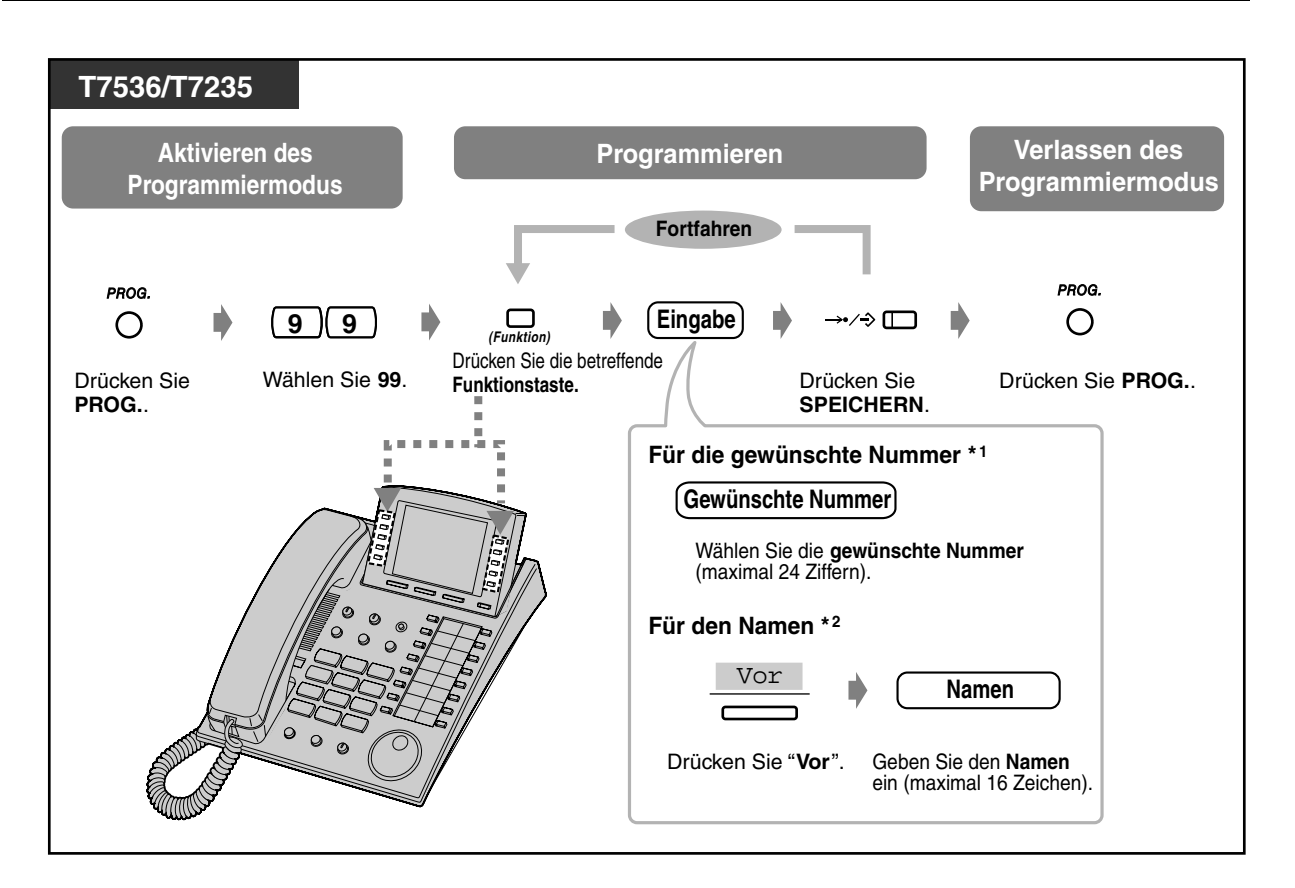

\*1 "\*", "#", SIGNAL, PAUSE, GEHEIM (INTERNVERBINDUNG) und "-" Bindestrich (KONFERENZ) können ebenfalls gespeichert werden.

- \*2 Informationen zum Eingeben von Zeichen finden Sie unter "Eingabe von Zeichen" unter [4.2.1 Wunschgemäße Einrichtung der Anlage](#page-209-0).
	- Die Funktionstasten F1 bis F10 entsprechen den zentralen Kurzwahlnummern wie folgt:

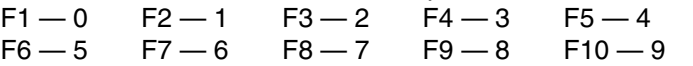

# *Übersicht der Displaymeldungen*

Sie können auf die folgenden Leistungsmerkmale zugreifen. Die in der nachstehenden Tabelle aufgelisteten Displaymeldungen werden aufgerufen, indem Sie das Jog Dial drehen oder nach Auswahl von "Funktionen" die Taste "Vor" oder "Rück" drücken. Einzelheiten zur Bedienung finden Sie in den in der rechten Spalten angegebenen Abschnitten.

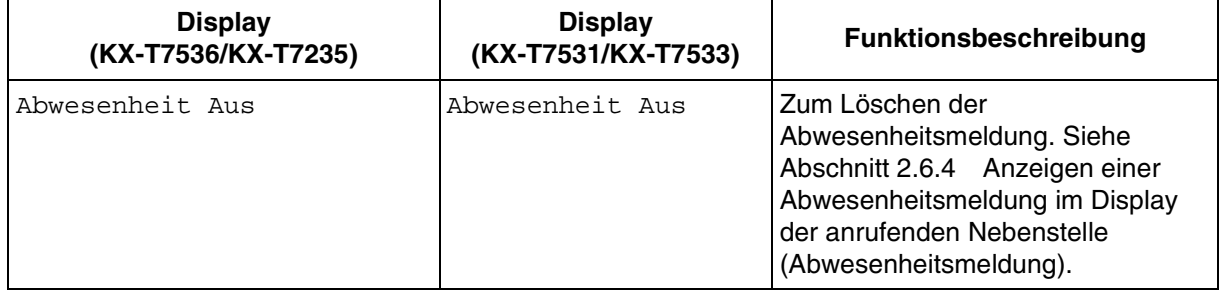

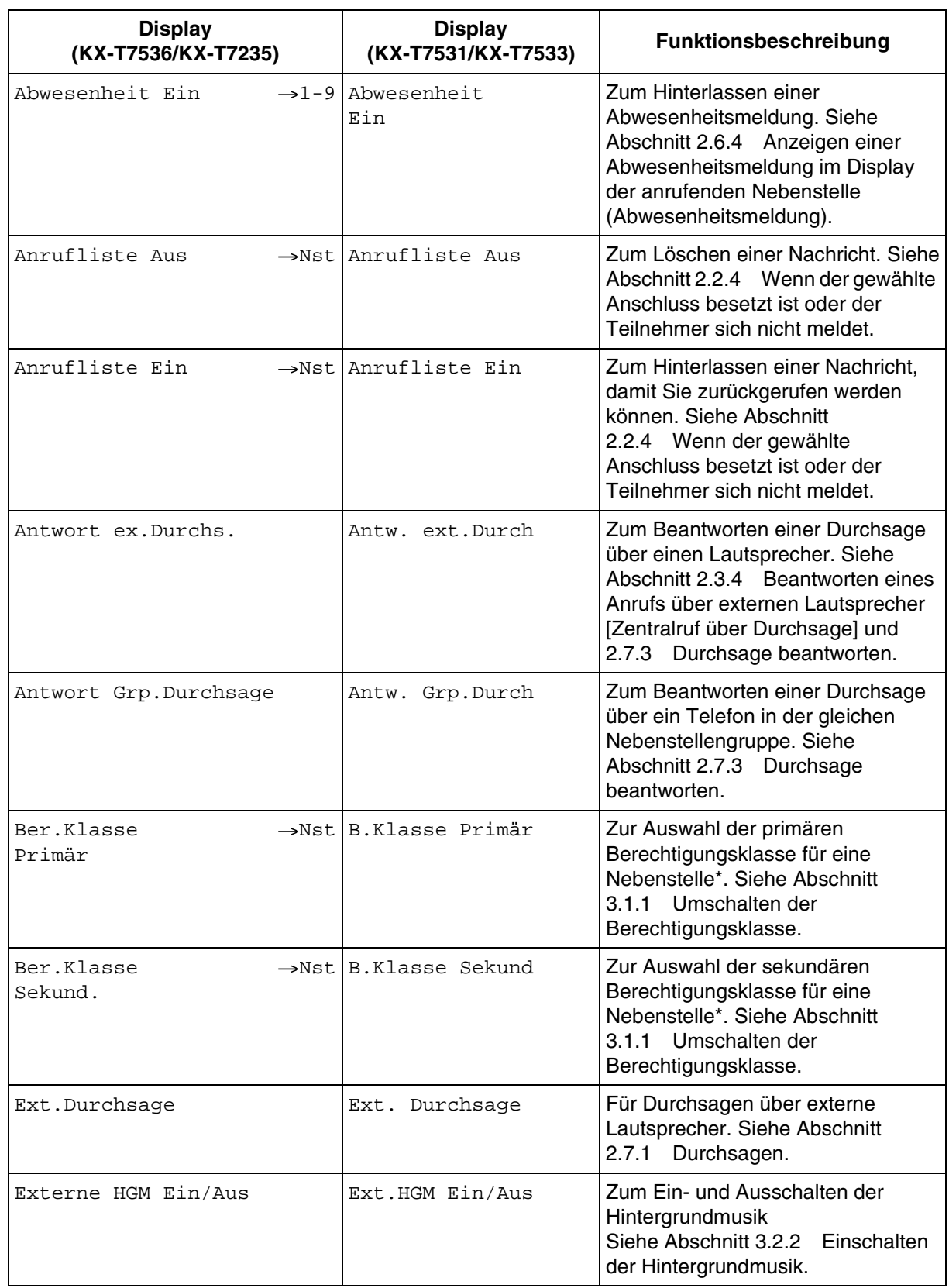

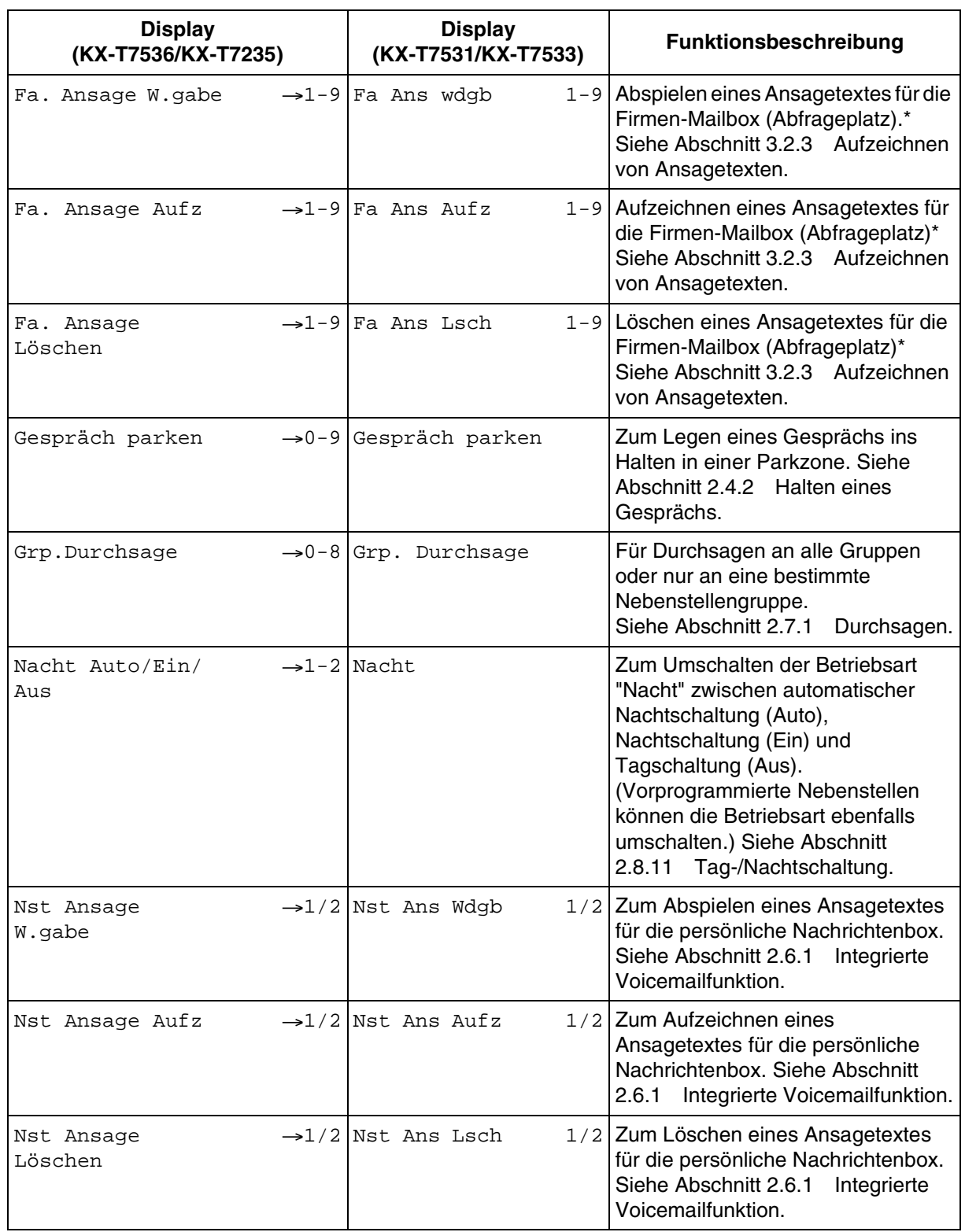

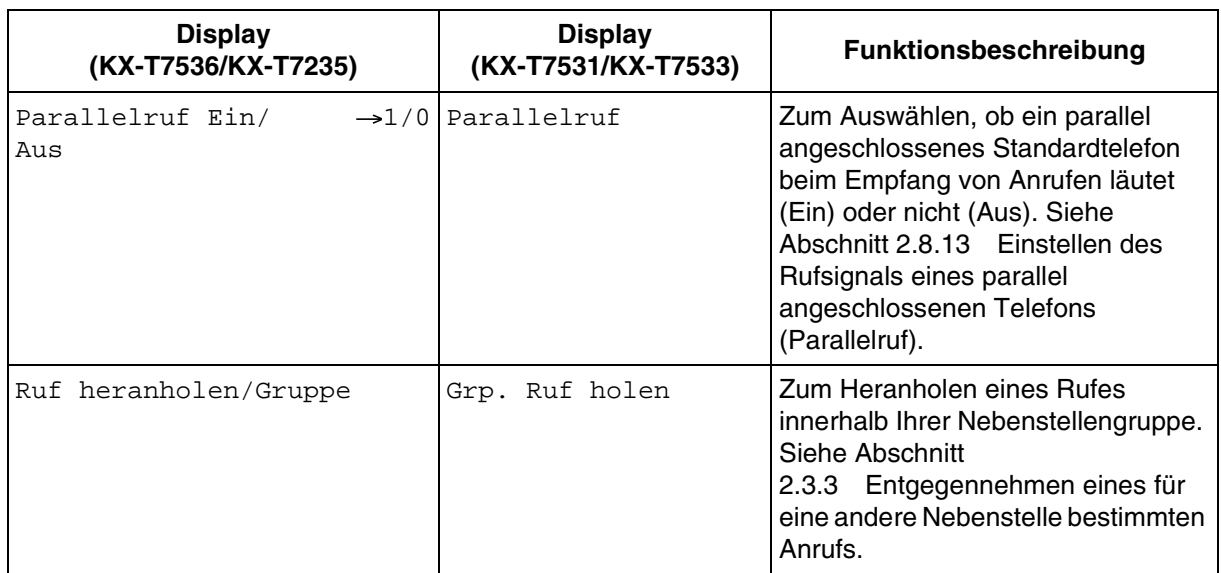

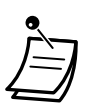

\* Diese Meldung wird nur im Display des Abfrageplatzes angezeigt.

#### **Funktion Rufweiterleitung/Anrufschutz:**

Sie können auch auf die Funktionen "Rufweiterleitung und Anrufschutz" zugreifen. Nehmen Sie zu diesem Zweck den Hörer ab, und drücken Sie die Taste RWL/ARS. Die unten genannten Displays werden angezeigt. Einzelheiten zur Bedienung finden Sie in den entsprechenden Abschnitten dieses Kapitels. Dieser Displaybetrieb steht nur bei den Modellen KX-T7536 und KX-T7235 zur Verfügung.

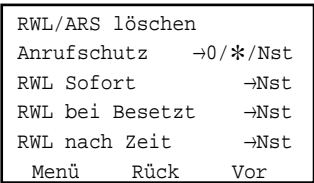

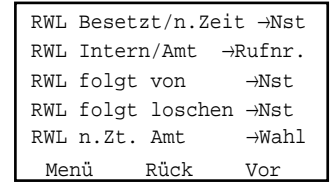

# *2.11 Zugang zum Internet (Internetzugang)*

# *2.11.1 Zugang zum Internet (Internetzugang)*

Mit der rechts abgebildeten Konfiguration ist über die KX-TD612 ein Internetzugang möglich. Die KX-TD612 kann die Funktion eines ISDN-Modems übernehmen. Allerdings ist dabei zu beachten, dass nicht alle Funktionen eines ISDN-Modems bereitgestellt werden. So wird beispielsweise nur das am häufigsten verwendete Internet-Protokoll [PPP-Protokoll] unterstützt, außerdem kann die maximale Datenübertragungsgeschwindigkeit nicht zugesichert werden. Weitere Informationen erhalten Sie bei Ihrem Fachhändler.

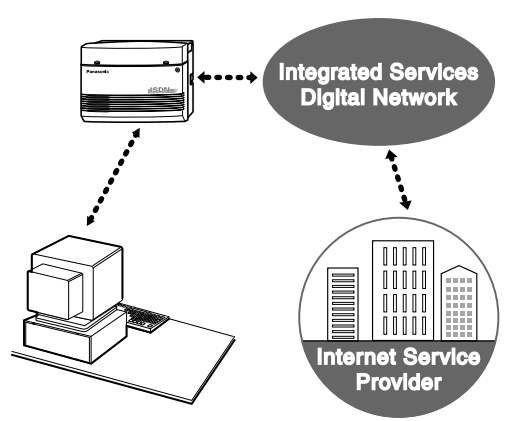

Bedienung

# *Kapitel 3*

# *Sonderfunktionen am Abfrageplatz*

Dieses Kapitel erläutert die Steuerung der Nebenstellen oder des Systems vom Abfrageplatz aus. Im System können bis zu Abfrageplätze eingerichtet werden.

# *3.1 Nebenstellen-Steuerung*

# <span id="page-187-0"></span>*3.1.1 Umschalten der Berechtigungsklasse*

Durch Umschalten der Berechtigungsklasse kann der Abfrageplatz für jede Nebenstelle den Primäroder den Sekundärstatus festlegen.

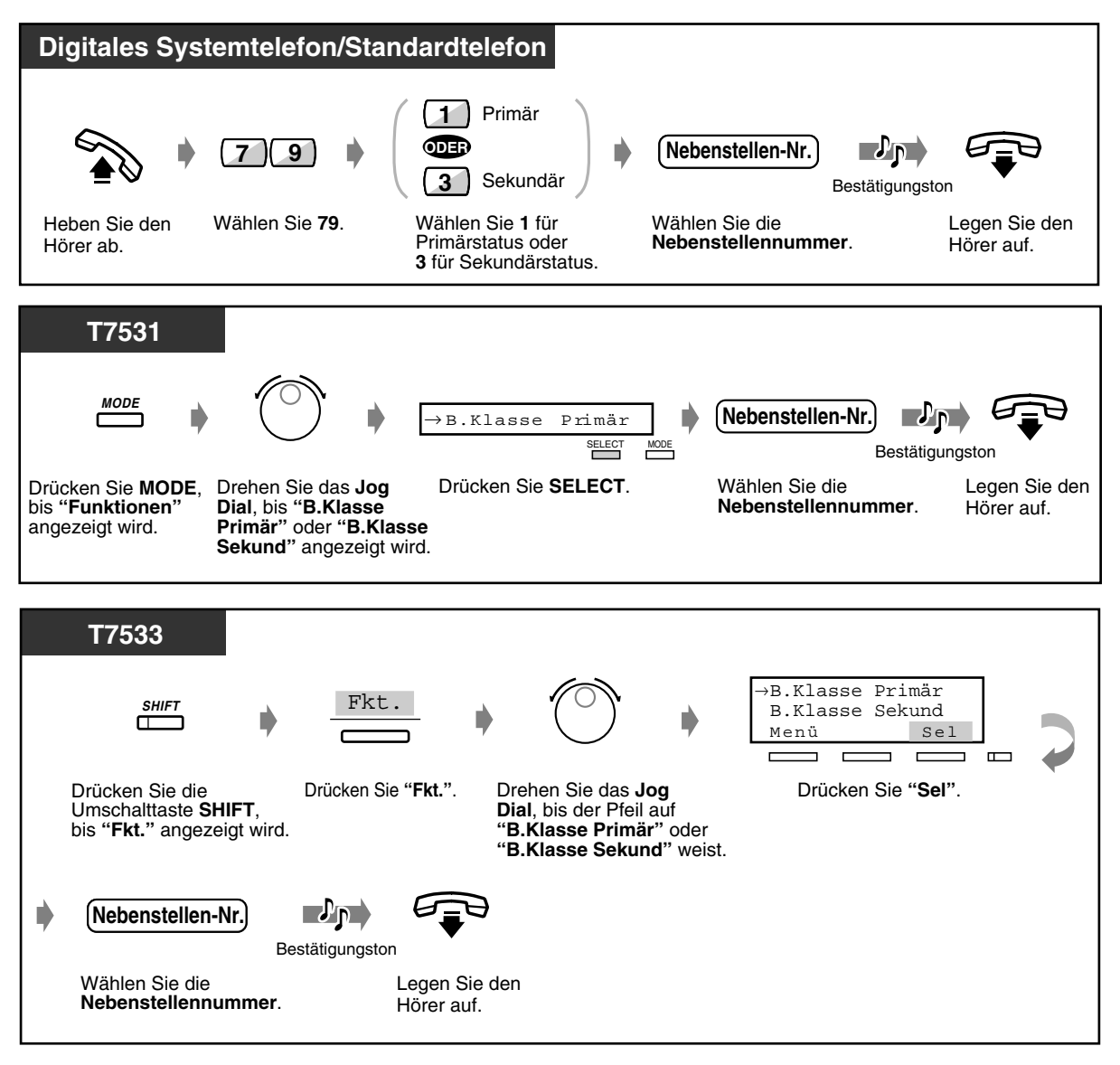

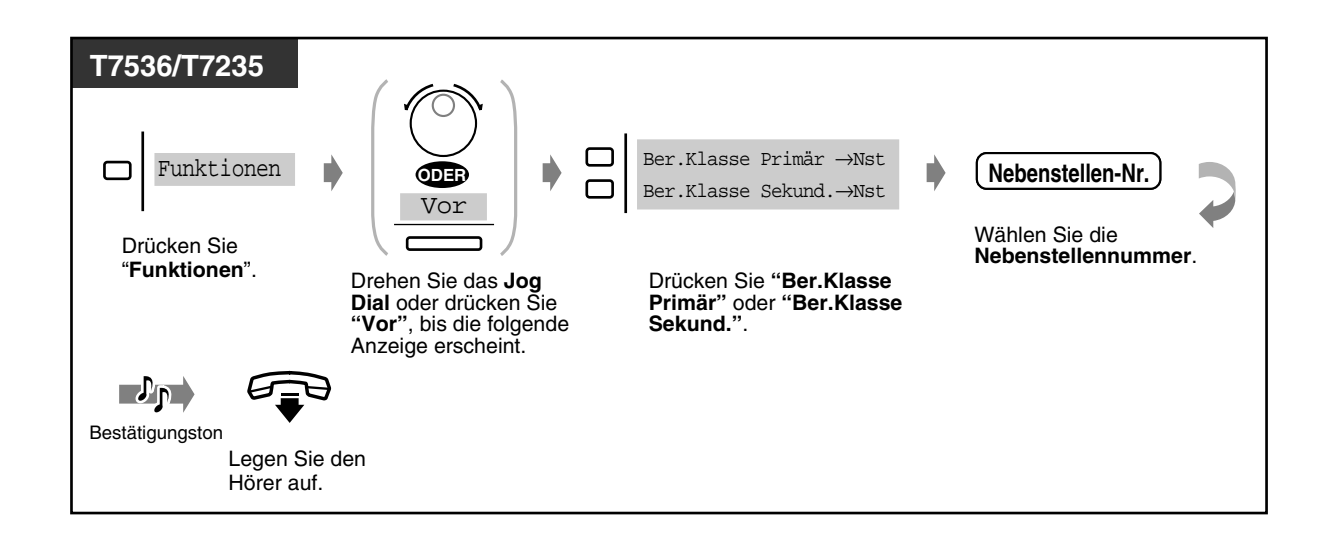

# *3.1.2 Ändern der Einstellungen*

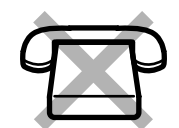

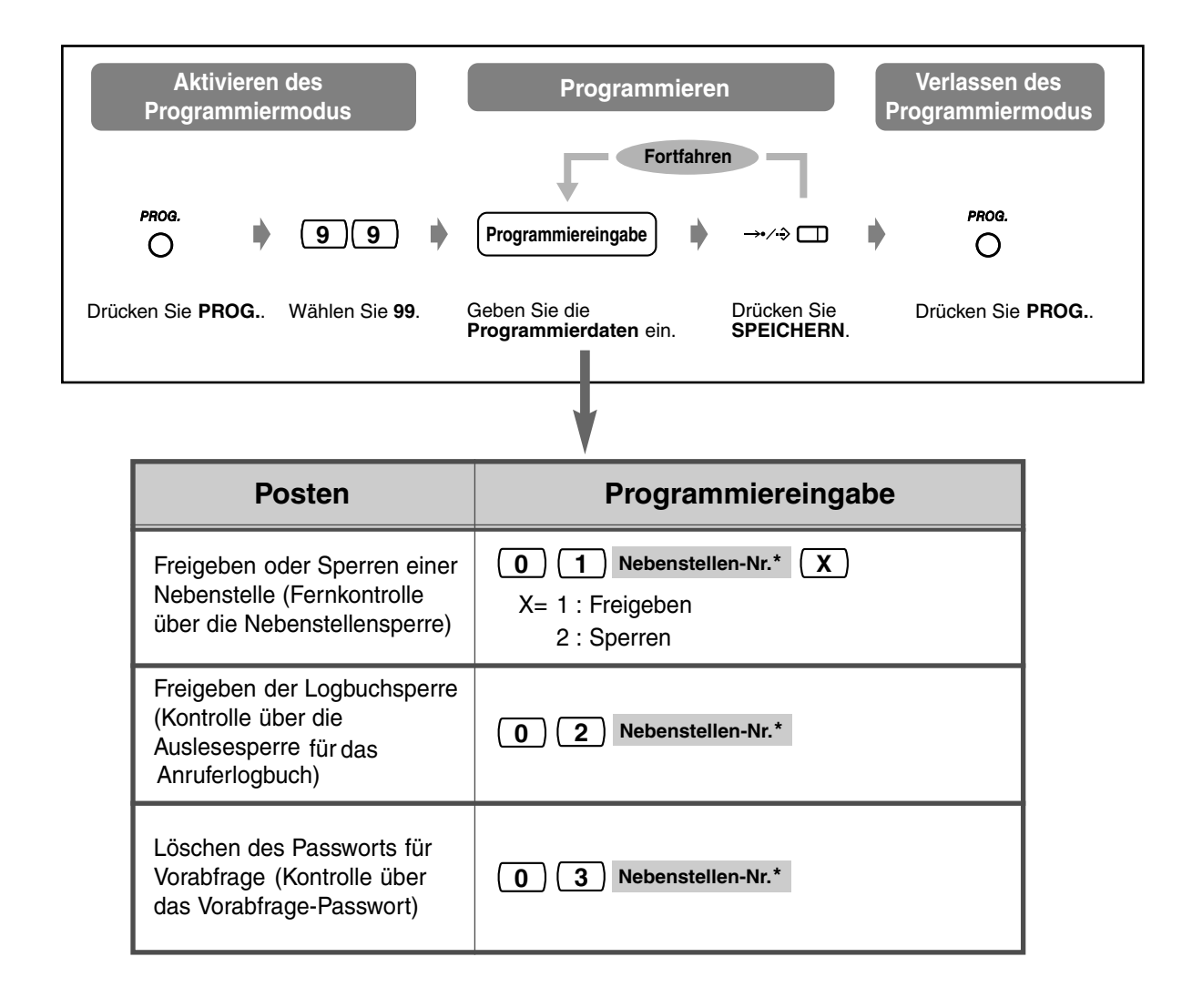

 $*$  Um die Einstellung für alle Nebenstellen wirksam zu machen, drücken Sie die Tast " $*$ ".

# *3.2 Systemsteuerung*

# *3.2.1 Weiterschalten eines wartenden Rufes (Automatischer Überlauf und schnelle Rufweiterschaltung)*

Für Abfrageplatz 1 (Ihre Nebenstelle) kann eine Warteschlange eingerichtet werden. Ist Ihr Abfrageplatz besetzt und treffen mehr Rufe ein, als die Warteschlange zulässt, so erfolgt ein automatischer Überlauf zum Abfrageplatz 2.

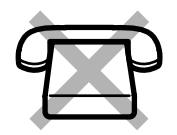

Sie können den Zustand der Warteschlange jederzeit anhand des Leuchtelements der Taste "Schnelle Rufweiterschaltung" überprüfen und das erste Gespräch in der Warteschlange zu einer vorher festgelegten Nebenstelle vermitteln.

## *Schnelle Rufweiterschaltung*

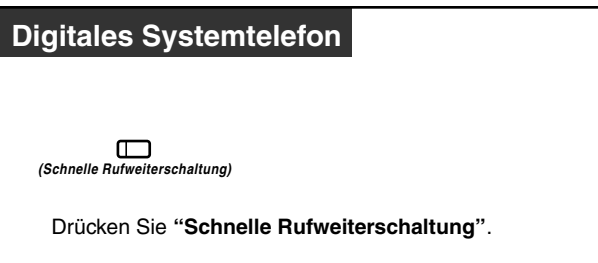

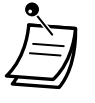

• Das Leuchtelement der Dringend-Taste zeigt den aktuellen Zustand wie folgt an:

**Aus:** Kein Ruf in Wartestellung **Leuchtet rot:** Mindestens ein Ruf in Wartestellung. **Blinkt rot:** Mehr Rufe als die vorher festgelegte Anzahl in Wartestellung.

### **Wunschgemäße Einrichtung Ihrer Nebenstelle**

• [4.1.3 Wunschgemäße Tastenbelegung](#page-203-0) Belegung einer variablen Funktionstaste als Taste "Schnelle Rufweiterschaltung".

# <span id="page-191-0"></span>*3.2.2 Einschalten der Hintergrundmusik*

Sie können die Hintergrundmusik über externe Lautsprecher in Ihr Büro übertragen.

#### *Hintergrundmusik ein-/ausschalten*

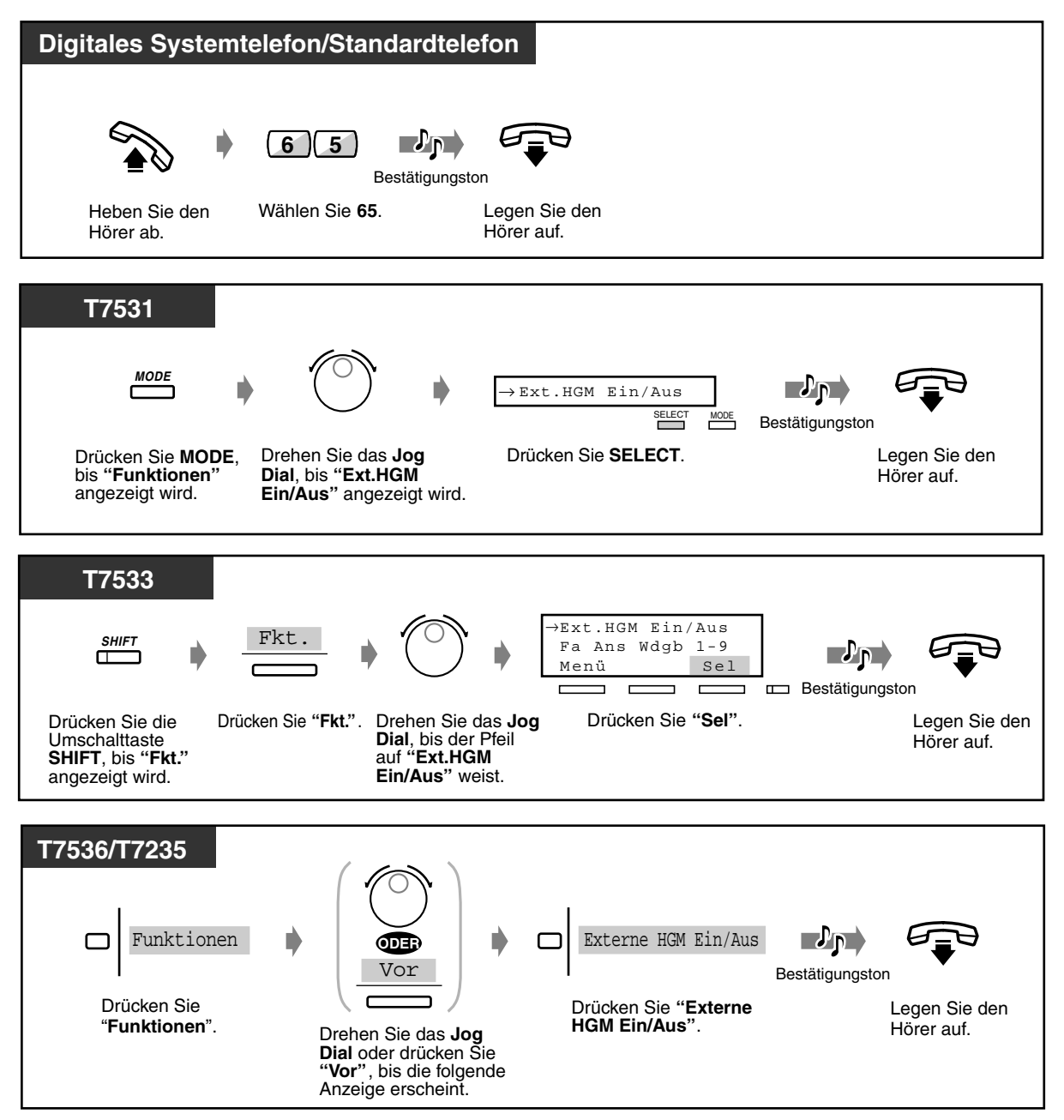

# <span id="page-192-0"></span>*3.2.3 Aufzeichnen von Ansagetexten*

Diese Funktion steht nur zur Verfügung, wenn eine optionale KX-TD61291-Karte in dem Gerät KX-TD612 installiert wurde.

Der Abfrageplatz kann Ansagetexte für die Firmen-Mailbox aufzeichnen/abspielen/löschen. Die Aufzeichnungsdauer für Ansagetexte kann 1 bis 15 Minuten betragen. (Standardeinstellung: 3 Minuten) Wenden Sie sich bitte an Ihren Fachhändler.

◆ Aufzeichnen von Ansagetexten für ankommende Amtsgespräche

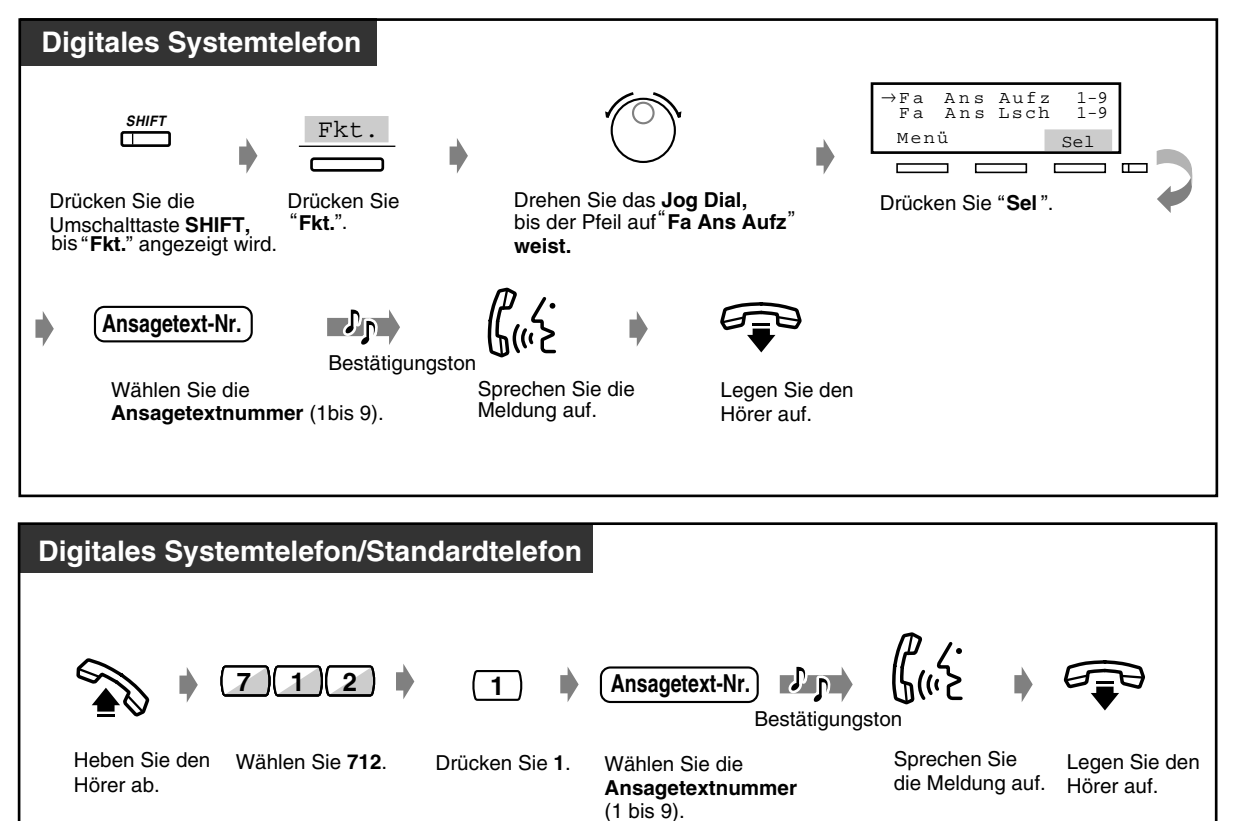

 *Ansagetexte für ankommende Amtsgespräche abspielen*

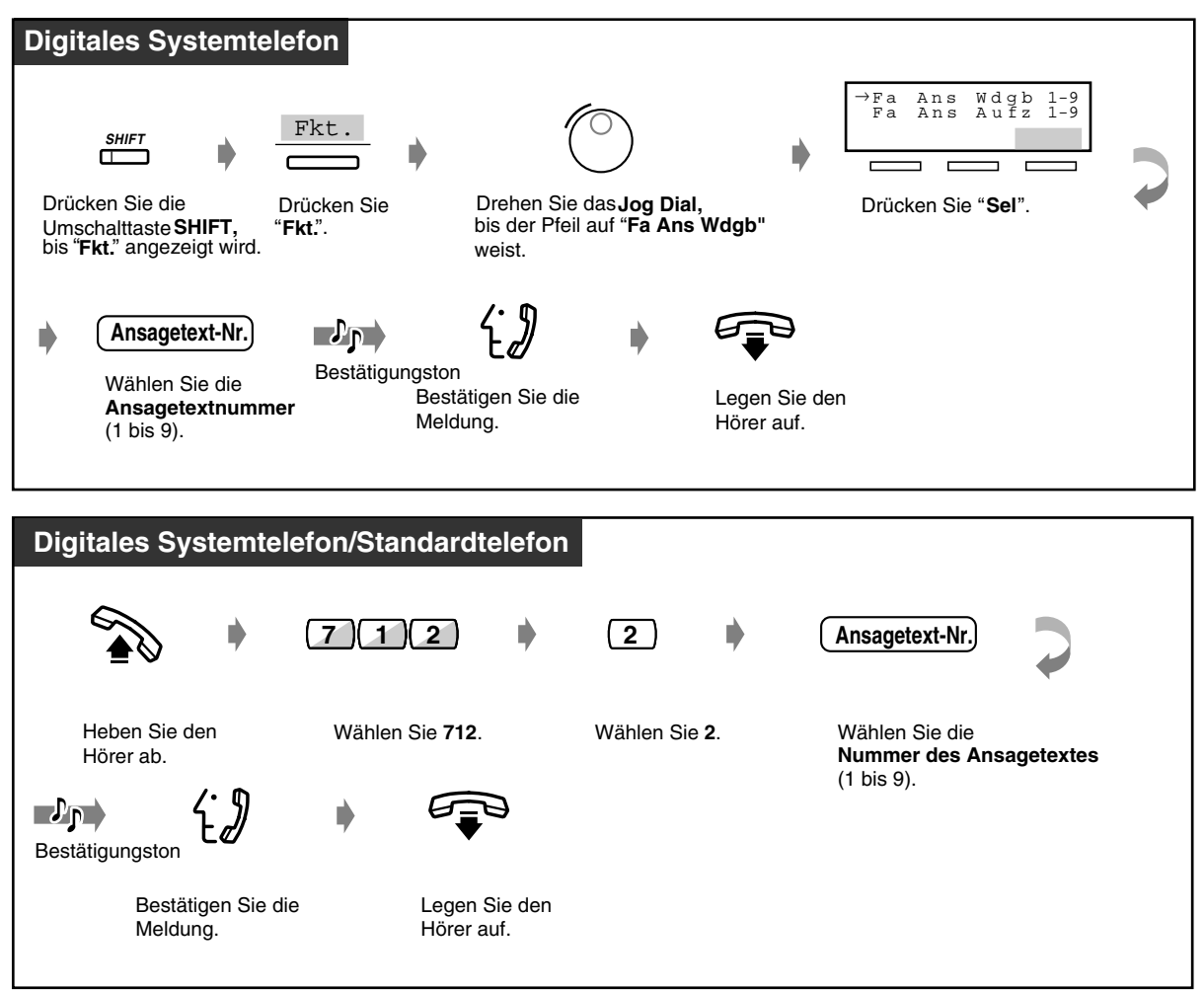

 *Ansagetexte für ankommende Amtsgespräche löschen*

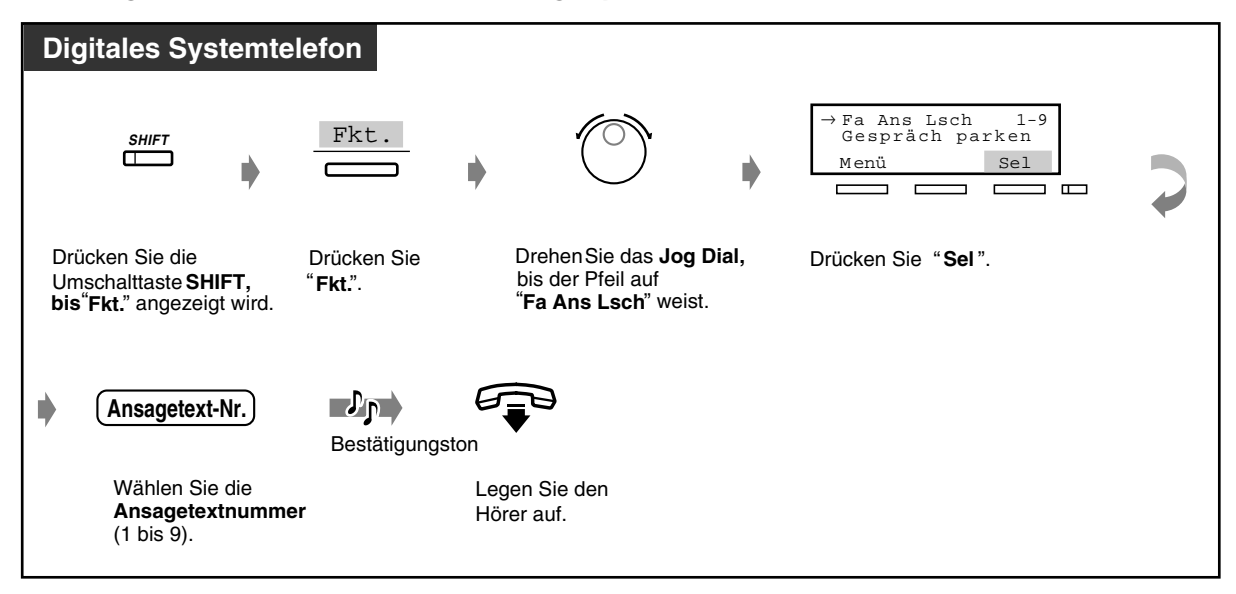

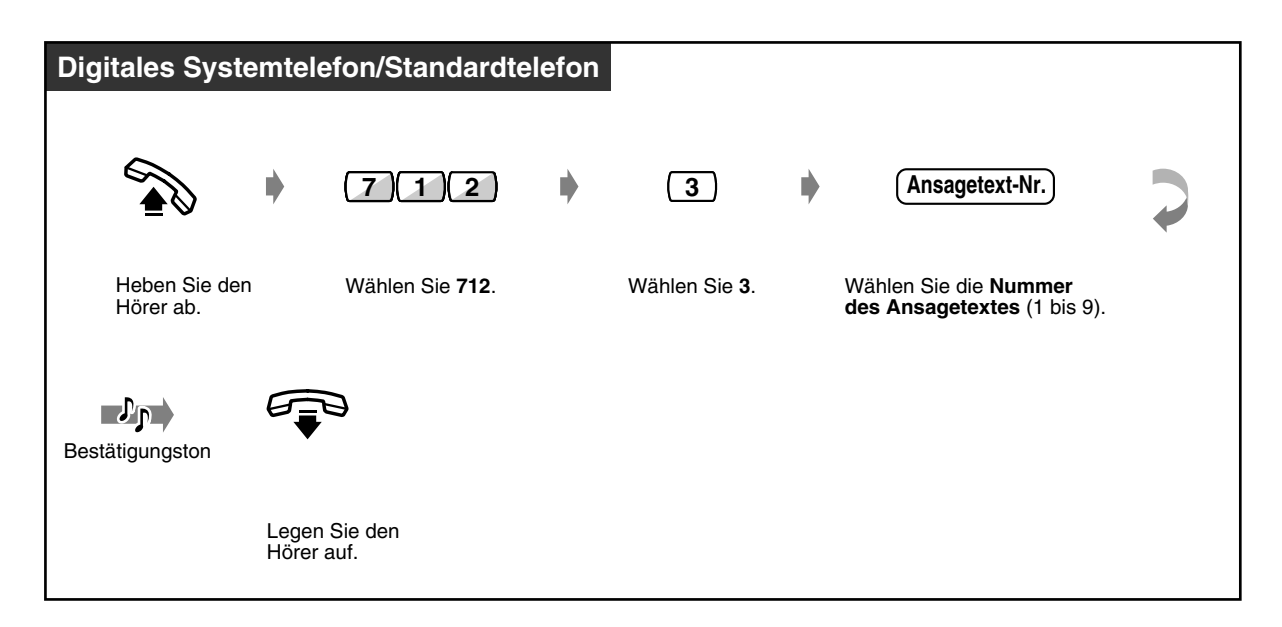

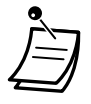

• Sie können einen Ansagetext nur dann aufzeichnen oder löschen, wenn diese Funktion nicht gerade von einer anderen Person verwendet wird (z.B. zum Abspielen/Aufzeichnen/ Löschen einer Sprachnachricht oder eines Ansagetextes). Wenn Sie versuchen sollten, einen Ansagetext aufzuzeichnen, während diese Funktion durch eine andere Person verwendet wird, dann hören Sie einen negativen Quittungston und "Ansage besetzt" wird auf dem Display angezeigt (gilt nur für digitale Systemtelefone).

# *3.2.4 Verwendung der Tasten ANTWORTEN und TRENNEN [nur KX-T7541]*

Die Tasten ANTWORTEN und TRENNEN der Systemkonsole sind besonders praktisch, wenn eine Sprechgarnitur am Abfrageplatz verwendet wird.

Mit Hilfe der Taste ANTWORTEN können Sie alle am zugeordneten Telefon ankommenden Anrufe beantworten.

Mit Hilfe der Taste TRENNEN können Sie die Verbindung während oder nach einem Gespräch trennen oder die Vermittlung eines Anrufes abschließen.

### *Anrufe entgegennehmen*

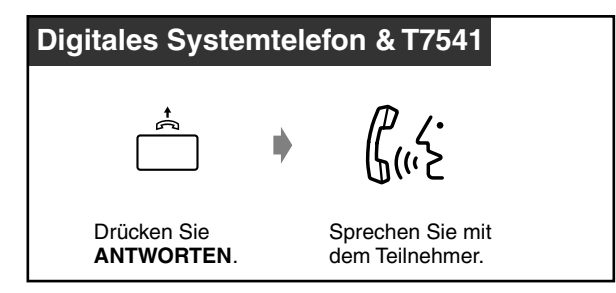

#### *Vermitteln eines Anrufes*

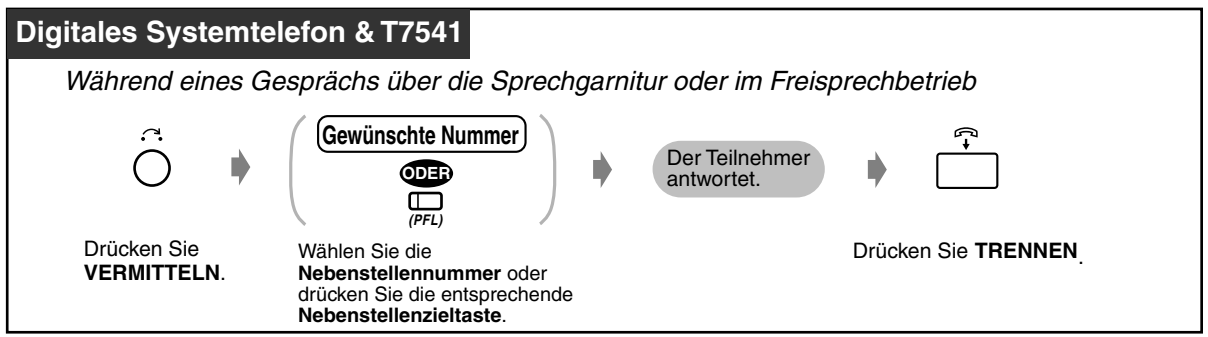

 *Vermitteln eines Amtsgesprächs an eine Nebenstelle mit einem Tastendruck*

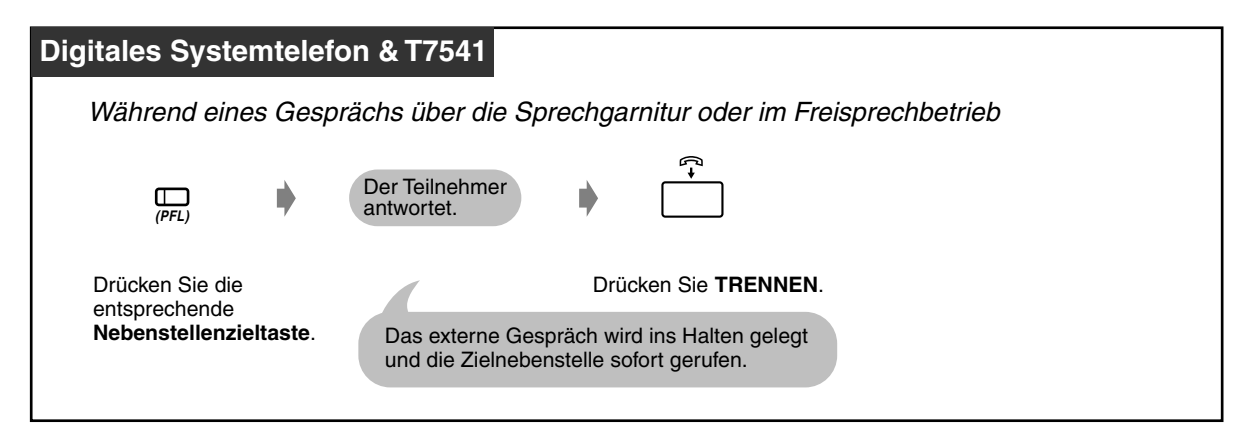

# *3.2.5 Ausdrucken des System-Arbeitsreports*

Der System-Arbeitsreport enthält die folgenden Informationen:

- Anzahl ankommender und entgegengenommener Anrufe
- Anzahl der entgegengenommenen Anrufe als Prozentsatz der Gesamtanzahl aller ankommenden Rufe
- Anzahl der Leitungsbelegungen und erfolgreichen Verbindungen
- Anzahl der erfolgreichen Verbindungen als Prozentsatz der Gesamtanzahl der Rufversuche
- Durchschnittliche Gesprächsdauer

Dieser Report kann auch vom Manager ausgedruckt werden.

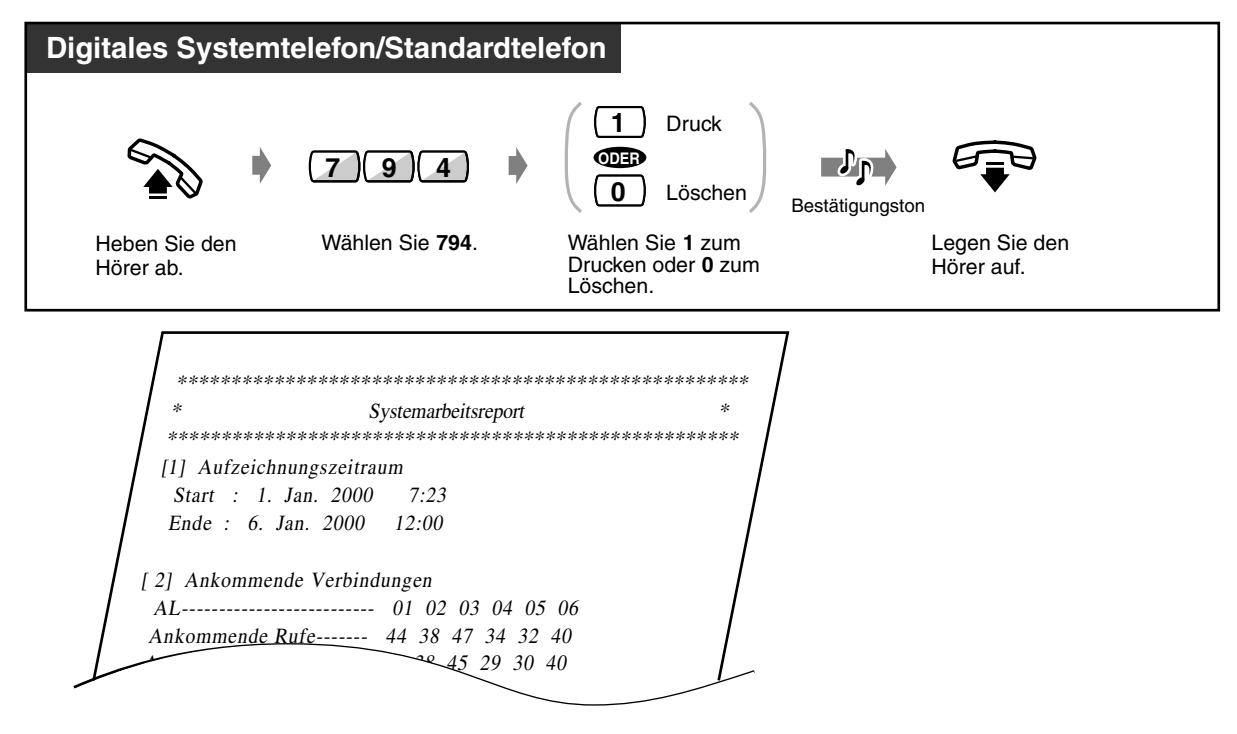

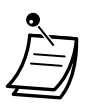

• Für ein über die Port-Erweiterung angschlossenes Standardtelefon steht diese Funktion nicht zur Verfügung.

# *Kapitel 4*

# *Wunschgemäße Einrichtung von Nebenstellen und Anlage*

In diesm Kapital wird erläutert, wie Sie Ihre Nebenstelle und das System wunschgemäß einrichten können. Suchen Sie die gewünschte Einstellung aus, und nehmen Sie die erforderliche Programmierung anhand der folgenden Anweisungen vor.

# *4.1 Wunschgemäße Einrichtung Ihrer Nebenstelle*

# *4.1.1 Wunschgemäße Einrichtung Ihrer Nebenstelle (Nebenstellenprogrammierung)*

Bei Verwendung eines digitalen Panasonic-Systemtelefons (z.B. des KX-T7536) können Sie verschiedene Funktionen wunschgemäß programmieren. Dazu gehören Änderungen der Grundeinstellungen sowie die wunschgemäße Belegung von programmierbaren Tasten mit Funktionen.

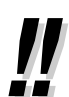

• Achten Sie beim Wechsel Ihres Arbeitsplatzes darauf, dass alle Einstellungen an Ihrer Nebenstelle aus dem Speicher gelöscht werden. So kann ein neuer Benutzer seine eigene Programmierung auf Grundlage der Standardeinstellungen vornehmen.

# *4.1.2 Grundeinstellungen*

Die Grundeinstellungen werden in Fettdruck innerhalb der schattierten Felder gezeigt. Suchen Sie die zur Programmierung gewünschten Posten auf und markieren Sie diese.

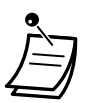

- Wenn innerhalb von einer Minute nach Aktivieren des Modus Nebenstellenprogrammierung keine Eingabe vorgenommen wird, erfolgt eine automatische Umschaltung auf den Normalzustand.
- Zum Verlassen des Modus Nebenstellenprogrammierung heben Sie einfach den Hörer ab.

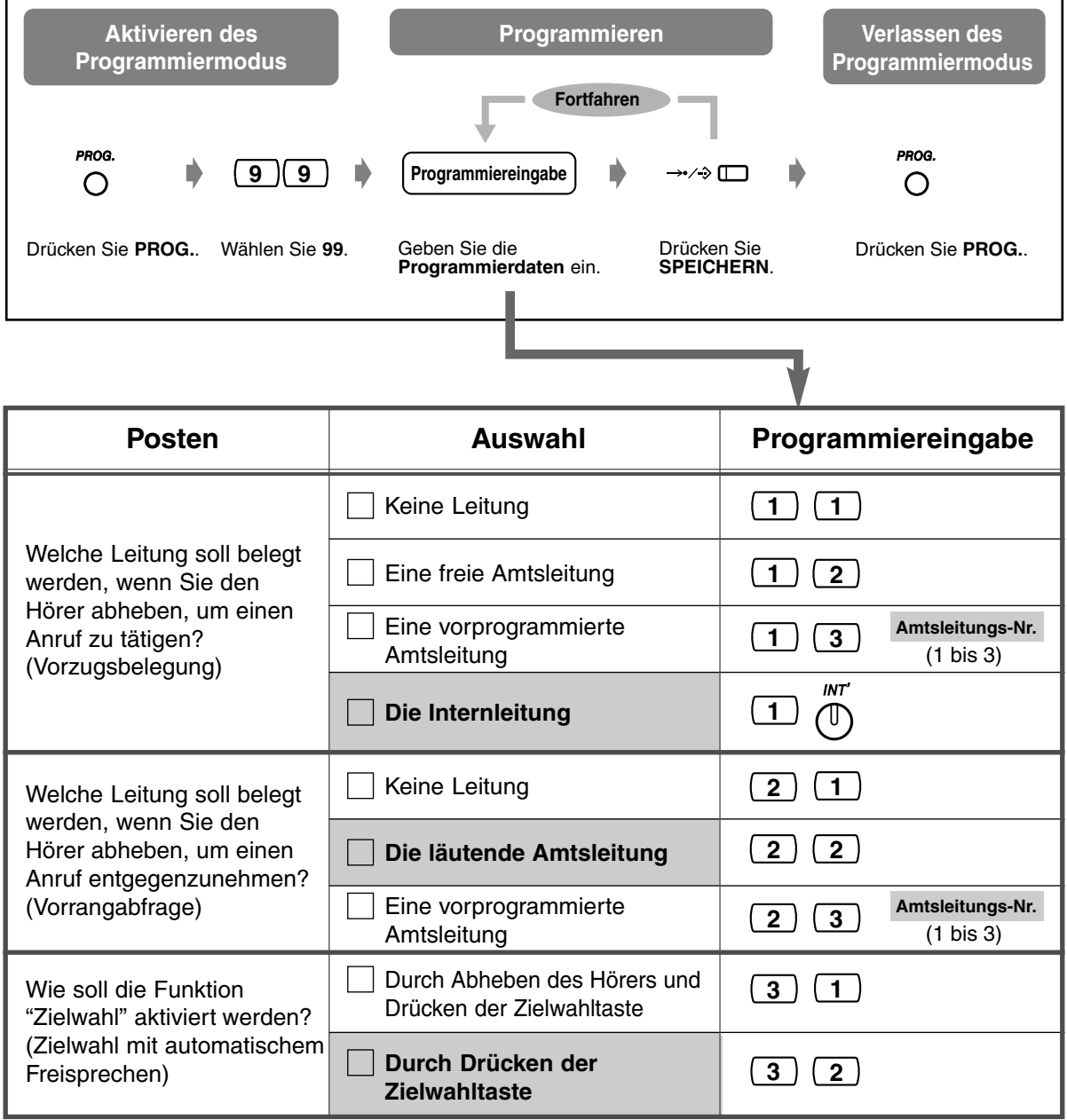

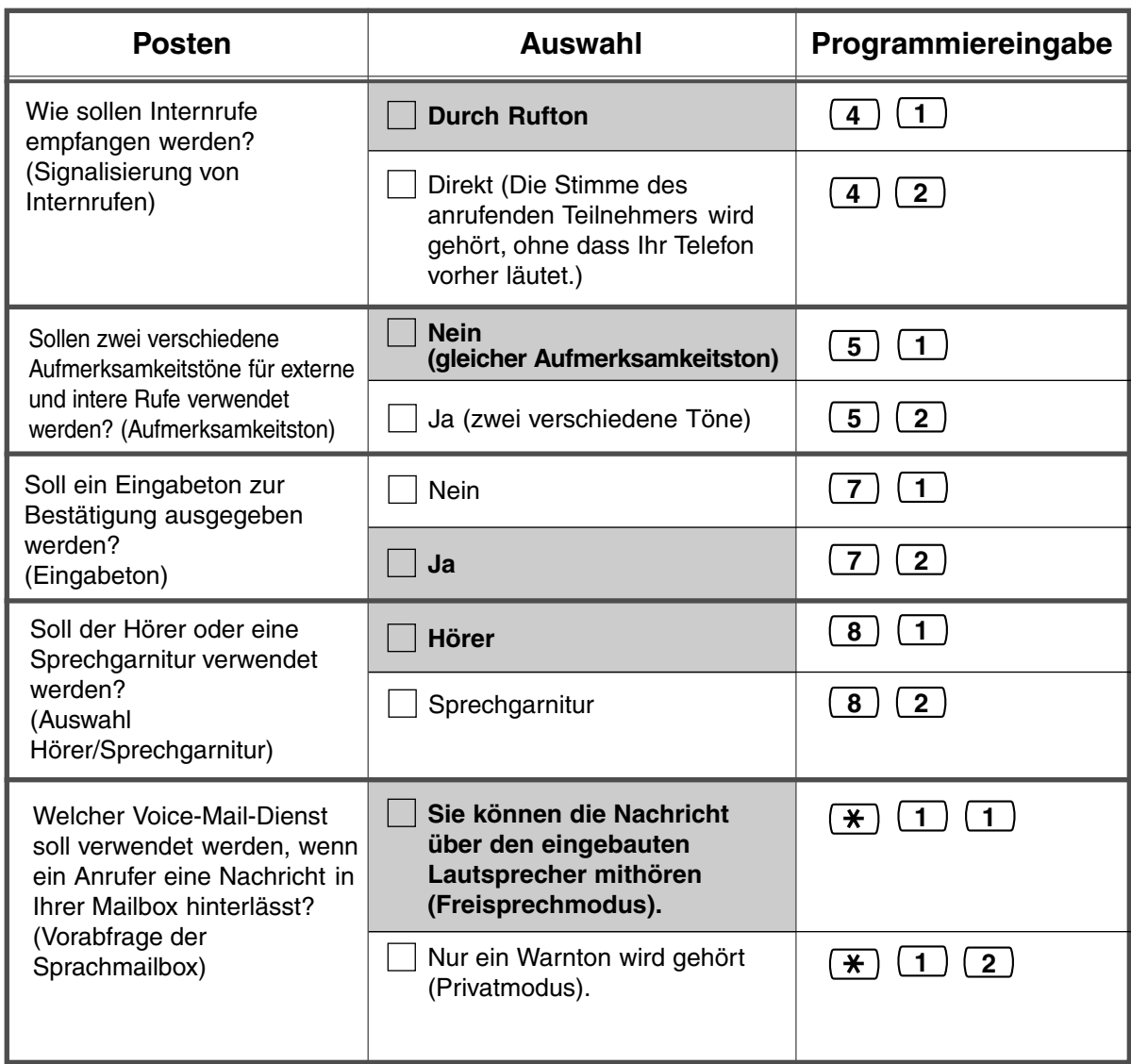

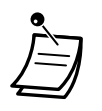

• Auch wenn Sie die Tastentoneinstellung aktiviert haben, hören Sie den Tastenton nicht, wenn Sie die Funktion Hintergrundmusik auf "Aus" geschaltet haben.

 *Prüfen der aktuellen Einstellung*

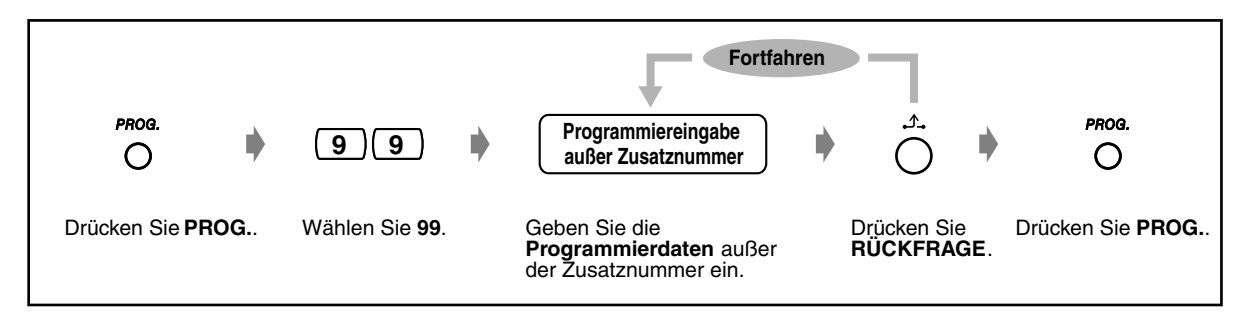

# *Löschen aller Einstellungen*

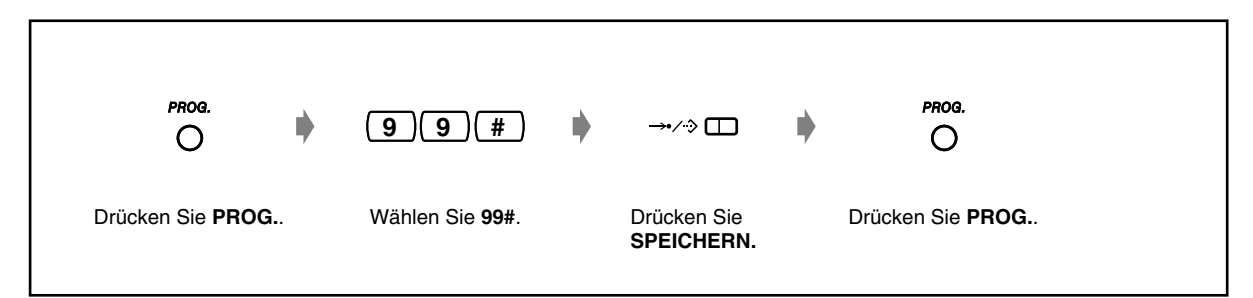

# <span id="page-203-0"></span>*4.1.3 Wunschgemäße Tastenbelegung*

Jede variable Funktionstaste (MF=Multifunktionstaste, PFL=Programmierbare Funktionstaste mit Leuchtelement, PF=Programmierbare Funktionstaste) kann mit einer der in der nachstehenden Tabelle aufgelisteten Funktionen belegt werden. Wenn Ihr Telefon beispielsweise eine größere Anzahl von Amtsleitungstasten (=MFL) aufweist als Amtsleitungen zur Verfügung stehen, können Sie eine freie Amtsleitungstaste als Zielwahltaste programmieren.

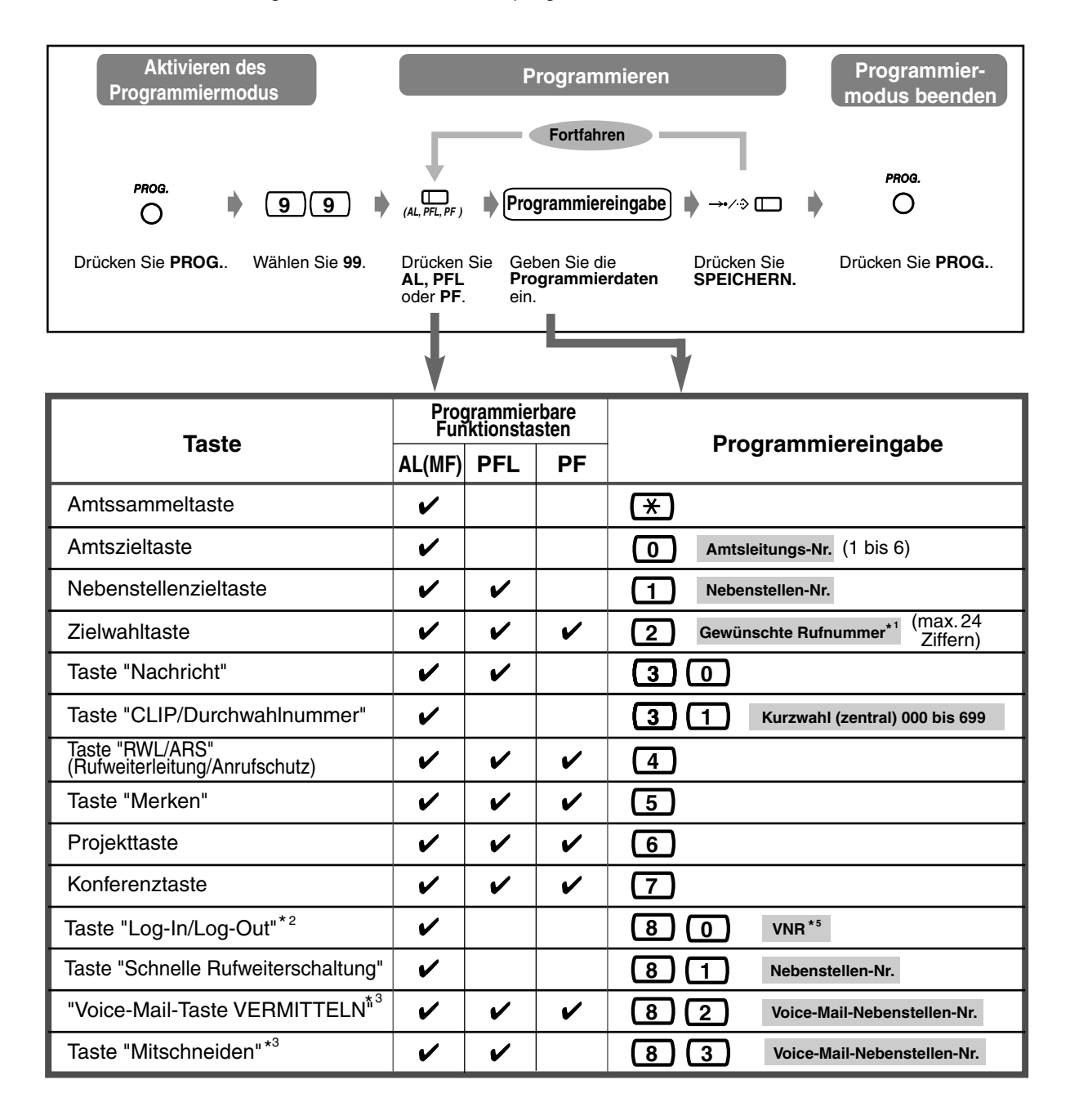

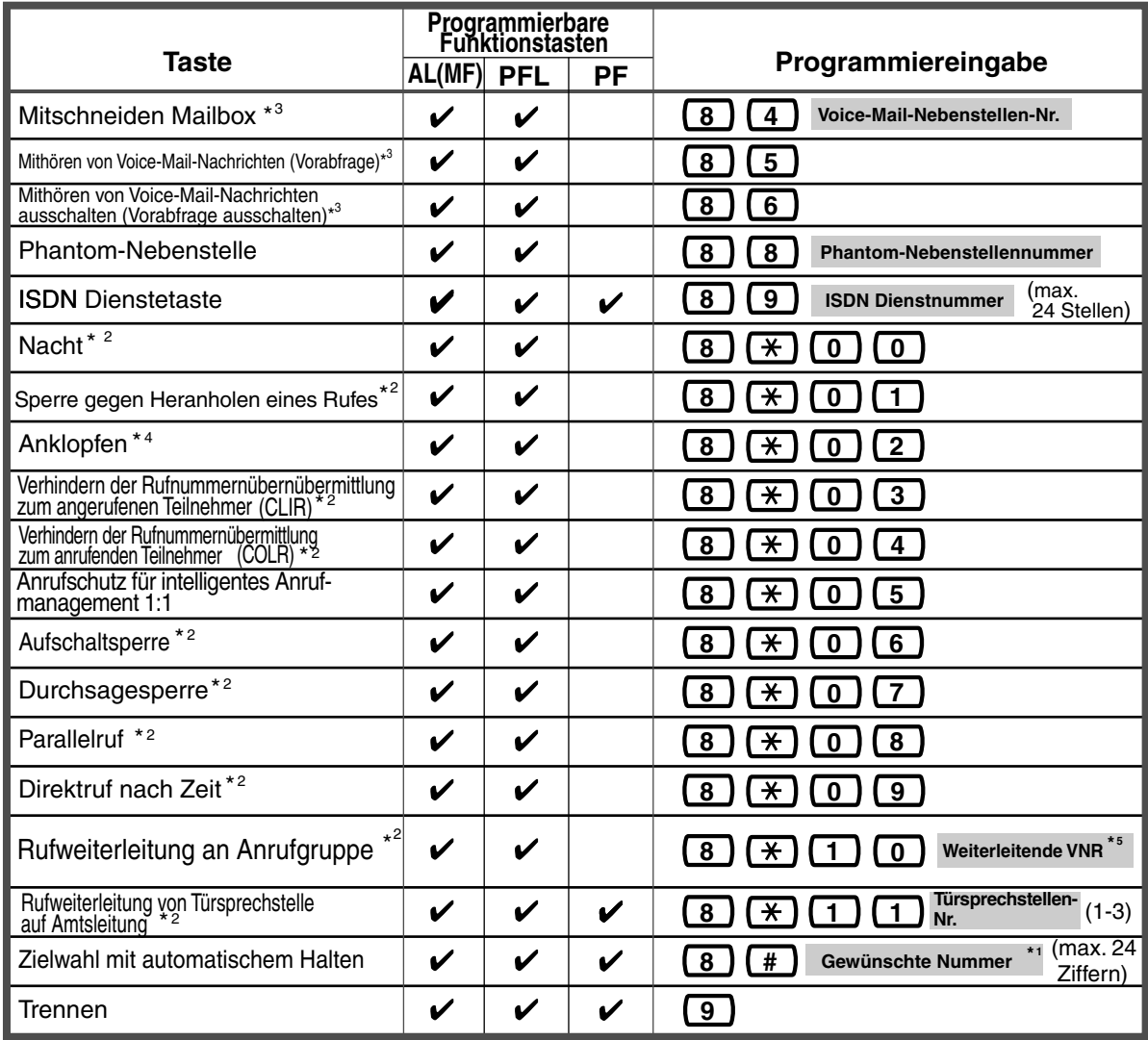

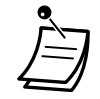

• \*1 , **#**, SIGNAL, PAUSE, GEHEIM (INTERNVERBINDUNG) und "–" Bindestrich (KONFERENZ) können ebenfalls gespeichert werden.

Wenn eine gespeicherte Rufnummer nicht im Display angezeigt werden soll, drücken Sie die Taste GEHEIM (INTERNVERBINDUNG) vor und hinter Privatnummern. Achten Sie vor dem Speichern einer externen Rufnummer darauf, eine Amtskennziffer (0 bzw. 81 bis 83) einzugeben.

Wenn die Eingabe eines Projektcodes erforderlich ist, geben Sie diesen vor der Amtskennziffer ein.

<Beispiel>

Funktionskennziffer 49 Projektcode 1234 Trennzeichen  $\top$ Amtskennziffer  $\Omega$ Rufnummer GEHEIM 123 4567

- \*2 Durch Drücken dieser Taste bei aufgelegtem Hörer oder beim Hören des Wähltons wird die Einstellung der entsprechenden Funktion umgeschaltet (zwischen EIN und AUS).
- \*3 Diese Tasten dienen zur Unterstützung von Voice-Mail-Systemen.
- \*4 Das Drücken dieser Taste verändert die Einstellungen wie folgt:

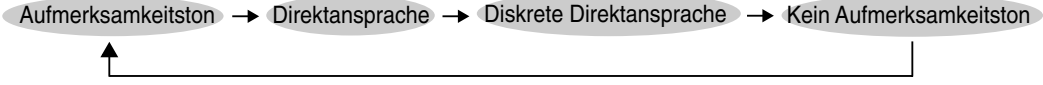

- \*5 VNR: Vietuelle Rufnummer der Anrufgruppe
- **Zum Verlassen des Modus,** heben Sie einfach den Hörer ab.

## *Unterscheiden der Ruftöne für jede Amtsleitungstaste ermöglichen*

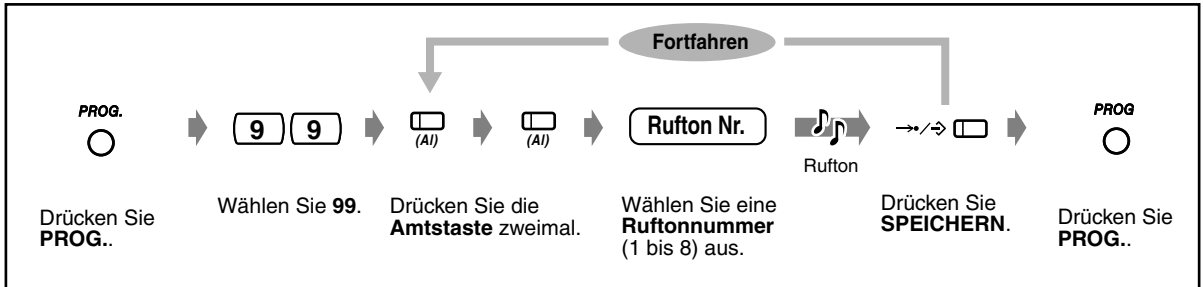

• Sie können Amtsleitungstasten, die als Amtsziel-, Amtssammel- oder Durchwahlnummer/ CLIP-Taste eingerichtet sind, einen Rufton zuweisen.

 *Ändern des Ruftons für Internrufe* PROG. **INT** PROG.  $\mathbf{L}_{\mathbf{L}}$ **Rufton Nr. 9 9**  $\sigma$ ௱ ⊶∕⇒ ่ ่  $\bigcirc$  $\bigcirc$ Rufton Wählen Sie eine Drücken Sie Drücken Sie Wählen Sie **99**. Drücken Sie Drücken Sie **PROG.**. **SPEICHERN**. **PROG.**. **Ruftonnummer INTERNVERMITT-LUNG** zweimal. (1 bis 8) aus.

# *Ein Phantom-Rufsignal an einer Nebenstelle ein- oder ausschalten*

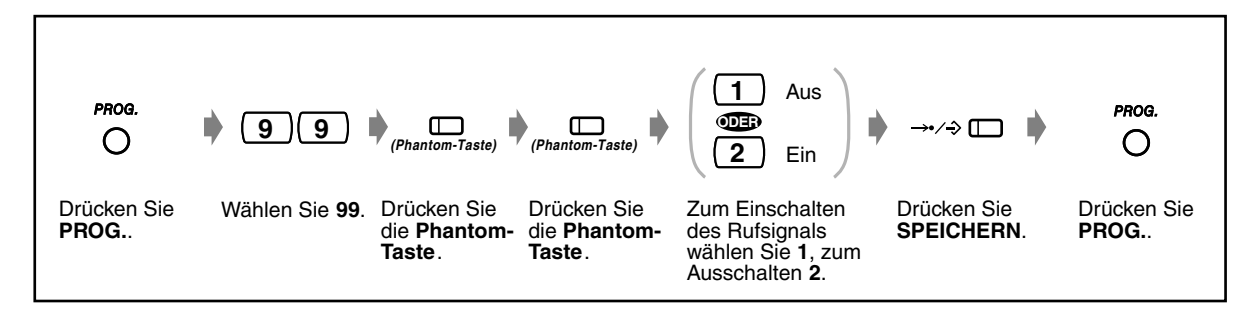

# *Löschen einer Tastenbelegung*

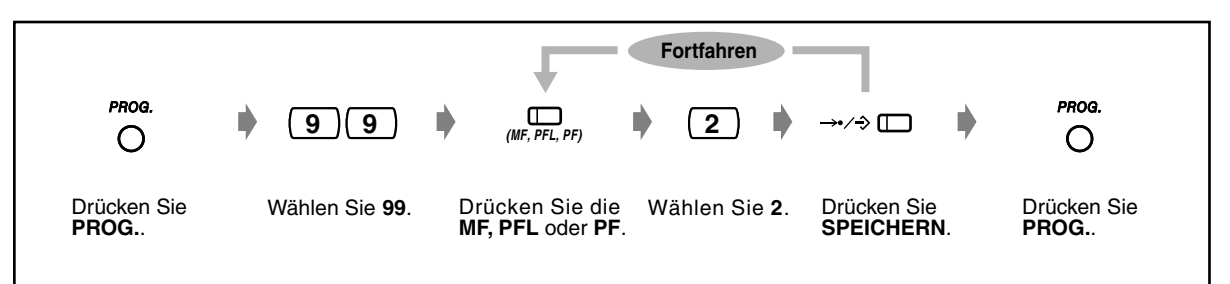

# *4.1.4 Gebührenerfassung [nur vorprogrammierte Nebenstelle]*

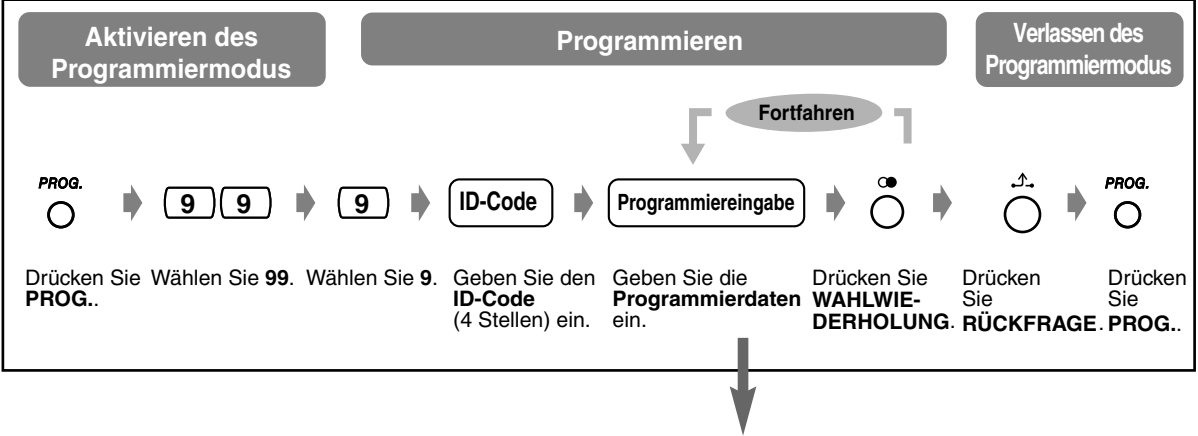

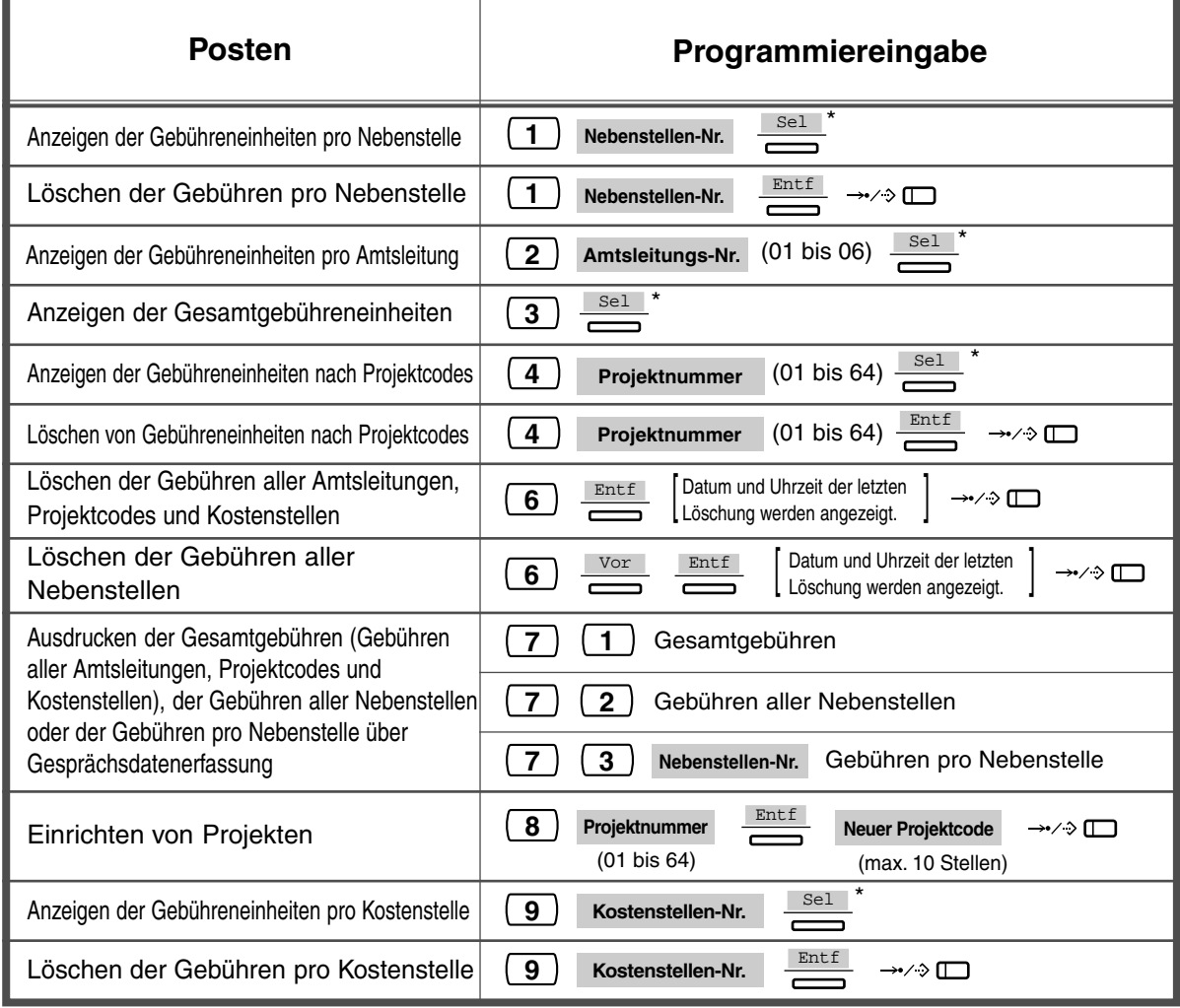

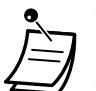

- \* Zum Umschalten zwischen Einheiten- und Gebührenbetragsanzeige drücken Sie die Taste **SEL**.
- Wenn Sie eine Projektnummer verwenden, deren Tabellennummer 01 ist, erscheint die gewählte Nummer nicht auf der Gesprächsdatenerfassung. Der Projektcode und die Gebühren werden jedoch ausgedruckt.

# *4.2 Wunschgemäße Einrichtung Ihrer Anlage*

# <span id="page-209-0"></span>*4.2.1 Wunschgemäße Einrichtung der Anlage*

Sie können Ihre Anlage den jeweiligen Erfordernissen anpassen. Weiter können Sie die Nutzungsbedingungen jeder Nebenstelle, Nebenstellengruppe, Berechtigungsklasse usw. festlegen. Beispielsweise kann das Tätigen von Amtsgesprächen an bestimmten Nebenstellen durch eine Wahlkontrolle eingeschränkt werden. Außerdem können die programmierten Systemdaten, z.B. für die zentrale Kurzwahl, von allen Nebenstellen benutzt werden.

Bei der Installation ist Ihr System bereits mit werkseitigen Voreinstellungen (Standardeinstellungen) versehen. Die meisten Systemprogrammierungen werden vom Fachhändler vorgenommen. Bitte konsultieren Sie Ihren Fachhändler für Informationen im Zusammenhang mit Systemanwendungen und einer Neuprogrammierung.

In diesem Handbuch werden nur die am häufigsten verwendeten Programmierungen erläutert. Wenn Sie die Einstellungen der folgenden Funktionen ändern wollen, können diese von dazu befugten Nebenstellen jederzeit neu programmiert werden.

### *Die folgenden Programme stehen zur Verfügung. (Programmnummer)*

- Datum/Uhrzeit (000)
- Nummern und Namen für die zentrale Kurzwahl (001/002)
- Nummern und Namen für Nebenstellen (003/004)

#### *Benötigtes Telefon*

Digitales Panasonic-Systemtelefon mit Display (z.B. KX-T7533, KX-T7536)

#### *Benutzer-Passwort*

Um in den Programmiermodus zu gelangen, müssen Sie ein Benutzer-Passwort (4 bis 7 Stellen) eingeben. Dieses Passwort sollte im Voraus über die Systemprogrammierung festgelegt werden. Überprüfen Sie Ihr Passwort (Standardeinstellung: 1234)

# **WARNUNG**

Warnung an den Kunden, das System-Passwort betreffend.

- (1) Halten Sie Ihr Passwort geheim. Eine Person, die das Passwort kennt, kann leicht die Kontrolle über jede TK-Anlage auf dem Markt erlangen und Gebührenbetrug begehen.
- (2) Wählen Sie für die Installation und Wartung einen Fachhändler Ihres Vertrauens.
- (3) Ändern Sie Ihr Passwort regelmäßig.
- (4) Zum Schutz vor "Hackern" raten wir dringend, ein siebenstelliges System-Passwort zu wählen.

#### *Hinweise*

Nur eine Nebenstelle zur Zeit, mit aufgelegtem Hörer und ohne ins Halten gelegte Gespräche, kann zur Systemprogrammierung verwendet werden. Falls an einer anderen Nebenstelle momentan eine Systemprogrammierung erfolgt, erscheint die Meldung "Nicht möglich" im Display.

#### *Programmierliste*

Notieren Sie sich die gewünschten Einstellungen aller zu programmierenden Posten in der Programmierliste, bevor Sie mit der Programmierung beginnen. Diese Liste erleichtert die Programmierung und dient später als wertvolle Informationsquelle. Ihr Fachhändler verfügt zudem über Programmiertabellen, die alle Zuordnungen enthalten. Um eine Übersicht über die Funktionen und Voraussetzungen zu erhalten, bitten Sie Ihren Fachhändler um Fotokopien dieser Tabellen.

### *Schablone für Tastenbelegung*

Zusammen mit dem Telefon wird eine Papierschablone für die Tastenbelegung im Programmiermodus geliefert.

Verwenden Sie diese Schablone bei der Programmierung, da die Tasten im Programmiermodus anders belegt sind. Achten Sie darauf, die Schablone richtig auf das Telefon zu legen.

Bei bestimmten Telefontypen werden die erforderlichen Funktionen bereits angezeigt, so dass die Schablone überflüssig ist.

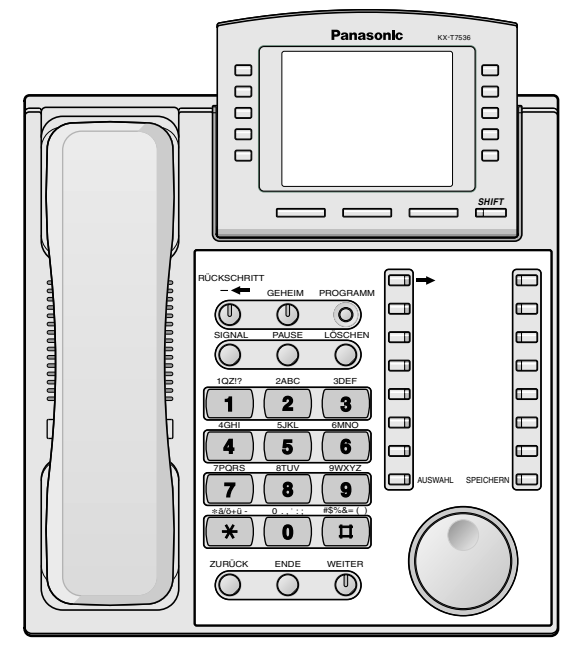

KX-T7536 mit aufgelegter Schablone

#### *Display*

Das Display gibt Ihnen jeweils kontextbezogene Hinweise zur Programmierung. Mehrzeilige Displays zeigen außerdem die verfügbaren Funktionen an. Folgen Sie den Anweisungen, die in jedem Schritt angezeigt werden. Die folgenden Abbildungen zeigen Display-Beispiele nach Aktvieren des Programmiermodus.

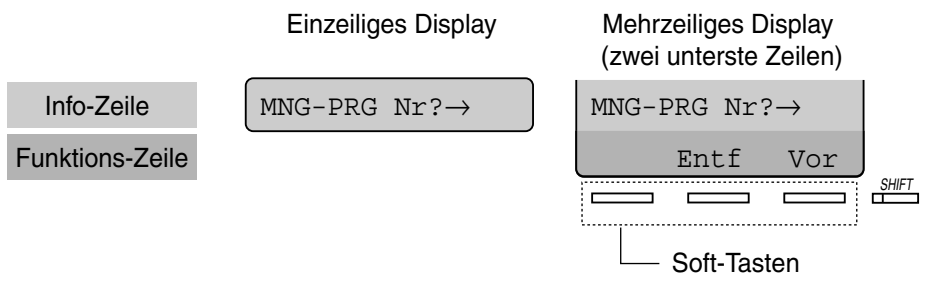

Die Info-Zeile hilft Ihnen bei der Programmierung und der Überprüfung der vorgenommenen Eingabe. Wenn z.B. "Anschl.  $? \rightarrow$ " angezeigt wird, geben Sie die Anschlussnummer ein. Das Display zeigt maximal 16 Stellen an. Drücken Sie die Taste  $\rightarrow$  oder  $\leftarrow$ , um den angezeigten Ausschnitt nach rechts oder links zu verlagern. Die Funktionszeile informiert Sie darüber, mit welchen Funktionen die darunter befindlichen Soft-Tasten belegt sind. Wenn das Leuchtelement der Umschalttaste SHIFT neben dem Display leuchtet, stehen Unterfunktionen zur Verfügung. Um zwischen diesen beiden verfügbaren Alternativen zu wechseln, drücken Sie die Umschalttaste SHIFT.

#### *Anschlussnummer*

Jeder Anschlussnummer sind bestimmte Programmierungen zugewiesen. Die Anschlussnummer kennzeichnet den Nebenstellen-Port der Anlage, an den Ihr Telefon angeschlossen ist. Ist die Porterweiterung (TWIN-Port) aktiviert, und sind gleichzeitig ein Systemtelefon und ein Standardtelefon mit unterschiedlichen Nebenstellennummern an den gleichen Anschluss angeschlossen, dann wird die Anschlussnummer in zwei Teile geteilt. Am Anschluss X besitzt das digitale Systemtelefon die Anschluss-Nummer X-1, das Standardtelefon die Anschluss-Nummer X-2. Selbst wenn keine Porterweiterung für die betreffende Nebenstelle aktiviert ist, erscheint u.U. "X-2" im Display.

**Um die Anschluss-Nummer oder Nebenstellennummer Ihres Telefons zu überprüfen,** verfahren Sie wie folgt:

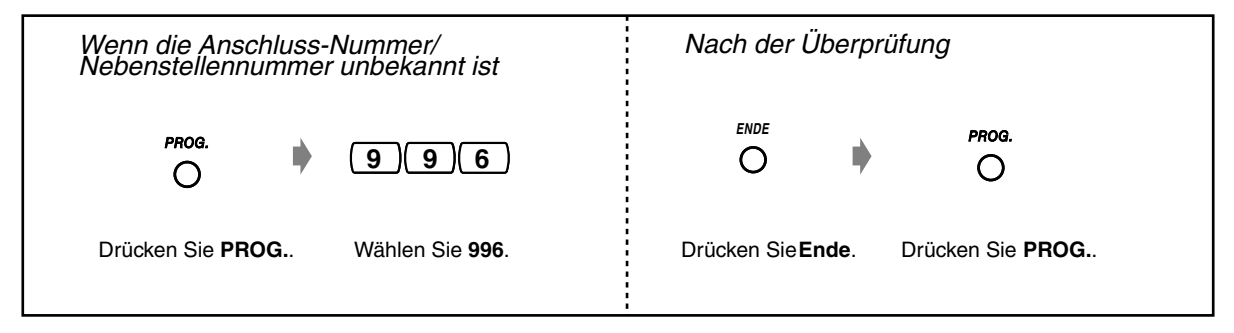

### *Bestätigung der Eingabe*

Bestätigen Ihrer Eingabe nach dem Speichern von Programmierdaten

- Leuchtelement der Taste SPEICHERN: Leuchtet rot.
- Bestätigungston:
- 1 Piepton: Die Speicherung wurde vollzogen.
- 3 Pieptöne: Die Speicherung wurde nicht vollzogen.

### *Erläuterung der Symbole*

In den Programmieranweisungen werden verschiedene Symbole verwendet. Diese haben folgende Bedeutungen:

Geben Sie die Programmnummer ein. (xxx = vorgeschriebene Nummer)  $\overline{X}$   $\overline{X}$   $\overline{X}$   $\overline{X}$ 

(TH)

Drücken Sie die entsprechende Taste am Telefon oder die Soft-Taste unterhalb der entsprechenden Displayanzeige.

#### **<Beispiel>**

Vor : "Vor" wird angezeigt.

In diesem Fall stehen die beiden folgenden Methoden zur Verfügung:

- Drücken Sie die Taste VOR ( $\mathbb O$ ).
- Drücken Sie die Soft-Taste unter der Displayanzeige "Vor".

$$
(\begin{array}{ccc}\n&\text{For }\\
\hline\n&\text{For }\\
\hline\n\end{array})
$$

Die Displayanzeigen "Sel+", "Sel-" und "Sel" bedeuten "AUSWAHL". "Entf" bedeutet "LÖSCHEN".

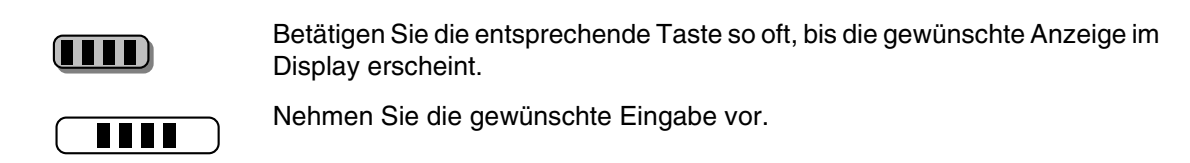

#### **<Beispiel>**

(Anschluss-Nr.) "Ansch $1.$  ?  $\rightarrow$ " wird angezeigt. Geben Sie die Anschlussnummer ein.

### *Programmierverfahren*

Die grundlegenden Programmierschritte werden nachstehend gezeigt.

**1.** Eingabe des Programmiermodus (In der Standardeinstellung lautet das Passwort 1234. Wenden Sie sich bitte an Ihren Fachhändler.)

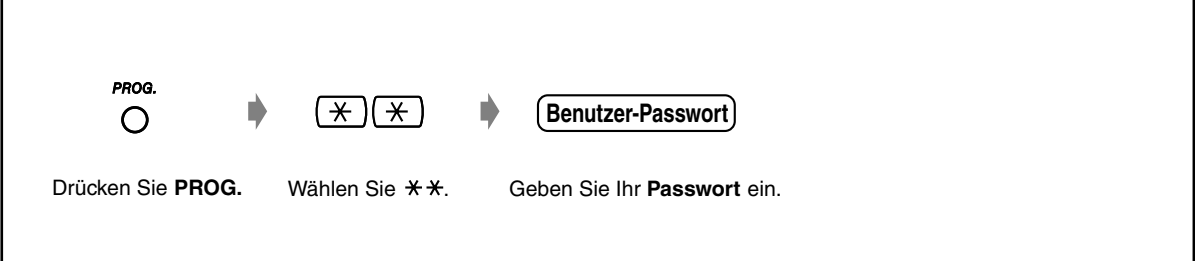

**2.** Programmieren

r

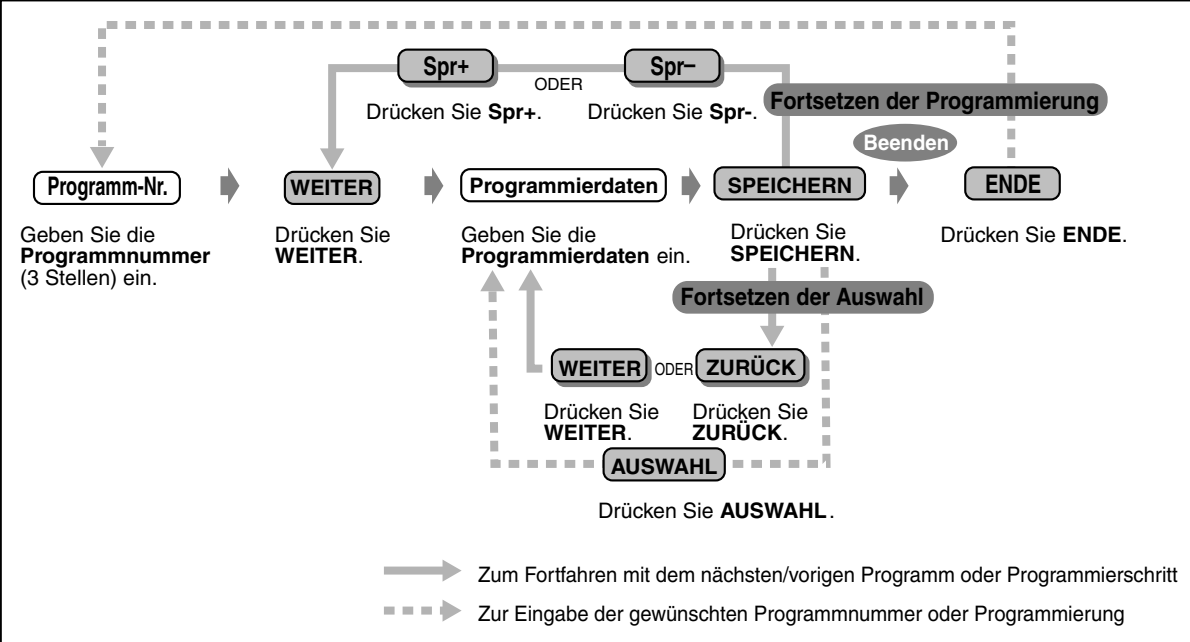

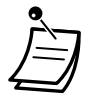

• **Um eine Eingabe zu löschen oder zu ändern,** drücken Sie die Taste LÖSCHEN (VERMITTELN).

#### • **Bestätigen Ihrer Eingabe nach dem Speichern von Programmierdaten:**

- Leuchtelement der Taste SPEICHERN: Leuchtet rot.
- Quittierungston:
	- 1 Piepton: Die Speicherung wurde vollzogen.
	- 3 Pieptöne: Die Speicherung wurde nicht vollzogen.
- **Zum Verlassen des Programmiermodus** heben Sie einfach den Hörer ab.

#### **3.** Verlassen des Programmiermodus

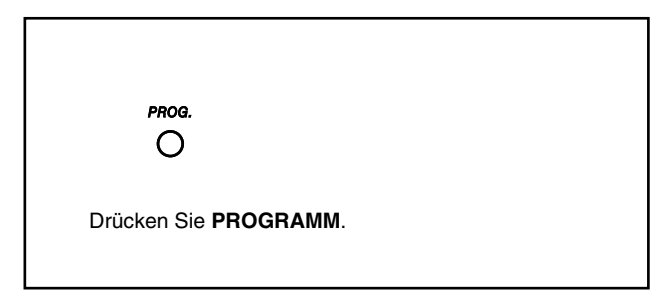

### *Eingabe von Zeichen*

Zur Eingabe von Buchstaben und anderen alphanumerischen Zeichen für Namen und Nachrichten gehen Sie wie nachstehend erläutert vor. Die Umsetzungstabellen auf dieser und der nächsten Seite zeigen die Zeichen, die für jede Taste zur Verfügung stehen. Zur Eingabe von Buchstaben drücken Sie die entsprechende alphanumerische Taste. Beispiel: Taste "2" kann zur Eingabe von A, a, B, b, C und c verwendet werden.

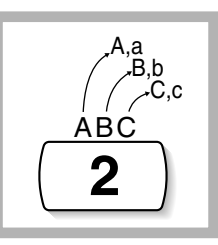

#### *Eingabe von Zeichen*

wird.

- Drücken Sie die gewünschte alphanumerische Taste.
- Drücken Sie die entsprechende Soft-Taste, drücken Sie die Taste AUSWAHL\* (AUTOMATISCHE ANSCHALTUNG), oder drehen Sie das Jog Dial, bis das gewünschte Zeichen angezeigt wird.
- Wiederholen Sie die o.g. Schritte für alle weiteren Zeichen.

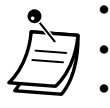

- **Um das jeweils letzte Zeichen zu löschen,** drücken Sie die Taste  $\leftarrow$  (KONFERENZ).
- **Zum Löschen aller Zeichen** drücken Sie die Taste LÖSCHEN (VERMITTLUNG).
- **Um zwischen Groß- und Kleinbuchstaben zu wechseln,** drücken Sie die Umschalttaste SHIFT. Nach Drücken dieser Taste bleibt der jeweilige Eingabemodus aktiviert, bis Sie die Umschalttaste SHIFT erneut drücken.

\* Handelt es sich bei Ihrem Telefon um das Modell KX-T7531, verwenden Sie nicht die Taste "AUSWAHL", sondern die Taste "AUTOMATISCHE ANSCHALTUNG/ STUMMSCHALTUNG", da diese durch Auflegen der Schablone zur Taste "AUSWAHL"

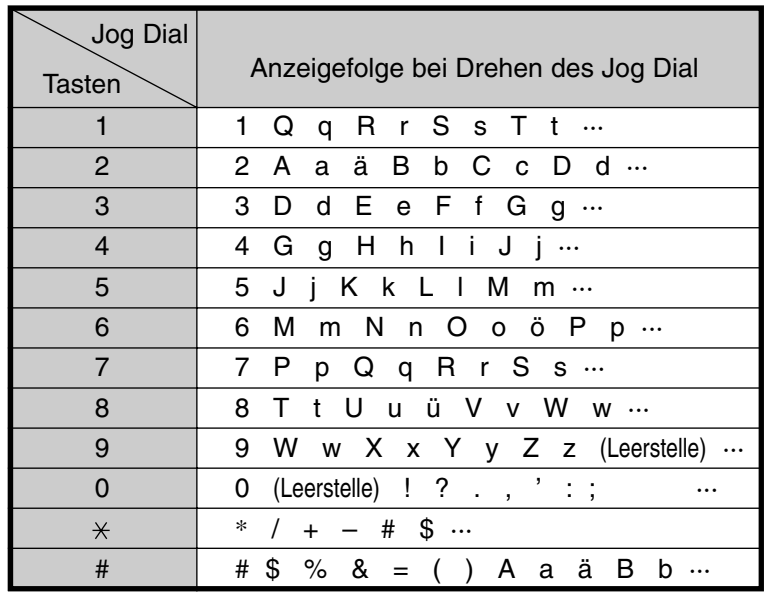

# *Umsetzungstabelle 1*

# *Umsetzungstabelle 2*

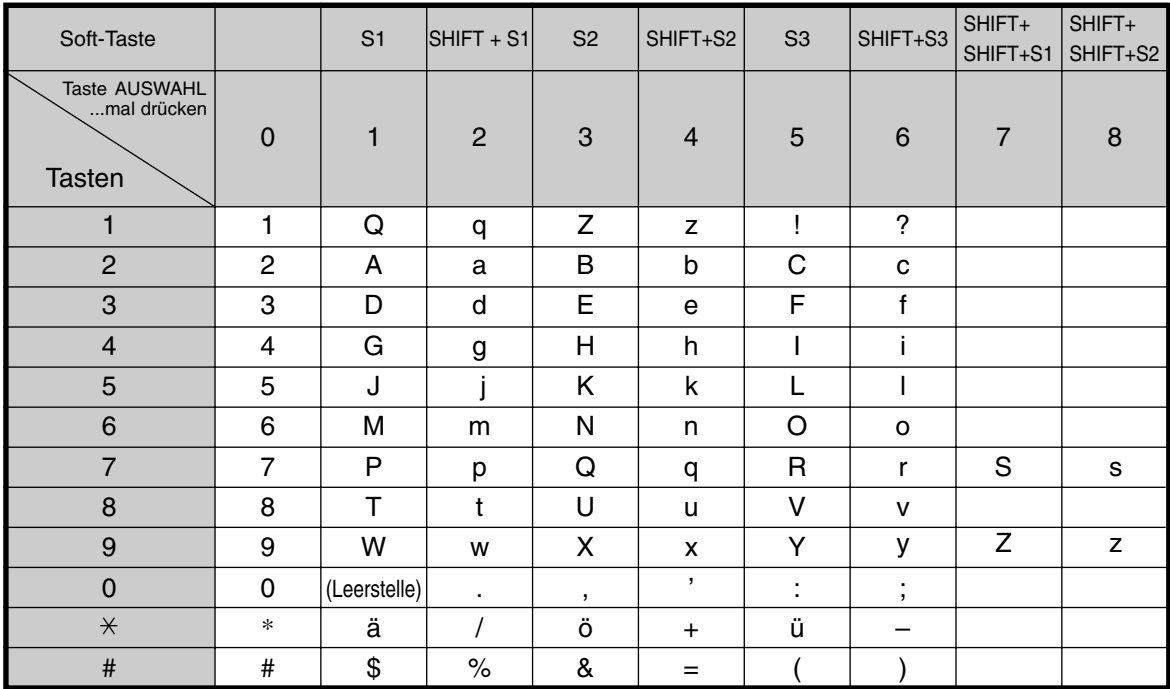

<Beispiel> Eingabe des Namens "Ann"

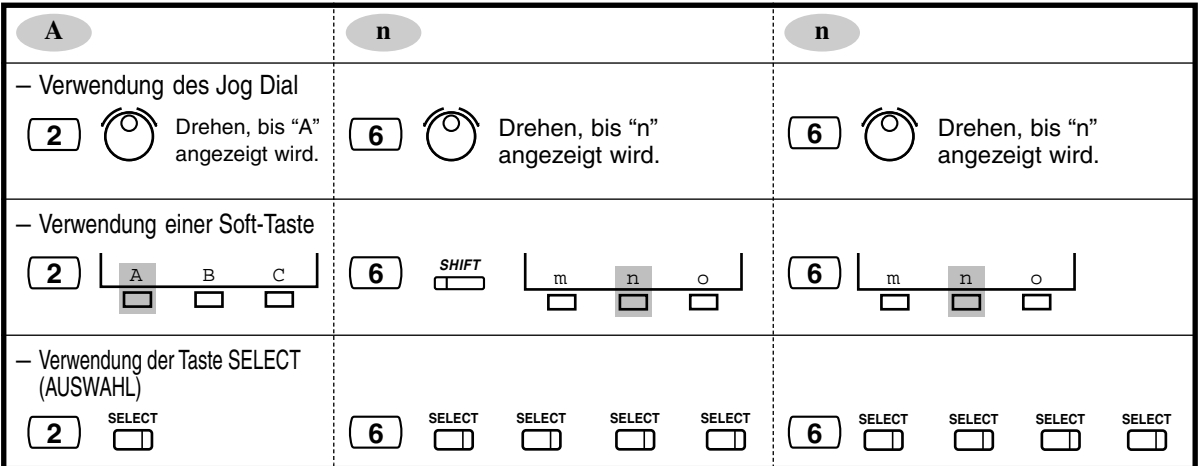
# <span id="page-216-0"></span>*4.2.2 Einstellen von Datum und Uhrzeit (000)*

Nach Einstellung des aktuellen Datums und der Uhrzeit erscheinen diese Werte bei aufgelegtem Hörer stets im Display des digitalen Systemtelefons.

**Standardeinstellung:** 1 Jan '02 TUE 00:00

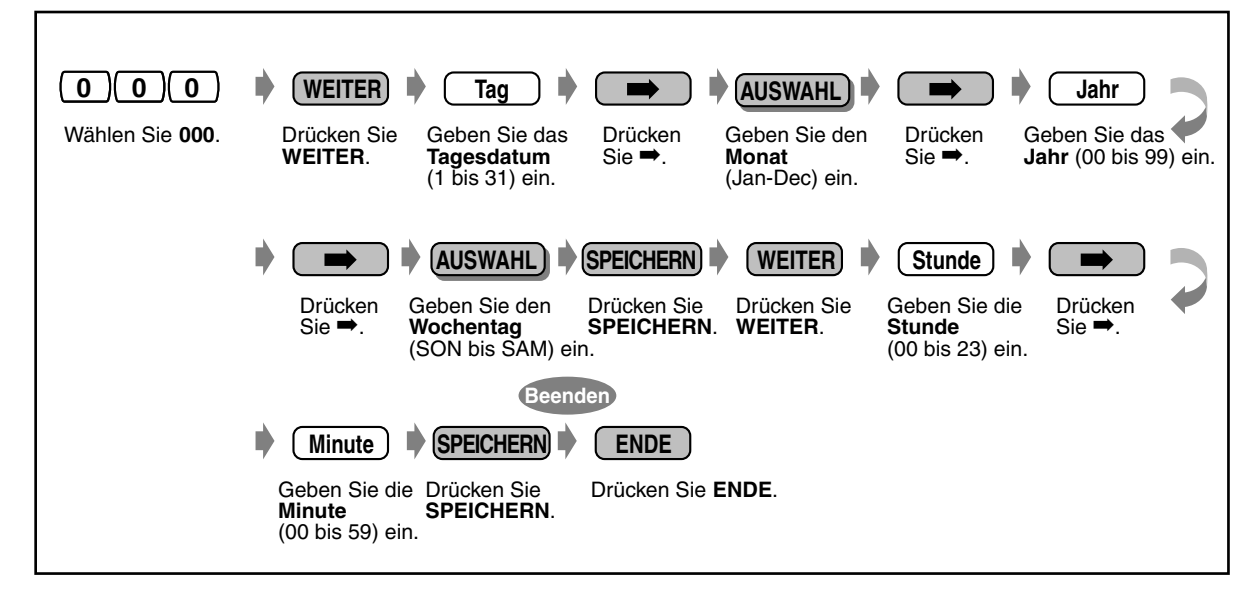

- **Nach wunschgemäßer Änderung des Eintrags** können Sie die Taste SPEICHERN drücken. Die weiteren Schritte brauchen Sie nicht auszuführen.
- Die Uhr läuft unmittelbar nach Drücken der Taste SPEICHERN an.
- Es dürfen keine Eingabefelder leer gelassen werden.

# *4.2.3 Eingabe von Kurzwahlnummern (001)*

<span id="page-217-0"></span>Sie können bis zu 700 Rufnummern für zwei Funktionen speichern. **Standardeinstellung:** Keine Eingabe

**Kurzwahlnummer (zentral) (000 bis 499)**: Mit dieser Programmierung können Sie bis zu 500 häufig gewählte Rufnummern im System speichern (max. 32 Ziffern).

**Nummern für intelligentes Anrufmanagement (000 bis 699):**Diese Funktion leitet ein ankommendes Amtsgespräch an eine bestimmte Nebenstelle oder Gruppe in Abhängigkeit von der CLIP-Nummer des Anrufers oder der angewählten Durchwahl- oder Mehrfachrufnummern. Es können bis zu 500 CLIP-Nummern (000 bis 499) und 200 Durchwahl-/Mehrfachrufnummern (500 bis 699) gespeichert werden. Die CLIP-Nummer eines Anrufers wird noch vor der Durchwahl-/Mehrfach-Teilnehmernummer berücksichtigt. Die Suche erfolgt aufsteigend von 000 bis 699. Bitte wenden Sie sich an Ihren System-Manager.

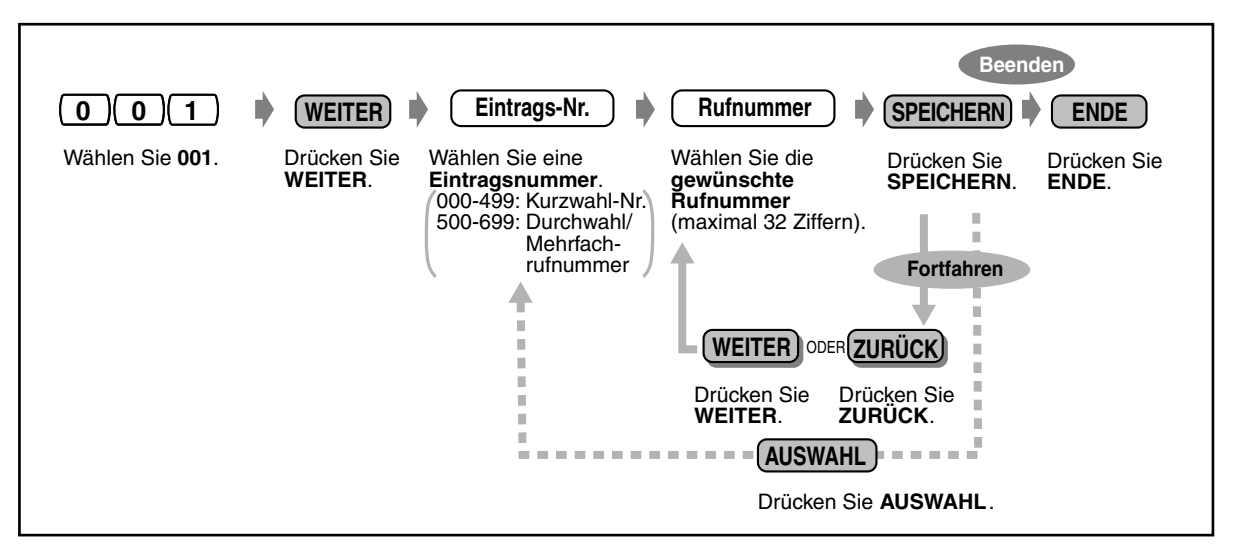

- Nutzen Sie die Kurzwahl (zentral) in Abschnitt [5.3.1 Rufnummernverzeichnis](#page-232-0).
- Es ist möglich, eine Rufnummer mit mehr als 32 Stellen zu speichern, indem Sie die Wahlfolge unter 2 Kurzwahlnummern speichern.
- , **#**, SIGNAL, PAUSE, GEHEIM (INTERNVERBINDUNG) und "–" (KONFERENZ) können ebenfalls gespeichert werden.

Wenn eine gespeicherte Rufnummer nicht im Display angezeigt werden soll, drücken Sie die Taste GEHEIM (INTERNVERBINDUNG) vor und hinter Privatnummern.

Achten Sie vor dem Speichern einer externen Rufnummer darauf, eine Amtskennziffer (0 bzw. 81 bis 83) einzugeben.

Wenn die Eingabe eines Projektcodes erforderlich ist, geben Sie diesen vor der Amtskennziffer ein.

<Beispiel>

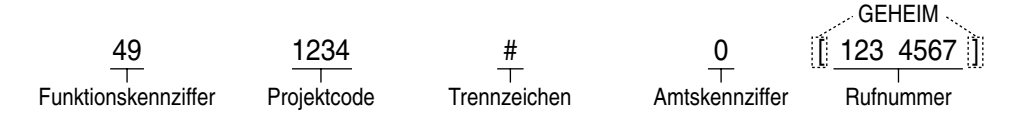

• Sie können CLIP-/Durchwahl-/Mehrfachrufnummern den zentralen Kurzwahlbereichen 000 bis 699 zuordnen. CLIP-Nummern können den Bereichen 000 bis 499, Durchwahl-/ Mehrfachrufnummern den Bereichen 500 bis 699 zugeordnet werden. Wir empfehlen, Rufnummernbereiche für CLIP im Bereich 499 und dann 498, 497 usw. zu speichern. Fangen Sie also bei 499 an, und gehen Sie dann rückwärts. Das gleiche gilt für Rufnummernbereiche für Durchwahl-/Mehrfachrufnummern: Beginnen Sie hinten bei 699. Wir empfehlen diese Vorgehensweise aus folgendem Grund: Wenn Sie z.B. den Rufnummernbereich "0-012  $\angle x \times \angle x \times \angle x$ " dem Bereich 000 zuweisen, werden alle mit "012" beginnenden Nummern entsprechend diesem Routing behandelt, selbst wenn Sie "0-0123456789" einem anderen Bereich zuweisen. Dies geschieht, weil CLIP oder die Durchwahlnummer/MSN des angerufenen Teilnehmers sequentiell von 000 nach 699

- Bei der Verwendung von Stellvertreterzeichen müssen Sie darauf achten, die gesamte Nummer einzugeben. Wenn die Rufnummer z.B. 10-stellig ist und Sie eine Ortsvorwahl als Stellvertreterzeichen zuweisen wollen, weisen Sie "0-012 $\star\star\star\star\star\star\star'$ " zu ("012" als Beispiel für eine Vorwahl).
- Wenn Sie ein Stellvertreterzeichen im Bereich 000 bis 499 zuweisen, wird der in [4.2.4 Eingabe der Namen für Kurzwahl \(002\)](#page-219-0) zugewiesene Name nicht angezeigt. (Siehe Abschnitt [2.10.2 Anlegen eines Logbucheintrags \[nur KX-T7533, KX-T7536, KX-T7230](#page-170-0)  [und KX-T7235\]](#page-170-0). )
- Den 700 Nummern für Kurzwahl und intelligentes Anrufmanagement können bis zu 60 Anrufschemata der Tag- und Nachtschaltung zugeordnet werden. Die Rufsignalisierung kann für jedes Anrufschema getrennt zugeordnet werden. Die Nummern 61 und 62 des Anrufschemas des intelligenten Anrufmanagements sind reserviert, um Gespräche, die das System nicht analysieren kann, zu verarbeiten. Stellen Sie sicher, dass 61 (für die Tagschaltung) und 62 (für die Nachtschaltung) je mindestens einer Nebenstelle zugewiesen sind. Die Rufziele von 61 und 62 können keine virtuelle Nebenstelle, Phantom-Nebenstelle oder eine Voice-Mail-Nebenstelle sein.
- Die Nummern für zentrale Kurzwahl und intelligentes Anrufmanagement werden auch für die Anruferidentifizierung verwendet. Damit dies funktioniert, muss nach der Amtskennziffer ein Bindestrich eingefügt werden. Außerdem muss die Rufnummer immer mit der Vorwahl programmiert werden (auch bei lokalen Rufnummern im gleichen Vorwahlbereich).
- <span id="page-218-0"></span>• Die Amtsleitungstaste eines digitalen Systemtelefons kann mit bis zu 24 Tasten für CLIP/ Durchwahl belegt werden. Die Taste CLIP/Durchwahl ist abhängig von CLIP und dem durchwahl-/Mehrfachrufnummer-Anrufmanagement vorhanden. Die Tasten Durchwahlnummer/CLIP können sowohl zum Entgegennehmen als auch Tätigen von Anrufen verwendet werden. Das Tätigen eines Anrufs über die Taste Durchwahlnummer/ CLIP ist für die in den Einträgen 000 bis 499 gespeicherten zentralen Kurzwahlnummern möglich.
- Jeder Taste "CLIP/Durchwahl" kann ein individueller Rufton zugewiesen werden. Auf diese Weise kann der Benutzer eines digitalen Systemtelefons ohne Display einen Anrufer erkennen. Weitere Informationen finden Sie unter [4.1.3 Wunschgemäße](#page-203-0)  [Tastenbelegung](#page-203-0).

# Wunschgemäße Einrichtung Ihrer Nebenstelle

analysiert wird.

• [4.1.3 Wunschgemäße Tastenbelegung](#page-203-0) Belegung einer programmierbaren Funktionstaste als Taste "CLIP/Durchwahlnummer".

## <span id="page-219-0"></span>*4.2.4 Eingabe der Namen für Kurzwahl (002)*

<span id="page-219-1"></span>Für jede Kurzwahl- und Durchwahl-/Mehrfachrufnummer können Sie einen entsprechenden Namen speichern. Diese Namen werden beim Tätigen und Empfangen von Anrufen im Display angezeigt. (Siehe Abschnitt "[2.10.3 Systemtelefone des Typs KX-T7531, KX-T7533, KX-T7536 oder KX-](#page-171-0)[T7235 verwenden"](#page-171-0).) Einzelheiten zur Eingabe von Zeichen finden Sie in Abschnitt

[4.2.1 Wunschgemäße Einrichtung der Anlage](#page-209-0).

#### **Standardeinstellung:** Keine Eingabe

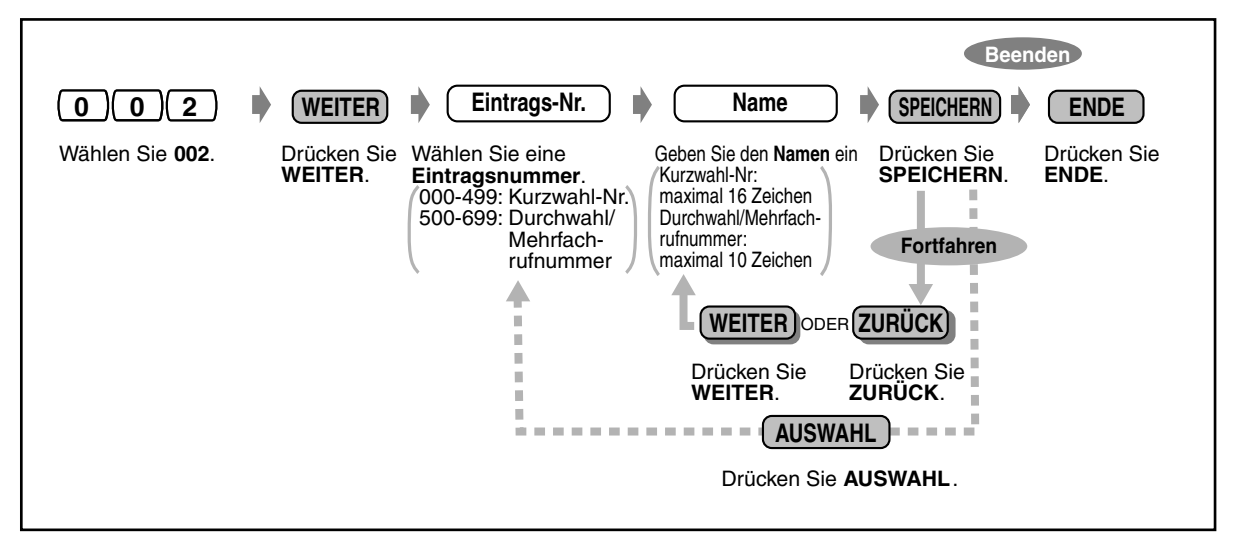

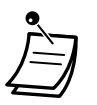

- Nutzen Sie die Kurzwahl (zentral) in Abschnitt [5.3.1 Rufnummernverzeichnis](#page-232-0).
- Wenn Sie ein Stellvertreterzeichen im Bereich 000 bis 499 zuweisen, wird der in diesem Programmschritt zugewiesene Name nicht angezeigt. (Siehe Abschnitt [2.10.2 Anlegen](#page-170-0)  [eines Logbucheintrags \[nur KX-T7533, KX-T7536, KX-T7230 und KX-T7235\]](#page-170-0).)

## *4.2.5 Zuordnung der Nebenstellennummern (003)*

Mit dieser Programmierung ordnen Sie jedem Anschluss eine Nebenstellennummer zu.

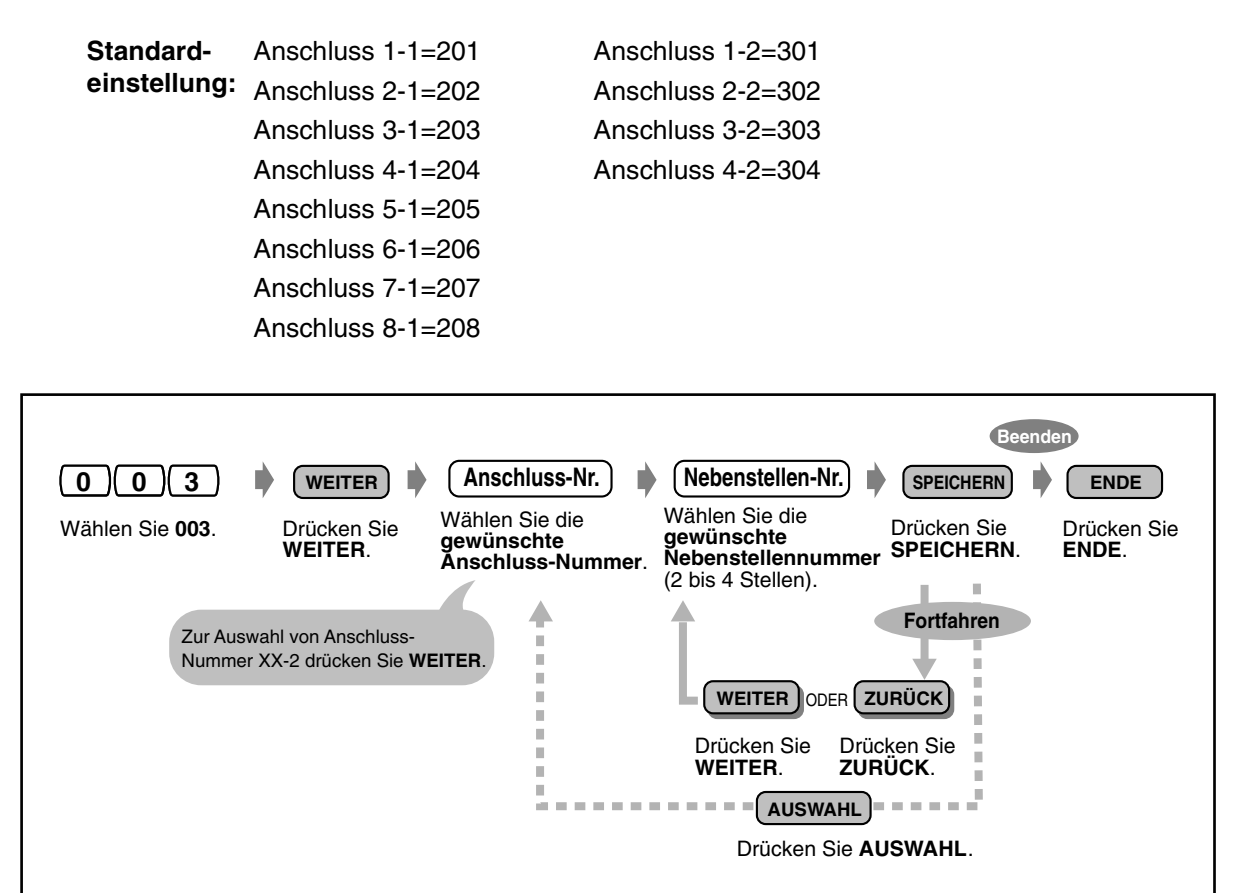

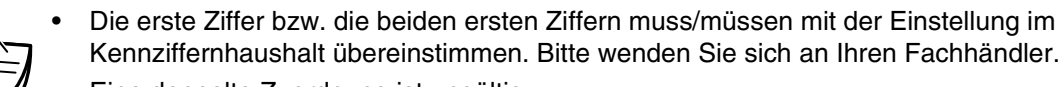

• Eine doppelte Zuordnung ist ungültig.

## *4.2.6 Zuordnung der Nebenstellennamen (004)*

Mit dieser Programmierung können Sie für jede Nebenstelle einen Namen speichern. Diese Funktion ermöglicht es Ihnen, den Namen des Sie anrufenden bzw. von Ihnen angerufenen internen Teilnehmers rasch zu überprüfen, wenn Sie das Wahlregister zum Tätigen von Internrufen verwenden.

Einzelheiten über die Eingabe von Zeichen finden Sie unter [4.2.1 Wunschgemäße Einrichtung der](#page-209-0)  [Anlage.](#page-209-0)

#### **Standardeinstellung:** Keine Eingabe

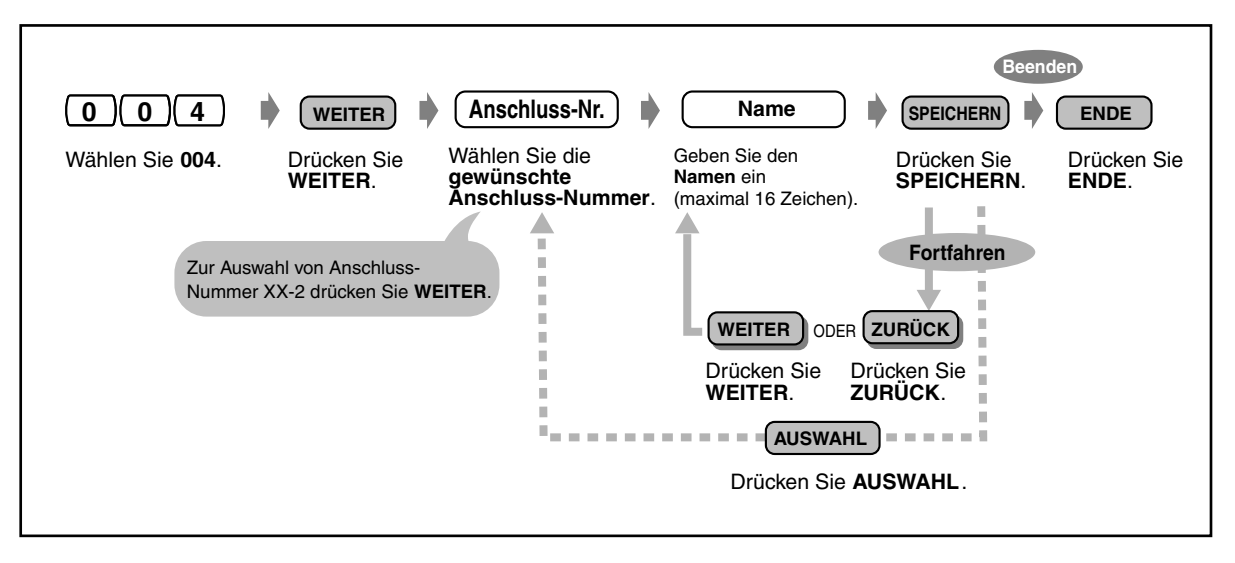

• Sie finden das Rufnummernverzeichnis unter [5.3.1 Rufnummernverzeichnis.](#page-232-0)

# *Kapitel 5*

# *Anhang*

Dieses Kapital enthält die folgenden Abschnitte: Fehlersuche, Übersicht der Funktionskennziffern, Rufnummernverzeichnis und Übersicht der Hörtöne/ Rufsignale sowie technische Daten. Bitte überprüfen Sie im Störungsfall die Hinweise in diesem Abschnitt, bevor Sie sich an Ihrer Fachhändler wenden.

# *5.1 Fehlersuche*

# *5.1.1 Fehlersuche*

#### **Hinweis**

Bei Verwendung eines analogen Systemtelefons, kann es sein, dass einige Funktionen nicht ordnungsgemäß arbeiten.

Wenden Sie sich bitte an Ihren Fachhändler.

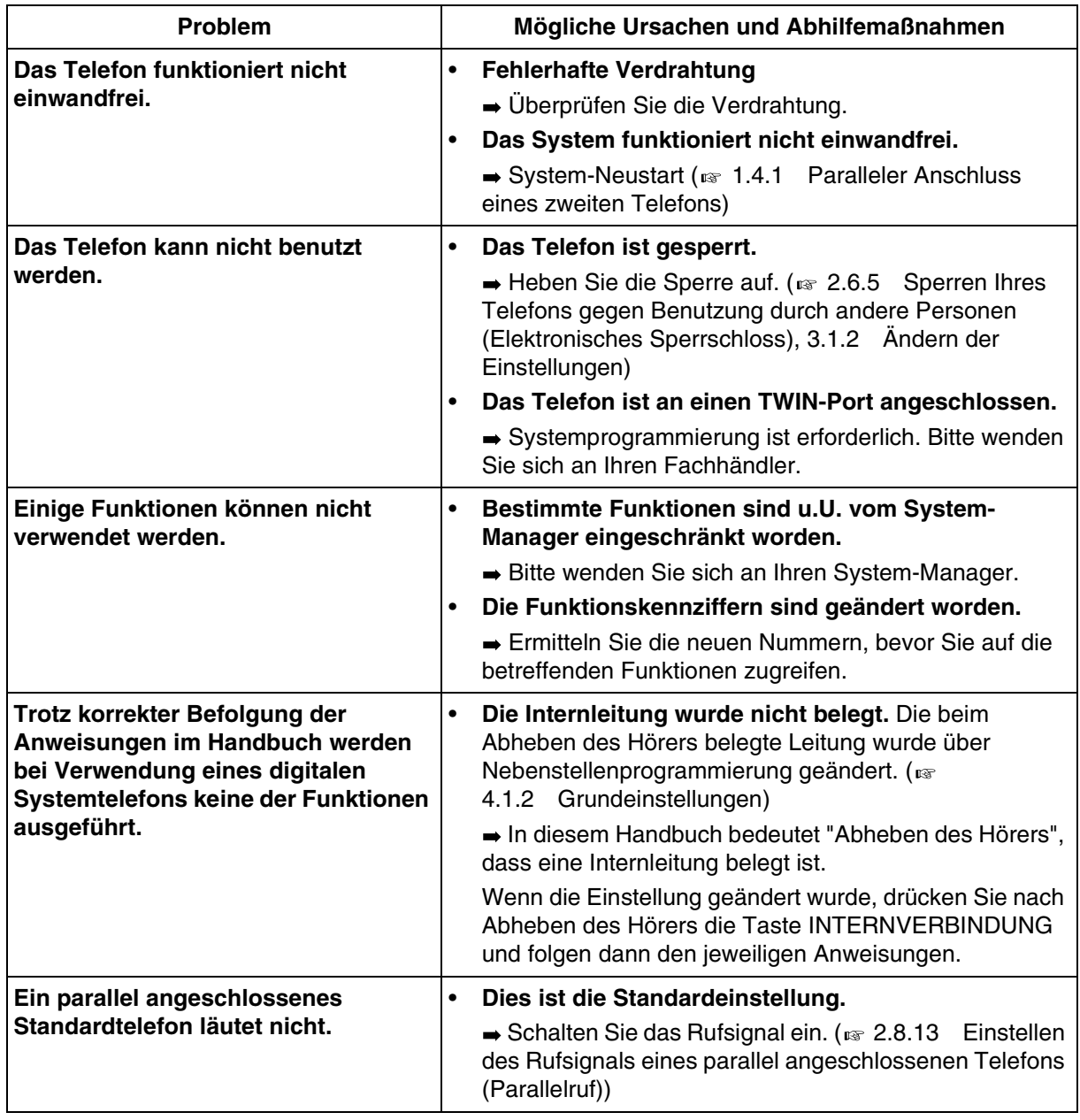

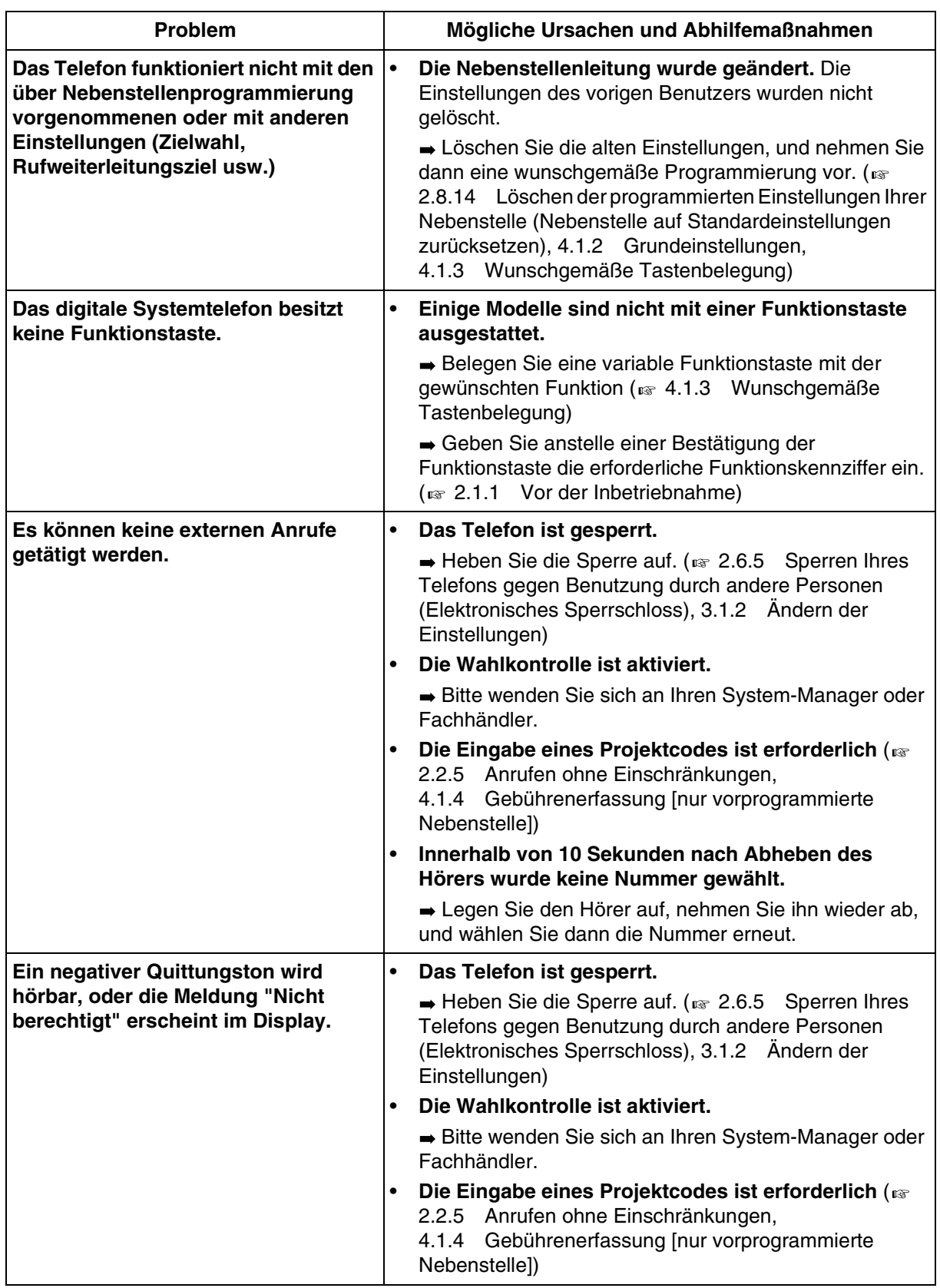

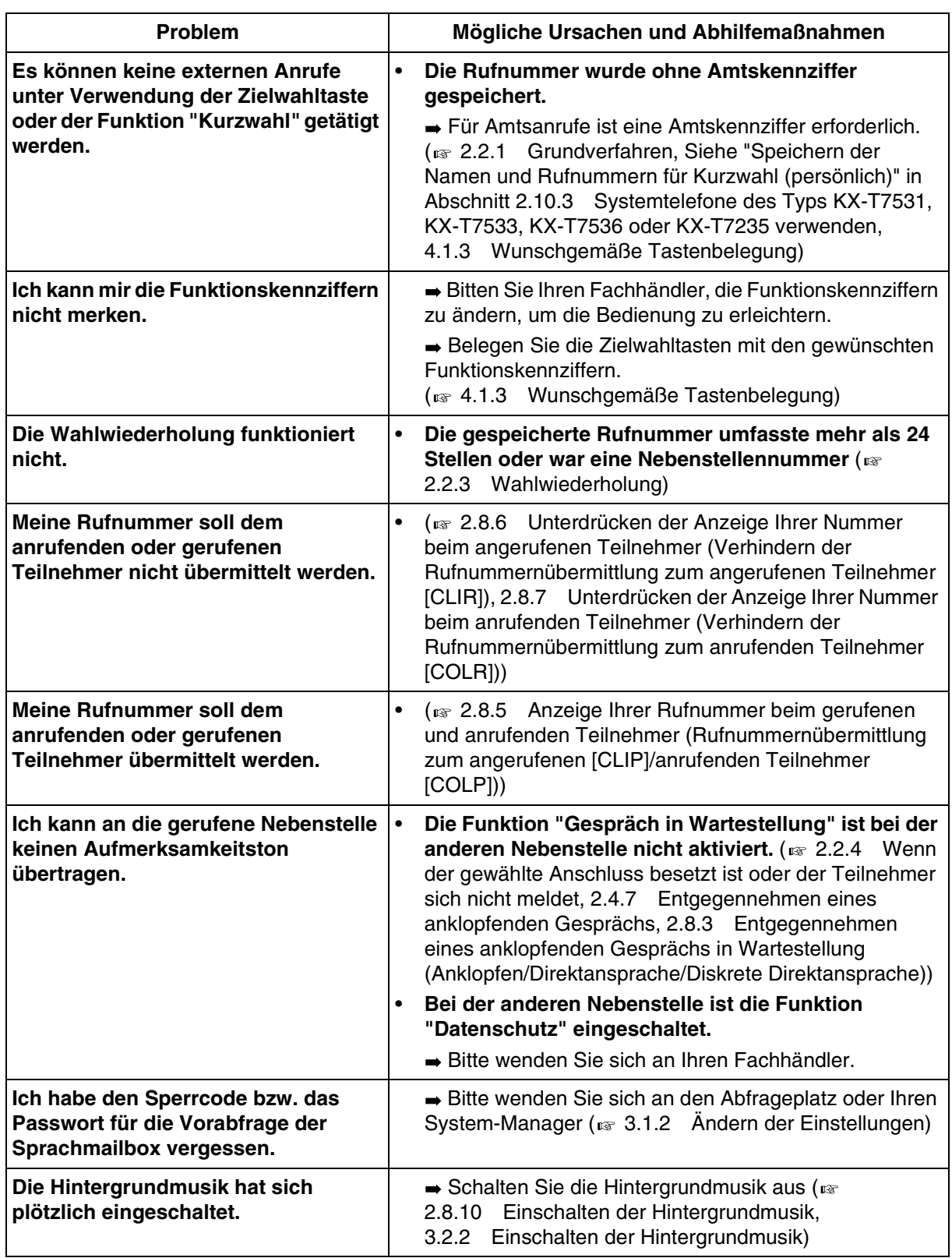

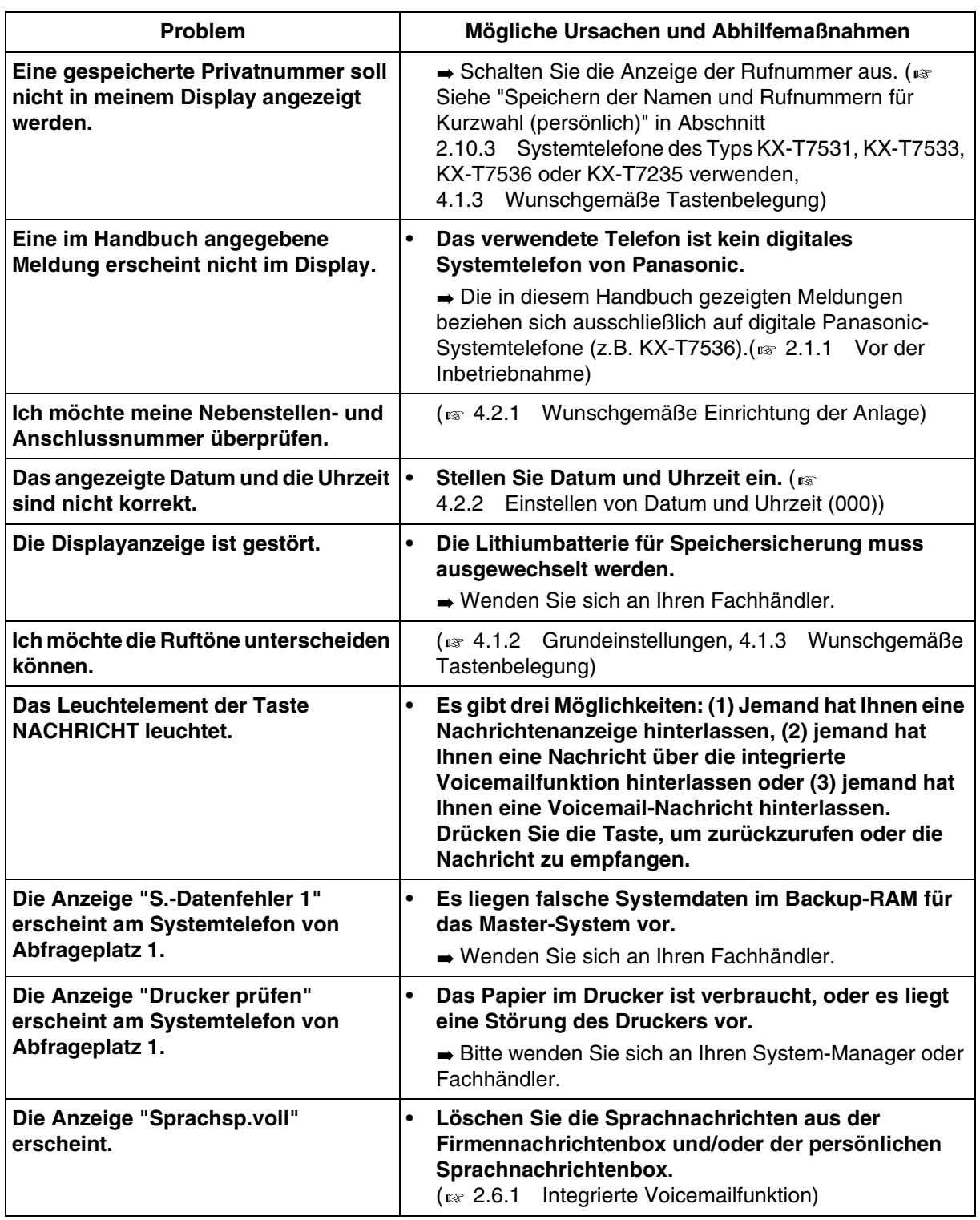

# *5.2 Übersicht der Funktionskennziffern*

# *5.2.1 Übersicht der Funktionskennziffern*

<span id="page-227-0"></span>Die Zahlen hinter den Leistungsmerkmalen geben die werkseitig zugeordneten Funktionskennziffern an. Es gibt variable und feste Funktionskennziffern. Wenn Sie eine variable Funktionskennziffer ändern, tragen Sie die neu zugewiesene Nummer zu Informationszwecken in die Tabelle ein.

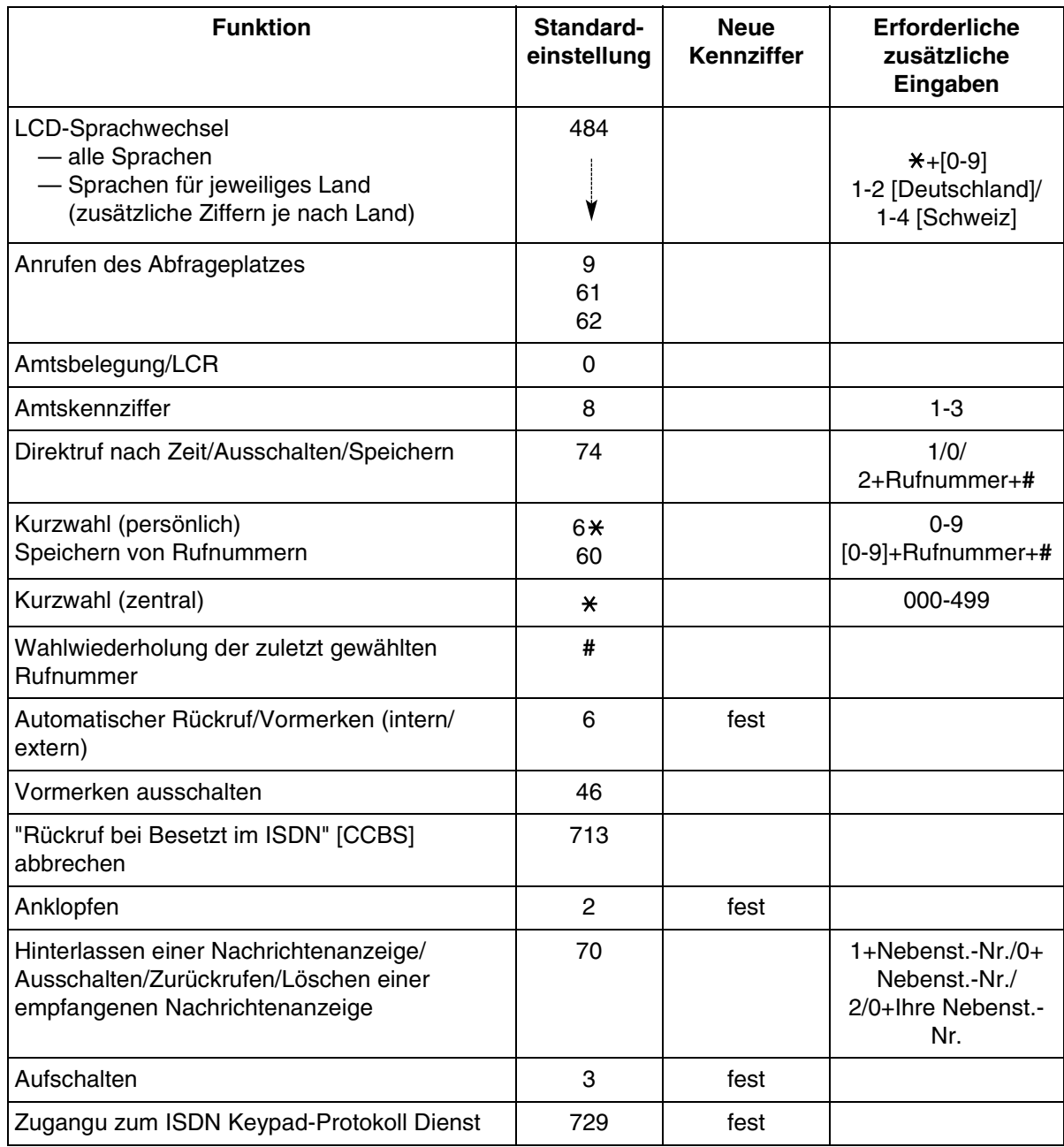

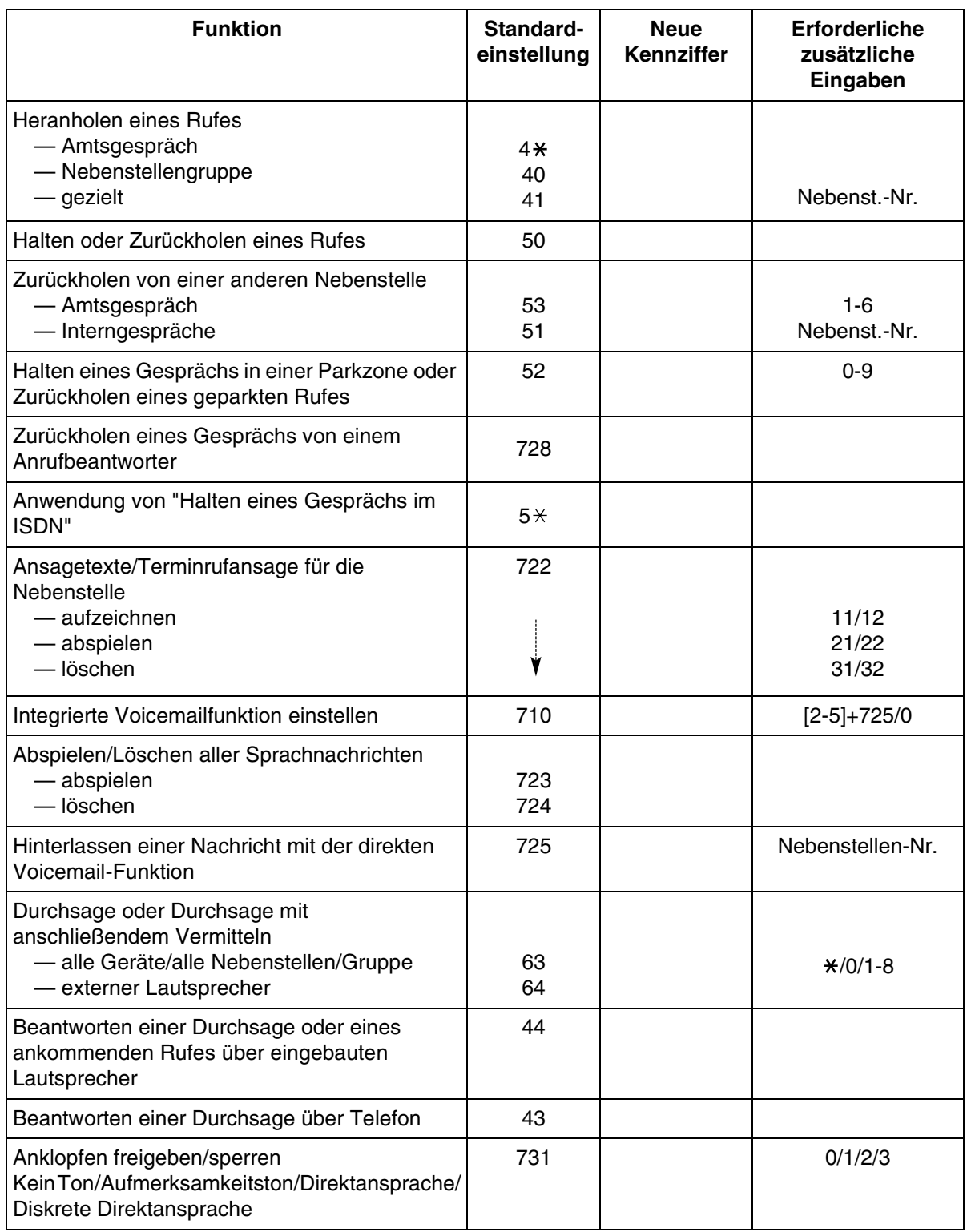

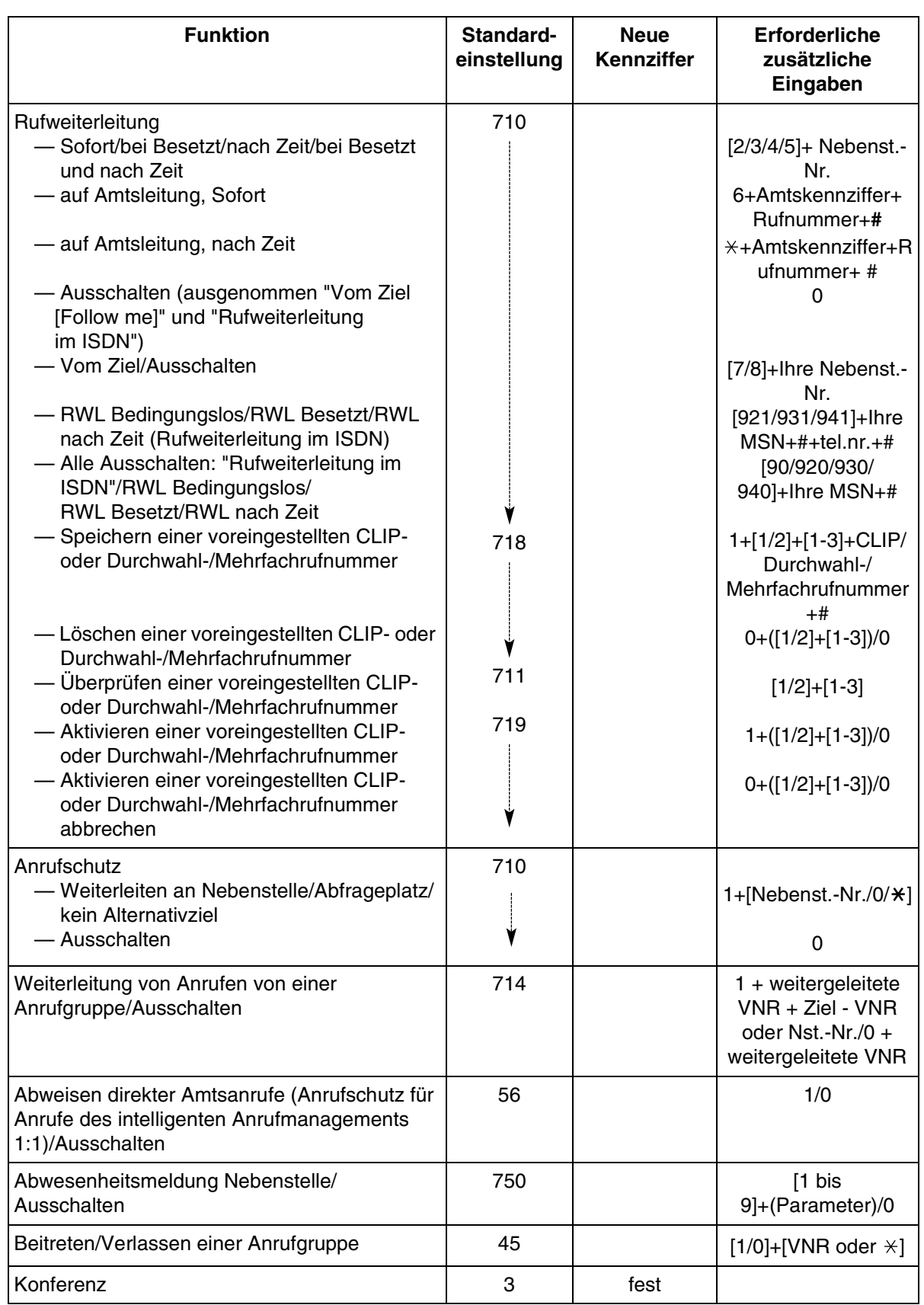

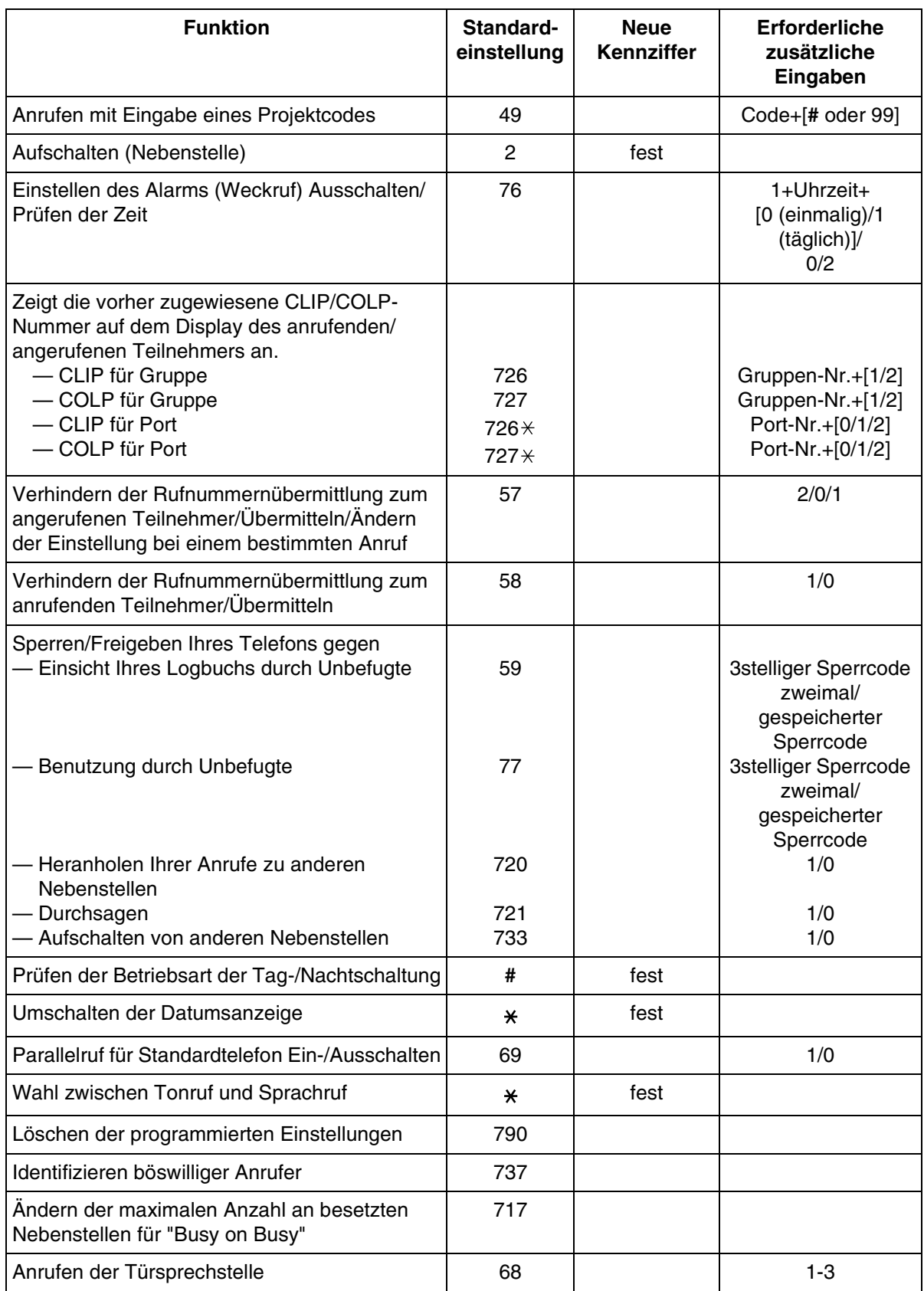

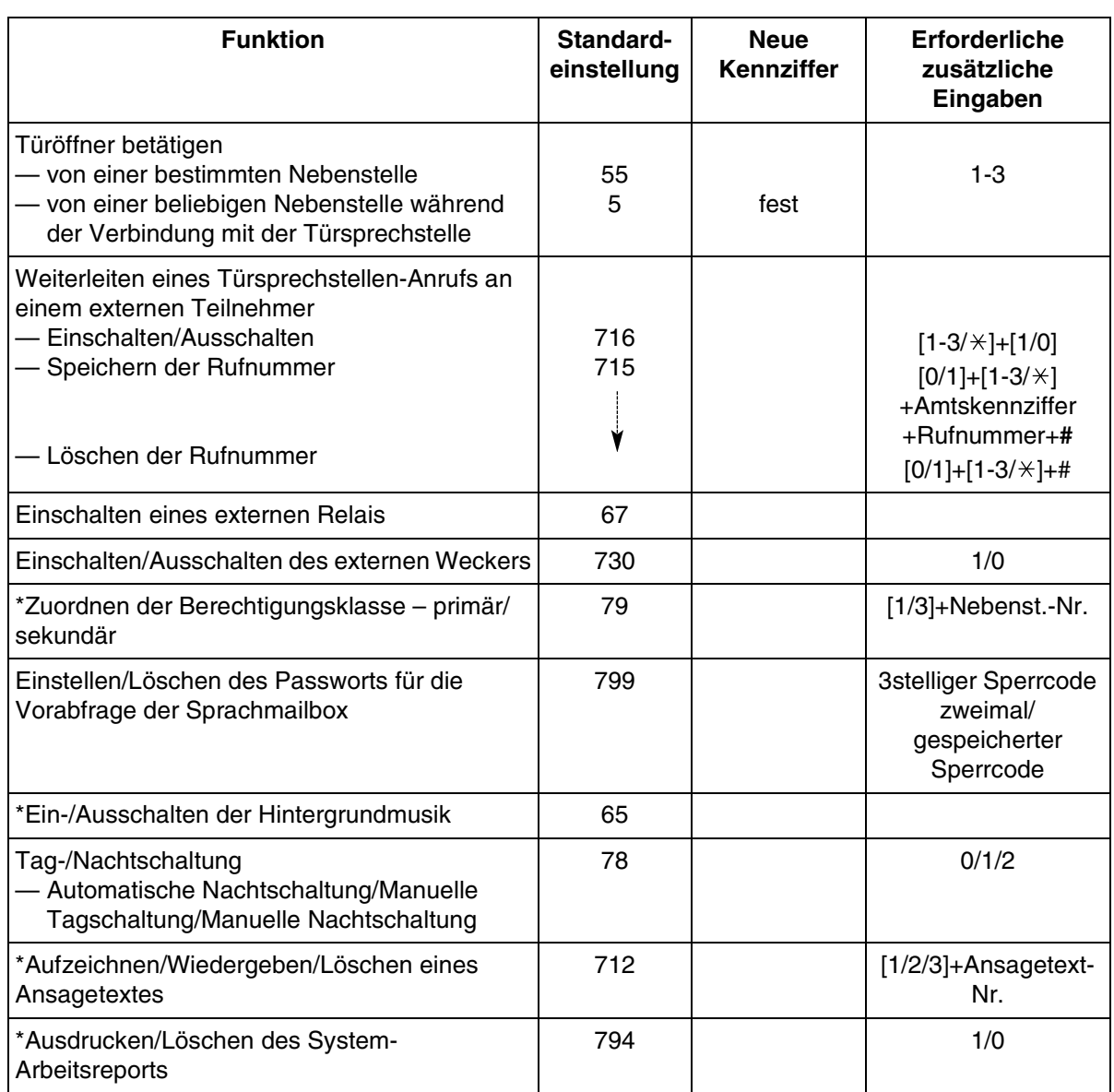

\* Diese Funktion steht nur am Abfrageplatz zur Verfügung.

# *5.3 Rufnummernverzeichnis*

# <span id="page-232-0"></span>*5.3.1 Rufnummernverzeichnis*

#### *Nebenstelle*

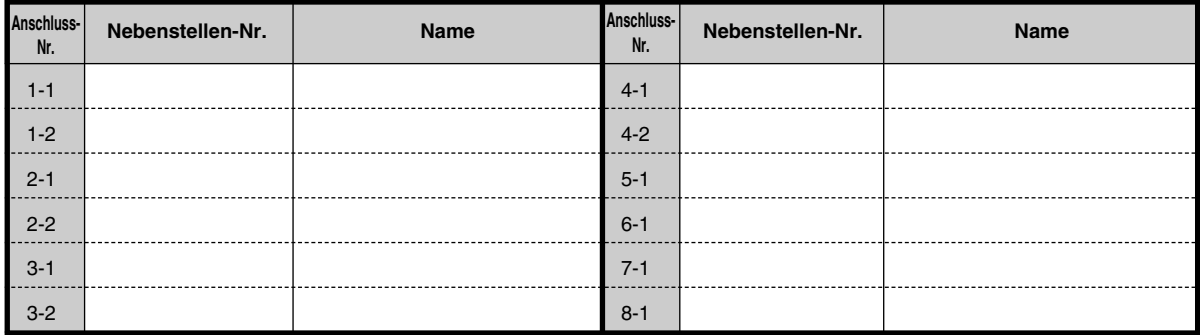

## <span id="page-233-0"></span> *Kurzwahl (zentral)*

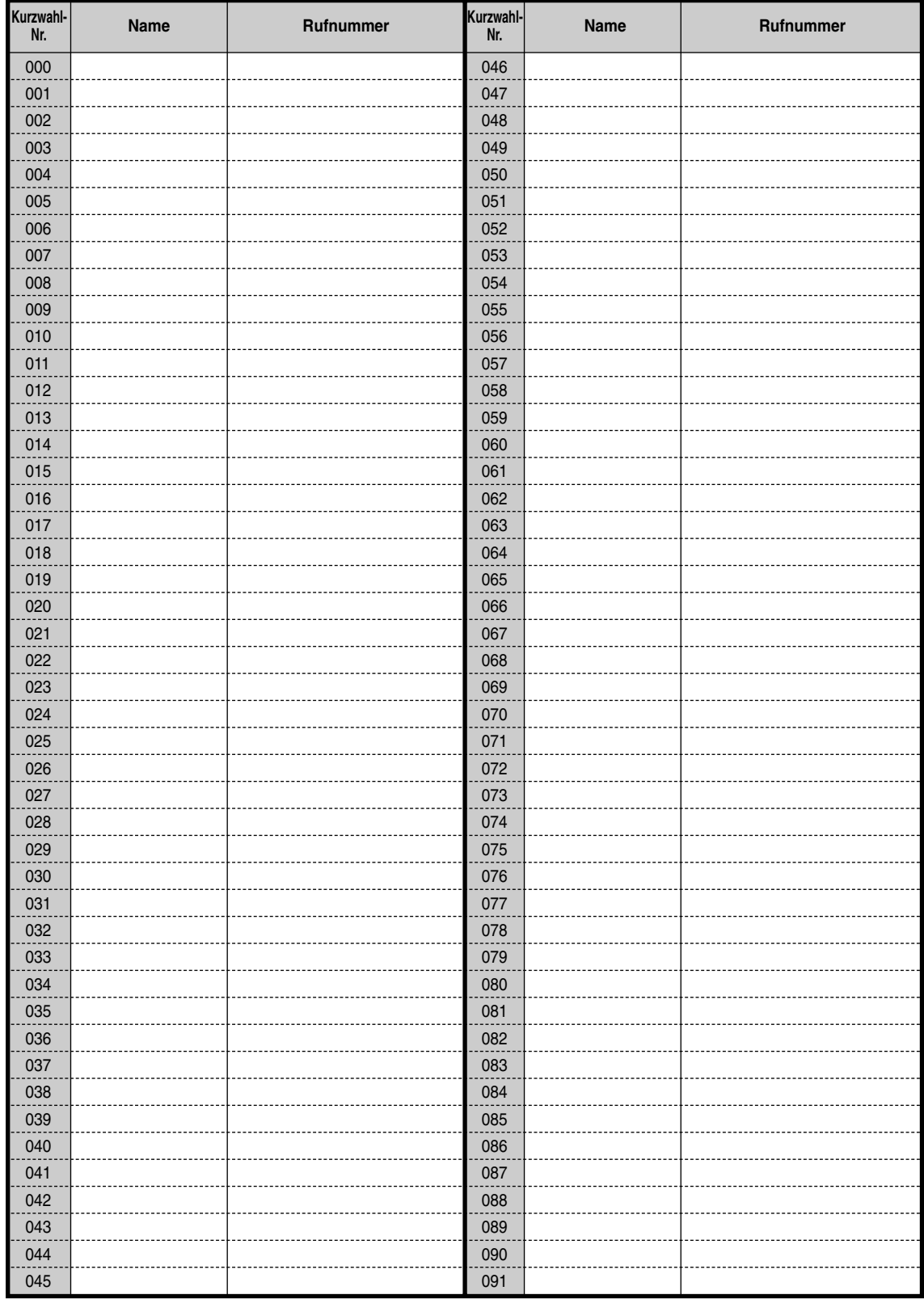

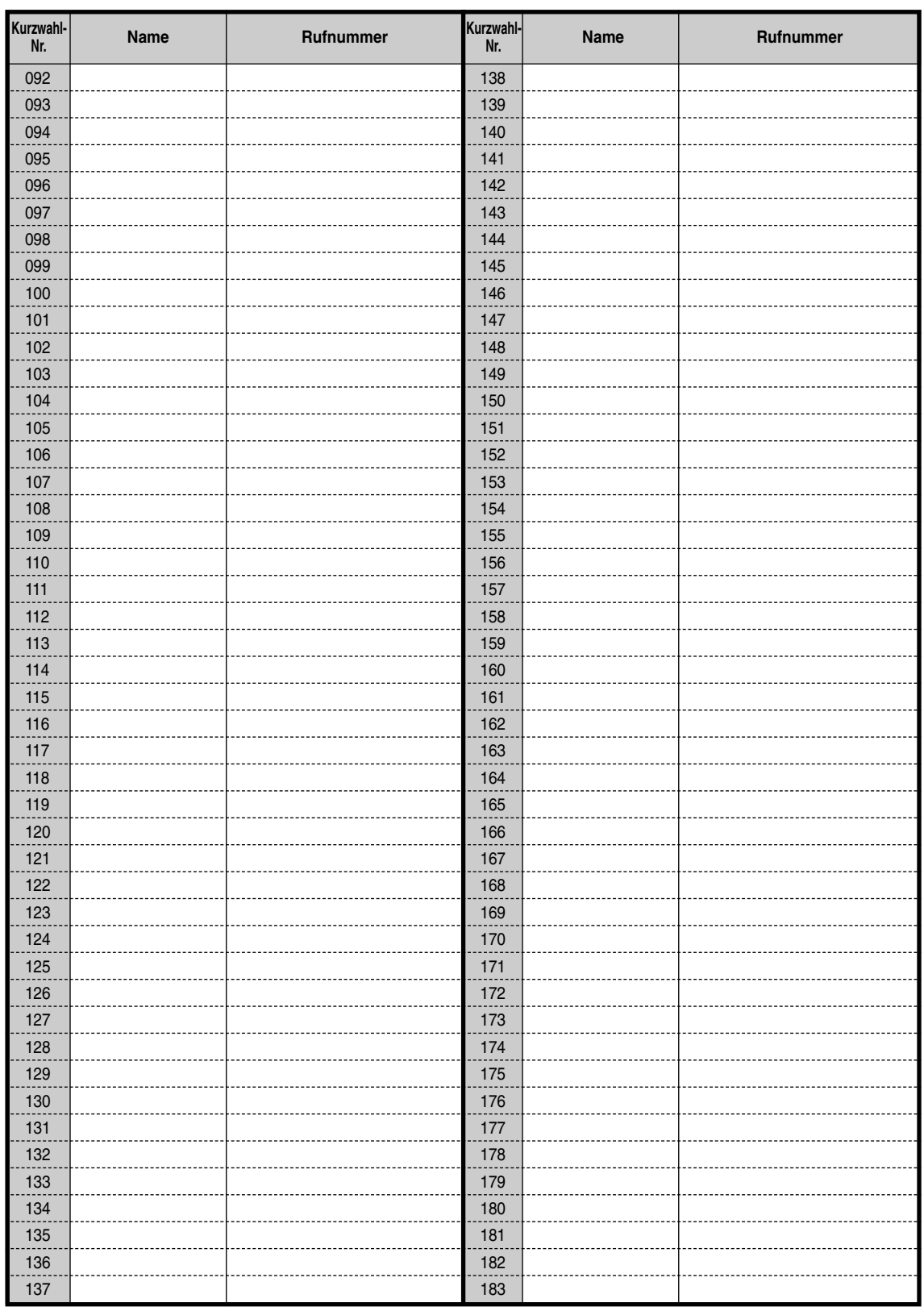

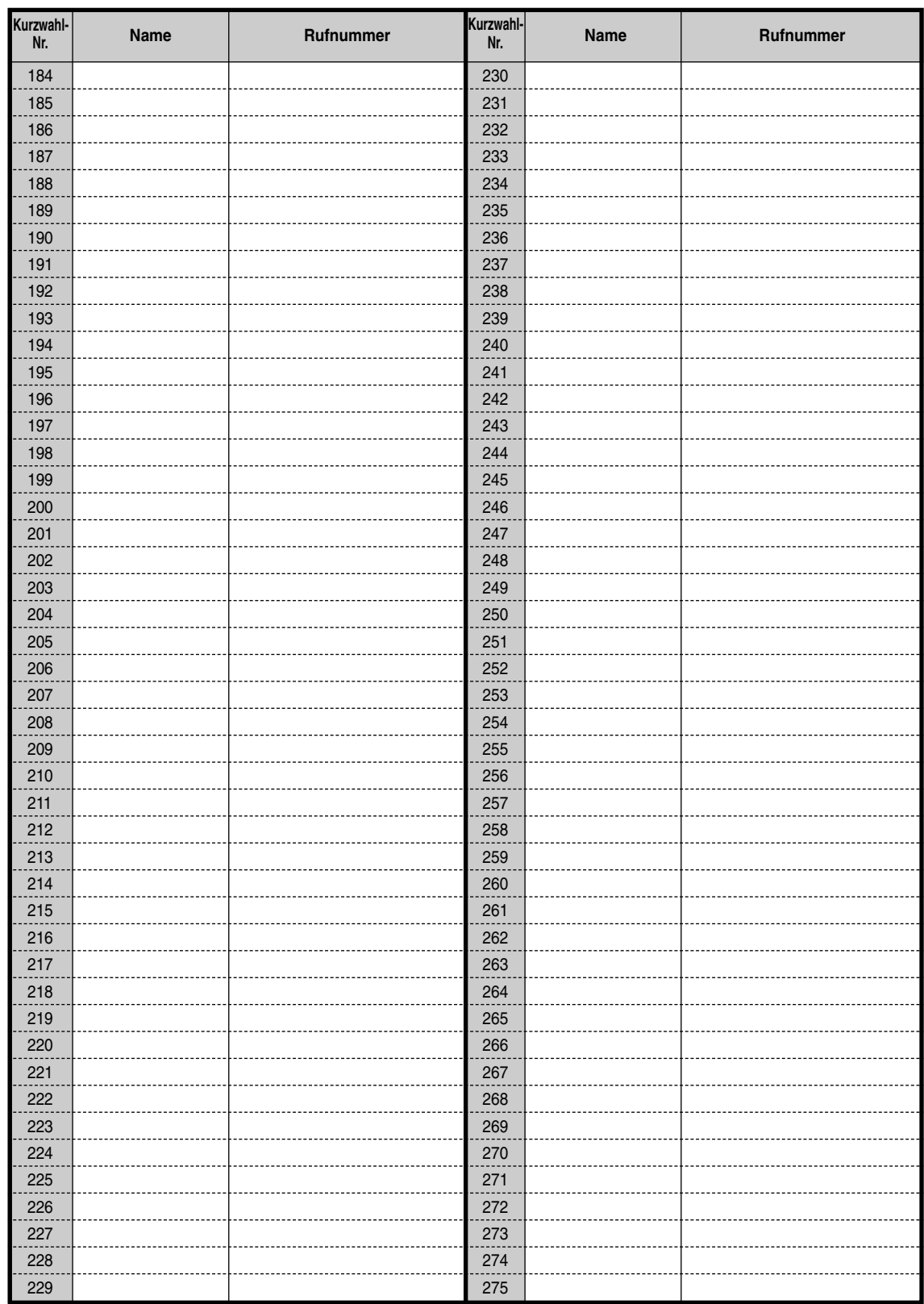

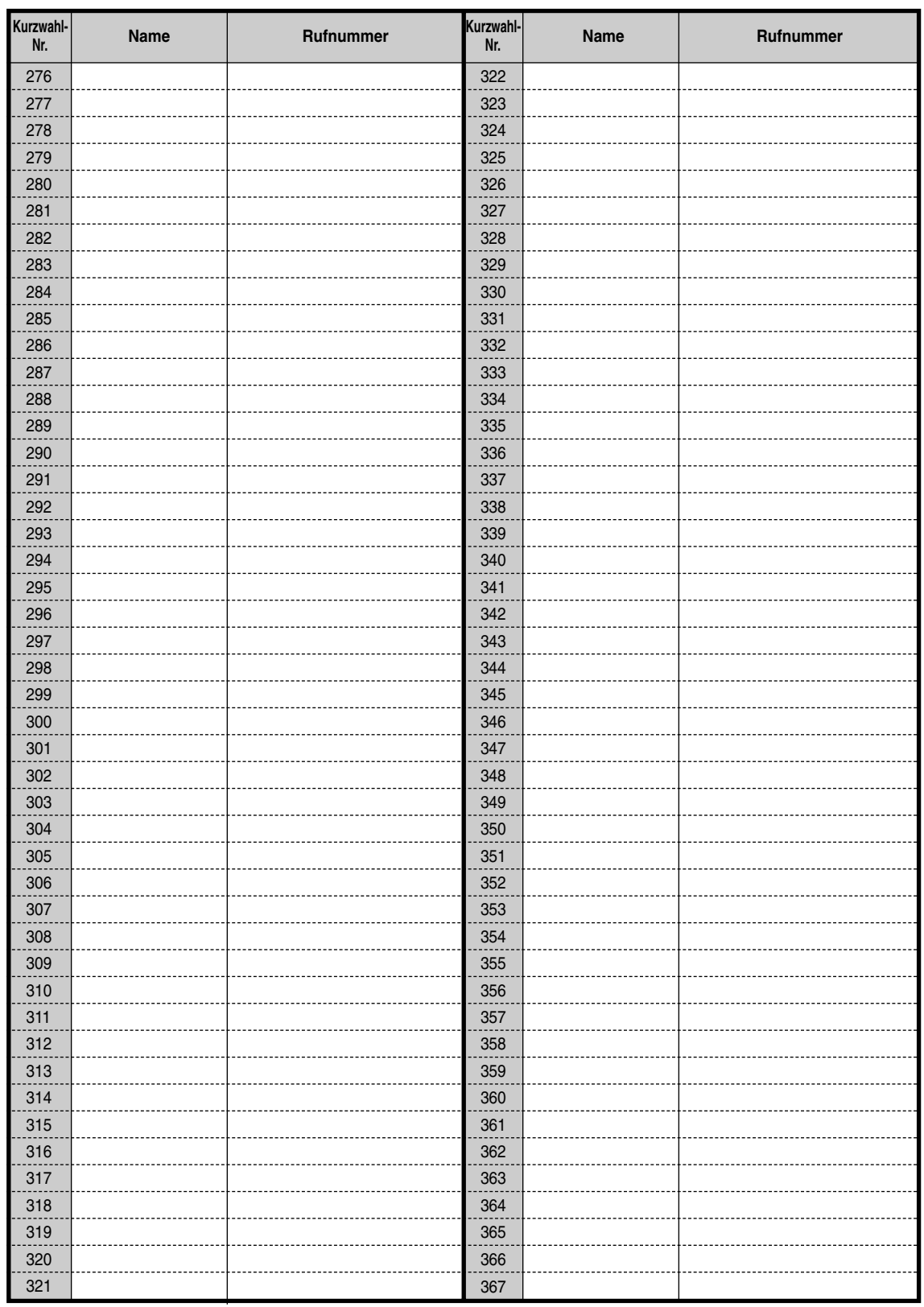

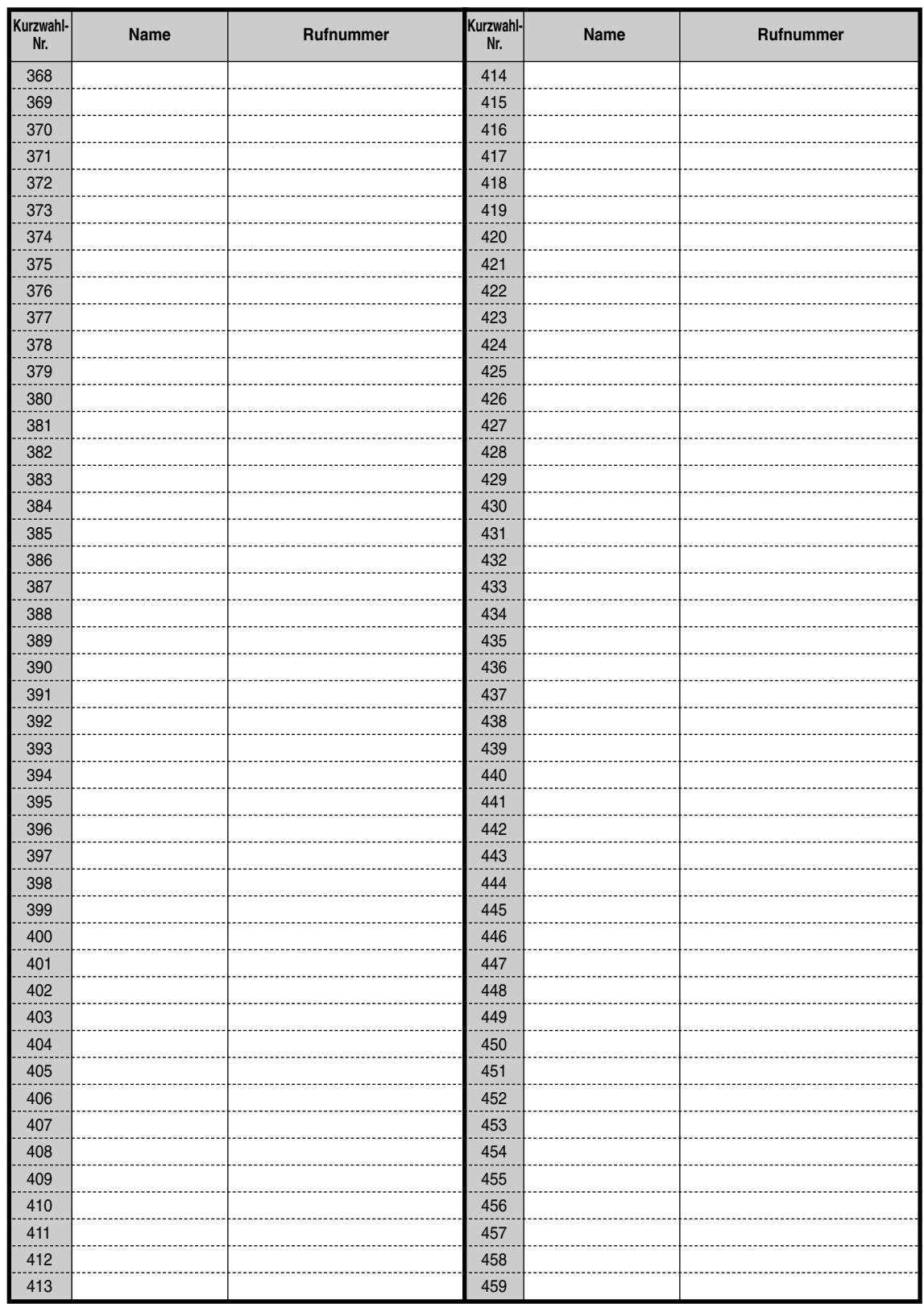

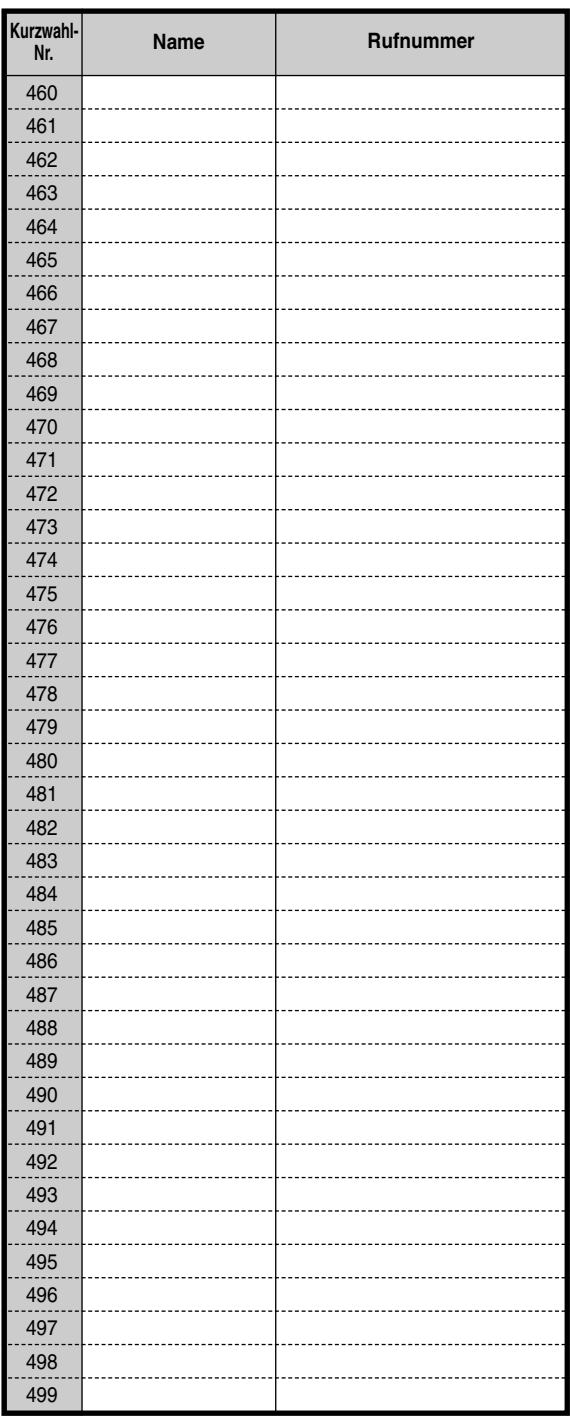

# <span id="page-239-0"></span> *Kurzwahl (persönlich)*

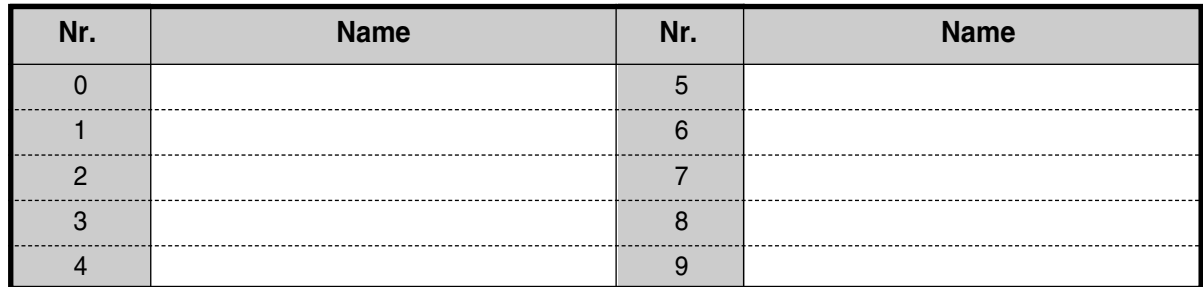

#### <span id="page-240-0"></span> *Sofortwahl*

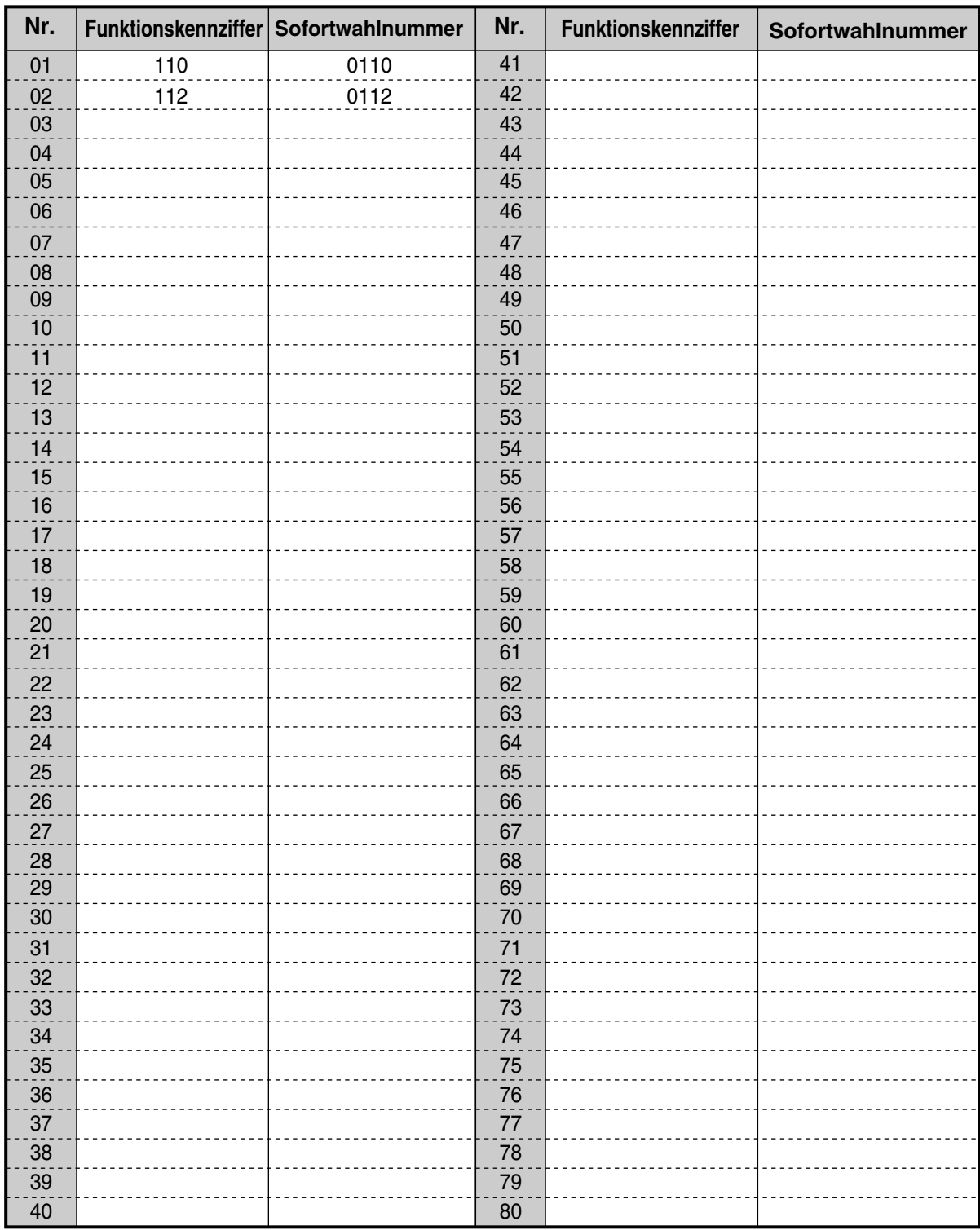

# *5.4 Übersicht der Hörtöne/Rufsignale*

# *5.4.1 Übersicht der Hörtöne/Rufsignale*

#### *Bei aufgelegtem Hörer*

#### *Rufsignale*

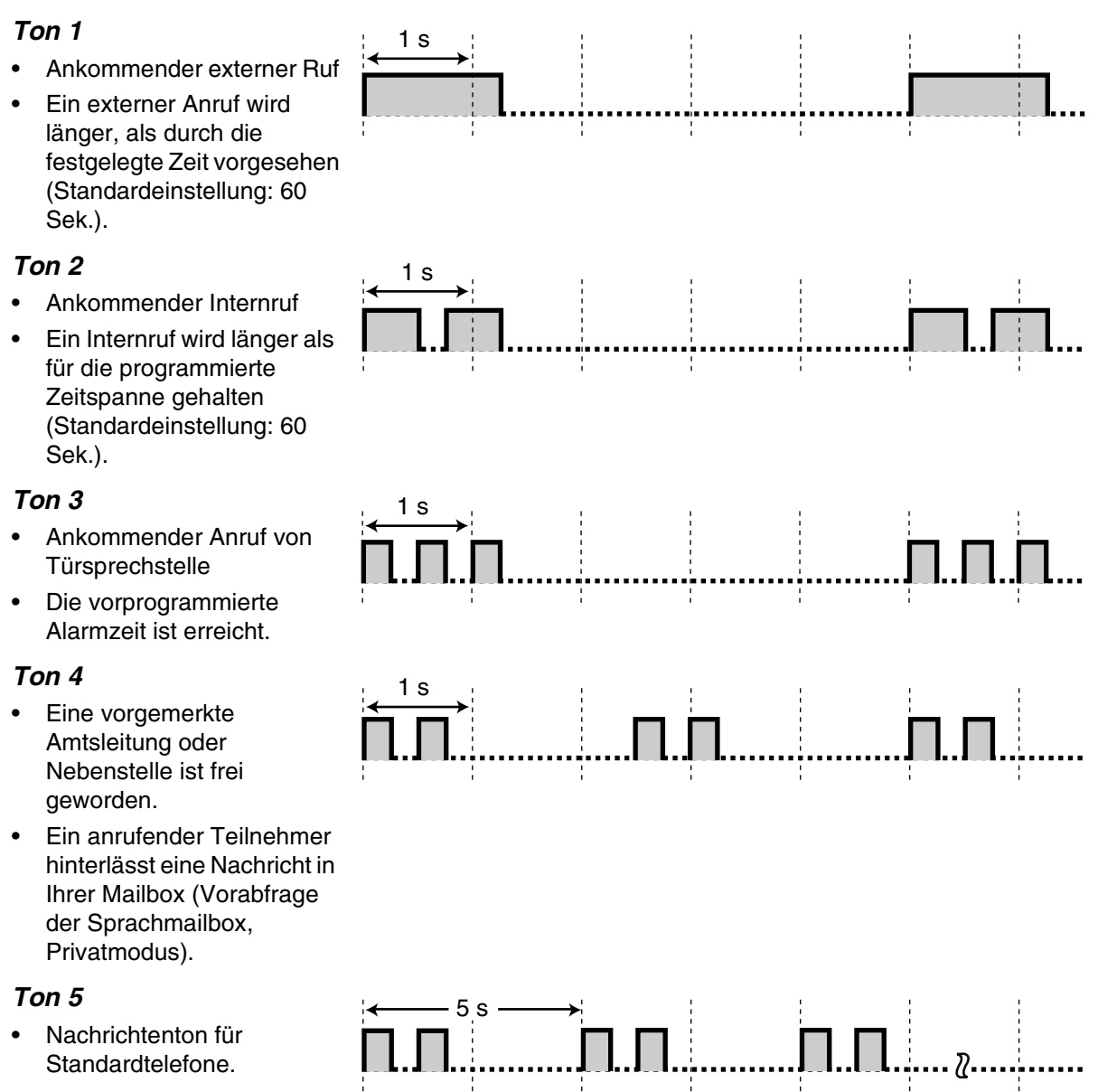

#### <span id="page-242-0"></span>*Beim Abheben des Hörers*

#### *Wähltöne*

#### *Ton 1*

Normaler Wählton

#### *Ton 2*

Mindestens eine Funktion Ihrer Nebenstelle (außer "Rufweiterleitung von Türsprechstelle auf Amtsleitung") weicht von den Standardeinstellungen ab.

#### *Ton 3*

- Ein Weckruf wird beantwortet.
- Zum Ausschalten des Tones geben Sie einen Projektcode ein.

#### *Ton 4*

Es ist eine Nachricht für Sie vorhanden.

#### *Ton 5*

Eine Sprachnachricht wurde empfangen.

#### *Ton 6*

Die restliche Aufzeichnungszeit unterschreitet 5 Minuten.

#### *Beim Wählen*

#### *Besetztton*

#### *CCBS-Ton*

• Der angerufene Anschluss ist besetzt. CCBS kann aktiviert werden.

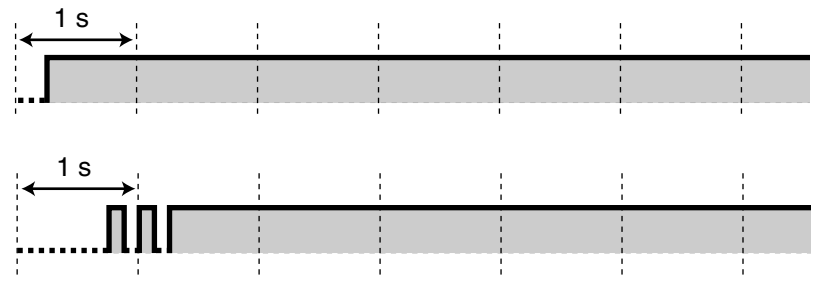

# 1 s

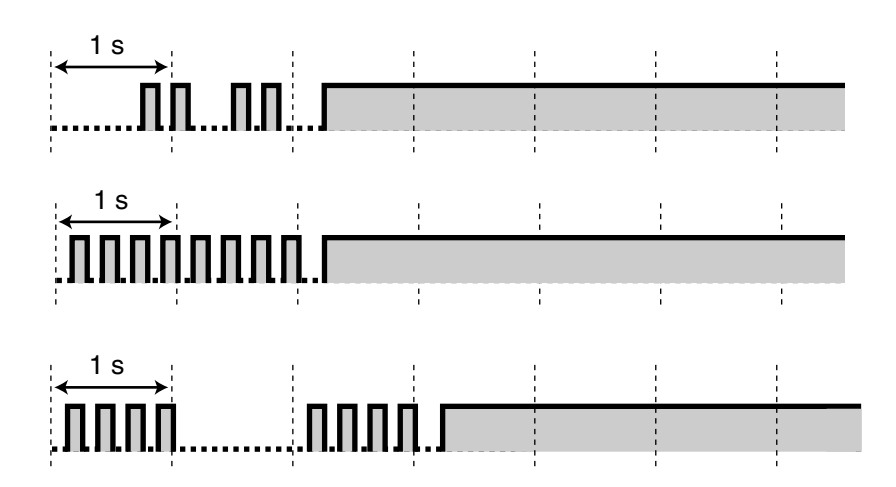

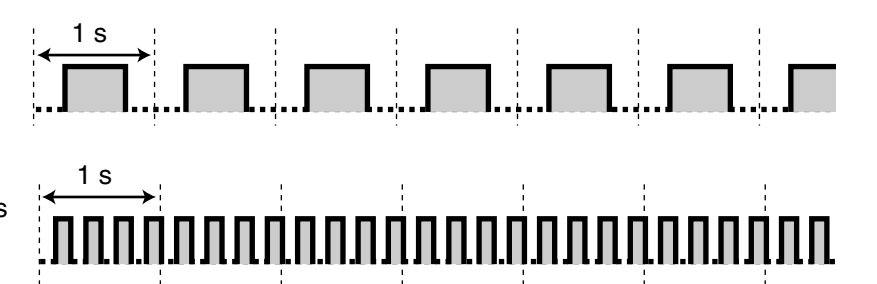

#### *Negativer Quittungston*  $1<sub>s</sub>$ • Die Amtsleitung, die belegt werden sollte, ist nicht zugewiesen bzw. gesperrt. • Ein falscher Projektcode wurde eingegeben. *Rückrufton* 1 s *Anrufschutzton* 1 s Bei der angerufenen Nebenstelle ist die Funktion "Anrufschutz" eingeschaltet. *Während eines Gesprächs Hörtöne*

#### *Ton 1* Aufmerksamkeitston (Standardeinstellung) *Ton 2* Weiteres ankommendes Amtsgespräch *Ton 3* Weiterer interner Anruf *Ton 4* Ein Anruf wird länger gehalten, als durch die programmierte Zeitspanne vorgesehen (Standardeinstellung: 60 Sek.) *Ton 5*  15 s 5 s 5 s 15 s 1 s

Halteton

ıп

#### *Beim Einstellen von Funktionen oder Programmieren*

#### *Bestätigungstöne*

#### *Ton 1*

- Sperren/Freigeben Ihres Telefons für die Benutzung durch andere Personen
- Die neue Einstellung weicht von der über eine frühere Nebenstellenprogram-mierung vorgenommenen Einstellung ab
- Beendigung der Systemprogrammierung.

#### *Ton 2*

- Die Funktionseinstellung wurde gespeichert
- Vor einer externen Durchsage
- Die neue Einstellung ist identisch mit der über eine frühere Nebenstellenprogram-mierung vorgenommenen Einstellung

#### *Ton 3*

Vor Ausführung eines der folgenden Vorgänge:

- Zurückholen eines gehaltenen Gesprächs
- Heranholen eines anderen Anrufes
- Tätigen/Beantworten einer Durchsage
- Beantworten eines Anrufs über einen Lautsprecher

#### *Ton 4*

Aufbau oder Verlassen einer Dreierkonferenz

#### *Warnton*

- Ihr Zugriff auf Voicemail-Funktionen per Soft-Taste wurde abgewiesen.
- Bei Programmierung o.ä. erfolgte eine ungültige Eingabe.

<span id="page-244-0"></span>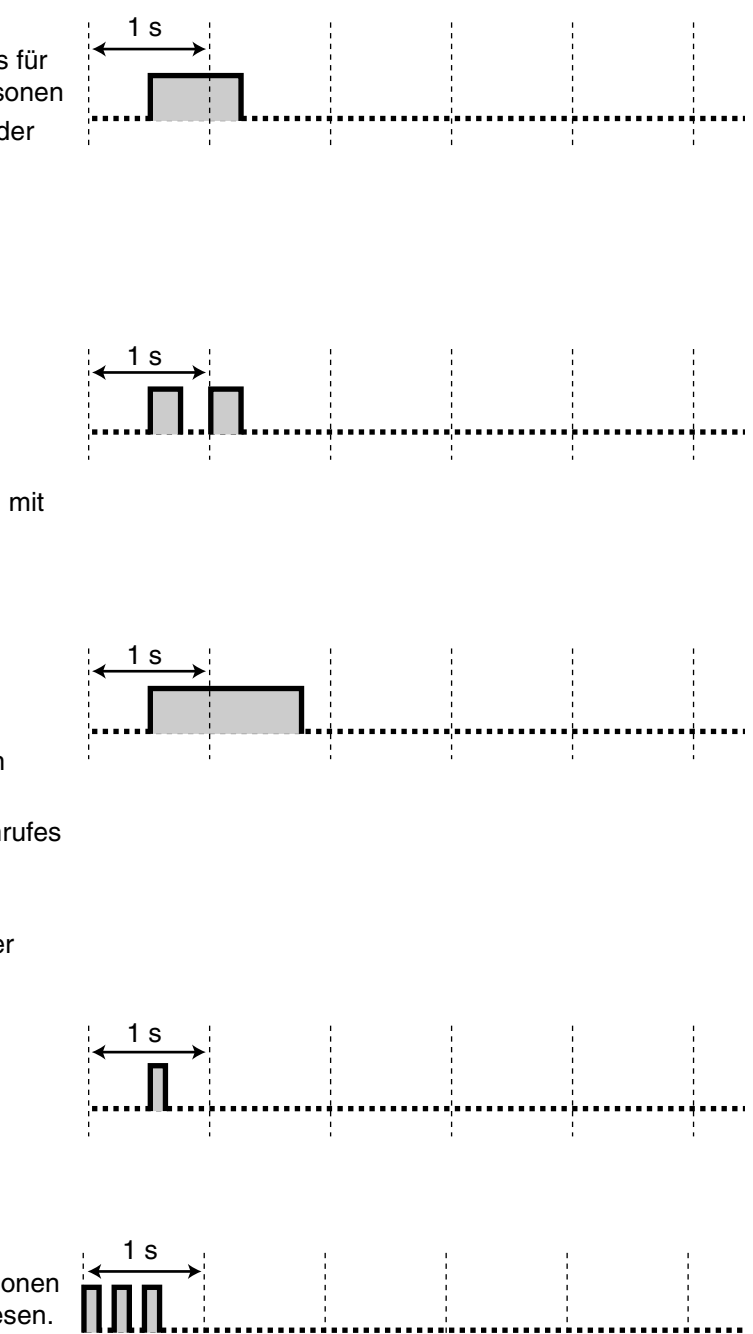

# *5.5 Technische Daten*

# *5.5.1 Technische Daten*

#### *Allgemeine Beschreibung*

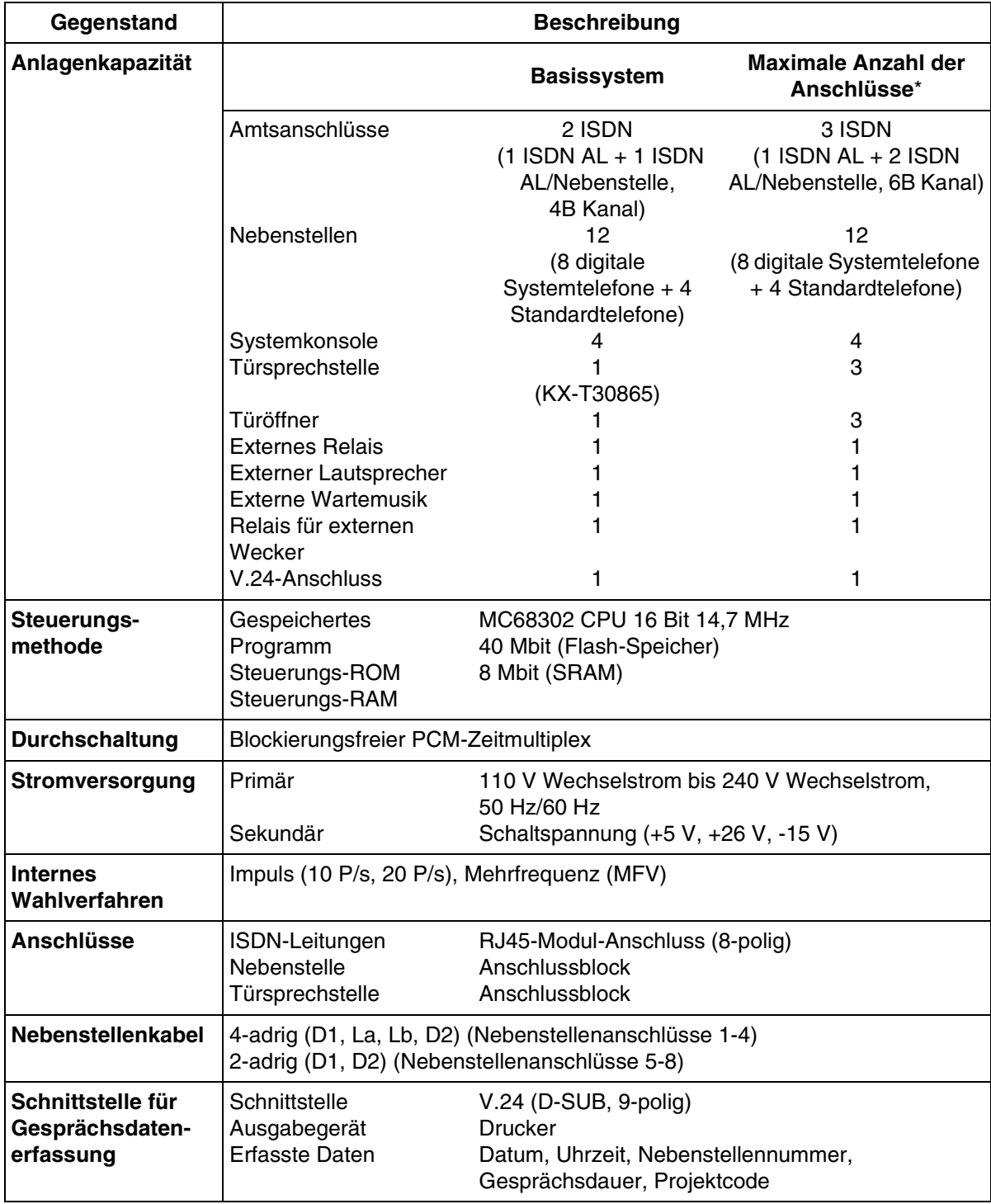

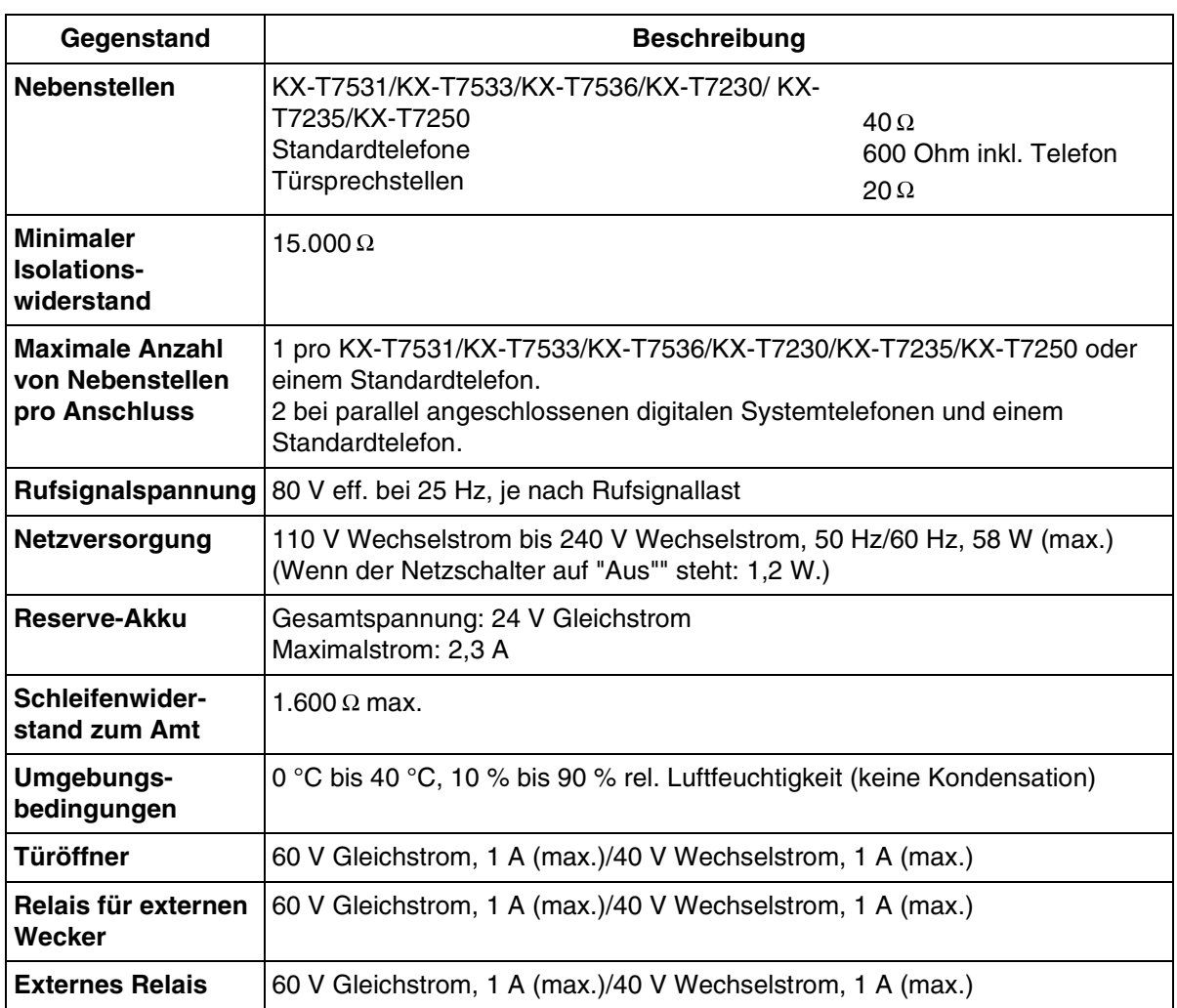

\* Verwenden Sie das KX-TD61280 für die Erweiterung von Amtsleitungen und das KX-TD61260 bzw. KX-TD61261/KX-TD61263 für die Erweiterung von Türsprechstellen.

#### *Kennwerte*

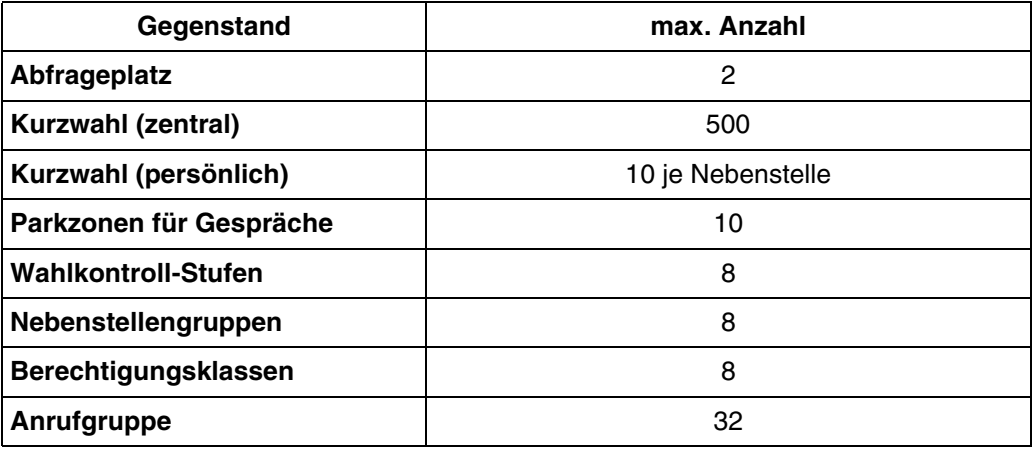

Anhang

# *Kapitel 6 Stichwortverzeichnis*

#### **A**

Abfrage [187](#page-186-0) Abwesenheitsmeldung [117](#page-116-0) Amtsleitungsabfrage, gezielt [60](#page-59-0) Anklopfen [82](#page-81-1), [136,](#page-135-1) [202,](#page-201-0) [205](#page-204-0) Anklopfen (aktiv) 44 Anrufer-Logbuch [97](#page-96-1)[,](#page-43-0) [168](#page-167-0)[,](#page-43-0) [171](#page-170-1)[,](#page-43-0) [190](#page-189-1) Anrufgruppe [115](#page-114-0), [121,](#page-120-0) [153](#page-152-0) Anrufliste [45](#page-44-0) Anrufschutz (ARS) [133](#page-132-0), [204](#page-203-1) Anrufschutz für intelligentes Anrufmanage-ment 1:1 [134](#page-133-0), [205](#page-204-0)<br>Ansagetext 97, 99, 19 [97,](#page-96-2) [99,](#page-98-0) [193](#page-192-0) Anzeige Ihrer Rufnummer beim gerufenen und anrufenden Teilnehmer (CLIP/COLP) [138](#page-137-1) Aufschalten [48](#page-47-0)<br>Aufschaltsperre 144, 205 Aufschaltsperre Auswahl Hörer/Sprechgarnitur [202](#page-201-0) Automatische Anschaltung bei Internrufen [62](#page-61-0) Automatischer Rückruf bei Besetzt (Vormerken) [42](#page-41-1) Automatischer Überlauf und schnelle Rufweiterschaltung [191](#page-190-0)

## **B**

Berechtigungsklasse [188](#page-187-0) Besondere Display-Funktionen (Logbuch) [176](#page-175-0), [179](#page-178-0) Besondere Display-Funktionen (Menü Systemfunktionen) [172](#page-171-1) Besondere Display-Funktionen (Nebenstelle — Anwählen) [172](#page-171-1) Besondere Display-Funktionen (persönliche [172,](#page-171-1) [180](#page-179-0) Besondere Display-Funktionen (zentrale Kurzwahl) [172](#page-171-1) Bestätigungston [245](#page-244-0) Betrieb mit Porterweiterung (TWIN-Port) [17](#page-16-1) Busy on Busy [153](#page-152-1)

#### **D**

Direktansprache [82](#page-81-2), [136](#page-135-1) Direktruf nach Zeit [37](#page-36-0), [205](#page-204-0) Diskrete Direktansprache [82,](#page-81-2) [136](#page-135-1) Durchbrechen des Anrufschutzes [50](#page-49-0) Durchsagesperre [137,](#page-136-0) [205](#page-204-0)

#### **E**

Eingabe des Projektcodes [49,](#page-48-1) [204](#page-203-1), [208](#page-207-1)<br>Elektronisches Sperrschloss 120 Elektronisches Sperrschloss Exklusives Halten [72](#page-71-0) Externe Durchsage [122,](#page-121-0) [137](#page-136-0) Externer Wecker [167](#page-166-0)

Externes Relais [166](#page-165-0)

#### **F**

Fernkontrolle über die Nebenstellensperre [190](#page-189-1) Freisprechbetrieb [31](#page-30-1)

#### **G**

Gebührenzählerzugang [208](#page-207-1) Gespräch parken [73](#page-72-0) Gespräch vermitteln [79](#page-78-0) Gesprächsdatenerfassung [208](#page-207-1) Gruppendurchdage [122,](#page-121-0) [137](#page-136-0)

#### **H**

Halten eines Gesprächs [70](#page-69-0) Halten eines Gesprächs im ISDN [90,](#page-89-0) [93](#page-92-0)<br>Heranholen eines Bufes 63 Heranholen eines Rufes Heranholen eines Rufes, Anrufbeantworter [76](#page-75-0) Hintergrundmusik (HGM) [145](#page-144-1) Hintergrundmusik (HGM) — extern [192](#page-191-1)

### **I**

Identifizieren böswilliger Anrufer (MCID) [152](#page-151-0) Integrierte Voicemailfunktion [97](#page-96-3) Intelligentes Anrufmanagement für ankom-mende Amtsanrufe [218](#page-217-0), [220](#page-219-1)<br>erngespräche 31 Interngespräche [31](#page-30-2)<br>ISDN - Konferenz 93 ISDN - Konferenz ISDN-Dienststeuerung über Kennziffern [52](#page-51-0) ISDN-Port — optional [30](#page-29-0)

#### **K**

Kennziffernhaushalt [228](#page-227-0) Konferenz [84](#page-83-0), [204](#page-203-1) Kostenstellen [208](#page-207-1) Kurzwahl (persönlich) [35,](#page-34-0) [180](#page-179-0), [240](#page-239-0) Kurzwahl (zentral) [36](#page-35-0), [218,](#page-217-0) [220](#page-219-1), [234](#page-233-0)

#### **L**

Lauthören [89](#page-88-0)<br>LCR-Betrieb 2, 33 LCR-Betrieb Leitungsbelegung, Amtsleitungsbündel [33](#page-32-1) Leitungsbelegung, automatisch [33](#page-32-0) Leitungsbelegung, direkt [32](#page-31-0) Log-In/Log-Out [121,](#page-120-1) [204](#page-203-1)

#### **M**

Makeln [78](#page-77-0) MFV-Nachwahl (MFN) [53](#page-52-0) Mikrofonstummschaltung [88](#page-87-0) Mithören von Voice-Mail-Nachrichten [161](#page-160-0),

[190,](#page-189-1) [202](#page-201-0), [205](#page-204-0) Mitschneiden i[n Voice-Mailbox](#page-28-0) [164](#page-163-0), [204](#page-203-1) **Multilingual** 

#### **N**

Nebenstelle auf Sta[ndardeinstellungen](#page-150-1)  zurücksetzen 151 Nebenstellengruppe [63](#page-62-1), [115](#page-114-1), [122](#page-121-1) Nebenstellenprogrammierung [201](#page-200-1) Notizbuchfunktion [86](#page-85-0) Notruf [33](#page-32-2)

#### **P**

Parallel angeschlossenes Telefon [149,](#page-148-1) [205](#page-204-0) Phantom-Nebenstelle [38,](#page-37-0) [205](#page-204-0)

#### **R**

Rufen des Abfrageplatzes [32](#page-31-1) Rufumleitung [67](#page-66-0)<br>Rufweiterleitung [107,](#page-106-0) [115](#page-114-2), [204](#page-203-1) Rufweiterleitung im ISDN [95](#page-94-0) Rufweiterleitung von T[ürsprechstelle auf](#page-204-0)  Amtsleitung [156,](#page-155-0) 205 Rückruf bei Besetzt im ISDN (CCBS) [43](#page-42-0)

#### **S**

Sammeldurchsage [122](#page-121-0) Sofortwahl [38,](#page-37-1) [241](#page-240-0) Sperre gegen Heranholen eines Rufes [143,](#page-142-0) [205](#page-204-0) Stummschaltung 88 System-Arbeitsreport [197](#page-196-0)<br>Systemkonsole 26, 196 Systemkonsole

#### **T**

Tag-/Nachtschaltung [146](#page-145-0), [148,](#page-147-0) [205](#page-204-0) Taste Durchwahlnummer/CLIP [204,](#page-203-1) [219](#page-218-0) Taste, Amtssammeltaste (AST) [26,](#page-25-1) [33,](#page-32-0) [204](#page-203-1) Taste, Amtszieltaste (AZT) [204](#page-203-1) Taste, Nebenstellenziel [26](#page-25-2),[31](#page-30-3)[, 204,](#page-203-1) [205](#page-204-0) Taste, Variable Funktionen 204 Tasten des Systemtelefons [25](#page-24-0)<br>Terminruf 97, 99, 131 Terminruf [97](#page-96-4), [99](#page-98-0), [131](#page-130-0)<br>Trennen 33, 205 [33,](#page-32-3) [205](#page-204-0) Türsprechstellen-Anruf [155](#page-154-0)<br>Türöffner 155 **Türöffner** 

## **U**

Umstecken am Bus [77](#page-76-0) Unterstü[tzung von Voice-Mail-Systemen](#page-203-1) [159,](#page-158-0) 204 Unterstützung von Voic[e-Mail-Systemen bei](#page-158-1)  Systemtelefonen 159

#### **V**

- Verhindern der Rufnummernübermittlung zum angerufenen Teilnehmer (CLIR) [141,](#page-140-1) [205](#page-204-0)
- Verhindern der Rufnummernübermittlung zum anrufenden Teilnehmer (COLR) [142](#page-141-1)[, 205](#page-204-0)

Vermitteln eines Gesprächs im ISDN [90](#page-89-1) Vorrangabfrag[e \(Keine/bestimmte/rufende](#page-200-1)  Leitung) 201

Vorzugsbeleg[ung \(Freie/keine/bestimmte](#page-200-1)  Leitung) 201

#### **W**

Wahl zwischen Tonruf und Sprachruf [51,](#page-50-0) [202](#page-201-0) Wahlvorbereitung 33 Wahlwiederholung 40 Wahlwiederholung, automatische [40](#page-39-2)[,](#page-39-1) [176](#page-175-0),<br>[179](#page-178-0) Wahlwiederholung, erweiterte [41](#page-40-0), [204](#page-203-1)<br>Wähltöne 243 Wähltöne

#### **Z**

Zentralruf über Durchsage [65](#page-64-0) Zieltaste mit automatischem Halten [81](#page-80-0) Zielwahl [34](#page-33-0), [201,](#page-200-1) [204](#page-203-1), [205](#page-204-0) Zielwahl mit automatischem Freisprechen [201](#page-200-1) Zugang zum Internet (Internetzugang) [185](#page-184-0) Zurückholen gehaltener Verbindungen [70](#page-69-1) Zurücksetzen der Nebenstellenprogram-<br>103 mierung auf die Standardwerte mierung auf die Standardwerte

Diese TK-Anlage erfüllt die wesentlichen Auflagen der Telekommunikationsrichtlinie 1999/5/EC.

#### **Hinweis zum Urheberrecht:**

Das Urheberrecht an diesem Handbuch gehört Kyushu Matsushita Electric Co., Ltd. (KME). Ein Nachdruck dieses Handbuchs ist einzig für den internen Gebrauch mit diesem Modell gestattet. Von der oben genannten Ausnahme abgesehen, ist die Vervielfältigung dieses Handbuchs sowie Nachdruck jedweder Art, auch auszugsweise, ohne vorherige schriftliche Genehmigung von KME verboten.

2000 Kyushu Matsushita Electric Co., Ltd. Alle Rechte vorbehalten.

#### **Kyushu Matsushita Electric Co., Ltd.**

1-62, 4-chome, Minoshima, Hakata-ku, Fukuoka 812-8531, Japan